# **Inhoud**

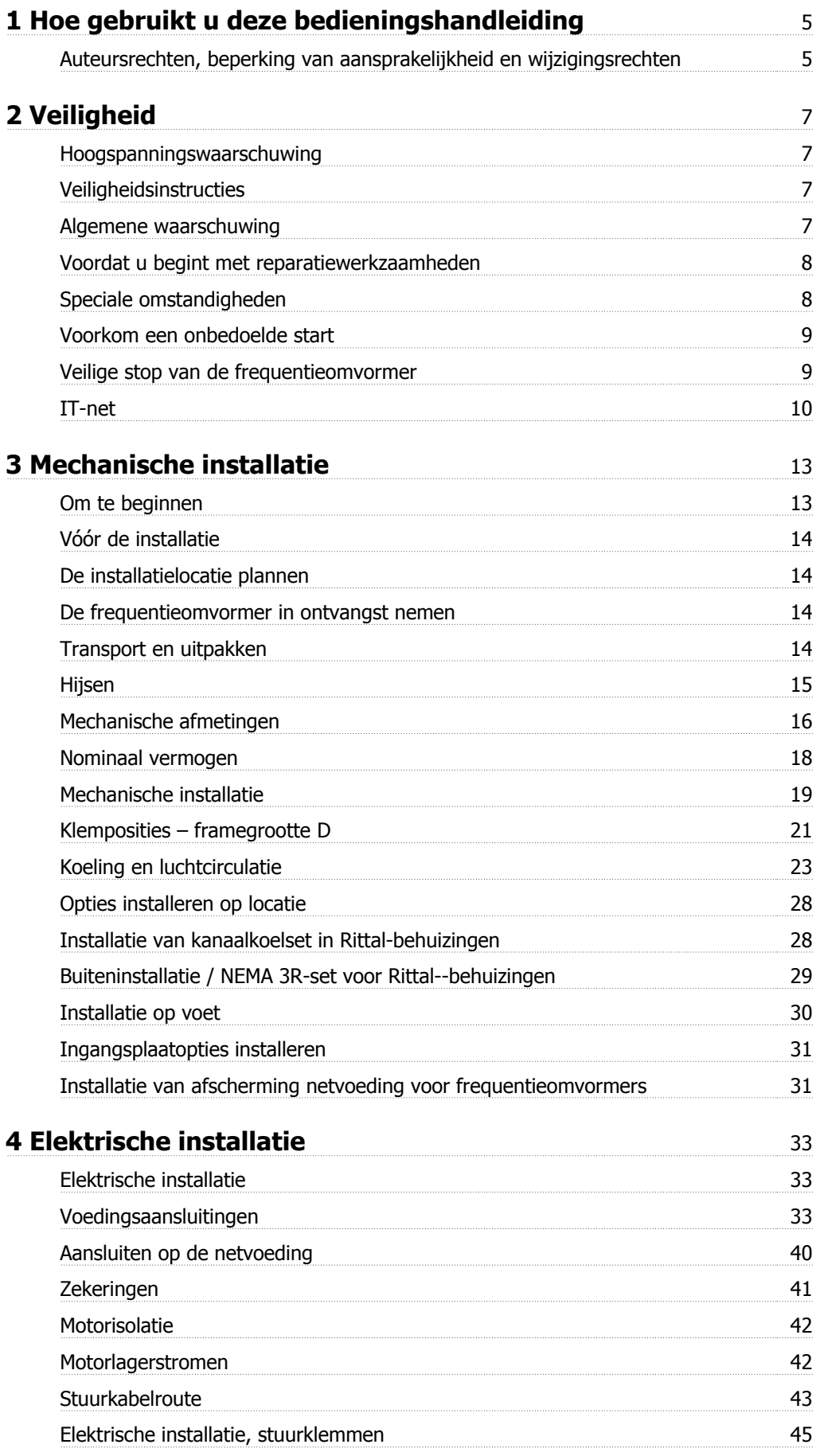

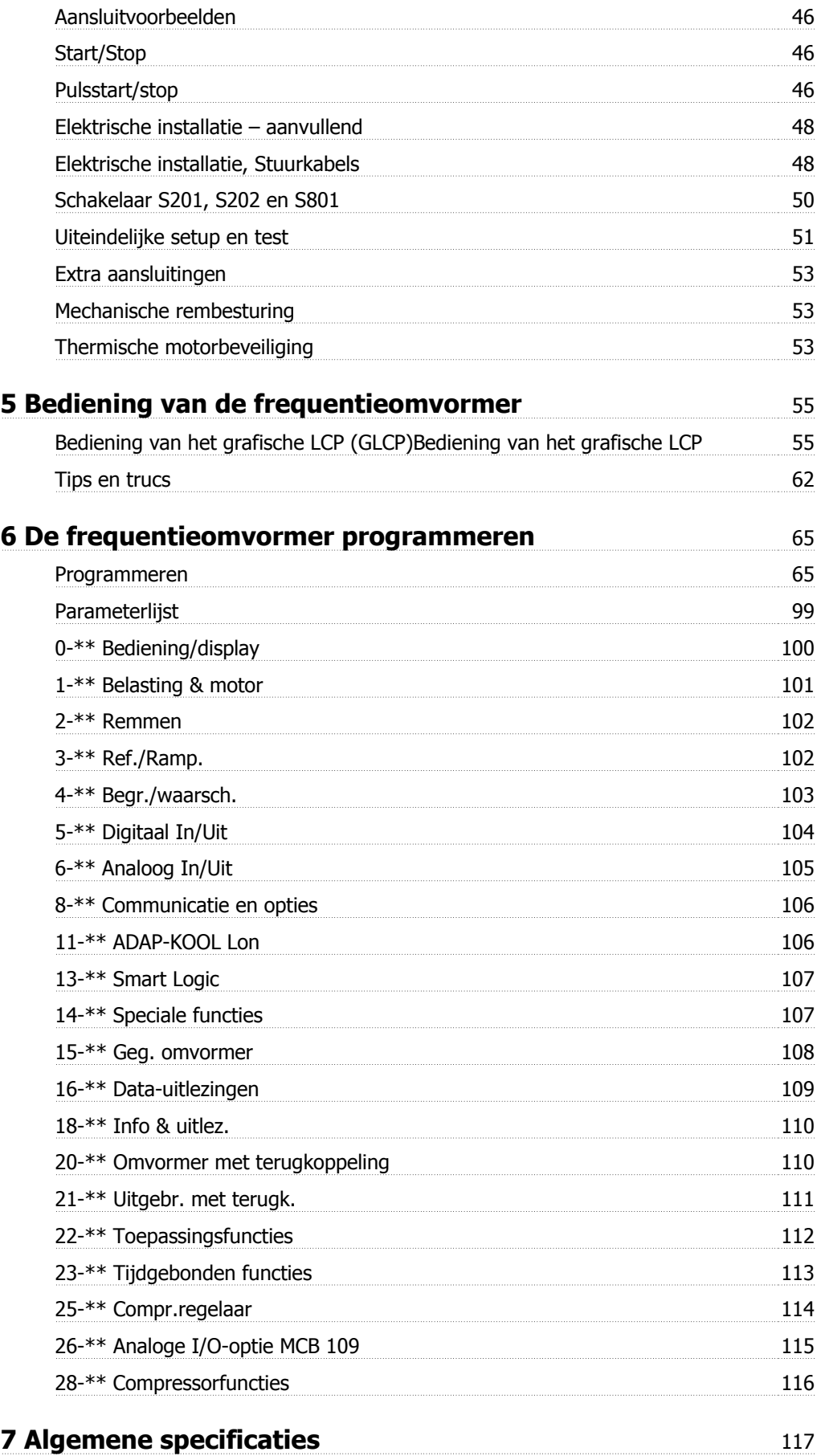

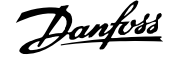

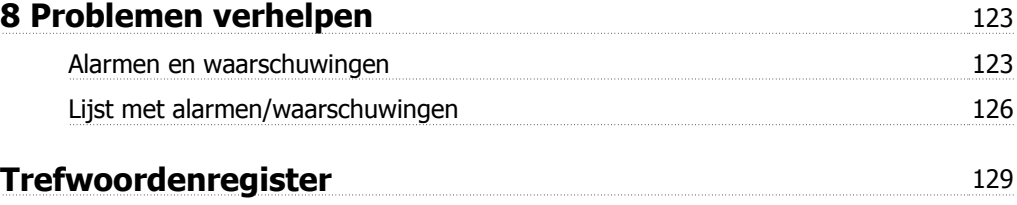

1 Hoe gebruikt u deze bedieningshandleiding **Anne to the SADAP-KOOL®** Drive AKD 102 High Power

MG.11.O1.10 – ADAP-KOOL® is een gedeponeerd handelsmerk van Danfoss

# **1 Hoe gebruikt u deze bedieningshandleiding**

## **1.1.1 Auteursrechten, beperking van aansprakelijkheid en wijzigingsrechten**

Deze publicatie bevat informatie die eigendom is van Danfoss. Door acceptatie en gebruik van deze handleiding stemt de gebruiker ermee in dat de informatie in dit document enkel zal worden aangewend voor het gebruik van de apparatuur van Danfoss of apparatuur van andere leveranciers op voorwaarde dat deze apparatuur bestemd is voor gebruik in combinatie met Danfoss-apparatuur door middel van seriële communicatie. Deze publicatie is beschermd op basis van de auteurswetten van Denemarken en de meeste andere landen.

Danfoss kan niet garanderen dat een softwareprogramma dat is ontworpen volgens de richtlijnen in deze handleiding goed zal functioneren in iedere fysieke, hardware- of softwareomgeving.

Hoewel DanfossDanfossde informatie in deze handleiding heeft getest en gecontroleerd, houdt dit geen verklaring of waarborg in met betrekking tot deze documentatie, hetzij impliciet of expliciet, betreffende de juistheid, volledigheid, betrouwbaarheid of geschiktheid voor een specifiek doel.

In geen enkel geval zal Danfoss aansprakelijkheid aanvaarden voor directe, indirecte, speciale, incidentele of vervolgschade die voortvloeit uit het gebruik, of het niet kunnen gebruiken, van informatie in deze handleiding, zelfs niet als is gewaarschuwd voor de mogelijkheid van dergelijke schade. Danfoss kan niet aansprakelijk worden gesteld voor enige kosten, met inbegrip van, maar niet beperkt tot kosten als gevolg van verlies aan winst of inkomsten, verlies of beschadiging van apparatuur, verlies van computerprogramma's, verlies van data, de kosten om deze te vervangen, of claims van derden.

Danfoss behoudt zich het recht voor om deze publicatie op ieder moment te herzien en de inhoud te wijzigen zonder nadere kennisgeving of enige verplichting om eerdere of huidige gebruikers te informeren over dergelijke aanpassingen of wijzigingen.

# **1.1.2 Symbolen**

Symbolen die worden gebruikt in deze handleiding:

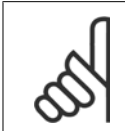

**NB!** Geeft aan dat de lezer ergens op moet letten.

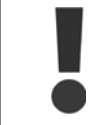

Geeft een algemene waarschuwing aan.

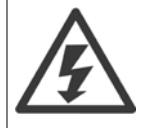

Geeft een hoogspanningswaarschuwing aan.

✮ Geeft de standaardinstelling aan.

# **1.1.3 Beschikbare publicaties voor ADAP-KOOL Drive AKD 102**

De Technische publicaties van Danfoss zijn beschikbaar in gedrukte vorm bij een verkoopkantoor van Danfoss bij u in de buurt of online via http://portal.danfoss.net/RA/Marketing/Product%20Information/AKD102/Pages/default.aspx

# **1.1.4 Afkortingen en standaarden**

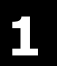

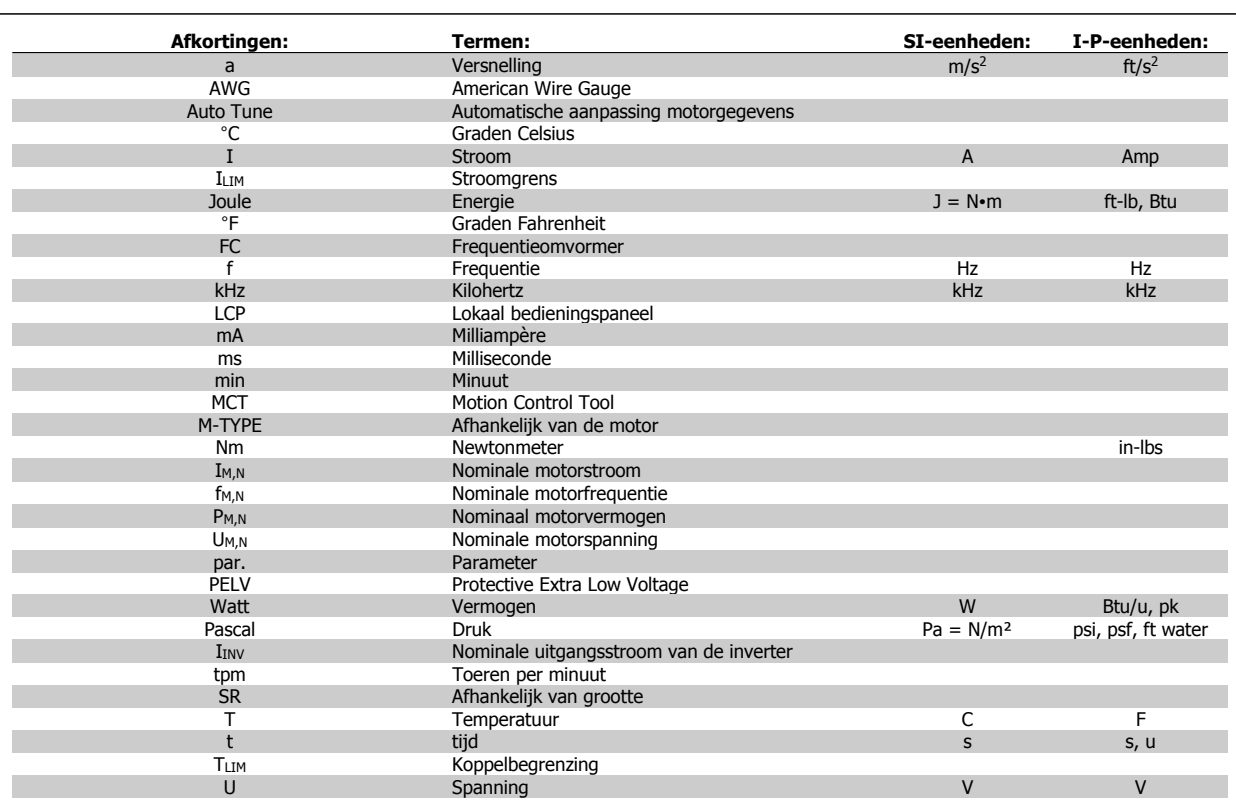

Tabel 1.1: Tabel met afkortingen en standaarden

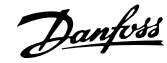

# **2 Veiligheid**

### **2.1.1 Hoogspanningswaarschuwing**

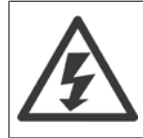

De spanning van de frequentieomvormer met optiekaart MCO 101 is gevaarlijk wanneer hij op het lichtnet is aangesloten. Onjuiste installatie van de motor of frequentieomvormer kan de apparatuur beschadigen en lichamelijk letsel of dodelijke gevolgen met zich mee brengen. Volg daarom de aanwijzingen in deze handleiding alsmede de lokale en nationale veiligheidsvoorschriften op.

## **2.1.2 Veiligheidsinstructies**

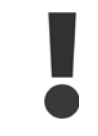

Voordat u functies gebruikt die direct of indirect van invloed zijn op de persoonlijke veiligheid (bijv. **Veilige stop**, **Brandmodus** of andere functies die de motor laten stoppen of in bedrijf proberen te houden) moeten een grondige **risicoanalyse** en **systeemtest** worden uitgevoerd. Tijdens de systeemtest **moet** in ieder geval de werking van het systeem bij storingen met betrekking tot stuursignalen (analoge en digitale signalen en seriële communicatie) worden getest.

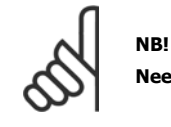

**Neem contact op met Danfoss voordat u gebruikmaakt van de brandmodus.**

- Zorg ervoor dat de frequentieomvormer goed geaard is.
- ï Verwijder de aansluitingen voor de netvoeding en de motor, en overige voedingsaansluitingen, niet terwijl de frequentieomvormer op de voedingbron is aangesloten.
- Bescherm gebruikers tegen voedingsspanning.
- Bescherm de motor tegen overbelasting overeenkomstig nationale en lokale voorschriften.
- De aardlekstroom is groter dan 3,5 mA.
- De [Off]-toets is geen veiligheidsschakelaar. Hij schakelt de frequentieomvormer niet af van het net.

## **2.1.3 Algemene waarschuwing**

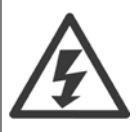

#### **Waarschuwing:**

Het aanraken van elektrische onderdelen kan fatale gevolgen hebben – zelfs nadat de apparatuur is afgeschakeld van het net. Zorg er ook voor dat de andere spanningsingangen (koppeling van de DC-tussenkring) en de motoraansluiting voor kinetische backup zijn afgeschakeld.

Houd rekening met de onderstaande wachttijden voordat u mogelijke spanningvoerende delen van de VLT AQUA Drive FC 200 aanraakt: 380-480 V, 110-450 kW: wacht minstens 15 minuten.

525-690 V, 132-630 kW, wacht minstens 20 minuten.

Een kortere tijd is alleen toegestaan als dit op het motortypeplaatje van de betreffende eenheid wordt aangegeven.

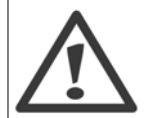

### **Lekstroom**

De aardlekstroom van de VLT AQUA Drive FC 200 is groter dan 3,5 mA. Een versterkte aardverbinding (PE) conform IEC 61800-5-1 moet worden gegarandeerd door middel van een PE-draad van min. 10 mm² (koper) of 16 mm² (aluminium) of een extra PE-draad – met dezelfde kabeldoorsnede als de netbedrading – die afzonderlijk moet worden afgesloten.

#### **Reststroomapparaat**

Dit product kan gelijkstroom veroorzaken in de beschermende geleider. Op plaatsen waar een reststroomapparaat (RCD – Residual Current Device) wordt toegepast voor extra bescherming mag op de voedingskant van dit product alleen een RCD van het B-type (met tijdsvertraging) worden gebruikt. Zie ook RCD Toepassingsnotitie MN.90.GX.02.

De aarding van de VLT AQUA Drive FC 200 en het gebruik van RCD's moet altijd voldoen aan de nationale en lokale voorschriften.

### **2.1.4 Voordat u begint met reparatiewerkzaamheden**

- 1. Schakel de frequentieomvormer af van het net.
- 2. Schakel de DC-busklemmen 88 en 89 af.
- 3. Houd rekening met de wachttijd die in de sectie Algemene waarschuwing staat vermeld.
- 4. Verwijder de motorkabel.

## **2.1.5 Speciale omstandigheden**

#### **Elektrische klasse:**

De klasseaanduiding op het motortypeplaatje van de frequentieomvormer is gebaseerd op een standaard 3-fasen netvoeding, binnen het aangegeven spannings-, stroom- en temperatuurbereik, die gewoonlijk zal worden gebruikt voor de meeste toepassingen.

De frequentieomvormer ondersteunt ook andere, specifieke toepassingen, maar deze zijn van invloed op de elektrische klasse van de frequentieomvormer. Speciale omstandigheden die van invloed zijn op de elektrische klasse zijn onder andere:

- Eenfasetoepassingen
- ï Toepassingen voor hoge temperaturen waarbij een reductie van de elektrische klasse noodzakelijk is
- Toepassing voor scheepsinstallaties met veeleisender omgevingscondities

Andere toepassingen kunnen ook van invloed zijn op de elektrische klasse.

Raadpleeg de relevante secties in deze bedieningshandleiding en in de voor informatie over elektrische klassen.

#### **Installatievereisten:**

De algehele elektrische veiligheid van de frequentieomvormer vereist speciale installatieoverwegingen ten aanzien van:

- Zekeringen en stroomonderbrekers voor beveiliging tegen overstroom en kortsluiting
- Selectie van voedingskabels (net, motor, rem, loadsharing en relais)
- Netwerkconfiguratie (driehoekschakeling met één zijde geaard, IT, TN enz.)
- Veiligheid van poorten met lage spanning (PELV-condities)

Raadpleeg de betreffende secties in de voor informatie over de installatievereisten.

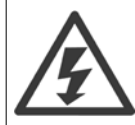

Op de DC-tussenkringcondensatoren van de frequentieomvormer blijft spanning staan, ook nadat de spanning is afgeschakeld. Om mogelijke elektrische schokken te voorkomen, moet de frequentieomvormer van het net worden afgeschakeld voordat onderhoudswerkzaamheden worden uitgevoerd. Voordat met onderhoudswerkzaamheden aan de frequentieomvormer wordt begonnen, moet de volgende minimale wachttijd in acht worden genomen:

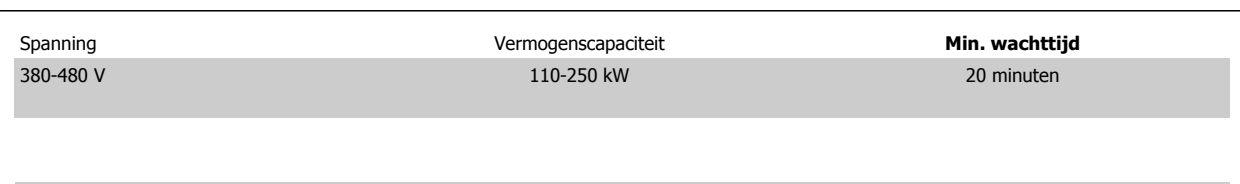

Houd er rekening mee dat er hoge spanningen op de DC-tussenkring kunnen staan, zelfs wanneer alle LED's uit zijn.

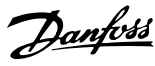

# **2.1.6 Installatie op grote hoogtes (PELV)**

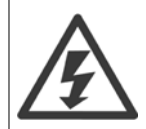

#### **Installatie op grote hoogtes:**

380-480 V: voor hoogtes boven 3000 m dient u contact op te nemen met Danfoss in verband met PELV. 525-690 V: voor hoogtes boven 2000 m dient u contact op te nemen met Danfoss in verband met PELV.

### **2.1.7 Voorkom een onbedoelde start**

Wanneer de frequentieomvormer op het net is aangesloten, kan de motor worden gestart/gestopt via digitale commando's, buscommando's, referenties of via het lokale bedieningspaneel van de omvormer.

- ï Schakel de frequentieomvormer altijd af van het net wanneer een onbedoelde start moet worden vermeden vanwege de persoonlijke veiligheid.
- Om een onbedoelde start te vermijden, dient u altijd de [Off]-toets te activeren voordat u parameters wijzigt.
- Als gevolg van een elektronische fout, een tijdelijke overbelasting, een storing in de netvoeding of een verbroken motoraansluiting kan een gestopte motor starten, tenzij klem 37 is uitgeschakeld.

### **2.1.8 Veilige stop van de frequentieomvormer**

Bij versies die zijn uitgerust met ingangsklem 37 voor de functie Veilige stop kan de frequentieomvormer de veiligheidsfunctie Veilige uitschakeling van het koppel (zoals gedefinieerd in IEC 61800-5-2) of Stopcategorie 0 (zoals gedefinieerd in EN 60204-1) uitvoeren.

De functie is ontworpen en geschikt bevonden voor de vereisten van veiligheidscategorie 3 conform EN 954-1. Deze functionaliteit wordt Veilige stop genoemd. Voordat de Veilige stop in een installatie wordt geïntegreerd en toegepast, moet een grondige risicoanalyse worden uitgevoerd op het systeem om te bepalen of de functionaliteit en veiligheidscategorie van de Veilige stop relevant en voldoende zijn. Om de functie Veilige stop te installeren en te gebruiken overeenkomstig de vereisten voor veiligheidscategorie 3 conform EN 954-1 moeten de betreffende informatie en de instructies in de in acht worden genomen! De informatie en instructies in de Bedieningshandleiding zijn niet voldoende voor een juist en veilig gebruik van de veiligestopfunctionaliteit!

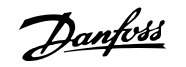

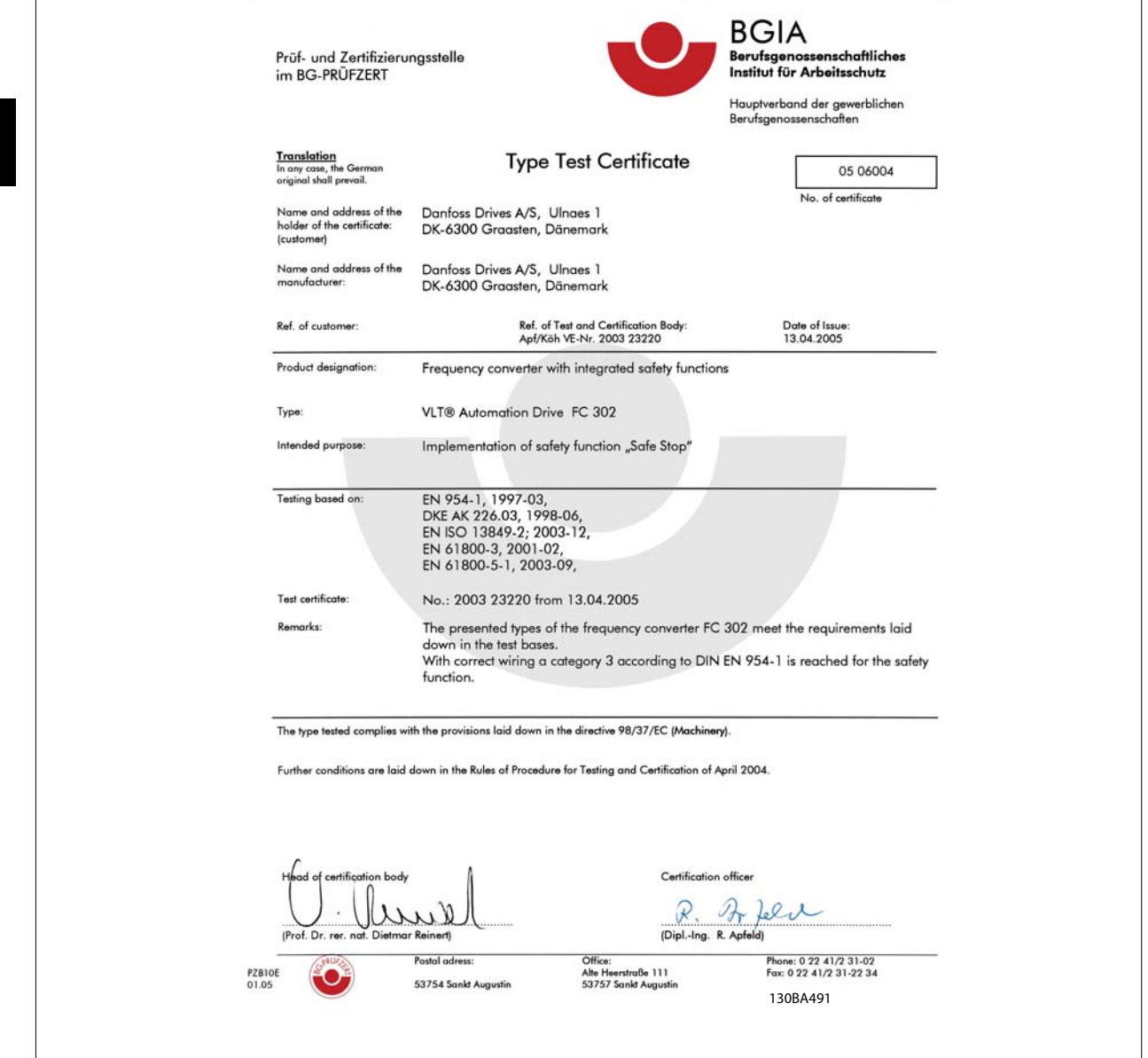

# **2.1.9 IT-net**

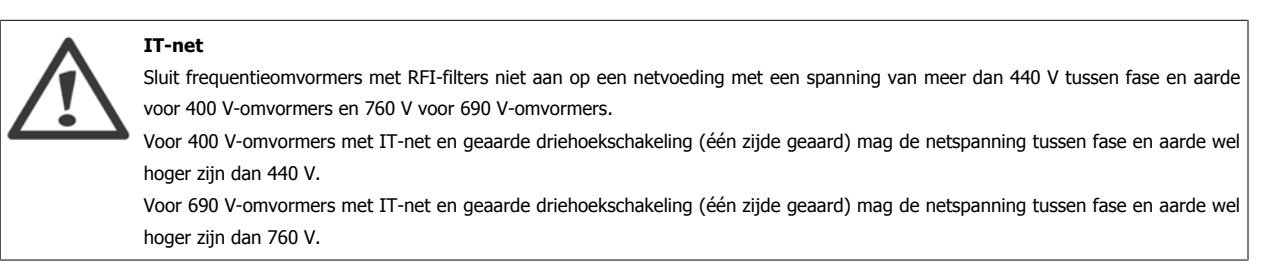

Par. 14-50 RFI Filter kan worden gebruikt om interne RFI-condensators af te schakelen van aarde.

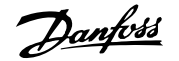

## **2.1.10 Softwareversie en goedkeuringen: ADAP-KOOL Drive AKD 102**

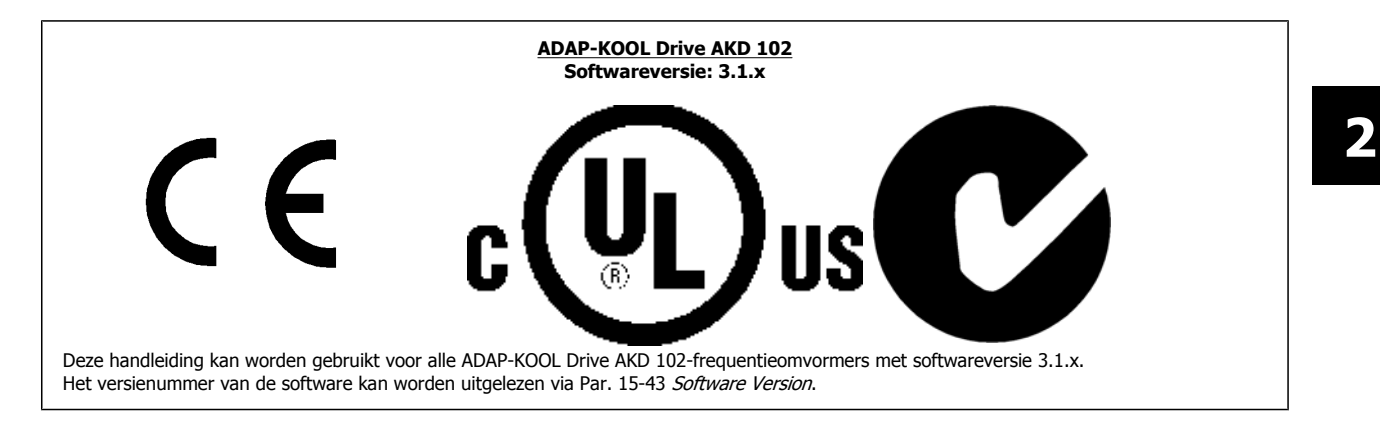

# **2.1.11 Afvoerinstructie**

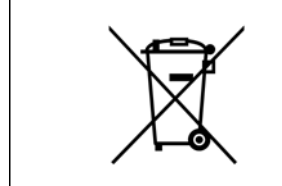

Apparatuur die elektrische componenten bevat mag niet als huishoudelijk afval worden afgevoerd. Dergelijke apparatuur moet apart worden afgevoerd als elektrisch en elektronisch afval volgens de geldende lokale voorschriften.

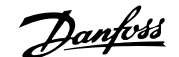

# **3 Mechanische installatie**

# **3.1 Om te beginnen**

## **3.1.1 Installeren**

Dit hoofdstuk behandelt de mechanische en elektrische installatie van en naar de voedingsklemmen en stuurklemmen. De elektrische installatie van *opties* wordt beschreven in de relevante Bedieningshandleiding en Design Guide.

## **3.1.2 Om te beginnen**

De frequentieomvormer is zo ontworpen dat u via onderstaande stappen een snelle en EMC-correcte installatie kunt uitvoeren.

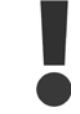

Lees de veiligheidsinstructies vóór u het toestel installeert.

#### **Mechanische installatie**

• Mechanische bevestiging

#### **Elektrische installatie**

- Aansluiting op het net en aarding
- Motoraansluiting en kabels
- Zekeringen en stroomonderbrekers
- $\bullet$  Stuurklemmen kabels

#### **Snelle setup**

- Lokaal bedieningspaneel, LCP
- ï Automatische aanpassing motorgegevens, AMA
- Programmeren

De framegrootte hangt af van het type behuizing, het vermogensbereik en de netspanning

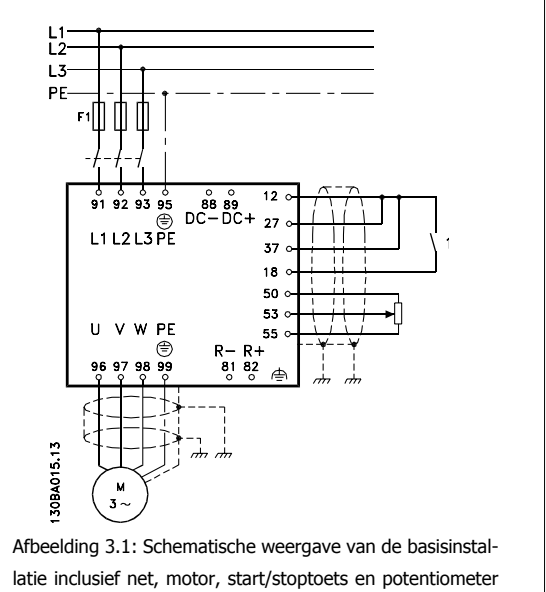

voor snelheidsafstelling.

# **3.2 Vóór de installatie**

**NB!**

### **3.2.1 De installatielocatie plannen**

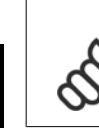

**3** 

Het is belangrijk om de installatie van de frequentieomvormer te plannen voordat de daadwerkelijke installatie plaatsvindt. Als u dit niet doet, kan dit tijdens en na installatie extra werk met zich mee brengen.

**Selecteer de beste werklocatie op basis van onderstaande punten (zie details op de volgende pagina's en de relevante Design Guides):**

- Omgevingstemperatuur
- ï Installatiemethode
- Koeling van de eenheid
- Plaatsing van de frequentieomvormer
- **Bekabeling**
- Zorg ervoor dat de voedingsbron de juiste spanning en de benodigde stroom kan leveren.
- Zorg ervoor dat de nominale motorstroom lager is dan de maximale stroom vanaf de frequentieomvormer.
- Als de frequentieomvormer niet is uitgerust met ingebouwde zekeringen dient u ervoor te zorgen dat de extern zekeringen de juiste nominale waarde hebben.

## **3.2.2 De frequentieomvormer in ontvangst nemen**

Controleer bij ontvangst van de frequentieomvormer of de verpakking onbeschadigd is en of het apparaat mogelijk beschadigd is tijdens het vervoer. Bij constatering van beschadigingen dien u onmiddellijk contact op te nemen met het transportbedrijf om de schade te melden.

# **3.2.3 Transport en uitpakken**

**NB!**

Voordat wordt begonnen met uitpakken, verdient het aanbeveling om de frequentieomvormer zo dicht mogelijk bij de uiteindelijke installatieplek te brengen.

Verwijder de doos en laat de frequentieomvormer zo lang mogelijk op het pallet staan.

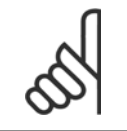

De doos bevat een boormal voor de bevestigingsgaten voor D-behuizingen.framegrootte D.

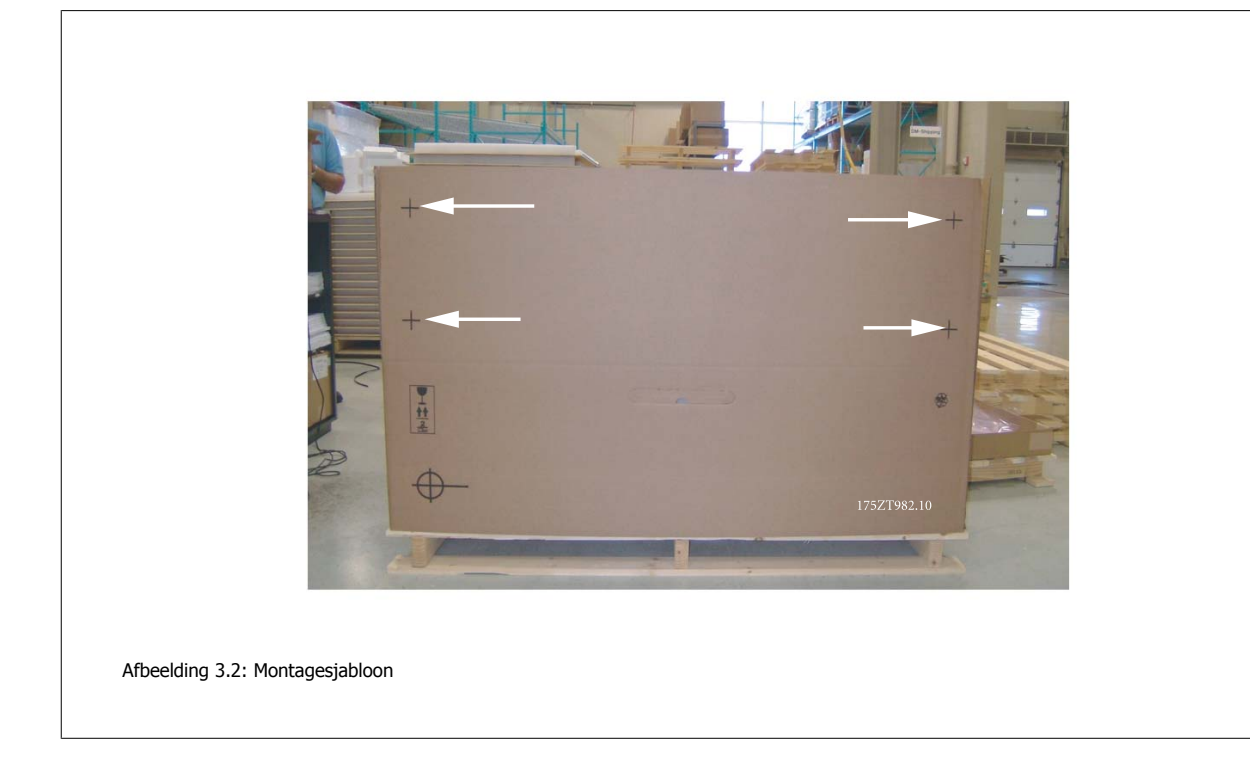

# **3.2.4 Hijsen**

Hijs de frequentieomvormer altijd op met behulp van de aanwezige hijsogen. Maak bij alle behuizingen met framegrootte D en E2 (IP 00) gebruik van een stang om te voorkomen dat de hijsogen van de frequentieomvormer verbogen raken.

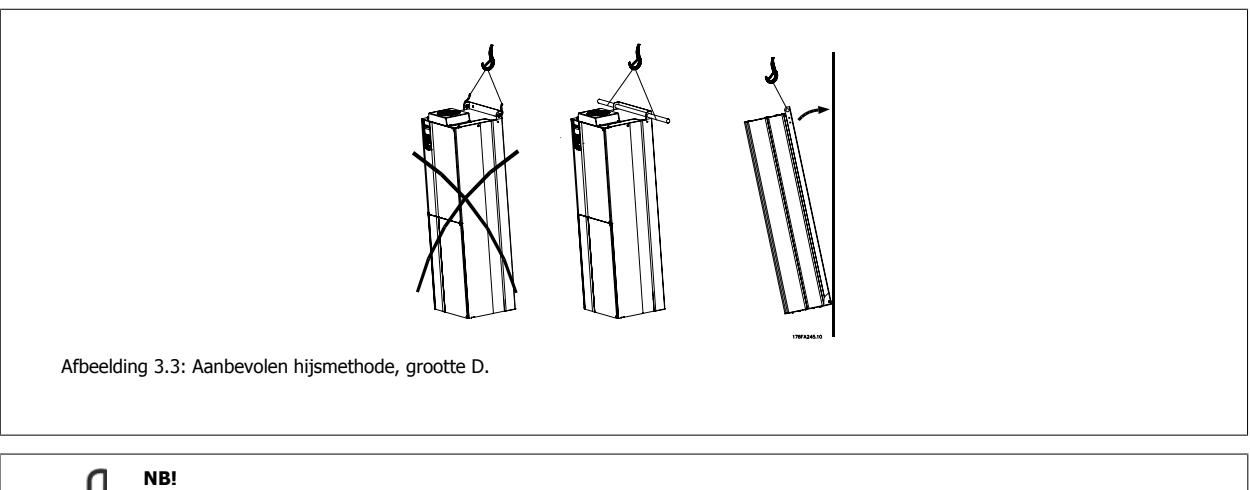

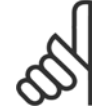

De hijsstang moet geschikt zijn om het gewicht van de frequentieomvormer te dragen. Zie Mechanische afmetingen voor het gewicht van de diverse framegroottes. De maximumdiameter van de stang bedraagt 2,5 cm (1 inch). De hoek tussen de bovenzijde van de omvormer en de hijskabel moet minimaal 60° bedragen.

 **3**

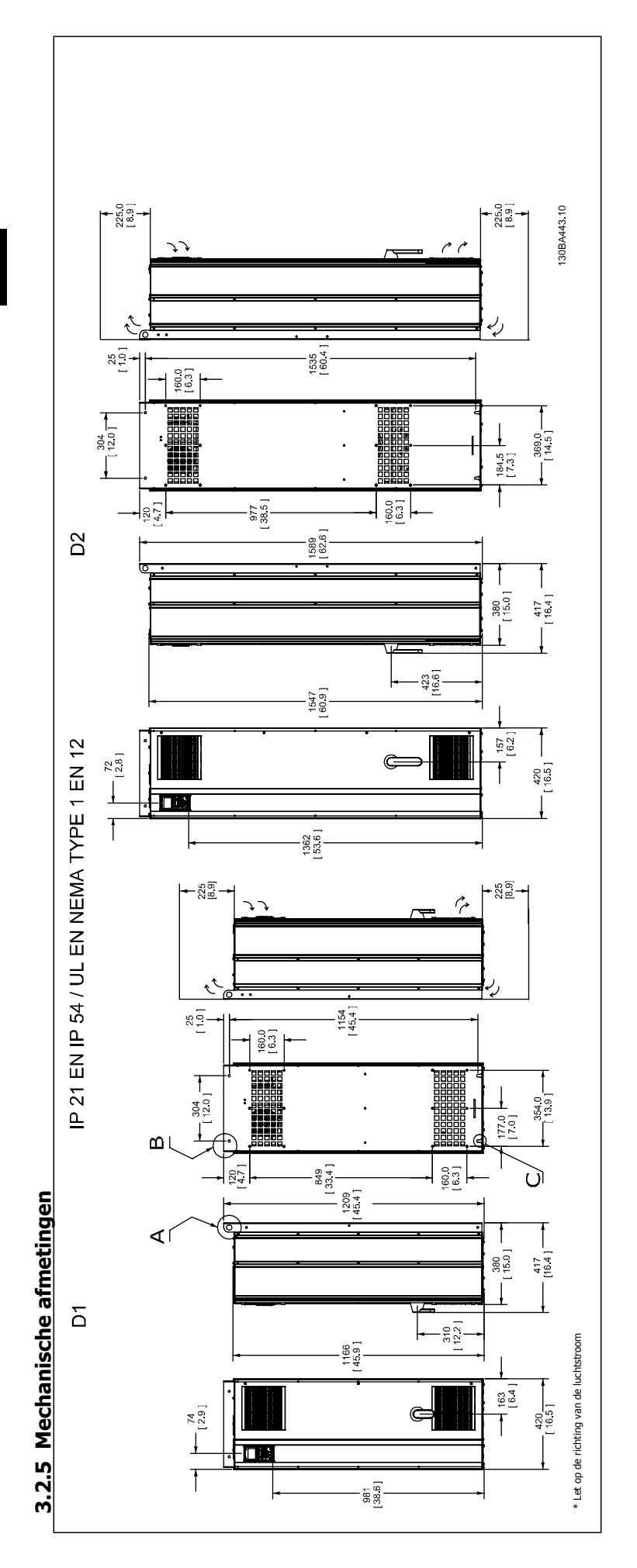

**3** 

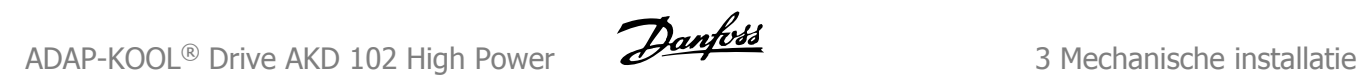

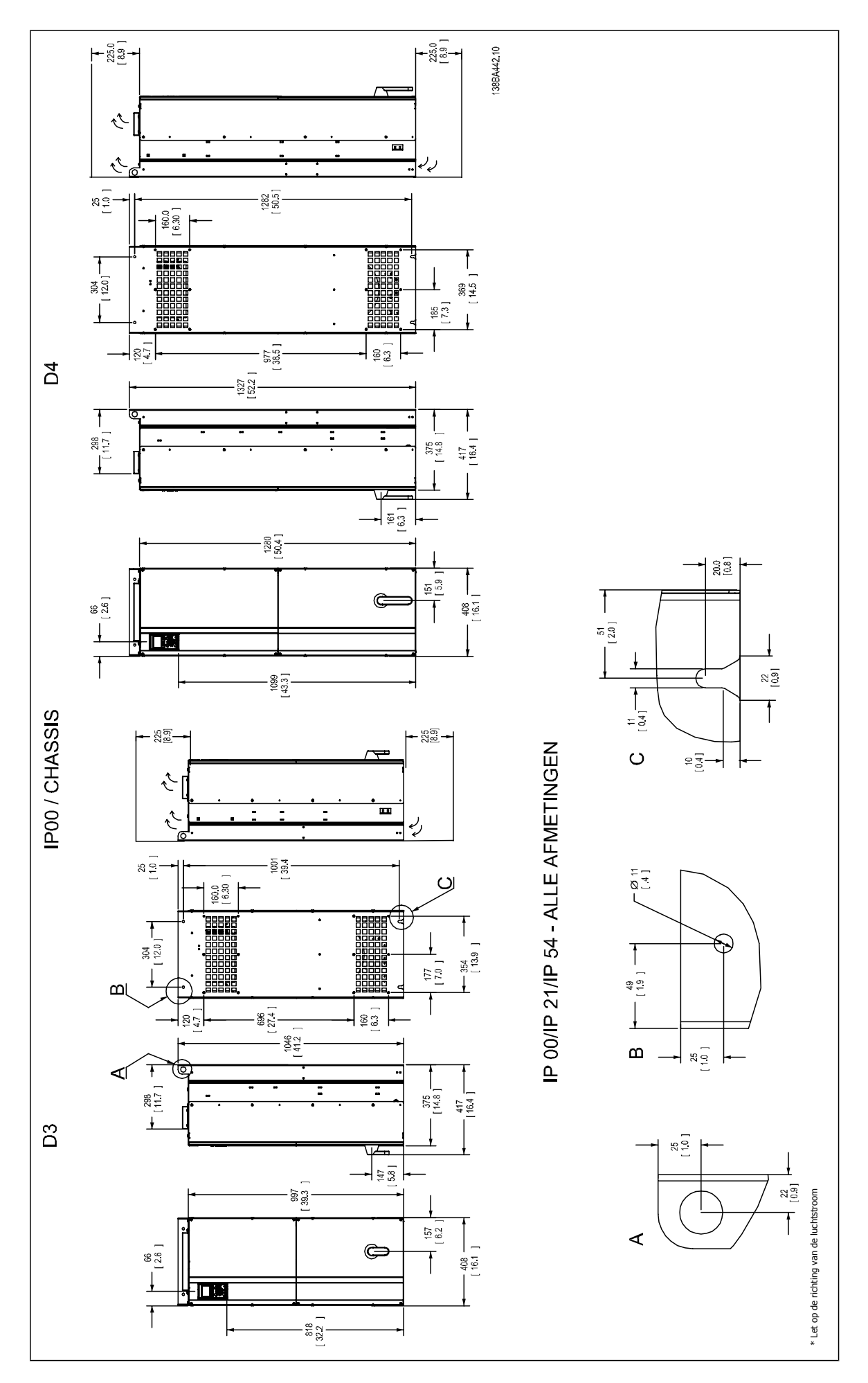

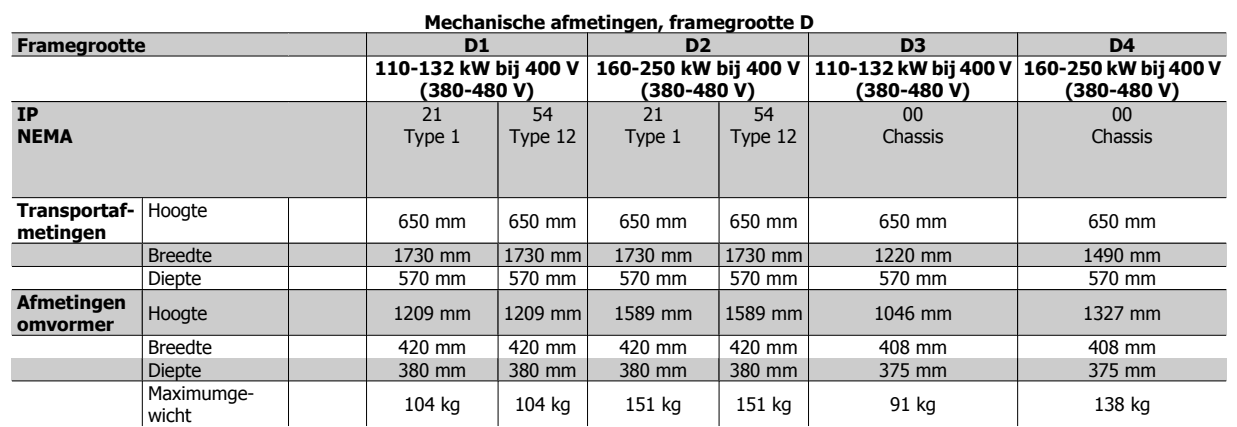

# **3.2.6 Nominaal vermogen**

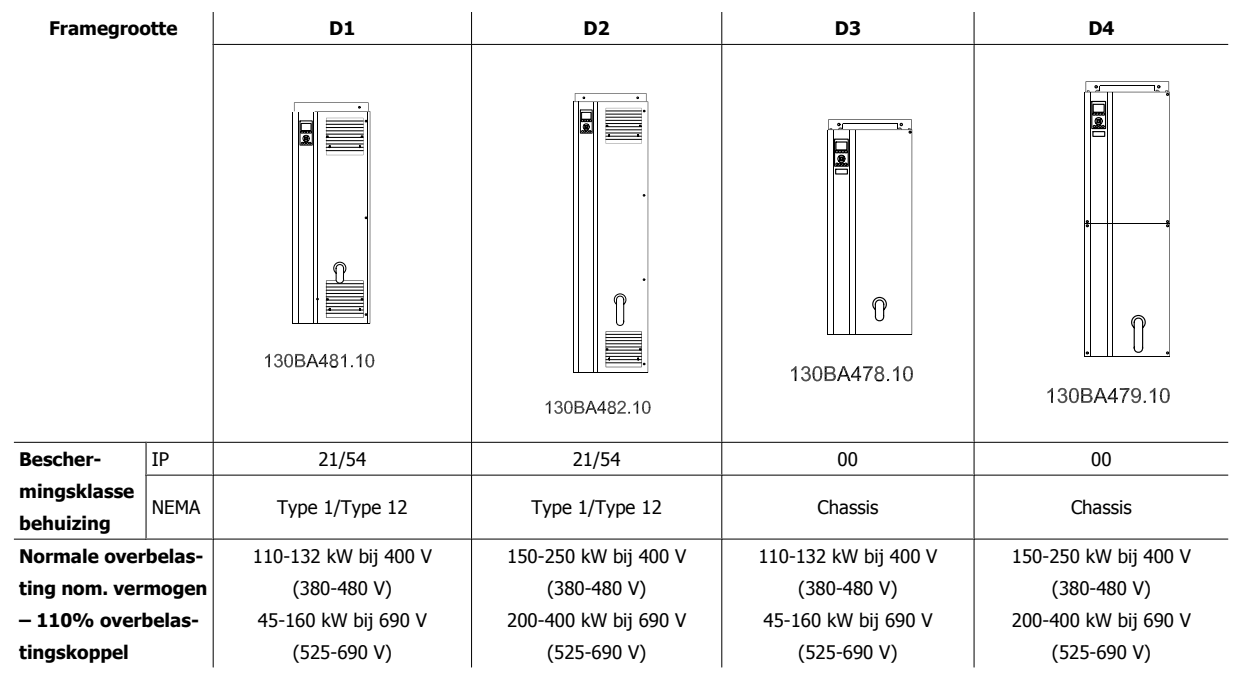

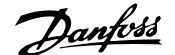

# **3.3 Mechanische installatie**

De mechanische installatie van de frequentieomvormer moet zorgvuldig worden voorbereid om het juiste resultaat te verkrijgen en extra werk tijdens de installatie te voorkomen. Begin met het bestuderen van de mechanische tekeningen aan het einde van deze instructies om vertrouwd te raken met de vereisten ten aanzien van de benodigde ruimte.

## **3.3.1 Benodigd gereedschap**

**Om de mechanische installatie uit te voeren, hebt u het volgende gereedschap nodig:**

- Boor met 10 of 12 mm boortje
- Rolmaat
- Dopsleutel met de relevante metrische doppen (7-17 mm)
- Verlengstukken voor dopsleutel
- Metaalpons voor het maken van doorvoeren van leidingen of kabelpakkingen in IP 21/NEMA 1 en IP 54-eenheden
- ï Hijsbalk om de eenheid op te hijsen (stang of buis met een diameter van 25 mm) met een draagvermogen van minimaal 400 kg
- ï Kraan of ander hijsmiddel om de frequentieomvormer op zijn plaats te zetten
- ï Voor het installeren van framegrootte E1 in een IP 21/IP 54-behuizing is een Torx T50-sleutel nodig.

### **3.3.2 Algemene overwegingen**

#### **Ruimte**

Zorg voor voldoende ruimte boven en onder de frequentieomvormer in verband met luchtcirculatie en toegang tot de kabels. Bovendien moet er ruimte aan de voorzijde van de eenheid zijn om deur van het paneel te kunnen openen.

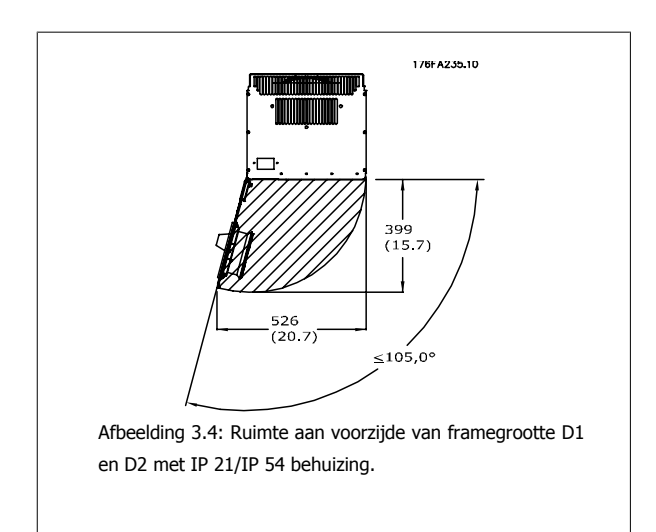

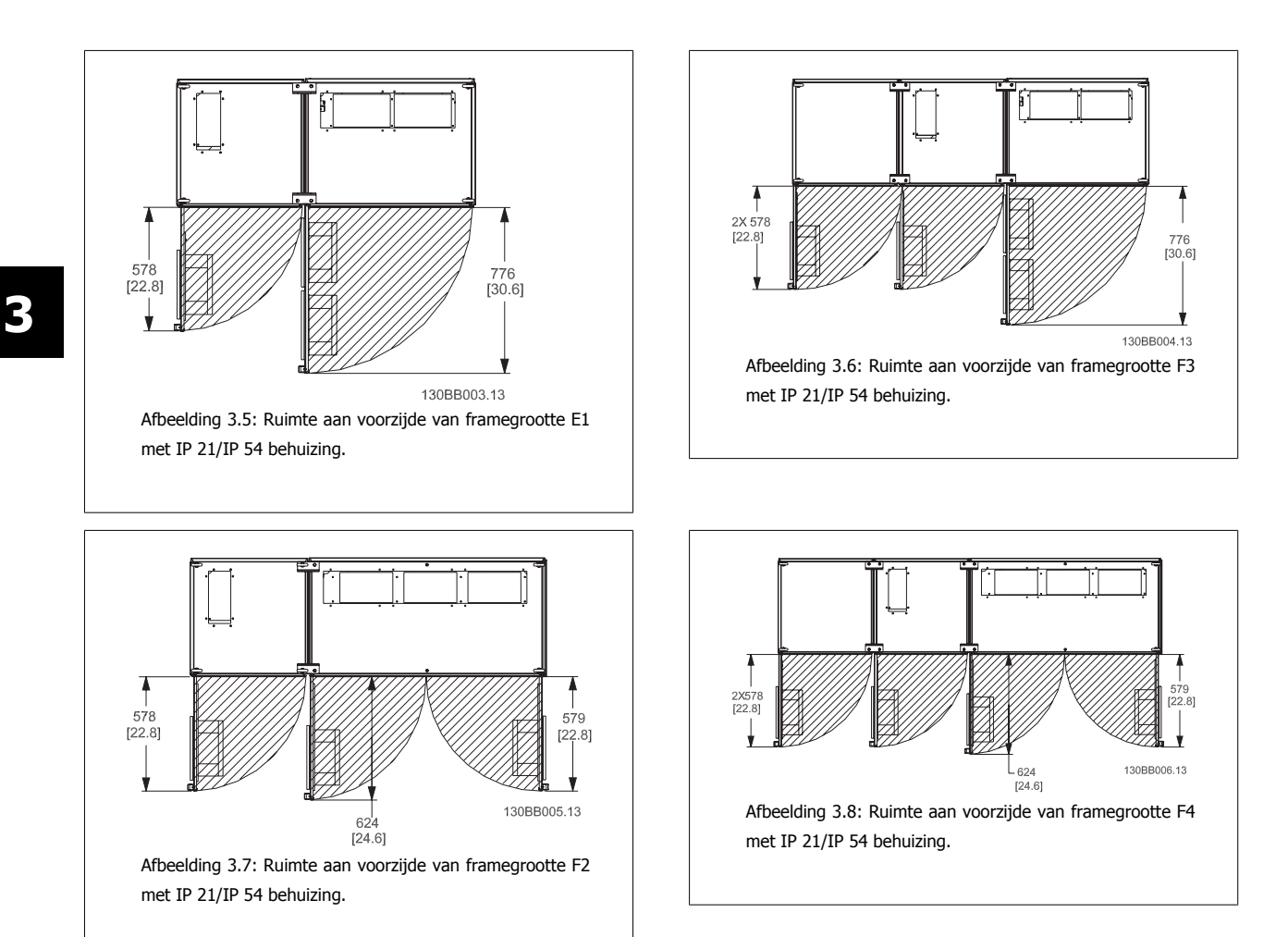

### **Toegang tot kabels**

Zorg voor een goede toegang tot de kabels, inclusief de nodige ruimte om de kabels te kunnen buigen. Omdat de IP 00 behuizingen aan de onderzijde open zijn, moeten de kabels met behulp van kabelklemmen worden bevestigd aan de achterwand van de behuizing van de frequentieomvormer.

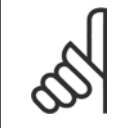

### **NB!**

Alle kabelklemmen/schoenen moeten binnen de breedte van de stroomrail gemonteerd worden

# **3.3.3 Klemposities – framegrootte D**

Houd rekening met onderstaande klemposities bij het plannen van de toegang tot de kabels.

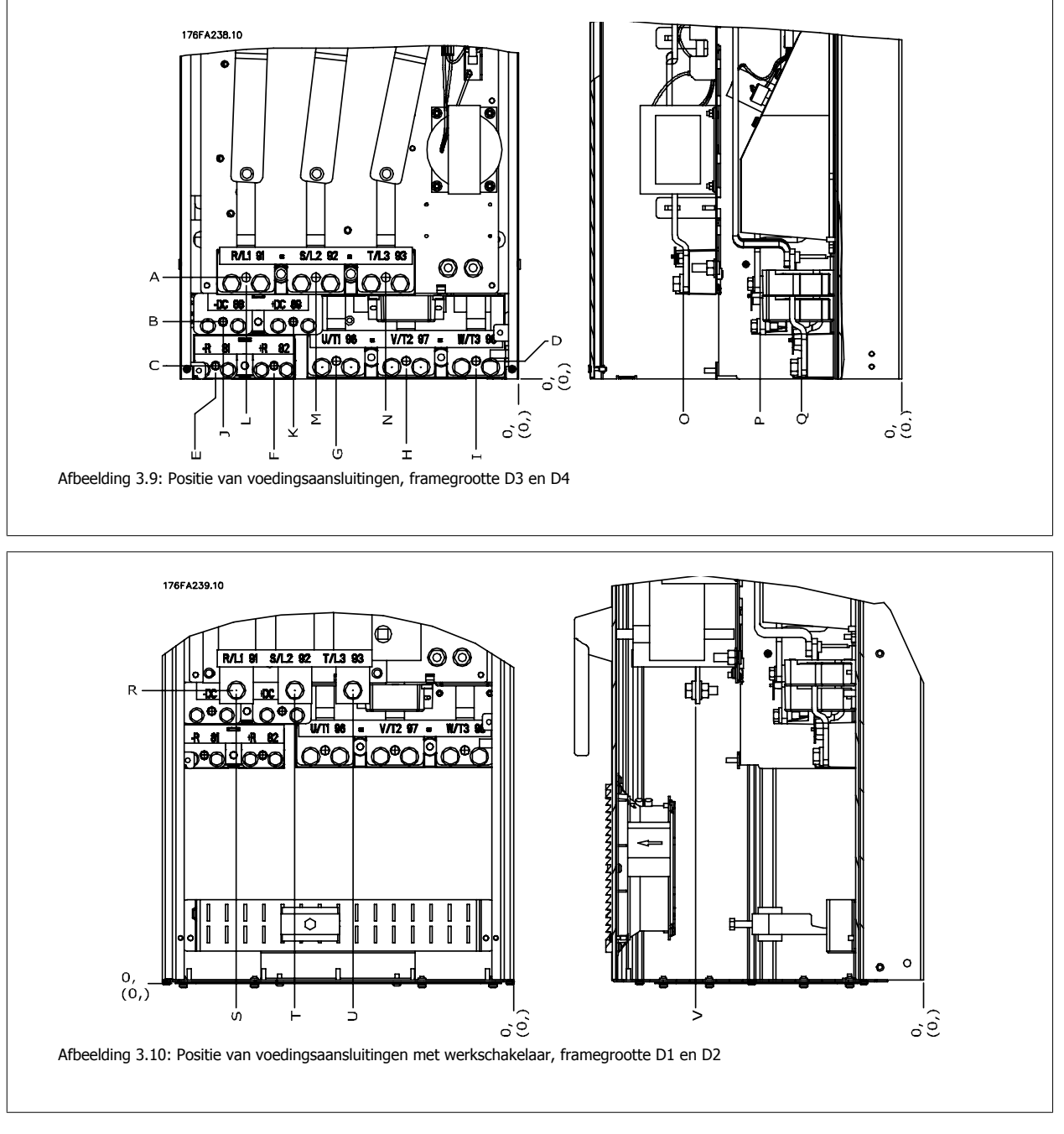

Houd er rekening meer dat de voedingskabels zwaar en moeilijk te buigen zijn. Bedenk wat de beste positie voor de frequentieomvormer is met het oog op een eenvoudige installatie van de kabels.

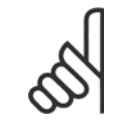

### **NB!**

Framegrootte D is leverbaar met standaard ingangsklemmen of werkschakelaar. Alle klemafmetingen zijn te vinden in de onderstaande tabel.

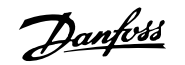

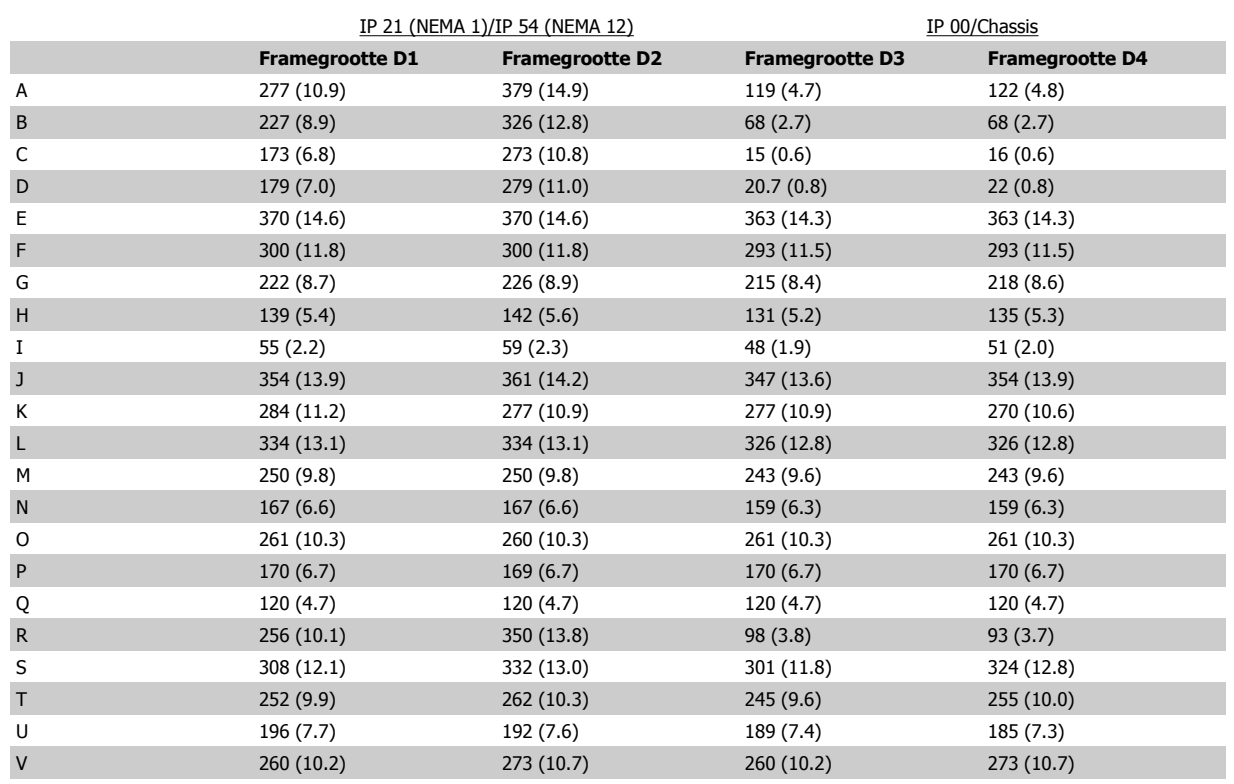

Tabel 3.1: Kabelposities zoals aangegeven in bovenstaande afbeeldingen. Mechanische afmetingen in mm.

# **3.3.4 Koeling en luchtcirculatie**

#### **Koeling**

Koeling kan worden gerealiseerd op diverse manieren: met behulp van koelleidingen aan onder- en bovenzijde van de eenheid, met behulp van luchtaanvoer en -uitvoer aan de achterzijde van de eenheid of via een combinatie van de koelmogelijkheden.

#### **Leidingkoeling**

Voor een optimale installatie van IP 00/Chassis-frequentieomvormers in Rittal TS8-behuizingen is een speciale optie ontworpen die gebruikmaakt van de ventilator van de frequentieomvormer om te voorzien in geforceerde koeling van het backchannel. De lucht die uit de bovenkant van de behuizing komt, kan eventueel naar buiten worden geleid, zodat het warmteverlies uit het backchannel niet vrijkomt in de regelkamer en er dus minder airconditioning vereist is.

Zie Installatie van kanaalkoelset in Rittal-behuizingen voor meer informatie.

### **Koeling achterzijde**

De lucht van het backchannel kan ook via de achterzijde van een Rittal TS8-behuizing worden aan- en afgevoerd. Dit biedt een oplossing voor gevallen waarbij het uitlaatkanaal achterin lucht van buiten kan binnenlaten en de warmteverliezen naar buiten kan afvoeren, zodat er binnen minder airconditioning nodig is.

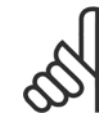

**NB!**

Voor deze behuizing zijn een of meer deurventilatoren nodig om de warmteverliezen af te voeren die niet via het backchannel van de frequentieomvormer gaan, evenals extra verliezen afkomstig van andere componenten die in de behuizing zijn geïnstalleerd. De totaal benodigde luchtstroming moet worden berekend om de juiste ventilatoren te kunnen selecteren. Sommige fabrikanten van behuizingen bieden software voor het uitvoeren van deze berekeningen (bijv. Rittal Therm-software). Als de omvormer de enige warmtegenererende component in de behuizing is, moet de luchtstroming voor framegrootte D3 en D4 bij een omgevingstemperatuur van 45 °C minimaal 391 m<sup>3</sup> /u. (230 cfm) zijn.

#### **Luchtcirculatie**

Er moet worden gezorgd voor de nodige luchtcirculatie over het koellichaam. Hieronder wordt de luchtstroomsnelheid aangegeven.

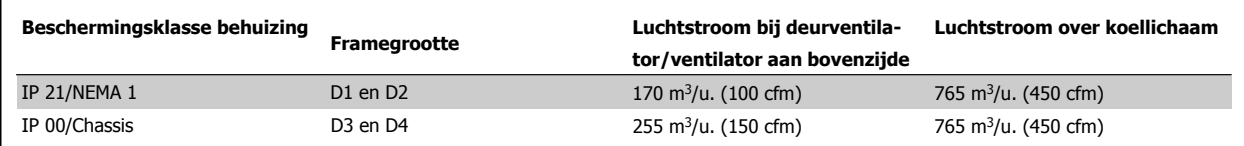

Tabel 3.2: Luchtstroom over koellichaam

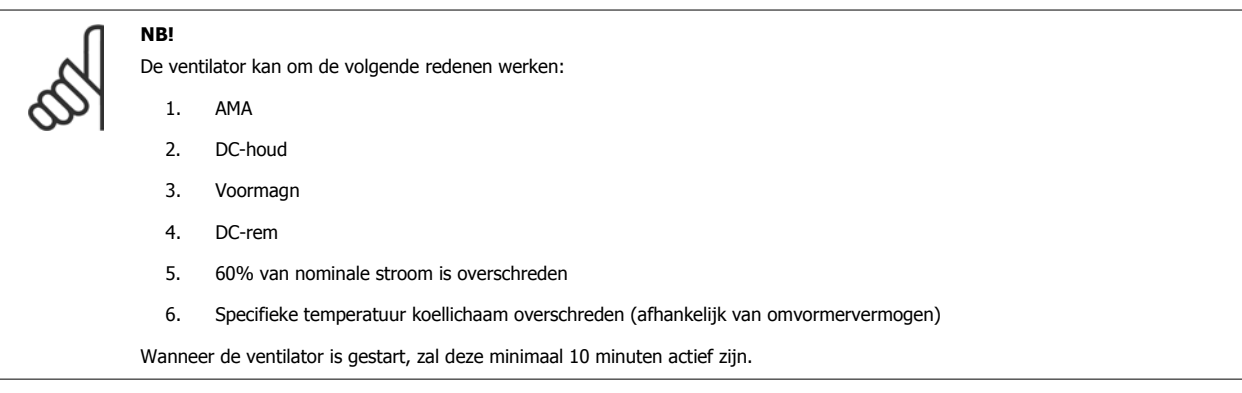

### **Externe kanalen**

Wanneer meer luchtkanalen worden toegevoegd aan de buitenkant van de behuizing moet de drukval in het kanaal worden berekend. Gebruik onderstaande schema's om de frequentieomvormer te reduceren op basis van de drukval.

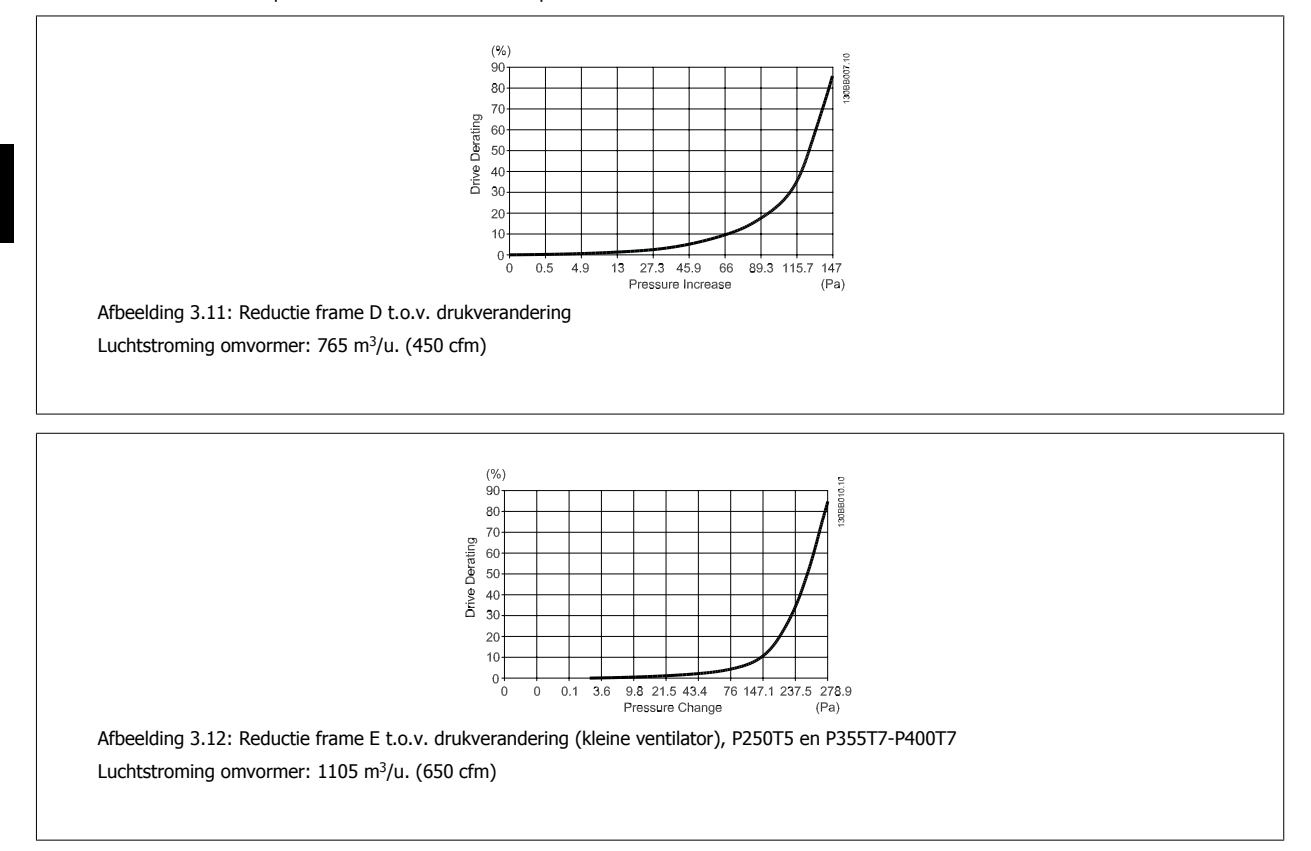

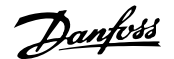

# **3.3.5 Wandmontage – IP 21 (NEMA 1) en IP 54 (NEMA 12) eenheden**

Dit is alleen van toepassing op framegrootte D1 en D2 . Bedenk waar de eenheid moet worden geplaatst.

### **Houd rekening met de relevante punten bij het selecteren van de uiteindelijke installatieplek:**

- Vrije ruimte in verband met koeling
- Ruimte om de deur te kunnen openen
- ï Kabeldoorgang vanaf de onderzijde

Geef de boorgaten zorgvuldig op de wand aan met behulp van de montagesjabloon en boor de gaten zoals aangegeven. Zorg voor de juiste afstand tot de vloer en het plafond in verband met koeling. Onder de frequentieomvormer is een vrije ruimte van minimaal 225 mm vereist. Bevestig de onderste bouten, hijs de frequentieomvormer op en plaats hem op deze bouten. Laat de frequentieomvormer schuin tegen de wand hangen en bevestig de bovenste bouten. Draai de vier bouten vast om de frequentieomvormer stevig aan de wand te bevestigen.

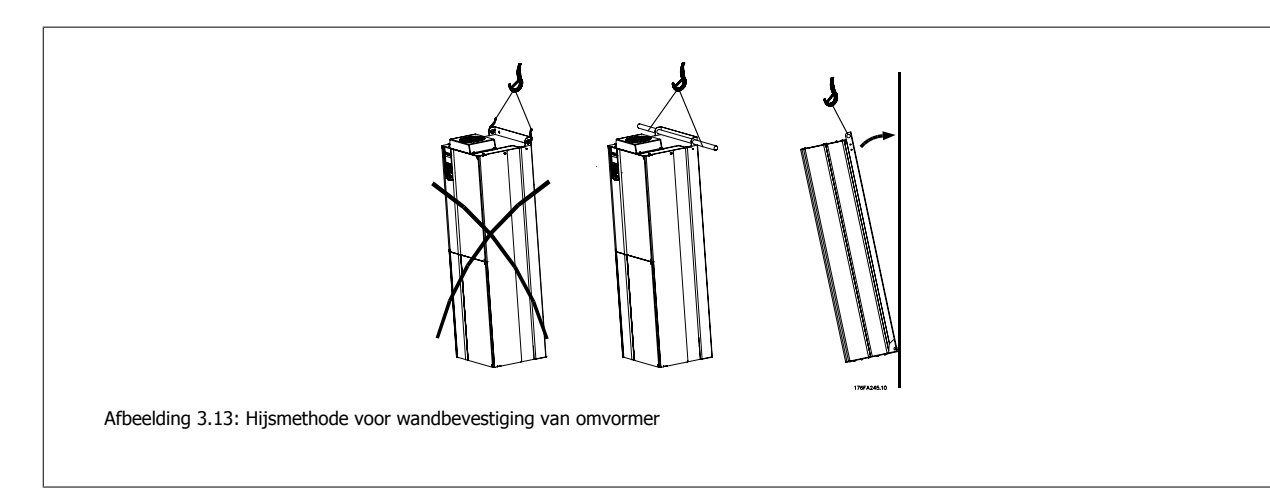

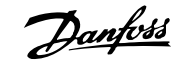

# **3.3.6 Pakking/leidingdoorvoer – IP 21 (NEMA 1) en IP 54 (NEMA 12)**

Kabels moeten vanaf de onderzijde door de doorvoerplaat worden gevoerd en worden aangesloten. Verwijder de plaat en bekijk waar de doorvoer voor de kabelpakkingen of leidingen moet komen. Maak de gaten in het aangegeven gebied op de tekening.

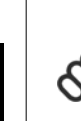

# **NB!**

De doorvoerplaat moet worden bevestigd aan de frequentieomvormer om te voldoen aan de aangegeven beschermingsklasse en om te zorgen voor voldoende koeling van de eenheid. Als de doorvoerplaat niet is gemonteerd, kan de frequentieomvormer worden uitgeschakeld (trip) bij alarm 69, Temp. Temp. voed.krt

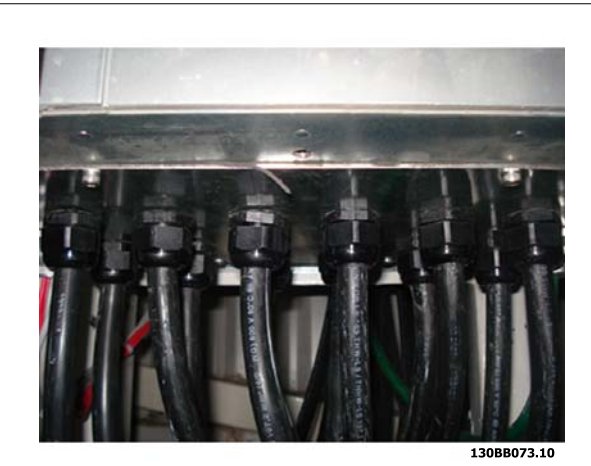

Afbeelding 3.14: Voorbeeld van juiste installatie van de doorvoerplaat.

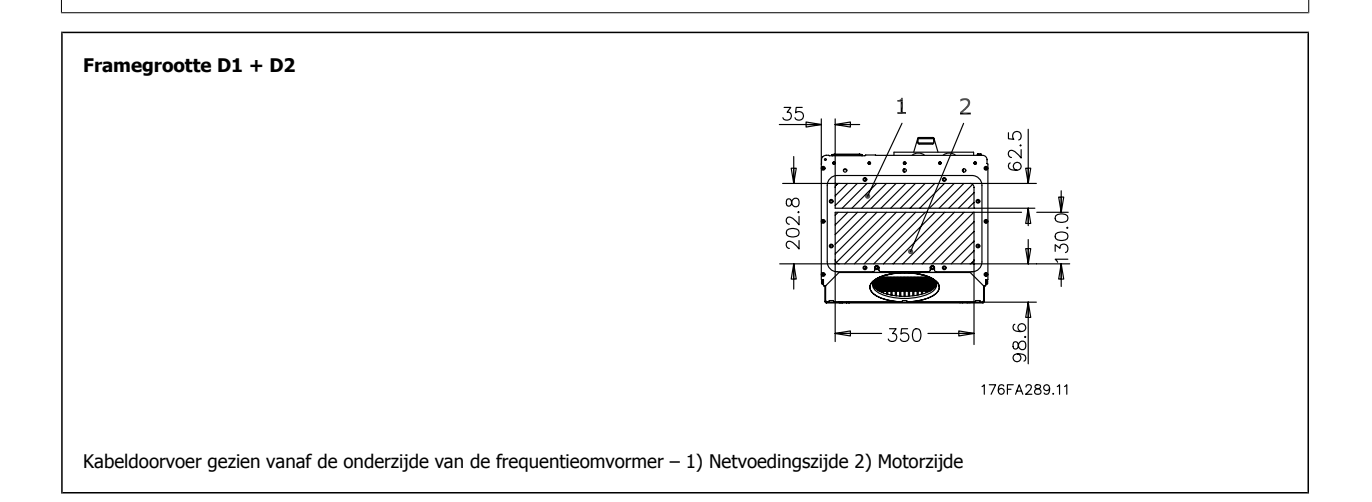

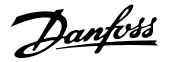

# **3.3.7 Installatie IP 21-spatscherm (framegrootte D1 en D2)**

**Om te voldoen aan beschermingsklasse IP 21 moet een afzonderlijk spatscherm worden geïnstalleerd op onderstaande wijze:**

- ï Verwijder de twee schroeven aan de voorzijde.
- Plaats het spatscherm en plaats de schroeven terug.
- ï Draai de schroeven vast met een aanhaalmoment van 5,6 Nm (50 in.-lb).

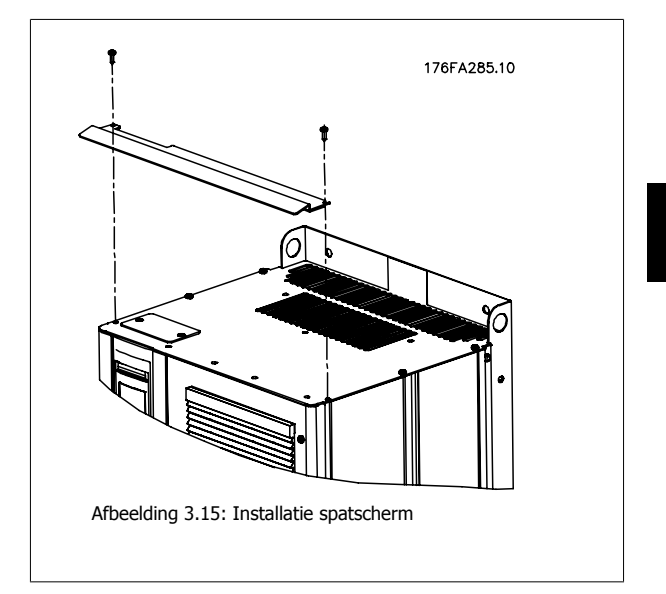

# **3.4 Opties installeren op locatie**

### **3.4.1 Installatie van kanaalkoelset in Rittal-behuizingen**

Deze sectie gaat over het installeren van IP 00/Chassis-frequentieomvormers met kanaalkoelsets in Rittal-behuizingen. Behalve de behuizing is ook een voet/plint met een hoogte van 200 mm nodig.

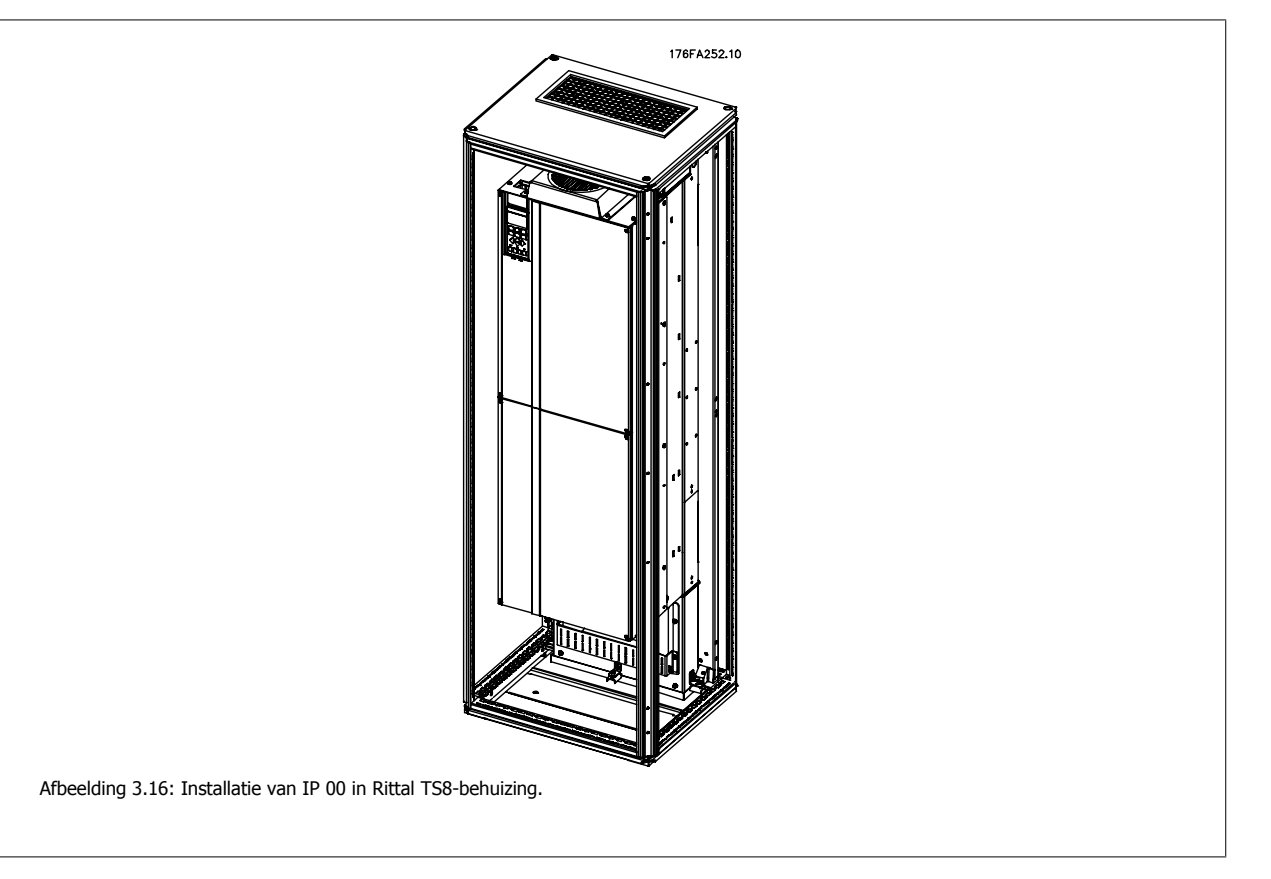

### **De minimale afmeting van de behuizing is:**

Framegrootte D3 en D4: diepte 500 mm en breedte 600 mm.

De maximale diepte en breedte hangen af van het type installatie. Bij gebruik van meerdere frequentieomvormers in één behuizing verdient het aanbeveling om elke omvormer op een eigen achterwand te monteren en het paneel in het midden te ondersteunen. Deze kanaalsets zijn niet geschikt voor paneelmontage 'in het frame' (zie Rittal TS8 catalogus voor meer informatie). De kanaalkoelsets die staan vermeld in onderstaande tabel zijn enkel geschikt voor gebruik met IP 00/Chassis-frequentieomvormers in een Rittal TS8-behuizing met IP 20 en UL en NEMA 1 en IP 54 en UL en NEMA 12.

# **NB!**

Voor deze behuizing zijn een of meer deurventilatoren nodig om de warmteverliezen af te voeren die niet via het backchannel van de frequentieomvormer gaan, evenals extra verliezen afkomstig van andere componenten die in de behuizing zijn geïnstalleerd. De totaal benodigde luchtstroming moet worden berekend om de juiste ventilatoren te kunnen selecteren. Sommige fabrikanten van behuizingen bieden software voor het uitvoeren van deze berekeningen (bijv. Rittal Therm-software). Als de omvormer de enige warmtegenererende component in de behuizing is, moet de luchtstroming voor framegrootte D3 en D4 bij een omgevingstemperatuur van 45 °C minimaal 391 m<sup>3</sup>/u. (230 cfm) zijn.

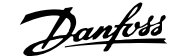

Ī

#### **Bestelgegevens**

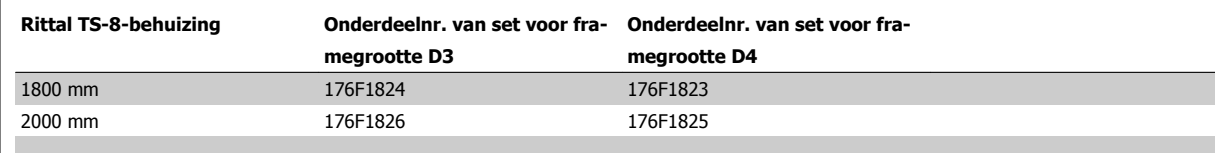

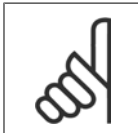

**NB!**

Zie de bedieningshandleiding voor de kanaalset, 175R5640, voor meer informatie.

#### **Externe kanalen**

Wanneer meer luchtkanalen worden toegevoegd aan de buitenkant van de behuizing moet de drukval in het kanaal worden berekend. Zie de sectie Koeling en luchtcirculatie voor meer informatie.

### **3.4.2 Buiteninstallatie / NEMA 3R-set voor Rittal--behuizingen**

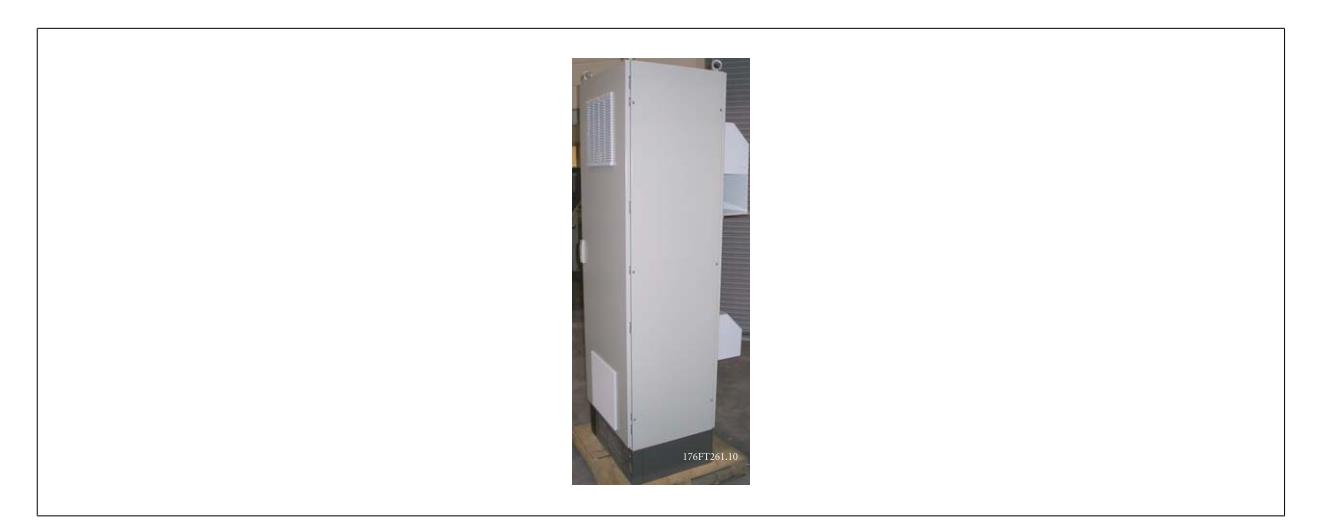

Deze paragraaf gaat over de installatie van NEMA 3R-sets die verkrijgbaar zijn voor de frequentieomvormers met frame D3 en D4 . Deze sets zijn ontworpen en getest voor gebruik van bovenstaande frames in een IP 00/Chassis-versie in een Rittal TS8-kast met NEMA 3R of NEMA 4. De NEMA-3Rbehuizing is een behuizing voor buitenopstelling die een zekere mate van bescherming tegen regen en ijs biedt. De NEMA-4-behuizing is een behuizing voor buitenopstelling die een grotere mate van bescherming tegen weer en water uit waterslangen biedt.

De minimale diepte van de behuizing is 500 mm (600 mm voor frame E2) en de set is ontworpen voor een behuizing met een breedte van 600 mm (800 mm voor frame E2). Andere behuizingbreedtes zijn mogelijk, maar hiervoor is extra Rittal-hardware nodig. De maximale diepte en breedte zijn gebaseerd op het type installatie.

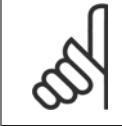

### **NB!**

Het stroomniveau voor omvormers met frame D3 en D4 wordt gereduceerd met 3% bij gebruik van de NEMA 3R-set. Voor omvormers met frame E2 is geen reductie vereist.

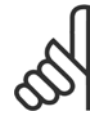

**NB!**

Voor deze behuizing zijn een of meer deurventilatoren nodig om de warmteverliezen af te voeren die niet via het backchannel van de frequentieomvormer gaan, evenals extra verliezen afkomstig van andere componenten die in de behuizing zijn geïnstalleerd. De totale vereiste luchtdoorstroming moet worden berekend, zodat de juiste ventilatoren kunnen worden gekozen. Sommige fabrikanten van behuizingen bieden software voor het uitvoeren van deze berekeningen (bijv. Rittal Therm-software). Als de -omvormer het enige component in de behuizing is dat warmte produceert, bedraagt de minimaal vereiste luchtdoorstroming bij een omgevingstemperatuur van 45 °C voor de omvormers D3 en D4 391 m<sup>3</sup>/u. (230 cfm).

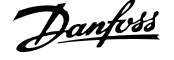

### **Bestelgegevens**

Framegrootte D3: 176F4600 Framegrootte D4: 176F4601 Framegrootte E2: 176F1852

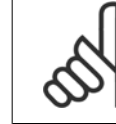

Zie de instructie 175R5922 voor meer informatie.

### **3.4.3 Installatie op voet**

**NB!**

Deze sectie beschrijft de installatie van een montagevoet voor frequentieomvormers met frame D1 of D2. Dit betreft een voet met een hoogte van 200 mm waarmee deze frames op de vloer kunnen worden gemonteerd. De voorzijde van de voet is voorzien van openingen om de voedingscomponenten te voorzien van verse lucht.

De doorvoerplaat van de frequentieomvormer moet worden geïnstalleerd om de regelcomponenten van de frequentieomvormer te voorzien van voldoende koellucht met behulp van de deurventilator en om de beschermingsklasse van IP 21/NEMA 1 of IP 54/NEMA 12-behuizingen te handhaven.

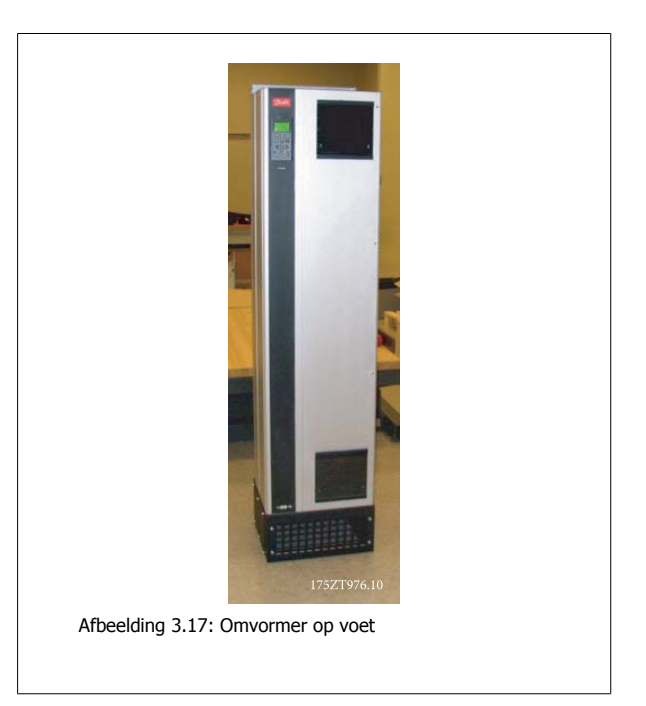

Er is één montagevoet die geschikt is voor frame D1 én D2. Het bestelnummer hiervoor is 176F1827. De montagevoet is standaard voor frame E1.

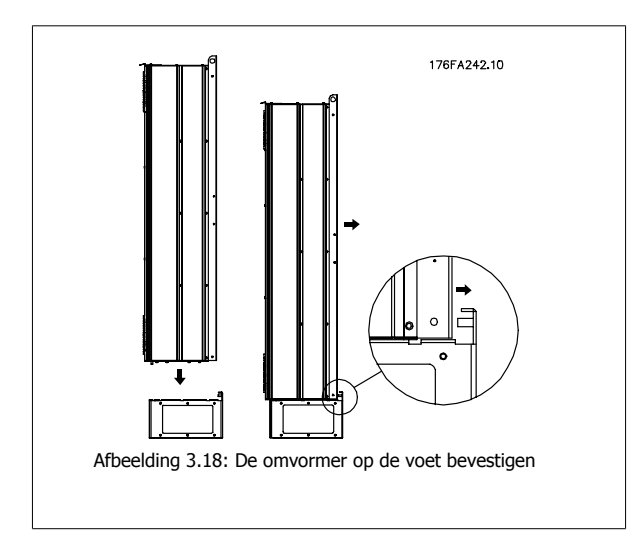

# **3.4.4 Ingangsplaatopties installeren**

Deze paragraaf gaat over de veldinstallatie van ingangsoptiesets verkrijgbaar voor frequentieomvormers in alle D- en E-frames. Probeer niet om RFI-filters van ingangplaten te halen. RFI-filters kunnen beschadigd raken als zij van de ingangplaat worden verwijderd.

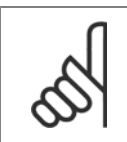

**NB!**

In gevallen waar RFI-filters beschikbaar zijn, zijn twee verschillende typen RFI-filter mogelijk, afhankelijk van de combinatie van de ingangplaten en de onderlinge verwisselbaarheid van de RFI-filters. In sommige gevallen zijn de veldmontagesets gelijk voor alle spanningen.

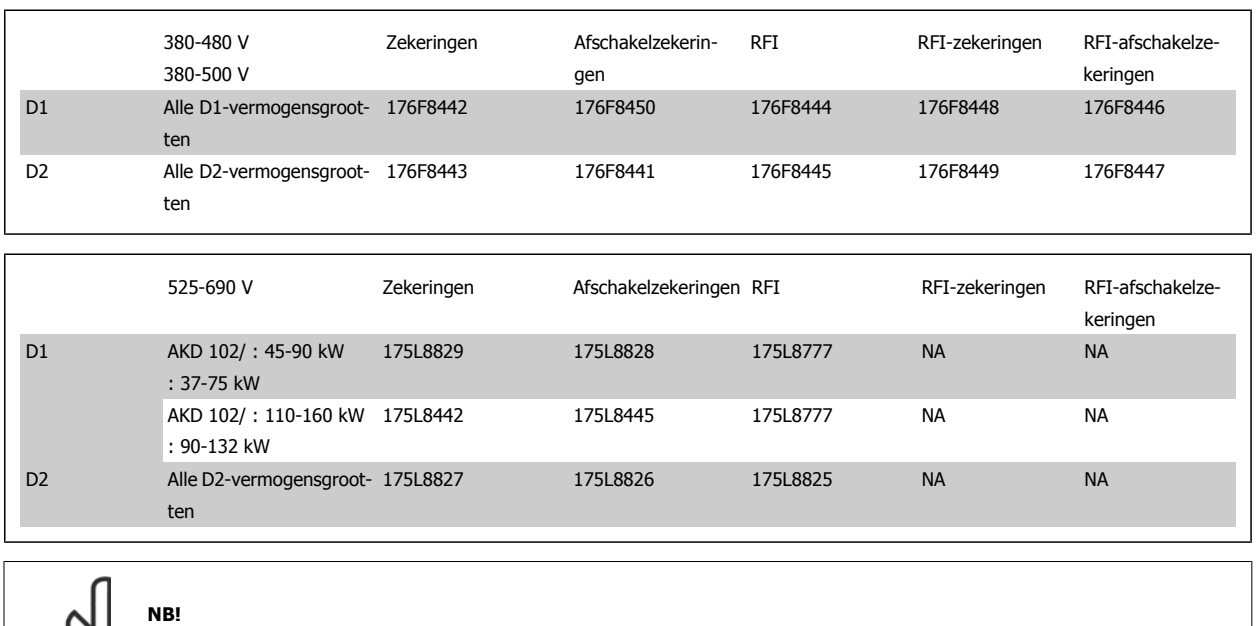

Zie instructieblad 175R5795 voor meer informatie.

# **3.4.5 Installatie van afscherming netvoeding voor frequentieomvormers**

Deze sectie beschrijft de installatie van de afscherming van de netvoeding voor frequentieomvormers met framegrootte D1, D2 en E1. Installatie is niet mogelijk voor de IP 00/Chassis-versies omdat deze standaard zijn uitgerust met een metalen afdekking. Deze afschermingen voldoen aan de VBG-4 eisen.

### **Bestelnummers:**

Frame D1 en D2 : 176F0799

**NB!**

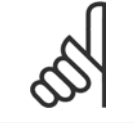

Zie instructieblad 175R5923 voor meer informatie.

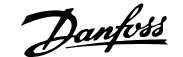

# **4 Elektrische installatie**

# **4.1 Elektrische installatie**

## **4.1.1 Voedingsaansluitingen**

#### **Bekabeling en zekeringen**

**NB!**

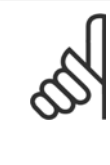

### **Kabels algemeen**

Alle bekabeling moet voldoen aan de nationale en plaatselijke voorschriften aangaande kabeldoorsneden en omgevingstemperatuur. Voor UL-toepassingen zijn koperen geleiders van 75 °C vereist. Koperen geleiders van 75 en 90 °C zijn thermisch aanvaardbaar voor gebruik bij de frequentieomvormer in niet-UL-toepassingen.

De voedingskabels moeten worden aangesloten zoals in onderstaand schema is aangegeven. De dwarsdoorsnede van de kabels moet worden gekozen in overeenstemming met de nominale stroom en lokale voorschriften. Zie de sectie Specificaties voor meer informatie.

Voor bescherming van de frequentieomvormer moeten de aanbevolen zekeringen worden gebruikt, tenzij de eenheid is uitgerust met ingebouwde zekeringen. De aanbevolen zekeringen zijn te vinden in de tabellen in de sectie Zekeringen. Zorg er altijd voor dat de juiste zekeringen worden gebruikt in overeenstemming met lokale voorschriften.

De netvoeding is aangesloten op de netschakelaar als deze aanwezig is.

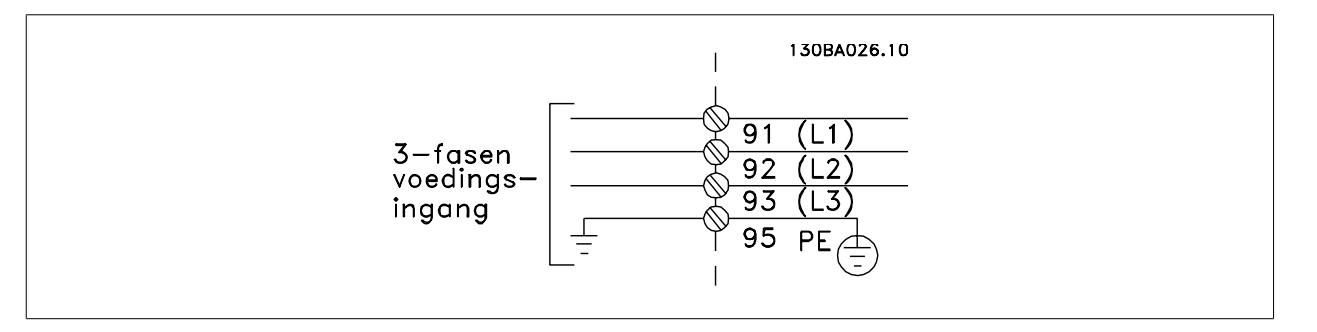

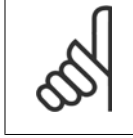

### **NB!**

De motorkabel moet zijn afgeschermd/gewapend. Bij gebruik van niet-afgeschermde/niet-gewapende motorkabels wordt niet voldaan aan bepaalde EMC-vereisten. Gebruik een afgeschermde/gewapende motorkabel om te voldoen aan de EMC-emissienormen. Zie EMCspecificaties in de Design Guide voor meer informatie.

Zie de sectie Algemene specificaties voor de juiste dwarsdoorsnede en lengte van de motorkabel.

#### **Kabelafscherming**

Vermijd montage met een afscherming met gedraaide uiteinden (pigtails). Dit kan het afschermende effect bij hoge frequenties verstoren. Als het noodzakelijk is de afscherming te onderbreken om een motorisolator of motorrelais te installeren, moet de afscherming worden voortgezet met de laagst mogelijke HF-impedantie.

Sluit de afscherming van de motorkabel aan op de ontkoppelingsplaat van de frequentieomvormer en de metalen behuizing van de motor.

Gebruik voor aansluitingen op de afscherming een zo groot mogelijk oppervlak (kabelklem). Dit kan worden gedaan met behulp van de bijgeleverde installatiemiddelen in de frequentieomvormer.

#### **Kabellengte en dwarsdoorsnede:**

De frequentieomvormer is getest met een bepaalde kabellengte conform de EMC-normen. Houd de motorkabel zo kort mogelijk om interferentie en lekstroom te beperken.

#### **Schakelfrequentie:**

als frequentieomvormers in combinatie met sinusfilters worden gebruikt om de akoestische ruis van een motor te beperken, moet de schakelfrequentie worden ingesteld in overeenstemming met de instructies in Par. 14-01 Schakelfrequentie.

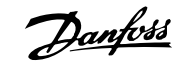

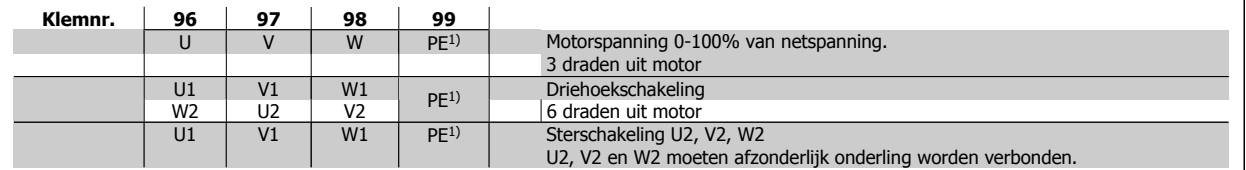

### 1) Aardverbinding (Protective Earth)

**4** 

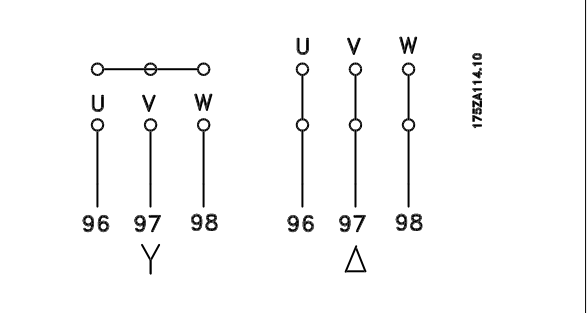

# **NB!**

Bij motoren zonder fase-isolatiemateriaal of andere versterkte isolatie die geschikt is voor gebruik met voedingsspanning (zoals een frequentieomvormer) moet een sinusfilter worden aangebracht op de uitgang van de frequentieomvormer.

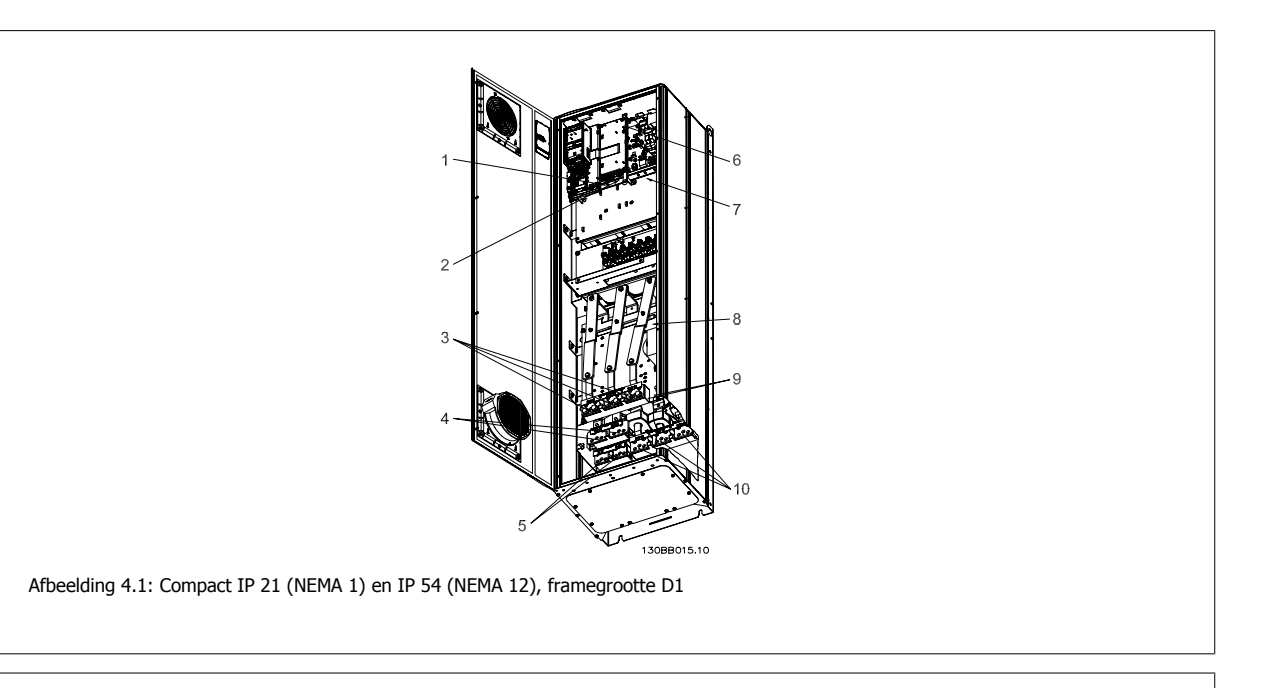

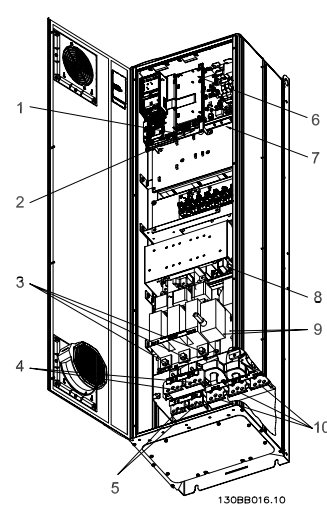

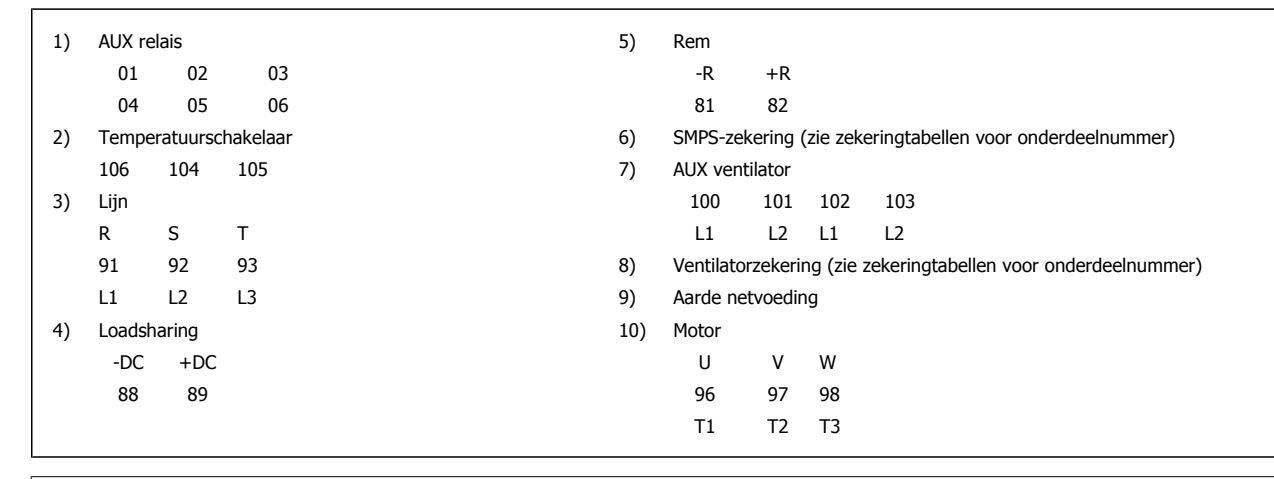

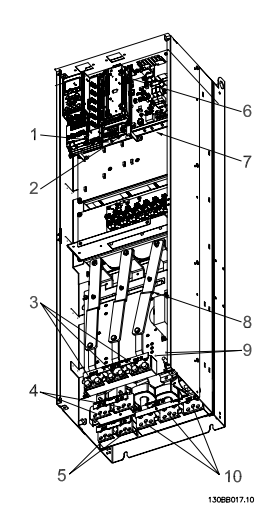

Afbeelding 4.3: Compact IP 00 (Chassis), framegrootte D3

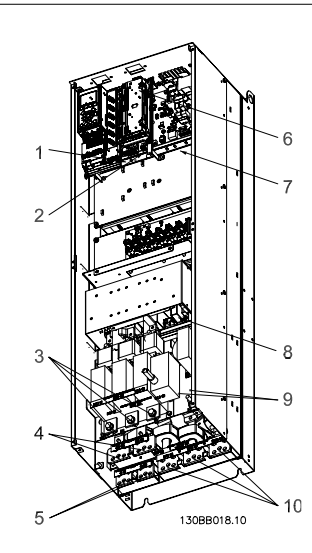

Afbeelding 4.4: Compact IP 00 (Chassis) met werkschakelaar, zekering en RFI-filter, framegrootte D4

 **4**

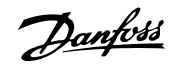

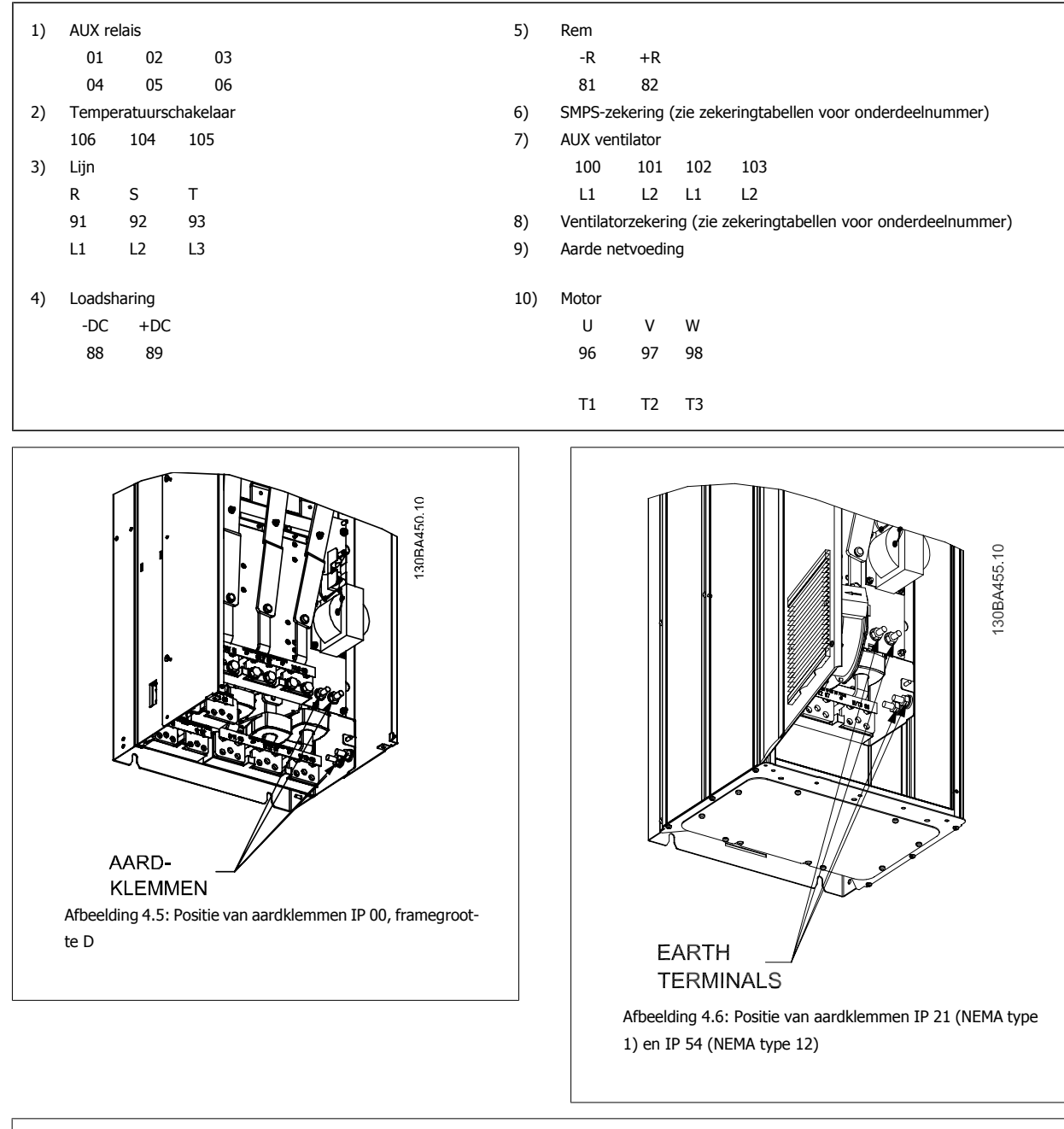

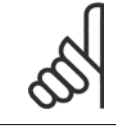

## **NB!**

D2 en D4 worden getoond als voorbeelden. D1 en D3 zijn vergelijkbaar.
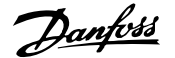

# **4.1.2 Aarding**

**Om elektromagnetische compatibiliteit (EMC) te realiseren, dienen onderstaande basisprincipes in acht te worden genomen bij het installeren van een frequentieomvormer.**

- ï Veiligheidsaarding: denk eraan dat de frequentieomvormer een hoge lekstroom heeft en om veiligheidsredenen op degelijke wijze geaard moet worden. Volg de lokale veiligheidsvoorschriften op.
- Hoogspanningsaarding: houd de verbindingskabels zo kort mogelijk.

Sluit de verschillende aardingssystemen aan met de laagst mogelijke geleiderweerstand. De laagste geleiderweerstand wordt verkregen door de geleider zo kort mogelijk te houden en een zo groot mogelijk oppervlak te gebruiken.

De metalen kasten van de verschillende systemen zijn gemonteerd op de achterplaat van de kast met de laagste mogelijke impedantie. Hiermee worden verschillende HF-spanningen op de afzonderlijke systemen vermeden en wordt het risico van interferentie in de verbindingskabels tussen de systemen voorkomen. Zo wordt interferentie geminimaliseerd.

Voor een zo laag mogelijke HF-impedantie moeten de bevestigingsbouten van het systeem als HF-aansluitpunt op de achterplaat worden gebruikt. Verwijder eventuele isolerende verf of soortgelijk materiaal van de bevestigingspunten.

# **4.1.3 Extra beveiliging (RCD)**

Als extra beveiliging kunnen aardlekschakelaars of (meervoudige) aarding worden toegepast, op voorwaarde dat de installatie voldoet aan de lokale veiligheidsvoorschriften.

Een aardingsfout kan in de ontladingsstroom een gelijkstroomcomponent veroorzaken.

Bij gebruik van aardlekschakelaars moeten deze voldoen aan de lokale voorschriften. De relais dienen geschikt te zijn om 3-fasen apparatuur met een bruggelijkrichter en een korte ontladingsstroom bij het inschakelen te beschermen.

Zie ook Speciale omstandigheden in de Design Guide.

# **4.1.4 RFI-schakelaar:**

#### **Netvoeding geïsoleerd van aarde**

Als de frequentieomvormer stroom ontvangt vanuit een geïsoleerde netbron (, driehoekschakeling (zwevend of één zijde geaard)) of TT/TN-S met één zijde geaard, wordt aanbevolen de RFI-schakelaar uit te schakelen (Uit) via Par. 14-50 RFI-filter. Zie IEC 364-3 voor meer informatie. Als optimale EMCprestaties nodig zijn, parallelle motoren zijn aangesloten of de motorkabel langer is dan 25 m wordt aanbevolen om Par. 14-50 RFI-filter in te stellen op Aan.

In UIT worden de interne RFI-capaciteiten (filtercondensatoren) tussen het chassis en de tussenkring uitgeschakeld om beschadiging van de tussenkring te voorkomen en de aardcapaciteitsstromen te reduceren (volgens IEC 61800-3.

Zie ook de toepassingsnotitie VLT on IT mains, MN.90.CX.02 Het is belangrijk om isolatiebewaking toe te passen die samen met vermogenselektronica kan worden gebruikt (IEC 61557-8).

# **4.1.5 Koppel**

Bij het vastdraaien van elektrische aansluitingen is het heel belangrijk om dit te doen met het juiste aanhaalmoment. Een te laag of te hoog aanhaalmoment zal resulteren in een slechte elektrische aansluiting. Gebruik een momentsleutel om te zorgen voor het juiste koppel.

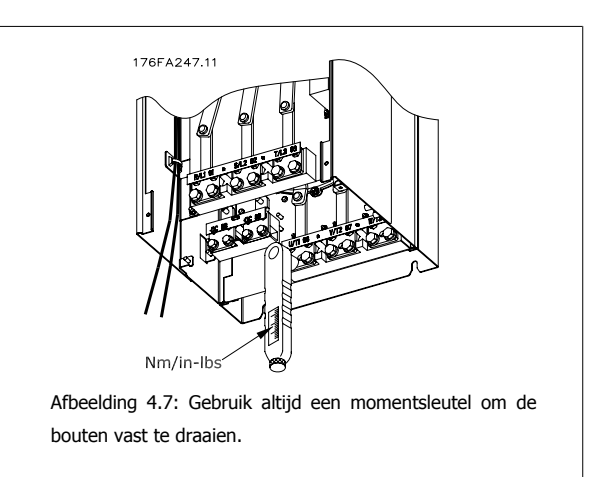

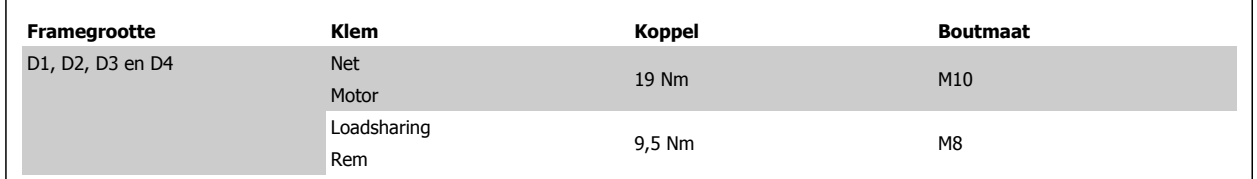

# **4.1.6 Afgeschermde kabels**

Het is belangrijk dat afgeschermde en gewapende kabels op de juiste wijze zijn aangesloten om te zorgen voor een hoge EMC-immuniteit en een lage emissie.

#### **De aansluitingen kunnen worden gemaakt met behulp van kabelpakkingen of -klemmen:**

- ï EMC-kabelpakkingen: standaard verkrijgbare kabelpakkingen kunnen worden gebruikt voor een optimale EMC-aansluiting.
- ï EMC-kabelklemmen: de frequentieomvormer wordt geleverd inclusief kabelklemmen om een eenvoudige aansluiting mogelijk te maken.

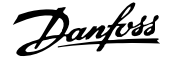

# **4.1.7 Motorkabel**

De motor moet worden aangesloten op de klemmen U/T1/96, V/T2/97 en W/T3/98. Aarde op klem 99. Alle typen driefasen asynchrone standaardmotoren kunnen door een frequentieomvormer worden aangestuurd. De fabrieksinstelling zorgt voor kloksgewijze draaiing als de uitgang van de frequentieomvormer als volgt is aangesloten:

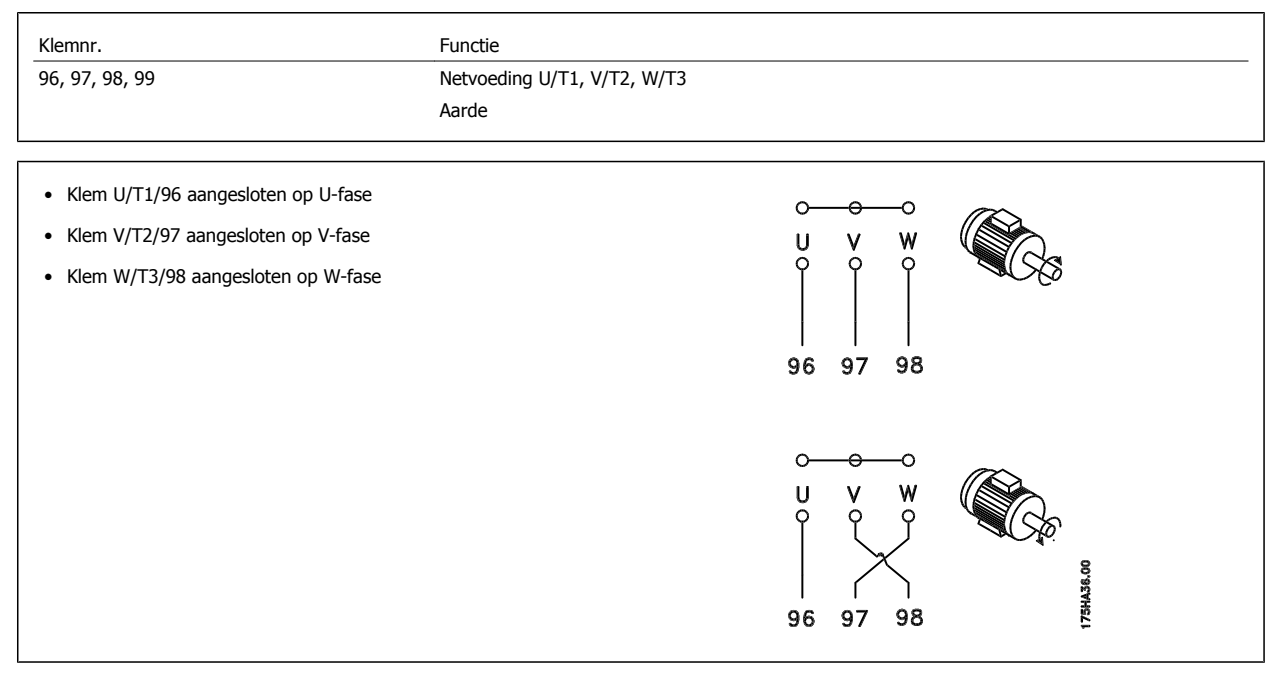

De draairichting kan worden gewijzigd door de twee fasen van de motorkabel te verwisselen of door de instelling in Par. 4-10 Draairichting motor. De draairichting van de motor kan gecontroleerd worden via Par. 1-28 Motor Rotation Check en het volgen van de stappen die op het display worden weergegeven.

# **4.1.8 Loadsharing**

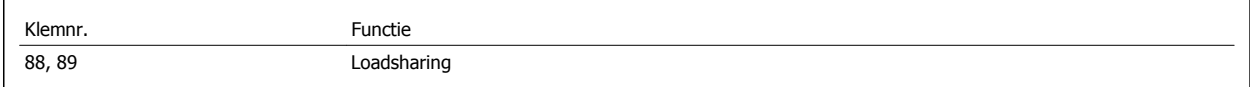

De aansluitkabel moet worden afgeschermd en de max. kabellengte van de frequentieomvormer naar de DC-lamel bedraagt 25 meter. Loadsharing maakt de verbinding van DC-tussenkringen van verschillende frequentieomvormers mogelijk.

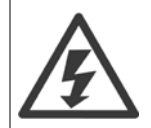

Houd er rekening mee dat er spanningen tot 1099 V DC op de klemmen kunnen komen te staan. Voor loadsharing is extra apparatuur nodig en moeten veiligheidsmaatregelen worden getroffen. Zie de instructies voor loadsharing MI.50.NX.YY voor meer informatie.

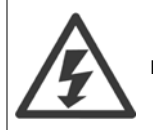

Houd er rekening mee dat de werkschakelaar de frequentieomvormer niet mag isoleren vanwege de DC-tussenkringaansluiting.

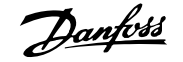

# **4.1.9 Afscherming tegen elektrische ruis**

Voor de beste EMC-prestaties dient u de metalen EMC-afdekking te monteren voordat u de netvoedingskabel bevestigd.

NB De metalen EMC-afdekking wordt alleen geleverd bij eenheden met een RFI-filter.

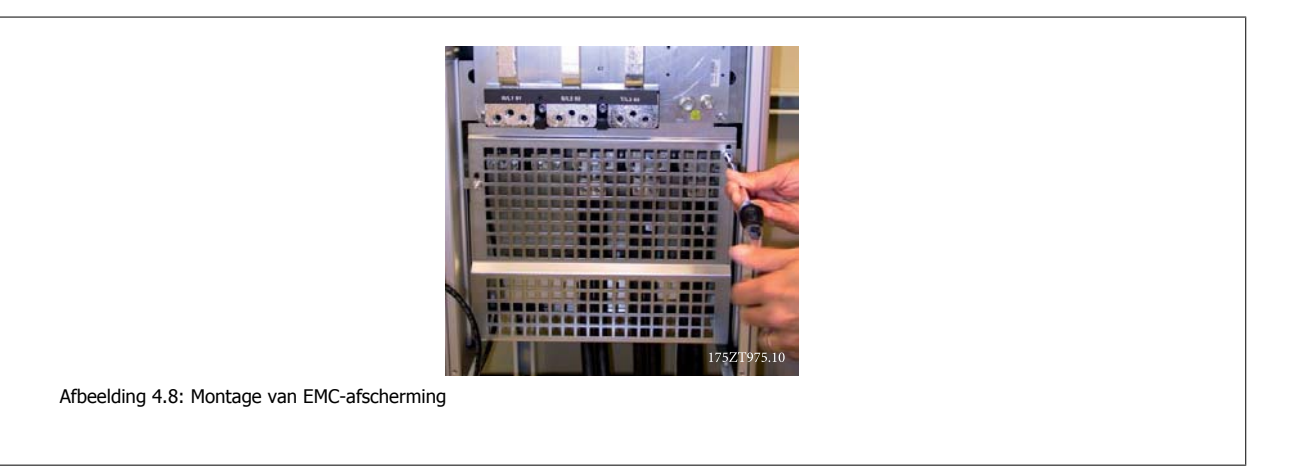

# **4.1.10 Aansluiten op de netvoeding**

De netvoeding moet worden aangesloten op de klemmen 91, 92 en 93. Aarde moet worden verbonden met de klem rechts van klem 93.

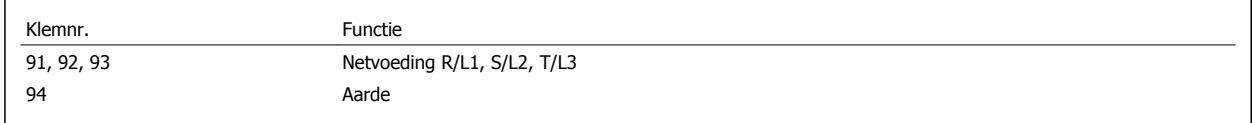

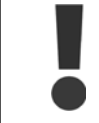

**4** 

Controleer het motortypeplaatje om u ervan te verzekeren dat de netspanning van de frequentieomvormer overeenkomt met de netvoeding van uw installatie.

Zorg ervoor dat de voeding de juiste stroom kan leveren aan de frequentieomvormer.

Als de eenheid niet is uitgerust met ingebouwde zekeringen dient u ervoor te zorgen dat de relevante zekeringen de juiste stroomwaarde hebben.

# **4.1.11 Externe ventilatorvoeding**

#### **Framegrootte D-E-F**

Er kan gebruik worden gemaakt van een externe voeding in gevallen waarbij de DC-voeding wordt gebruikt voor de frequentieomvormer of wanneer de ventilator onafhankelijk van de voeding moet kunnen werken. De externe voeding wordt aangesloten op de voedingskaart.

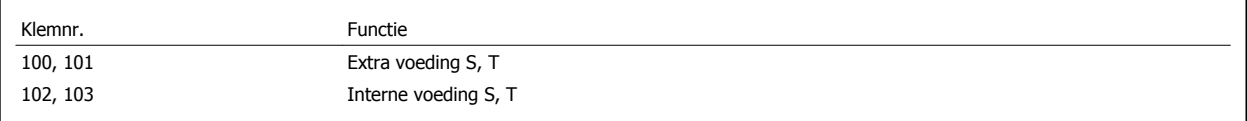

De connector op de voedingskaart is bedoeld voor de aansluiting van lijnspanning voor de koelventilatoren. De ventilatoren worden vanaf de fabriek geleverd met een aansluiting voor voeding vanaf een gemeenschappelijke AC-lijn (jumpers tussen 100-102 en 101-103). Als een externe voeding nodig is, moeten de jumpers worden verwijderd en moet de voeding worden aangesloten tussen klem 100 en 101. Als beveiliging moet een zekering van 5 A worden gebruikt. In UL-toepassingen moet een zekering van het type Littelfuse KLK-5 of vergelijkbaar worden gebruikt.

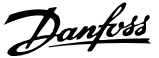

# **4.1.12 Zekeringen**

#### **Aftakcircuitbeveiliging**

Om de installatie tegen elektrische gevaren en brand te beveiligen, moeten alle aftakcircuits in een installatie en in schakelaars, machines, enz. zijn voorzien van een beveiliging tegen kortsluiting en overstroom volgens de nationale/internationale voorschriften.

#### **Kortsluitbeveiliging:**

De frequentieomvormer moet worden beveiligd tegen kortsluiting om elektrische gevaren of brand te voorkomen. Danfoss raadt het gebruik van onderstaande zekeringen aan om onderhoudspersoneel en apparatuur te beschermen in geval van een interne storing in de omvormer. De frequentieomvormer biedt een algehele beveiliging tegen kortsluiting in de motoruitgang.

#### **Overstroombeveiliging**

Zorg voor een overbelastingsbeveiliging om brand door oververhitting van de kabels in de installatie te voorkomen. De frequentieomvormer is voorzien van een interne overstroombeveiliging die kan worden gebruikt voor bovenstroomse overbelastingsbeveiliging (met uitzondering van UL-toepassingen). Zie Par. 4-18 Stroombegr.. Bovendien kunnen zekeringen of stroomonderbrekers worden toegepast als overstroombeveiliging in de installatie. Overstroombeveiliging moet altijd worden uitgevoerd overeenkomstig de nationale voorschriften.

#### **Geen UL-conformiteit**

Gebruik voor toepassingen zonder UL/cUL bij voorkeur de volgende zekeringen om te voldoen aan EN 50178.

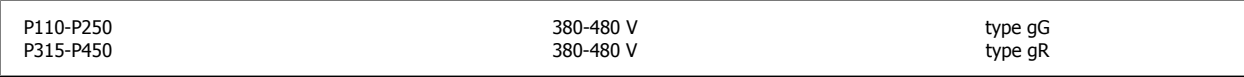

#### **380-480 V, framegrootte D**

Onderstaande zekeringen zijn geschikt voor gebruik in een circuit dat maximaal 100.000 Arms (symmetrisch) en 240 V, 480 V, 500 V of 600 V kan leveren, afhankelijk van de nominale spanning van de omvormer. Met de juiste zekeringen bedraagt de nominale kortsluitstroom (SCCR – Short Circuit Current Rating) 100.000 Arms.

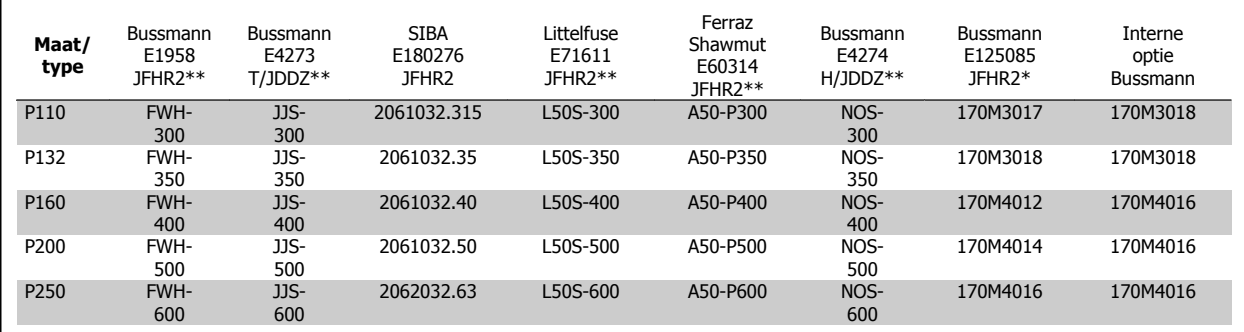

Tabel 4.1: Framegrootte D, lijnzekeringen, 380-480 V

# **4.1.13 Werkschakelaars – framegrootte D**

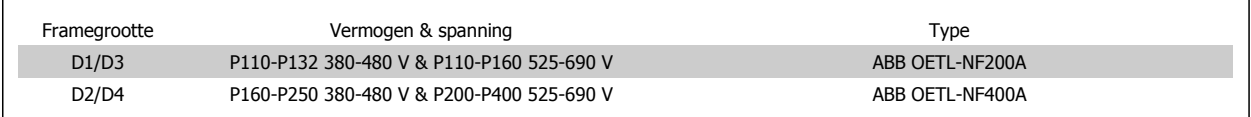

# **4.1.14 Motorisolatie**

Voor motorkabels ≤ de maximale kabellengte zoals aangegeven in de tabellen in de Algemene specificaties worden de volgende motorisolatiewaarden aangeraden, omdat de piekspanning twee keer zo hoog kan worden als de DC-tussenkringspanning of 2,8 keer zo hoog als de netspanning, vanwege transmissielijneffecten in de motorkabel. Wanneer de motor een lagere isolatiewaarde heeft, wordt aangeraden om gebruik te maken van een dU/dt- of sinusfilter.

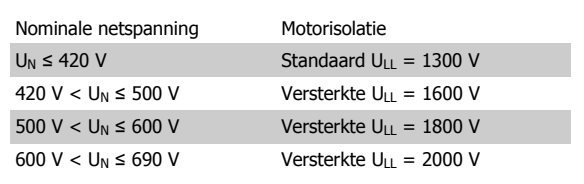

# **4.1.15 Motorlagerstromen**

**4** 

Alle motoren die worden gebruikt frequentieomvormers met een vermogen van 110 kW of hoger moeten zijn uitgerust met NDE (Non-Drive End) geïsoleerde lagers om circulerende lagerstromen te voorkomen. Om de DE (Drive End) lager- en asstromen tot een minimum te beperken, is een juiste aarding van de omvormer, motor, aangedreven machine en motor voor de aangedreven machine vereist.

#### **Standaard beperkingsstrategieën:**

- 1. Gebruik een geïsoleerde lager
- 2. Hanteer zeer strikte installatieprocedures
	- **-** Volg de EMC-installatierichtlijnen strikt op
	- **-** Zorg voor een goede hoogfrequentaansluiting tussen de motor en de frequentieomvormer, bijvoorbeeld door middel van een afgeschermde kabel met een 360°-aansluiting in de motor en de frequentieomvormer.
	- **-** Zorg voor een pad met lage impedantie vanaf de frequentieomvormer naar de gebouwaarde en vanaf de motor naar de gebouwaarde. Dit kan lastig zijn bij pompen.
	- **-** Maak een directe aardverbinding tussen de motor en belastingsmachine.
	- **-** Versterk de PE zodat de hoogfrequentimpedantie lager is in de PE.
	- **-** Zorg ervoor dat de motor en belastingsmotor zijn uitgelijnd.
- 3. Verlaag de IGBT-schakelfrequentie.
- 4. Pas de golfvorm van de inverter aan: 60° AVM vs SFAVM.
- 5. Installeer een aardingssysteem voor de as of gebruik een isolatiekoppeling tussen motor en belasting.
- 6. Breng een geleidend smeermiddel aan.
- 7. Vermijd, indien de toepassing dit toelaat, draaien met lage motorsnelheden door gebruik te maken van de minimale snelheidsinstellingen voor de omvormer.
- 8. Probeer ervoor te zorgen dat de lijnspanning is gebalanceerd ten opzichte van de aarde. Dit kan lastig zijn bij IT-, TT- en TN-CS-systemen of systemen met één zijde geaard.
- 9. Gebruik een dU/dt-filter of sinusfilter.

# **4.1.16 Stuurkabelroute**

Bind alle stuurkabels vast aan de speciale stuurkabelroute zoals aangegeven in de afbeelding. Vergeet niet om de afscherming op de juiste wijze aan te sluiten om te zorgen voor optimale elektrische immuniteit.

#### **Aansluiting veldbus**

Er moeten aansluitingen worden gemaakt naar alle relevante opties op de stuurkaart. Zie de relevante veldbusinstructies voor meer informatie. De kabel moet aan de linkerzijde in de frequentieomvormer worden geplaatst en samen met de andere stuurkabels worden vastgezet (zie afbeelding).

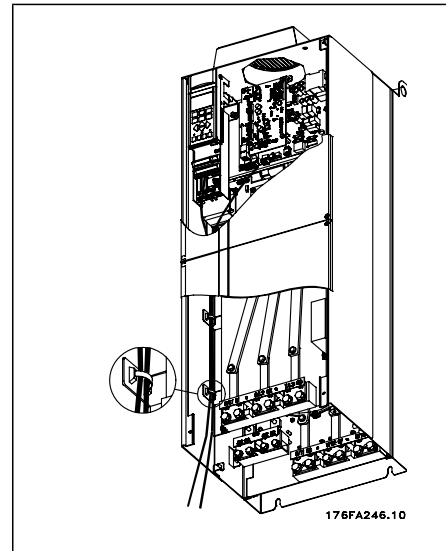

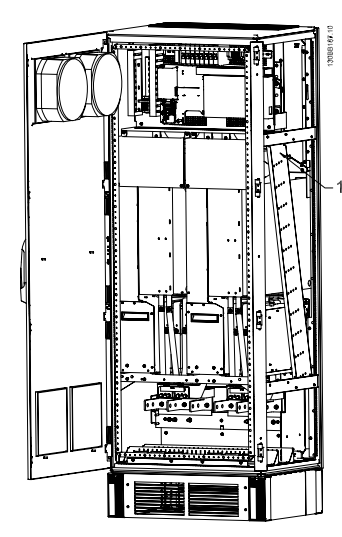

Kabelroute voor stuurkaart, D3. Voor de stuurkaartbedrading van de D1, Kabelroute voor stuurkaart, F1/F3. Voor de stuurkaartbedrading van de D2 en D4 geldt dezelfde kabelroute. F2/F4 geldt dezelfde kabelroute.

In Chassis (IP 00) en NEMA 1 eenheden is het ook mogelijk om de veldbus vanaf de bovenzijde van de eenheid aan te sluiten zoals aangegeven in de afbeelding rechts. Bij de NEMA 1 eenheid moet een afdekplaat worden verwijderd.

Setnummer voor bovenaansluiting veldbus: 176F1742

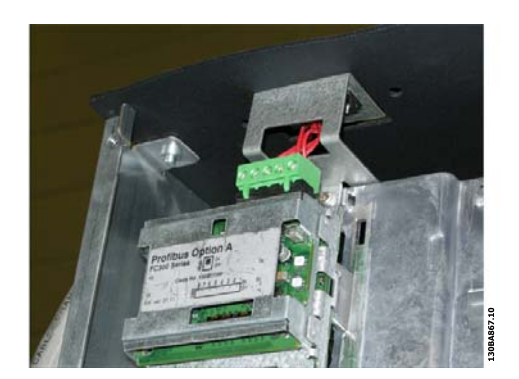

Afbeelding 4.9: Bovenaansluiting voor veldbus.

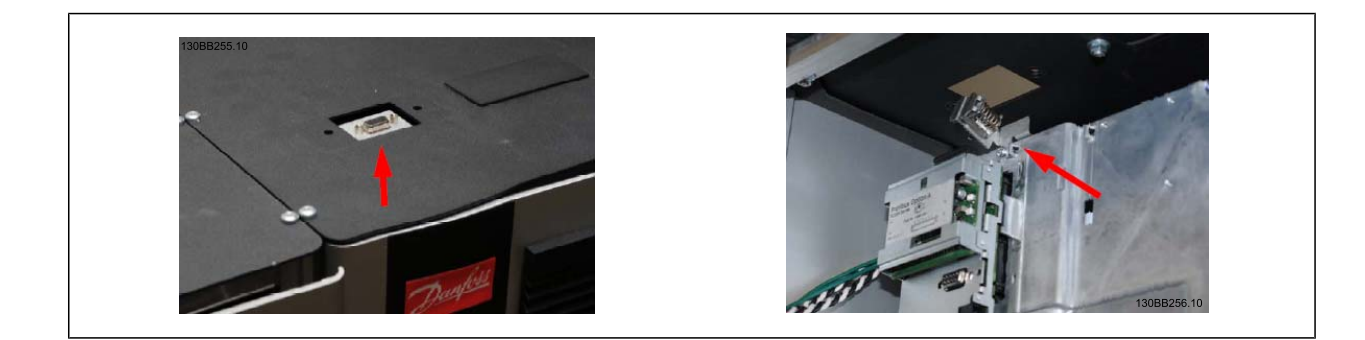

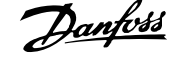

### **Installatie externe 24 V DC-voeding**

Koppel: 0,5-0,6 Nm Schroefmaat: M3

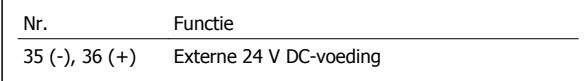

De externe 24 V DC-voeding kan worden gebruikt als laagspanningsvoeding voor de stuurkaart en eventuele geïnstalleerde optiekaarten. Hierdoor kan het LCP (incl. parameterinstellingen) volledig functioneren zonder aansluiting op het net. Wanneer 24 V DC is aangesloten, wordt er een waarschuwing voor lage spanning gegeven, maar vindt er geen uitschakeling plaats.

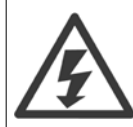

**4** 

Gebruik een 24 V DC-voeding van het type PELV om te zorgen voor een juiste galvanische scheiding (type PELV) op de stuurklemmen van de frequentieomvormer.

# **4.1.17 Toegang tot stuurklemmen**

Alle klemmen naar de stuurkabels bevinden zich onder het LCP. Ze kunnen worden bereikt door de deur te openen van de IP 21/ 54-versie of de afdekkingen te verwijderen van de IP 00-versie .

# **4.1.18 Elektrische installatie, stuurklemmen**

#### **Om de kabel op de klem aan te sluiten:**

- 1. Verwijder de isolatie over 9-10 mm.
- 2. Steek een schroevendraaier<sup>1)</sup> in het vierkante gat.
- 3. Steek de kabel in het naastgelegen ronde gat.
- 4. Verwijder de schroevendraaier. De kabel is nu gemonteerd in de klem.

#### **Om de kabel van de klem te verwijderen:**

- 1. Steek een schroevendraaier $1$ ) in het vierkante gat.
- 2. Trek de kabel los.

#### 1) Max. 0,4 x 2,5 mm

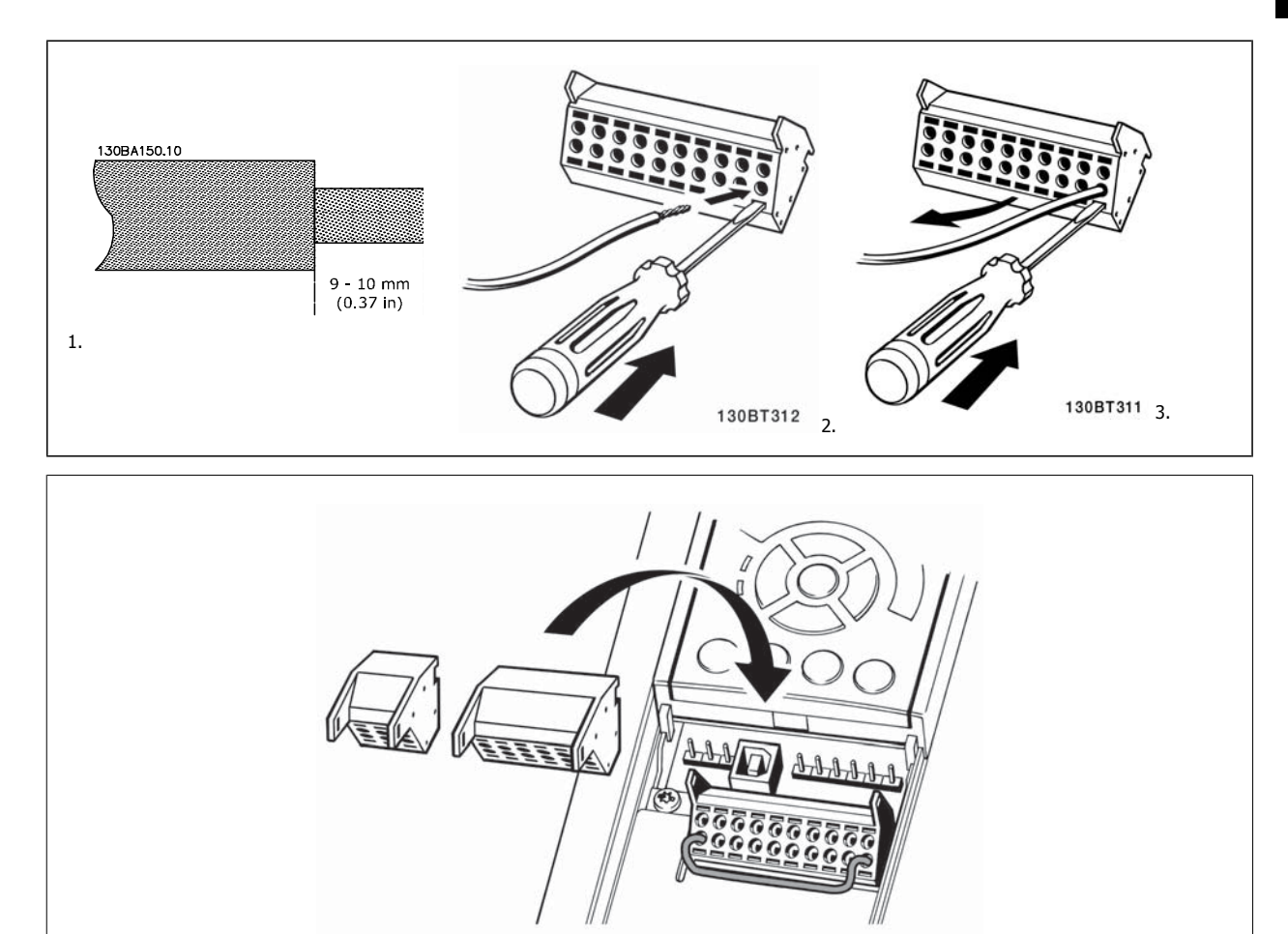

130BT306

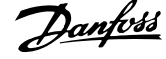

# **4.2 Aansluitvoorbeelden**

# **4.2.1 Start/Stop**

Klem  $18$  = Par. 5-10 Klem 18 digitale ingang [8] Start Klem 27 = Par. 5-12 Klem 27 digitale ingang [0] Niet in bedrijf (Standaard Vrijloop geïnv.)

Klem 37 = Veilige stop

**4** 

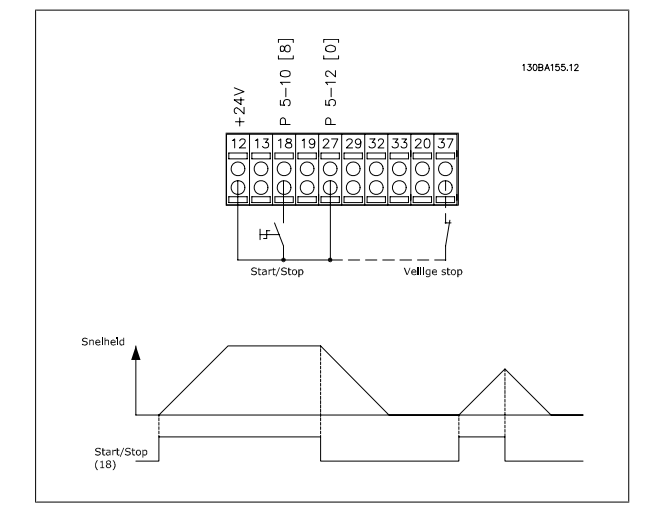

# **4.2.2 Pulsstart/stop**

Klem  $18 =$  Par. 5-10 Klem 18 digitale ingang [9] Pulsstart Klem 27= Par. 5-12 Klem 27 digitale ingang [6] Stop geïnv.

Klem 37 = Veilige stop

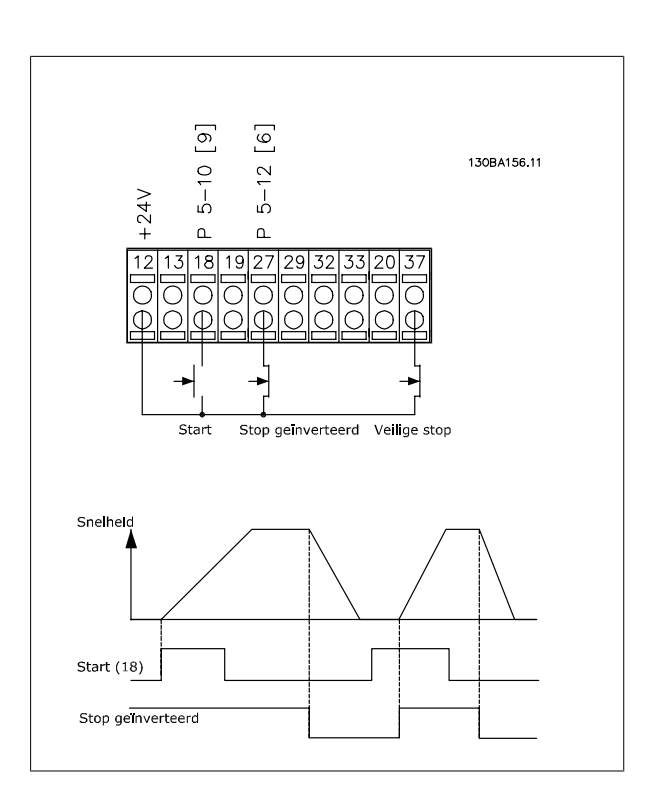

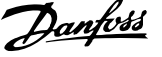

 **4**

# **4.2.3 Snelheid omh./omlaag**

#### **Klem 29/32 = Snelheid omh./omlaag:**

Klem  $18$  = Par. 5-10 Klem 18 digitale ingang Start [9] (standaard)

Klem 27 = Par. 5-12 Klem 27 digitale ingang Ref. vasthouden [19]

Klem 29 = Par. 5-13 Klem 29 digitale ingang Snelh. omhoog [21]

Klem 32 = Par. 5-14 Klem 32 digitale ingang Snelh. omlaag [22]

klem 29 is alleen beschikbaar in de FC x02 ( $x =$  serieaanduiding).

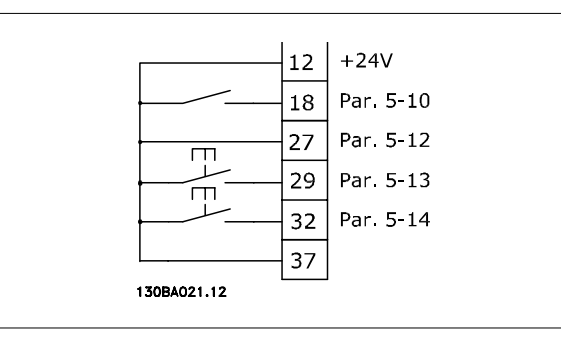

# **4.2.4 Potentiometerreferentie**

#### **Spanningsreferentie via een potentiometer:**

Referentiebron  $1 = [1]$  Analoge ingang 53 (standaard)

Klem 53, lage spanning = 0 Volt

Klem 53, hoge spanning = 10 Volt

Klem 53 lage ref./terugkopp. waarde = 0 tpm

Klem 53, hoge ref./terugkopp. waarde = 1500 tpm

Schakelaar S201 = UIT (U)

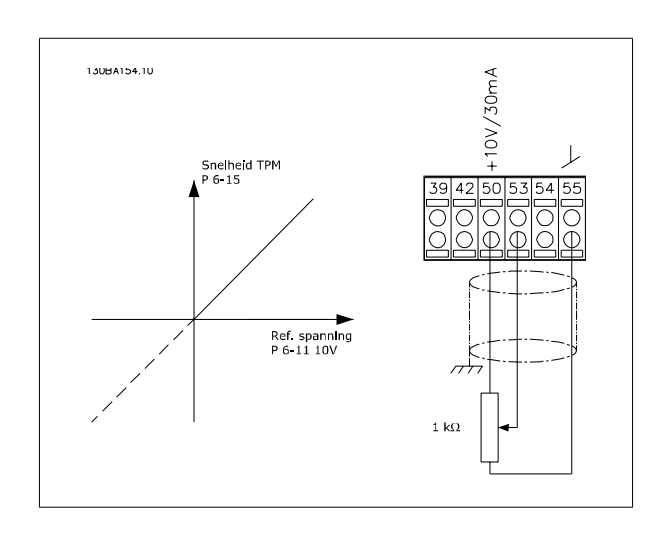

MG.11.01.10 – ADAP-KOOL<sup>®</sup> is een gedeponeerd handelsmerk van Danfoss 47

# **4.3 Elektrische installatie – aanvullend**

# **4.3.1 Elektrische installatie, Stuurkabels**

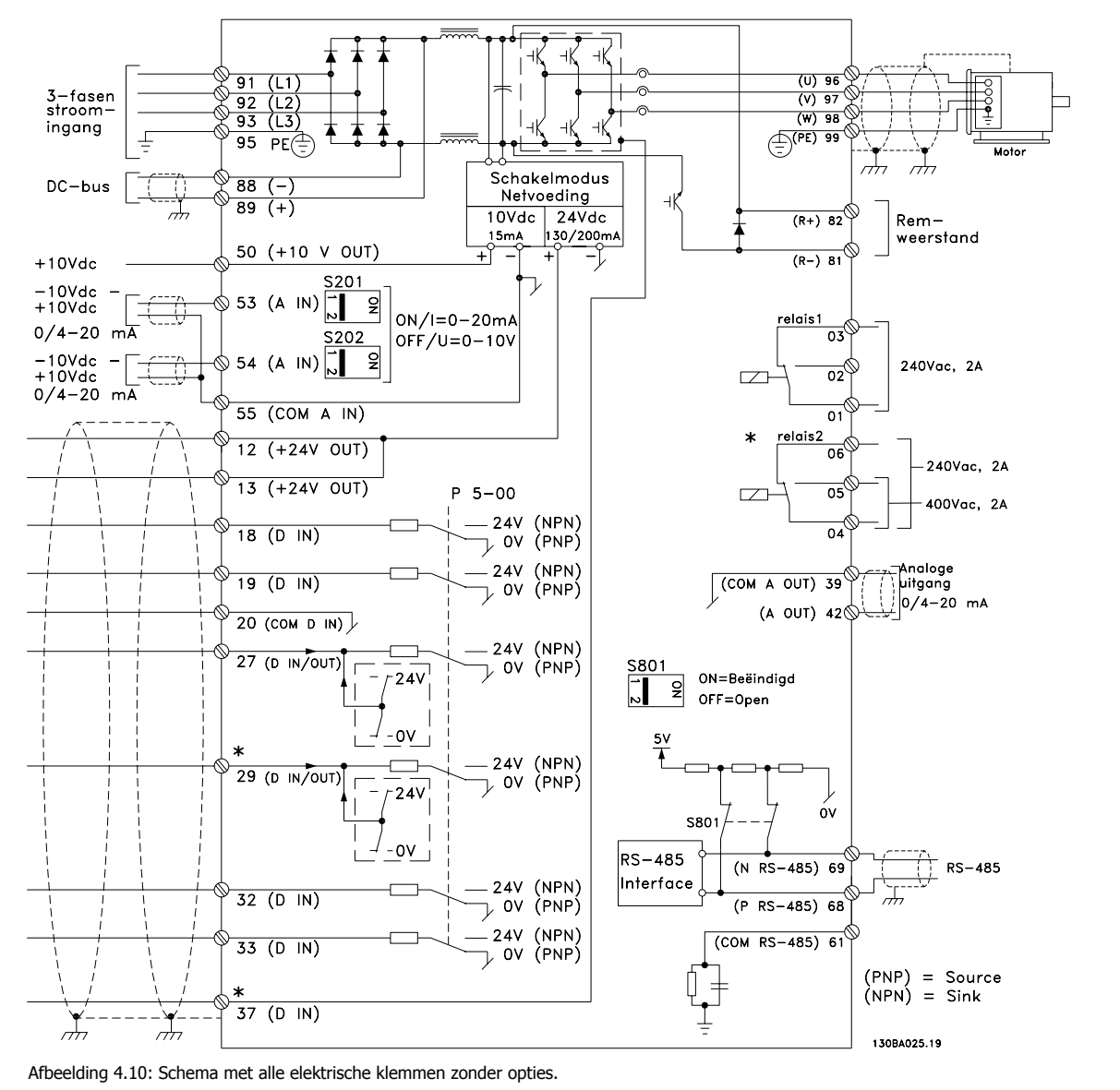

Klem 37 is de ingang voor de Veilige stop. Zie de sectie Installatie Veilige stop in de relevante Design Guide voor instructies over de installatie van de functie Veilige stop. Zie tevens de sectie Veilige stop en Installatie veilige stop.

Bij zeer lange stuurkabels en analoge signalen kunnen, in uitzonderlijke gevallen en afhankelijk van de installatie, aardlussen van 50/60 Hz voorkomen als gevolg van ruis via de netvoedingskabels.

In dat geval kan het nodig zijn om de afscherming te doorbreken of een condensator van 100 nF te plaatsen tussen de afscherming en het chassis.

De digitale en analoge ingangen en uitgangen moeten afzonderlijk worden aangesloten op de gemeenschappelijke ingangen (klem 20, 55, 39) van de frequentieomvormer om te voorkomen dat aardstroom van deze groepen andere groepen beïnvloedt. Het inschakelen van de digitale ingang kan bijvoorbeeld het analoge ingangssignaal verstoren.

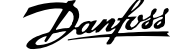

 **4**

# **Ingangspolariteit van stuurklemmen**

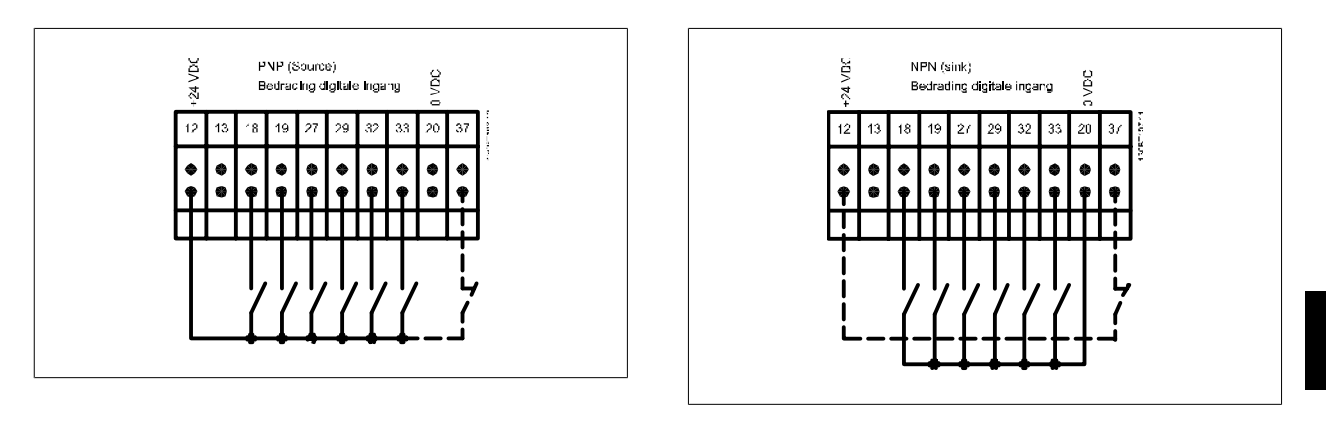

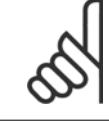

# **NB!**

Stuurkabels moeten afgeschermd/gewapend zijn.

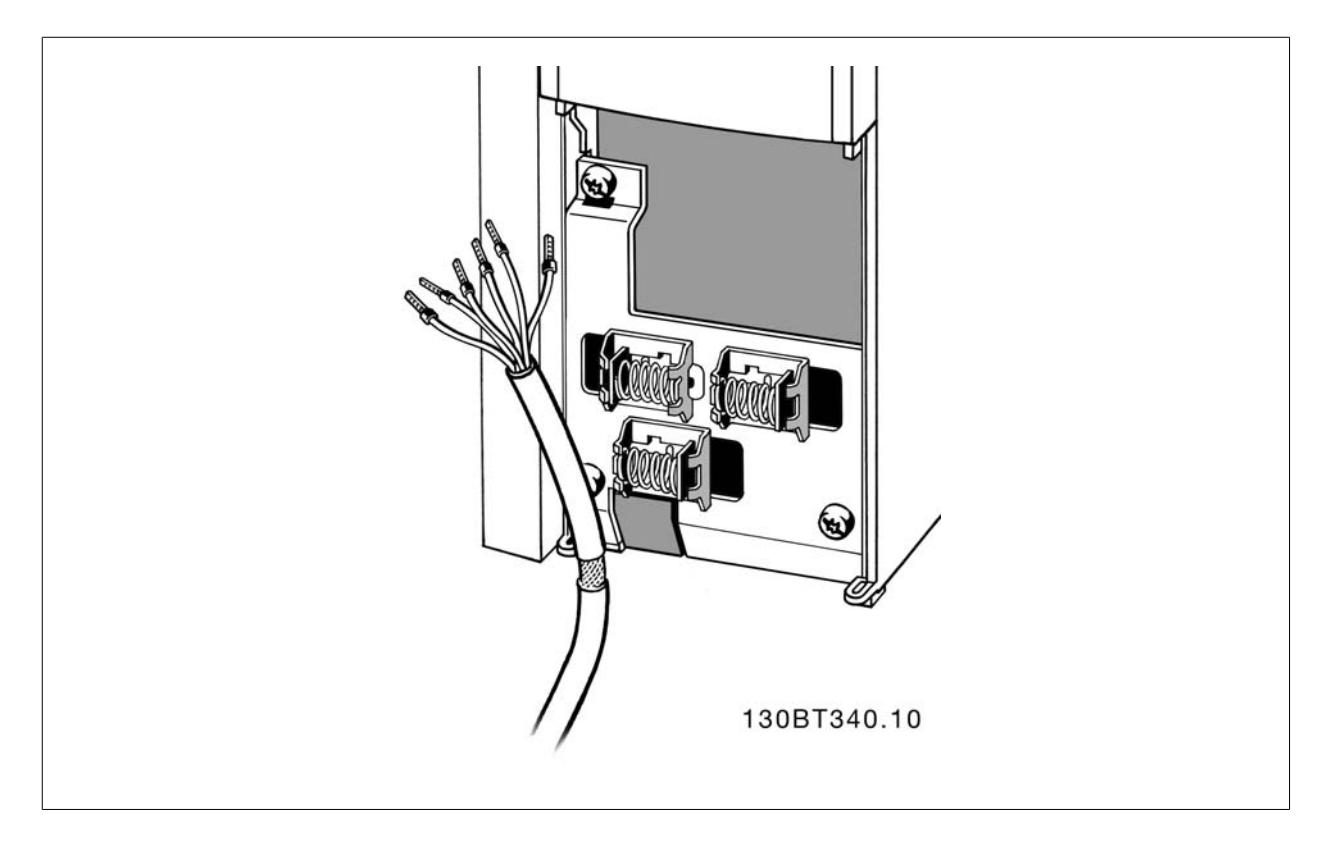

Sluit de draden aan zoals aangegeven in de Bedieningshandleiding voor de frequentieomvormer. Vergeet niet om de afscherming op de juiste wijze aan te sluiten om te zorgen voor optimale elektrische immuniteit.

# **4.3.2 Schakelaar S201, S202 en S801**

De schakelaars S201 (A53) en S202 (A54) worden gebruikt om een stroom- (0-20 mA) of spanningsconfiguratie (-10 tot 10 V) van respectievelijk analoge ingangsklem 53 en 54 te selecteren.

Schakelaar S801 (BUS TER.) kan worden gebruikt om de RS 485-poort (klem 68 en 69) af te sluiten.

Zie de tekening Schema met alle elektrische klemmen in Elektrische installatie.

#### **Standaardinstelling:**

S201 (A53) = uit (spanningsingang)

S202 (A54) = uit (spanningsingang)

S801 (busafsluiting) = uit

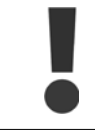

**4** 

Zorg er bij het wijzigen van de functie van S201, S202 of S801 voor dat u hierbij niet te veel kracht gebruikt. Het wordt aanbevolen om de LCP-bevestiging (frame) te verwijderen wanneer u de schakelaars wilt bedienen. Bedien de schakelaars niet terwijl er spanning staat op de frequentieomvormer.

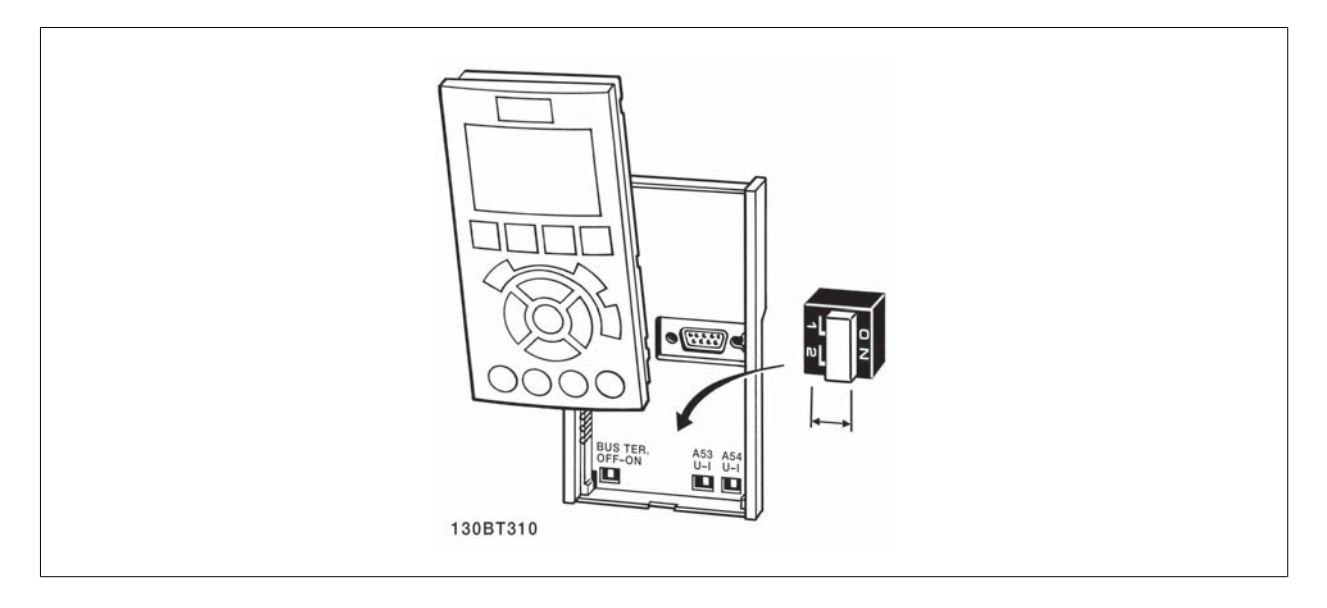

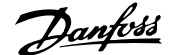

# **4.4 Uiteindelijke setup en test**

Volg onderstaande stappen om de setup te testen en te controleren of de frequentieomvormer operationeel is.

#### **Stap 1. Kijk waar het motortypeplaatje zich bevindt.**

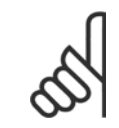

#### **NB!**

De motor kan op twee manieren zijn aangesloten, nl. ster (Y) of driehoek (Δ). Deze informatie vindt u in de gegevens op het typeplatie van de motor.

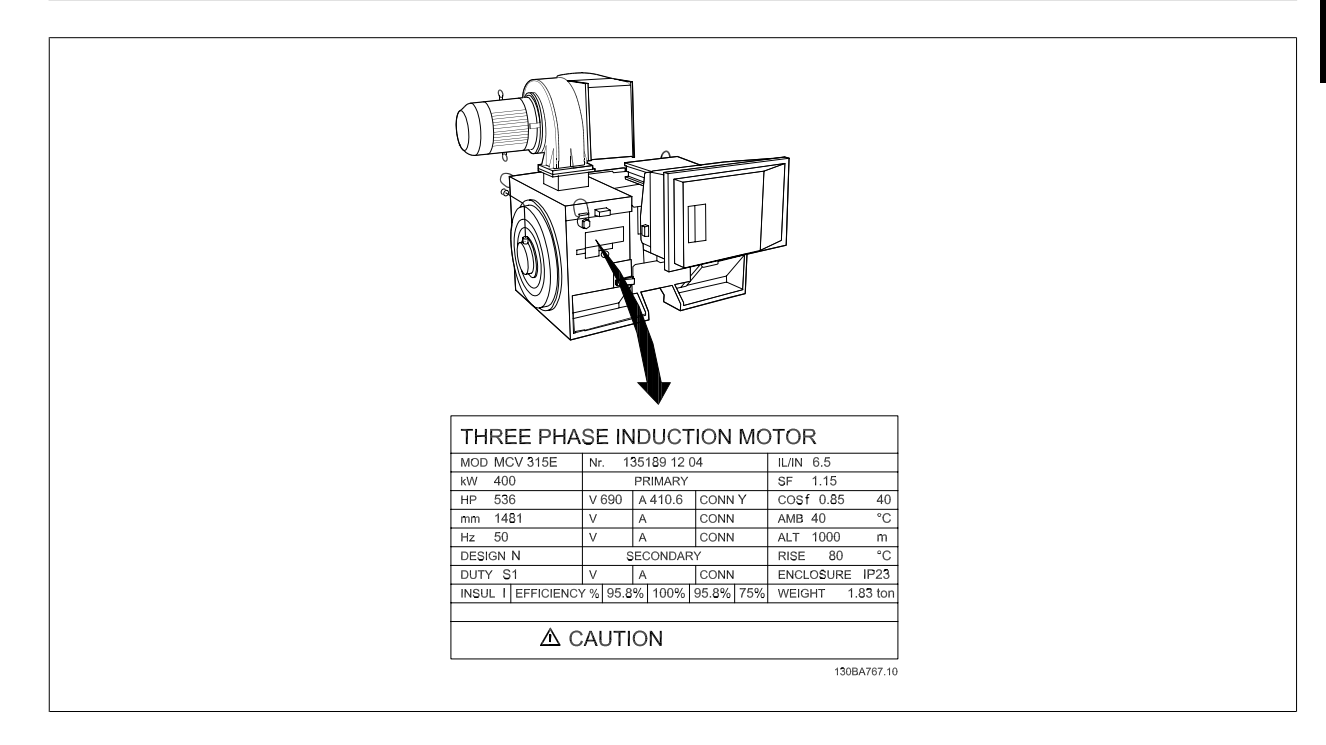

#### **Stap 2. Voer de gegevens op het typeplaatje van de meter in deze parameterlijst in.**

Om toegang te krijgen tot deze lijst drukt u eerst op de toets [Quick Menus] en selecteert u vervolgens Q2 Snelle setup.

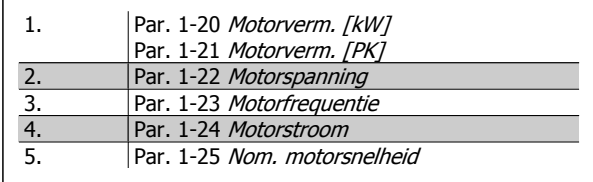

### **Stap 3. Activeer de Automatische aanpassing motorgegevens (AMA)**

#### **Het uitvoeren van een AMA waarborgt optimale prestaties. De AMA meet de waarden uit het schema dat hoort bij het motormodel.**

- 1. Sluit klem 37 aan op de klem 12 (als klem 37 beschikbaar is).
- 2. Sluit klem 27 aan op klem 12 of stel Par. 5-12 Klem 27 digitale ingang in op Niet in bedrijf (Par. 5-12 Klem 27 digitale ingang [0]).
- 3. Activeer de AMA Par. 1-29 Autom. aanpassing motorgeg. (AMA).
- 4. Selecteer een volledige of een beperkte AMA. Als er een sinusfilter is gemonteerd, dient u enkel een beperkte AMA uit te voeren of het sinusfilter tijdelijk te verwijderen tijdens de AMA-procedure.
- 5. Druk op de [OK]-toets. Op het display verschijnt 'Druk op [Hand on] om te starten'.
- 6. Druk op de [Hand on]-toets. Een balkje geeft de voortgang van de AMA aan.

#### **AMA onderbreken tijdens de procedure**

1. Druk op de [Off]-toets – de frequentieomvormer komt in de alarmmodus terecht en op het display wordt aangegeven dat de AMA is beëindigd door de gebruiker.

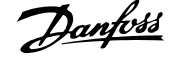

#### **AMA voltooid**

- 1. Het display toont de melding 'Druk op [OK] om AMA te voltooien'.
- 2. Druk op de [OK]-toets om de AMA-procedure te verlaten.

#### **AMA mislukt**

- 1. De frequentieomvormer komt terecht in de alarmmodus. In het hoofdstuk Waarschuwingen en alarmen wordt een beschrijving van het alarm gegeven.
- 2. 'Rapportwaarde' in de [Alarm log] toont de laatste meting die door de AMA is uitgevoerd voordat de frequentieomvormer in de alarmmodus terechtkwam. Aan de hand van dit nummer en de beschrijving van het alarm kunt u het probleem oplossen. Vergeet niet om dit nummer en de alarmbeschrijving te vermelden als u contact opneemt met Danfoss voor assistentie.

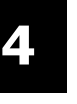

Het mislukken van een AMA wordt vaak veroorzaakt doordat de gegevens van het motortypeplaatje niet goed worden overgenomen of omdat er een te groot verschil bestaat tussen het motorvermogen en het vermogen van de frequentieomvormer.

#### **Stap 4. Stel de snelheidsbegrenzing en de aan/uitlooptijd in.**

#### Par. 3-02 Minimumreferentie Par. 3-03 Max. referentie

**NB!**

Tabel 4.2: Stel de gewenste begrenzingen voor de snelheid en de aanen uitlooptijd in.

Par. 4-11 Motorsnelh. lage begr. [RPM] of Par. 4-12 Motorsnelh. lage begr. [Hz] Par. 4-13 Motorsnelh. hoge begr. [RPM] of Par. 4-14 Motorsnelh. hoge begr. [Hz]

Par. 3-41 Ramp 1 aanlooptijd Par. 3-42 Ramp 1 uitlooptijd

# **4.5 Extra aansluitingen**

# **4.5.1 Mechanische rembesturing**

**Bij hijs-/dalingtoepassingen moet een elektromechanische rem bediend kunnen worden.**

- De rem wordt bediend met behulp van een relaisuitgang of een digitale uitgang (klem 27 en 29).
- De uitgang moet gesloten blijven (spanningsvrij) gedurende de periode dat de frequentieomvormer de motor niet kan 'ondersteunen', bijvoorbeeld wanneer de belasting te groot is.
- Selecteer Mech. rembest. [32] in par. 5-4\* voor toepassingen met een elektromechanische rem.
- De rem wordt vrijgegeven als de motorstroom hoger is dan de ingestelde waarde in Par. 2-20 Stroom bij vrijgave rem.
- De rem wordt ingeschakeld wanneer de uitgangsfrequentie lager is dan de ingestelde waarde in Par. 2-21 Snelheid remactivering [TPM] of Par. 2-22 Snelheid activering rem [Hz], en alleen als de frequentieomvormer een stopcommando uitvoert.

Als de frequentieomvormer zich in de alarmmodus of een overspanningssituatie bevindt, wordt de mechanische rem onmiddellijk ingeschakeld.

### **4.5.2 Parallelle aansluiting van motoren**

De frequentieomvormer kan een aantal parallel aangesloten motoren besturen. Het totale stroomverbruik van de motoren mag niet groter zijn dan de nominale uitgangsstroom  $I_{M,N}$  van de frequentieomvormer.

# **NB!**

Een installatie waarbij kabels worden aangesloten op een gezamenlijke verbinding zoals aangegeven in onderstaande afbeelding wordt alleen aanbevolen bij gebruik van korte kabels.

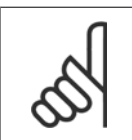

#### **NB!**

Als motoren parallel zijn aangesloten, kan Par. 1-29 Autom. aanpassing motorgeg. (AMA) niet worden gebruikt.

### **NB!**

In systemen met parallel aangesloten motoren kan het thermo-elektronische relais (ETR) van de frequentieomvormer niet worden gebruikt als motorbeveiliging voor de afzonderlijke motoren. Daarom zijn er extra motorbeveiligingen nodig, zoals thermistoren in iedere motor of aparte thermische relais (stroomonderbrekers zijn niet geschikt als beveiliging).

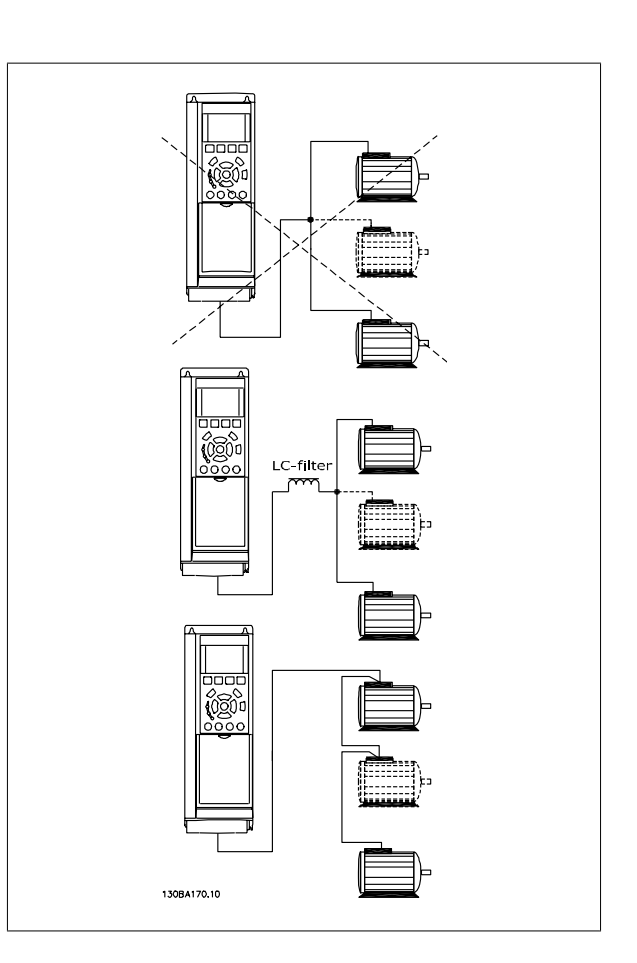

Als de motorvermogens sterk verschillen, kunnen er bij de start en bij lage toerentallen problemen optreden. Dit komt omdat de relatief hoge ohmse weerstand in de stator van kleine motoren een hogere spanning vereist bij de start en bij lage toerentallen.

### **4.5.3 Thermische motorbeveiliging**

Het thermo-elektronische relais in de frequentieomvormer heeft UL-goedkeuring voor enkelvoudige motorbeveiliging wanneer Par. 1-90 Therm. motorbeveiligingis ingesteld op ETR--uitsch. en Par. 1-24 Motorstroom is ingesteld op de nominale motorstroom (zie motortypeplaatje). Thermische motorbeveiliging kan ook worden gerealiseerd met behulp van de PTC-thermistoroptiekaart, MCB 112. Deze kaart is ATEX-gecertificeerd voor het beveiligen van motoren in explosieve omgevingen, Zone 1/21 en Zone 2/22. Zie de Design Guide voor meer informatie.

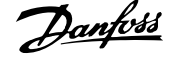

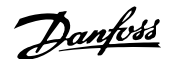

# **5 Bediening van de frequentieomvormer**

# **5.1.1 Drie bedieningswijzen**

#### **De frequentieomvormer kan op drie manieren worden bediend:**

- 1. Via een grafisch lokaal bedieningspaneel (GLCP); zie 5.1.2
- 2. Via een numeriek lokaal bedieningspaneel (NLCP); zie 5.1.3
- 3. Via RS 485 seriële communicatie of USB, beide voor pc-aansluiting; zie 5.1.4

Als de frequentieomvormer is uitgerust met een veldbusoptie, dient u de bijbehorende documentatie te raadplegen.

# **5.1.2 Bediening van het grafische LCP (GLCP)Bediening van het grafische LCP**

Onderstaande instructies gelden voor het GLCP (LCP 102).

De functies van het LCP zijn verdeeld in vier groepen:

- 1. Grafisch display met statusregels.
- 2. Menutoetsen en indicatielampjes (LED's) parameters wijzigen en schakelen tussen displayfuncties.
- 3. Navigatietoetsen en indicatielampjes (LED's).
- 4. Bedieningstoetsen en indicatielampjes (LED's)

#### **Grafisch display:**

Het LCD-display is voorzien van achtergrondverlichting en maximaal 6 alfanumerieke regels. Alle gegevens worden weergegeven op het LCP dat in de [Status]-modus maximaal vijf bedrijfsvariabelen kan weergeven.

#### **Displayregels:**

- a. **Statusregel:** statusmeldingen met pictogrammen en afbeeldingen
- b. **Regel 1-2:** bedieningsinformatie over gegevens die door de gebruiker zijn gedefinieerd of geselecteerd. Er kan maximaal één extra regel worden toegevoegd met de toets [Status].
- c. **Statusregel:** statusmeldingen met tekst.

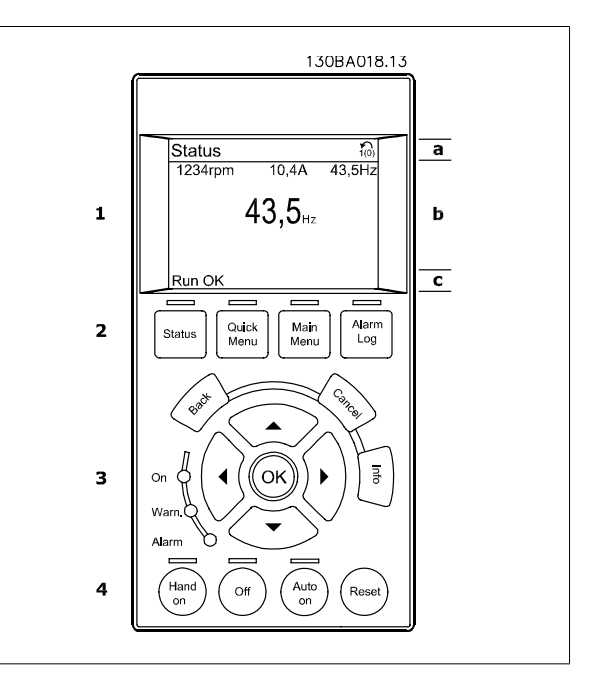

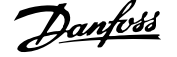

Het display bestaat uit 3 delen:

Bovenste gedeelte (a) toont de status in de statusmodus of maximaal 2 variabelen in een andere modus en in geval van een alarm/waarschuwing.

Het nummer van de actieve setup (geselecteerd als Actieve setup in Par. 0-10 Active Set-up) wordt weergegeven. Bij het programmeren van een andere setup dan de Actieve setup zal het nummer van de setup die wordt geprogrammeerd aan de rechterkant tussen haakjes worden weergegeven.

Het **middelste gedeelte** (b) toont maximaal 5 variabelen met bijbehorende eenheid, ongeacht de status. In geval van een alarm/waarschuwing wordt de waarschuwing weergegeven in plaats van de variabelen.

Het **onderste gedeelte** (c) toont de status van de frequentieomvormer in de statusmodus.

Schakelen tussen de drie verschillende statusuitlezingen is mogelijk door op de [Status]-toets te drukken. In elk statusscherm worden de bedrijfsvariabelen met een andere opmaak weergegeven – zie hierna.

Aan elk van de bedrijfsvariabelen kunnen diverse metingen worden gekoppeld. De te tonen waarden/metingen kunnen worden gedefinieerd via Par. 0-20 Display Line 1.1 Small, Par. 0-21 Display Line 1.2 Small, Par. 0-22 Display Line 1.3 Small, Par. 0-23 Display Line 2 Large en Par. 0-24 Display Line 3 Large. Via [Quick Menu], Q3 Functiesetups, Q3-1 Alg. instellingen en Q3-13 Displayinstellingen krijgt u toegang tot deze parameters.

Elke uitleesparameter voor een waarde/meting die is geselecteerd in Par. 0-20 Display Line 1.1 Small tot Par. 0-24 Display Line 3 Large wordt gekenmerkt door een eigen schaal en een aantal cijfers achter een eventueel decimaalteken. Bij grotere numerieke waarden worden minder cijfers weergegeven achter het decimaalteken.

Voorbeeld: uitlezing stroom 5,25 A; 15,2 A 105 A.

#### **Statusdisplay I:**

Deze uitleesstatus is standaard actief na een start of initialisatie. Gebruik [Info] voor informatie over de waarde/meting die is gekoppeld aan de weergegeven bedrijfsvariabelen (1.1, 1.2, 1.3, 2 en 3). Zie de bedrijfsvariabelen die worden weergegeven in het afgebeelde scherm. 1.1, 1.2 en 1.3 staan klein weergegeven. 2 en 3 zijn groter weergegeven.

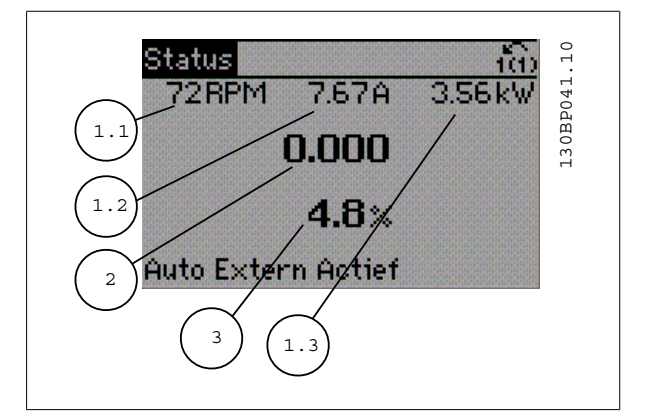

#### **Statusdisplay II:**

Zie de bedrijfsvariabelen (1.1, 1.2, 1.3 en 2) die worden weergegeven in het afgebeelde scherm.

In het voorbeeld zijn Snelheid, Motorstroom, Motorvermogen en Frequentie als variabelen geselecteerd in de eerste en tweede regel. 1.1, 1.2 en 1.3 zijn klein weergegeven. 2 is groot weergegeven.

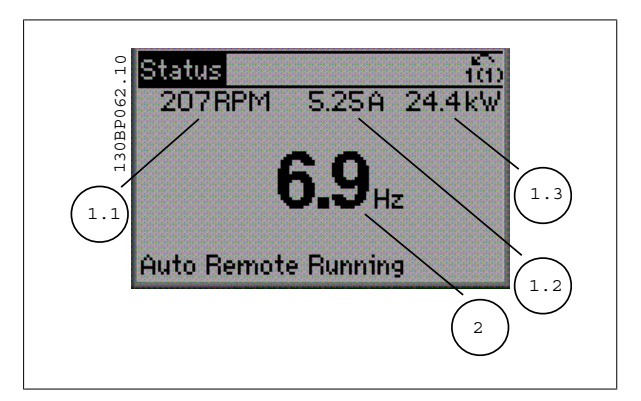

ADAP-KOOL® Drive AKD 102 High Power  $\partial$ anfoss 5 Bediening van de frequentieomvormer

#### **Statusdisplay III**

Deze status geeft de gebeurtenis en de actie weer van de Smart Logic Control. Zie de sectie Smart Logic Control voor meer informatie.

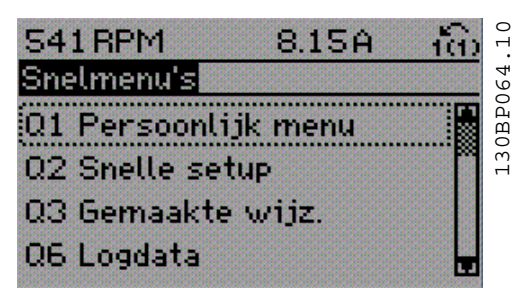

#### **Aanpassing contrast display**

Druk op [Status] en [▲] om het display donkerder te maken. Druk op [Status] en [▼] om het display helderder te maken.

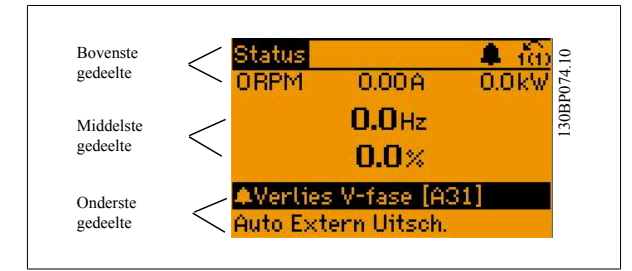

#### **Indicatielampjes (LED's)**:

Als bepaalde drempelwaarden worden overschreden, gaan de alarm- en/of waarschuwings-LED's branden. Er verschijnen tevens een status- en een alarmtekst op het bedieningspaneel.

De On-LED gaat branden wanneer de frequentieomvormer spanning van een netvoeding, DC-bus of externe 24 V-voeding krijgt. Tegelijkertijd is de achtergrondverlichting aan.

- Groene LED/On: geeft aan dat de besturingssectie is ingeschakeld.
- ï Gele LED/Warn.: geeft een waarschuwing aan.
- Knipperende rode LED/Alarm: geeft een alarm aan.

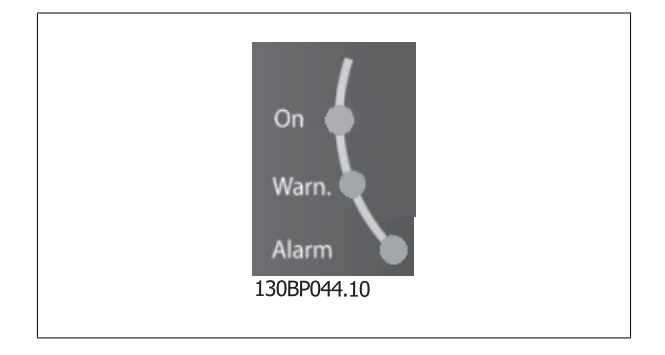

# 5 Bediening van de frequentieomvormer  $\partial$ antois ADAP-KOOL® Drive AKD 102 High Power

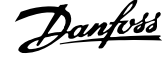

30BP045.

Alarm

Log

Quick

Menu

Status

Main

Menu

#### Toetsen

#### **Menutoetsen**

De menutoetsen zijn ingedeeld op functie. De toetsen onder het display en de indicatielampjes dienen voor het instellen van de parameters en het selecteren van de displayweergave tijdens normaal bedrijf.

#### [**Status**]

Geeft de status weer van de frequentieomvormer en/of de motor. Via de [Status]-toets zijn 3 verschillende uitlezingen te selecteren: 5-regelige uitlezing, 4-regelige uitlezing of Smart Logic Control.

**[Status]** dient om de displaymodus te selecteren of om naar de displaymodus terug te schakelen vanuit de modi Snelmenu, Hoofdmenu of Alarm. De toets [Status] dient tevens om te schakelen tussen de enkele en dubbele uitleesmodi.

#### [**Quick Menu**]

**5** 

Maakt een snelle setup van de frequentieomvormer mogelijk. **Hiermee kunnen de meest gebruikte ADAP-KOOL Drive AKD 102-functies worden geprogrammeerd.**

**Via [Quick Menu] hebt u toegang tot de volgende onderdelen:**

- **Persoonlijk menu**
- **Snelle setup**
- **Functiesetups**
- **Gemaakte wijz.**
- **Logdata**

Functiesetups biedt een snelle en eenvoudige toegang tot alle parameters die nodig zijn voor de meeste ADAP-KOOL Drive AKD 102-toepassingen, inclusief de meeste VAV en CAV toevoer- en retourventilatoren, koeltorenventilatoren, primaire, secundaire en condensaatpompen alsmede andere pomp-, ventilator- en compressortoepassingen. Daarnaast bevat het parameters om te bepalen welke variabelen op het LCP moeten worden getoond, parameters voor vooraf in te stellen snelheden, schaling van analoge referenties, 1- of multi-zone toepassingen met terugkoppeling en specifieke functies met betrekking tot ventilatoren, pompen en compressoren.

De parameters van het Snelmenu zijn direct toegankelijk, tenzij er via Par. 0-60 Main Menu Password, Par. 0-61 Access to Main Menu w/o Password, Par. 0-65 Personal Menu Password of Par. 0-66 Access to Personal Menu w/o Password een wachtwoord is ingesteld. Het is mogelijk om direct te schakelen tussen Snelmenu en Hoofdmenu.

#### **[Main Menu]**

Dient om alle parameters te programmeren. De parameters van het hoofdmenu zijn direct toegankelijk, tenzij er via Par. 0-60 Main Menu Password, Par. 0-61 Access to Main Menu w/o Password,Par. 0-65 Personal Menu Password of Par. 0-66 Access to Personal Menu w/o Password een wachtwoord is ingesteld. Voor de meeste ADAP-KOOL Drive AKD 102-toepassingen is het niet nodig om via het hoofdmenu parameters te selecteren. In plaats daarvan bieden Snelmenu, Snelle setup en Functiesetups de snelste en eenvoudigste manier om toegang te krijgen tot de benodigde specifieke parameters. Het is mogelijk om direct te schakelen tussen Hoofdmenu en Snelmenu.

De parametersnelkoppeling kan worden uitgevoerd door de **[Main Menu]**-toets gedurende 3 seconden in te drukken. De parametersnelkoppeling geeft directe toegang tot elke mogelijke parameter.

#### **[Alarm log]**

Toont een overzicht van de laatste vijf alarmmeldingen (genummerd A1-A5). U kunt aanvullende gegevens over een alarm krijgen door via de pijltjestoetsen naar het alarmnummer te gaan en op [OK] te drukken. Er wordt informatie weergegeven over de toestand van uw frequentieomvormer net voordat de alarmmodus werd ingeschakeld.

De [Alarm log]-toets op het LCP geeft toegang tot zowel de Alarmlog als de Onderhoudslog.

#### **[Back]**

brengt u een stap of laag terug in de navigatiestructuur.

#### **[Cancel]**

annuleert uw laatste wijziging of commando, zolang het display niet is gewijzigd.

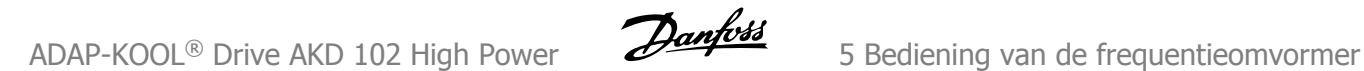

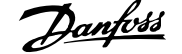

### **[Info]**

geeft informatie over een commando, parameter of functie in elk mogelijk scherm. Met [Info] kunt u zo nodig uitgebreide informatie weergeven. Druk op [Info], [Back] of [Cancel] om de infomodus te verlaten.

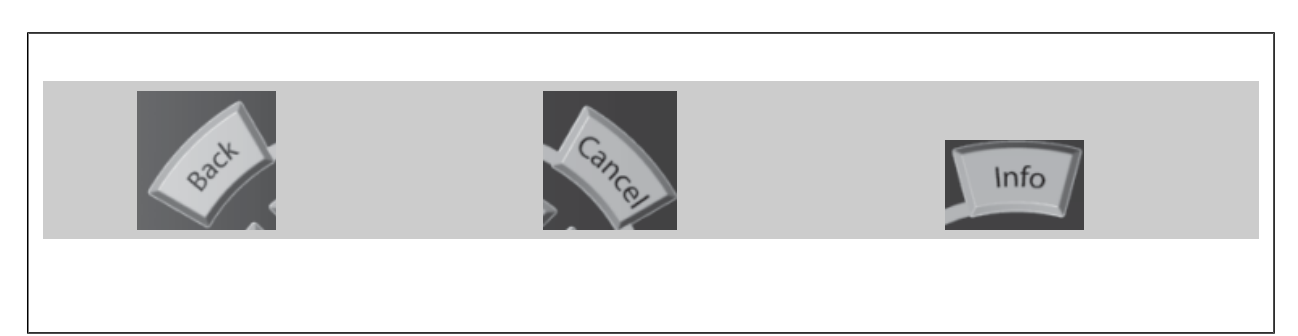

#### **Navigatietoetsen**

Gebruik de vier pijltjestoetsen om te bewegen tussen de verschillende opties in **[Quick Menu]**, **[Main Menu]** en **[Alarm log]**. Gebruik de toetsen om de cursor te verplaatsen.

**[OK]** dient om een parameter te selecteren die wordt gemarkeerd door de cursor en om de wijziging van een parameter te bevestigen.

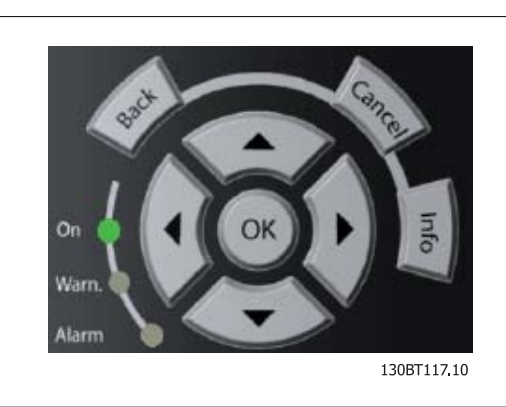

De **bedieningstoetsen** voor de lokale bediening bevinden zich onder aan het bedieningspaneel.

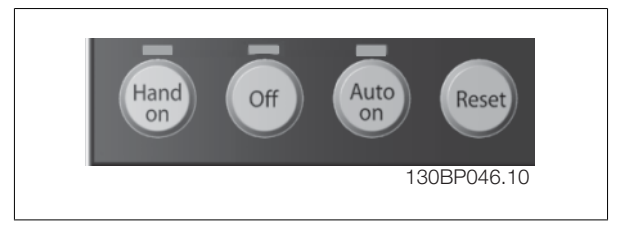

#### **[Hand on]**

Maakt het mogelijk om de frequentieomvormer via het GLCP te besturen. [Hand on] start ook de motor, waarna het mogelijk is om de gegevens voor de motorsnelheid in te stellen via de pijltjestoetsen. De toets kan worden ingesteld als Ingesch. [1] of Uitgesch. [0] via Par. 0-40 [Hand on] Key on LCP.

De volgende stuursignalen zullen actief blijven wanneer [Hand on] wordt geactiveerd:

- [Hand on] [Off] [Auto on]
- **Reset**
- Vrijloop na stop, geïnverteerd

**NB!**

- Omkeren
- Setupselectie lsb Setupselectie msb
- Stopcommando via seriële communicatie
- Snelle stop
- DC-rem

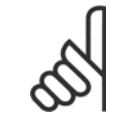

Externe stopsignalen die via stuursignalen of een seriële bus worden geactiveerd, zullen een 'start'-commando via het LCP onderdrukken.

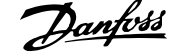

#### **[Off]**

stopt de aangesloten motor. De toets kan worden ingesteld als *Ingesch*. [1] of *Uitgesch*. [0] via Par. 0-41 *[Off] Key on LCP*. Als er geen externe stopfunctie is geselecteerd en de toets [Off] inactief is, kan de motor worden gestopt door de netvoeding af te schakelen.

#### **[Auto on]**

Maakt het mogelijk om de frequentieomvormer te sturen via stuurklemmen en/of seriële communicatie. Als een startsignaal naar de stuurklemmen en/ of de bus wordt gestuurd, start de frequentieomvormer. De toets kan worden ingesteld als Ingesch. [1] of Uitgesch. [0] via Par. 0-42 [Auto on] Key on LCP.

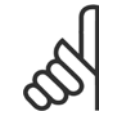

**NB!**

Een actief HAND-OFF-AUTO-signaal via de digitale ingangen heeft een hogere prioriteit dan de bedieningstoetsen [Hand on] – [Auto on].

#### **[Reset]**

**5** 

dient om de frequentieomvormer te resetten na een alarm met uitschakeling (trip). De toets kan worden ingesteld als Ingesch. [1] of Uitgesch. [0] via Par. 0-43 [Reset] Key on LCP.

De parametersnelkoppeling kan worden uitgevoerd door de [Main Menu]-toets gedurende 3 seconden in te drukken. De parametersnelkoppeling geeft directe toegang tot elke mogelijke parameter.

# **5.1.3 RS 485-busaansluiting**

Een of meer frequentieomvormers kunnen worden aangesloten op een controller (of master) met de standaard RS 485-interface. Klem 68 wordt aangesloten op het P-signaal (TX+, RX+), terwijl klem 69 wordt aangesloten op het N-signaal (TX-, RX-).

Gebruik parallelle aansluitingen om meerdere frequentieomvormers aan te sluiten op een master.

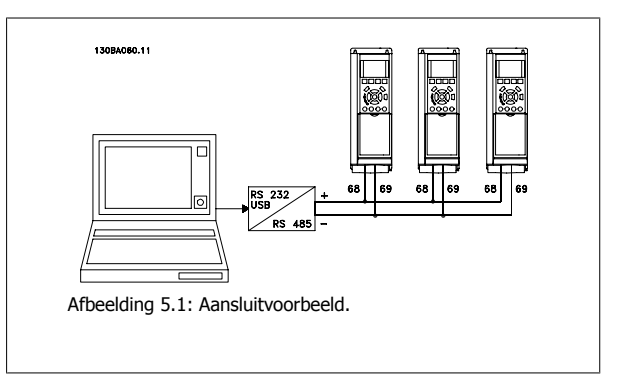

Om mogelijke vereffeningsstromen in de afscherming te vermijden, moet de kabelafscherming worden geaard via klem 61, die via een RC-koppeling met het frame is verbonden.

#### **Busafsluiting**

De RS 485-bus moet aan beide uiteinden worden afgesloten met een weerstandsnetwerk. Als de omvormer het eerste of laatste toestel in de RS 485 lus is, moet schakelaar S801 op de stuurkaart in de aan-positie (ON) worden gezet. Zie de sectie Schakelaar S201, S202 en S801 voor meer informatie.

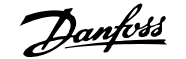

# **5.1.4 Een pc aansluiten op de frequentieomvormer**

Installeer de MCT 10 setup-software om de frequentieomvormer vanaf een pc te besturen of te programmeren. De pc wordt aangesloten via een standaard (host/apparaat) USB-kabel of via de RS 485-interface, zoals weergegeven in de ADAP-KOOL Drive AKD 102 Design Guide, in de sectie Installeren van diverse aansluitingen in het hoofdstuk Installeren.

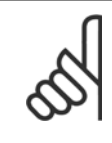

**NB!**

De USB-aansluiting is galvanisch gescheiden van de netspanning (PELV) en andere hoogspanningsklemmen. De USB-aansluiting is verbonden met de aardverbinding van de frequentieomvormer. Sluit alleen geïsoleerde laptops aan op de USB-connector van de frequentieomvormer.

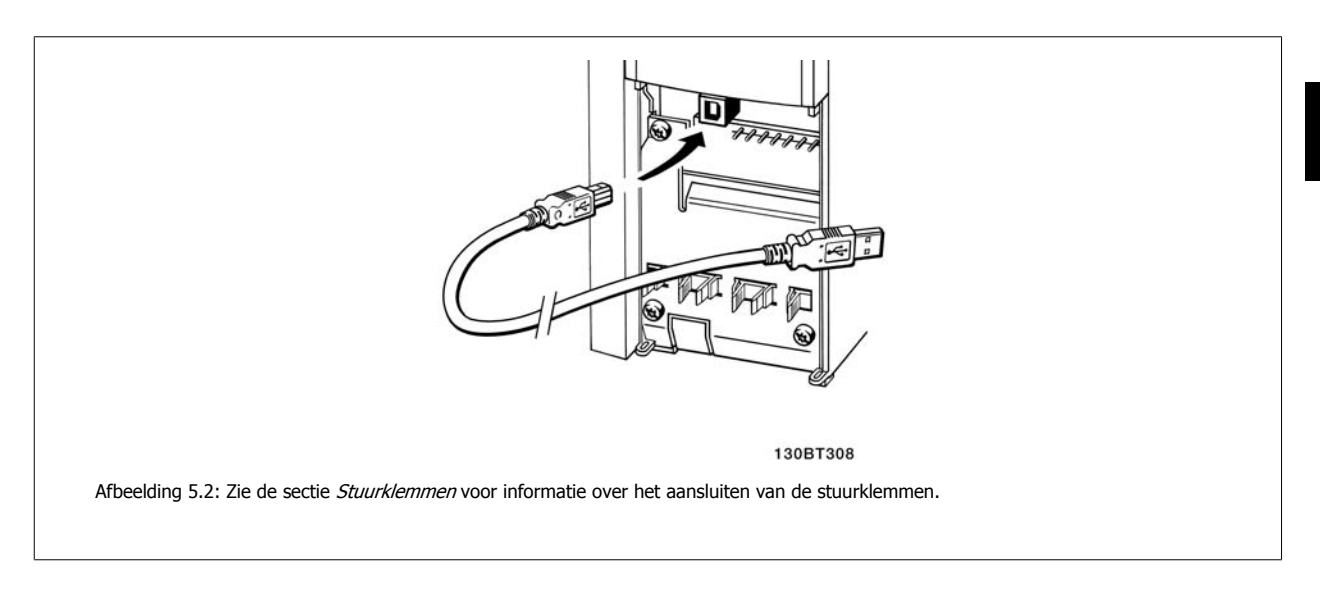

# **5.1.5 Hulpprogramma's voor de pc**

#### **MCT 10 setup-software voor de pc**

Alle frequentieomvormers zijn uitgerust met een seriële-communicatiepoort. Danfoss levert een hulpprogramma voor de pc voor communicatie tussen pc en frequentieomvormer, de MCT 10 setup-software. Zie de sectie Beschikbare publicaties voor meer informatie over dit hulpmiddel.

#### De **MCT 10 setup-software**

MCT 10 is een eenvoudig te gebruiken interactief programma voor het instellen van parameters in onze frequentieomvormers. . De MCT 10 setup-software is nuttig voor:

- ï Het offline plannen van een communicatienetwerk; MCT 10 bevat een complete database van frequentieomvormers
- Het online in bedrijf stellen van frequentieomvormers.
- Het opslaan van de instellingen voor alle frequentieomvormers.
- Het vervangen van een frequentieomvormer in een netwerk
- Eenvoudige en nauwkeurige documentatie van de instellingen van de frequentieomvormer na de inbedrijfstelling
- Het uitbreiden van een bestaand netwerk.
- Frequentieomvormers die in de toekomst worden ontwikkeld, worden ondersteund.

MCT 10 setup-software ondersteunt Profibus DP V1 via een Master klasse 2-aansluiting. Hiermee kunnen parameters in een frequentieomvormer online worden gelezen en geschreven via het Profibus-netwerk. Hierdoor is geen extra communicatienetwerk meer nodig.

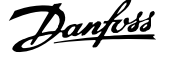

#### **Instellingen van de frequentieomvormer opslaan:**

- 1. Sluit een pc via een USB-poort aan op de eenheid. (NB Sluit alleen een van het net geïsoleerde pc aan op de USB-poort. Anders kan de apparatuur beschadigd raken.)
- 2. Start de MCT 10 setup-software.
- 3. Selecteer 'Read from drive'.
- 4. Selecteer 'Save as'.

Alle parameters zijn nu opgeslagen in de pc.

#### **Instellingen van de frequentieomvormer inlezen:**

- 1. Sluit de pc via een USB-poort aan op de frequentieomvormer.
- 2. Start de MCT 10 setup-software.
- 3. Selecteer 'Open' de opgeslagen bestanden worden getoond.
- 4. Open het relevante bestand.
- 5. Selecteer 'Write to drive'

Alle parameterinstellingen zijn nu overgezet naar de frequentieomvormer.

Voor de MCT 10 setup-software is een aparte handleiding verkrijgbaar: MG.10.Rx.yy.

### **Softwaremodules voor MCT 10 setup-software**

De volgende modules zijn in het softwarepakket opgenomen:

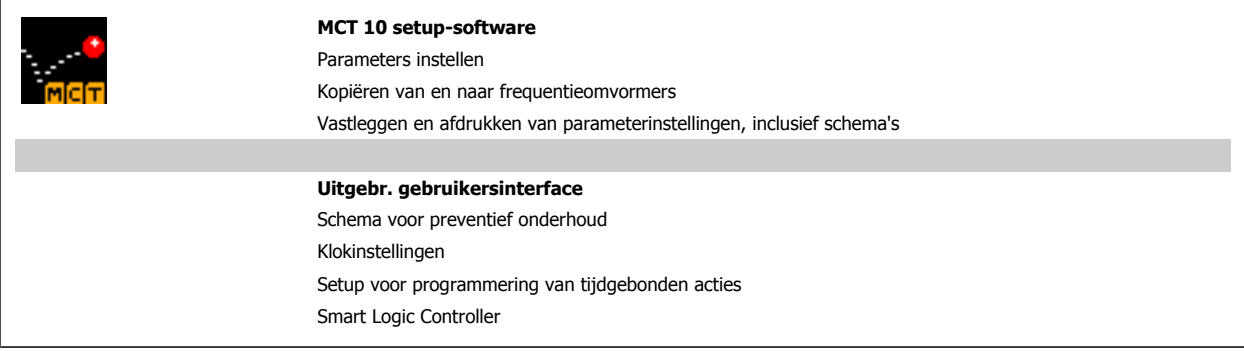

#### **Bestelnummer:**

Bij bestelling van de cd met MCT 10 setup-software verzoeken wij u bestelnummer 130B1000 te gebruiken.

# **5.1.6 Tips en trucs**

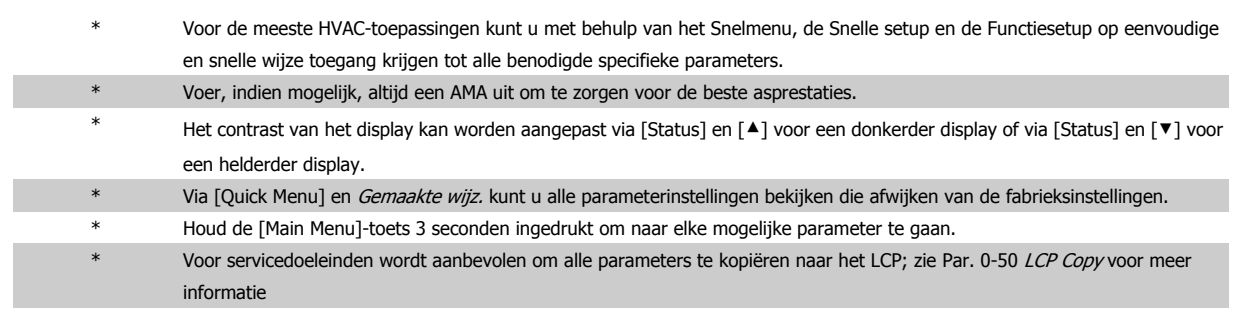

Tabel 5.1: Tips en trucs

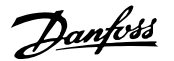

# **5.1.7 Snel overzetten van parameterinstellingen via GLCP**

Wanneer de setup van een frequentieomvormer voltooid is, kunt u de parameterinstellingen het beste in het GLCP of met behulp van de MCT 10 setupsoftware op een pc opslaan.

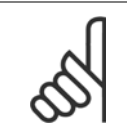

Stop de motor vóór u een van deze handelingen uitvoert.

#### **Gegevensopslag in LCP:**

1. Ga naar Par. 0-50 LCP Copy

**NB!**

- 2. Druk op de [OK]-toets.
- 3. Selecteer 'Alles naar LCP'.
- 4. Druk op de [OK]-toets.

Alle parameterinstellingen worden nu opgeslagen in het GLCP, wat wordt aangegeven via de voortgangsbalk. Druk op [OK] als 100% is bereikt.

U kunt het GLCP nu aansluiten op een andere frequentieomvormer en de parameterinstellingen naar die frequentieomvormer kopiëren.

#### **Gegevensoverdracht van LCP naar frequentieomvormer:**

- 1. Ga naar Par. 0-50 LCP Copy
- 2. Druk op de [OK]-toets.
- 3. Selecteer 'Alles vanaf LCP'.
- 4. Druk op de [OK]-toets.

De parameterinstellingen die in het GLCP zijn opgeslagen worden nu gekopieerd naar de frequentieomvormer, wat wordt aangegeven in de voortgangsbalk. Druk op [OK] als 100% is bereikt.

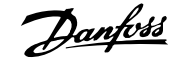

# **5.1.8 Standaardinstellingen herstellen door middel van initialisatie**

De standaardinstellingen van de frequentieomvormer kunnen op twee manieren worden hersteld: aanbevolen initialisatie en handmatige initialisatie. Houd er rekening mee dat deze verschillende resultaten opleveren, zoals hieronder beschreven.

#### **Aanbevolen initialisatie (via Par. 14-22 Operation Mode)**

- 1. Selecteer Par. 14-22 Operation Mode
- 2. Druk op [OK].
- 3. Selecteer 'Initialisatie' (voor NLCP: selecteer '2').
- 4. Druk op [OK].
- 5. Schakel de spanning naar de eenheid af en wacht tot het display uit gaat.
- 6. Sluit de voeding weer aan, waarna de frequentieomvormer is gereset. Het kan enkele seconden duren voordat de eenheid voor de eerste keer opstart.
- Par. 14-22 Operation Mode initialiseert alles, behalve: Par. 14-50 RFI Filter Par. 8-30 Protocol Par. 8-31 Adres Par. 8-32 Baud Rate Par. 8-35 Minimum Response Delay Par. 8-36 Max. responsvertr. Par. 8-37 Maximum Inter-Char Delay Par. 15-00 Operating Hours tot Par. 15-05 Over Volt's Par. 15-20 Historic Log: Event tot Par. 15-22 Historic Log: Time Par. 15-30 Alarm Log: Error Code tot Par. 15-32 Alarm Log: Time

7. Druk op [Reset].

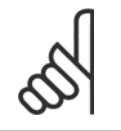

**5** 

De parameters die in Par. 0-25 My Personal Menu zijn opgeslagen, blijven gehandhaafd bij het herstellen van de fabrieksinstellingen.

#### **Handmatige initialisatie**

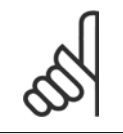

# **NB!**

**NB!**

Bij het uitvoeren van een handmatige initialisatie worden ook de instellingen voor seriële communicatie, RFI-filter en foutlog gereset. Verwijdert de parameters die zijn geselecteerd in Par. 0-25 My Personal Menu.

1. Schakel de netvoeding af en wacht totdat het display is uitgeschakeld.

2a. Druk tegelijkertijd op [Status] - [Main Menu] - [OK] terwijl het grafische LCP (GLCP) wordt ingeschakeld.

2b. Druk op [Menu] terwijl het numerieke display (LCP 101) wordt ingeschakeld.

3. Laat de toetsen na 5 seconden los.

4. De frequentieomvormer is nu ingesteld volgens de standaardinstellingen.

Met deze parameter wordt alles geïnitialiseerd behalve:

Par. 15-00 Operating Hours

Par. 15-03 Power Up's

Par. 15-04 Over Temp's

Par. 15-05 Over Volt's

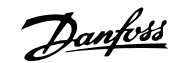

# **6 De frequentieomvormer programmeren**

# **6.1 Programmeren**

# **6.1.1 Parametersetup**

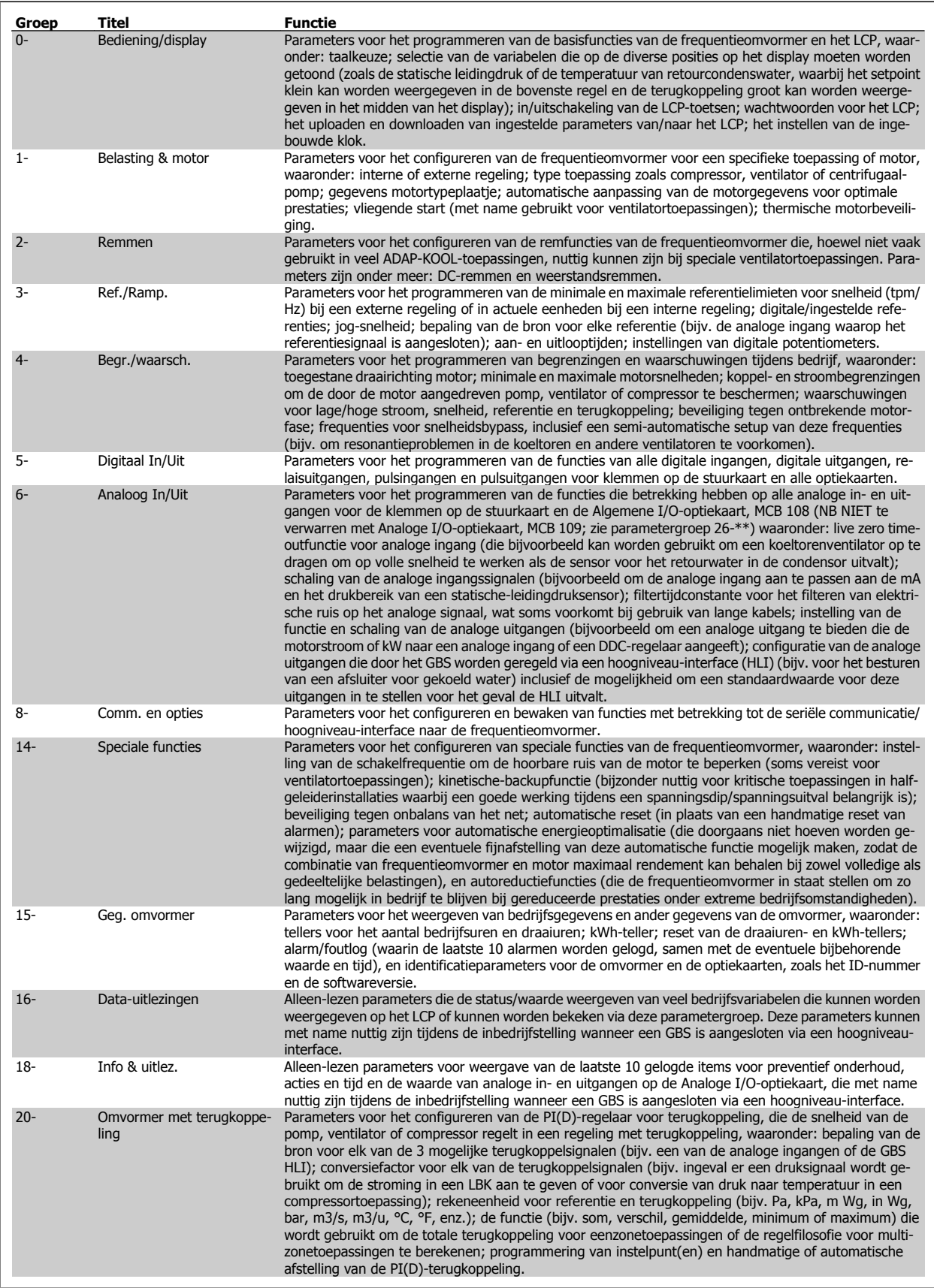

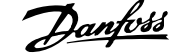

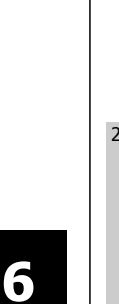

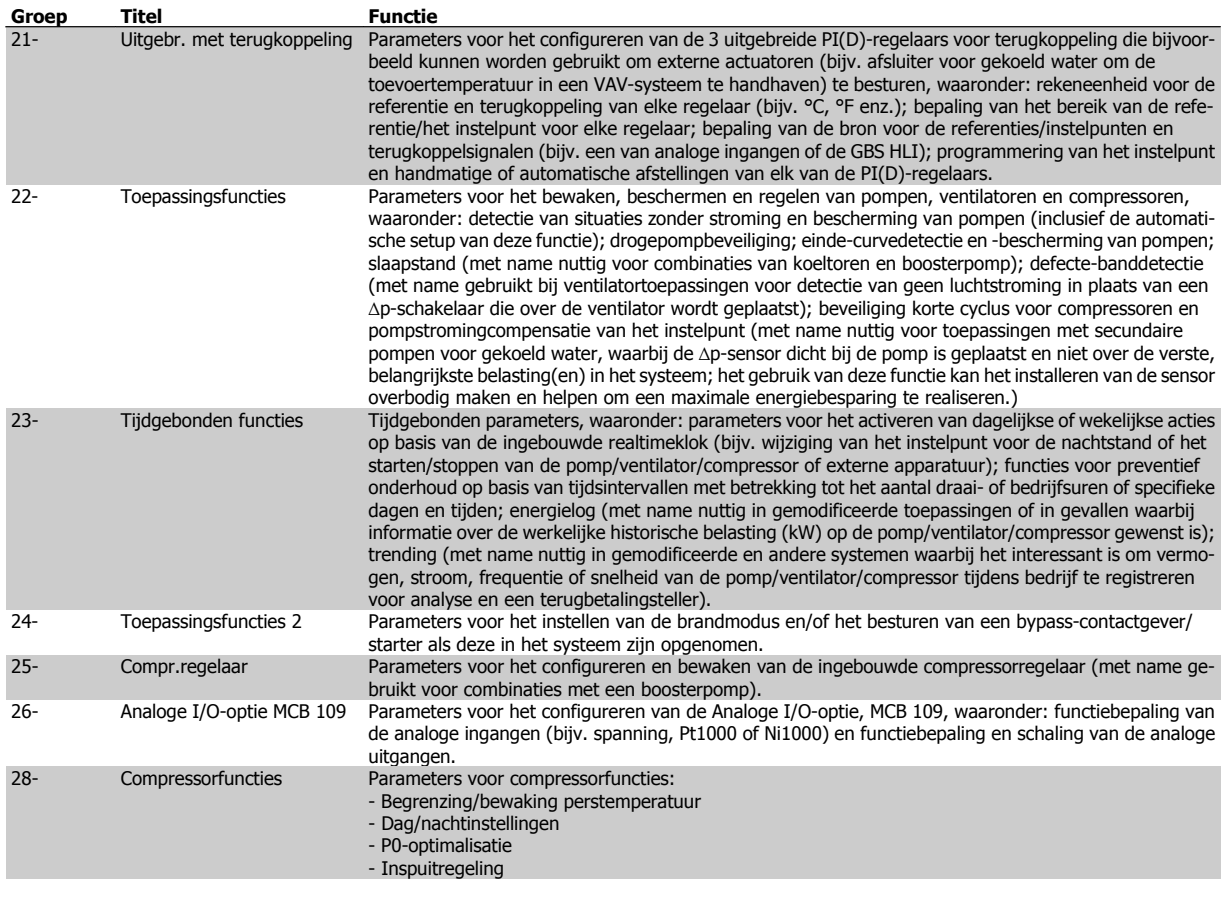

Parameterbeschrijvingen en -keuzes worden op het display van het grafische (GLCP) of numerieke (NLCP) bedieningspaneel weergegeven. (Zie de betreffende sectie voor meer informatie.) U kunt toegang krijgen tot de parameters door op de [Quick Menu]-toets of de [Main Menu]-toets op het bedieningspaneel te drukken. Het snelmenu wordt voornamelijk gebruikt om de eenheid de eerste keer bedrijfsklaar te maken door programmering van de parameters die nodig zijn om de eenheid op te starten. Het hoofdmenu biedt toegang tot alle parameters om de eenheid voor een specifieke toepassing te programmeren.

Alle digitale en analoge in- en uitgangsklemmen zijn multifunctioneel. Alle klemmen zijn in de fabriek standaard ingesteld op functies die geschikt zijn voor de meeste ADAP-KOOL-toepassingen. Als er echter andere specifieke functies nodig zijn, moeten deze worden geprogrammeerd via parametergroep 5 of 6.

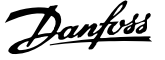

# **6.1.2 Modus Snelmenu**

#### **Parametergegevens**

Het grafische display (GLCP) biedt toegang tot alle parameters die worden vermeld onder het Snelmenu. Volg onderstaande procedure om parameterinstellingen in te voeren of te wijzigen met behulp van de [Quick Menu]-toets.

- 1. Druk op de [Quick Menu]-toets.
- 2. Gebruik de toetsen [▲] en [▼] om naar de te wijzigen parameter te gaan.
- 3. Druk op [OK].
- 4. Gebruik de toetsen [▲] en [▼] om de juiste parameterinstelling te selecteren.
- 5. Druk op [OK].
- 6. Gebruik de toetsen [◀] en [▶] om naar een ander cijfer binnen de parameterinstelling te gaan.
- 7. Het gemarkeerde gebied geeft aan welk cijfer is geselecteerd voor wijziging.
- 8. Druk op de toets [Cancel] om de wijziging ongedaan te maken of druk op de toets [OK] om de wijziging te bevestigen en de nieuwe instelling op te slaan.

#### **Voorbeeld van het wijzigen van een parameterinstelling**

Stel dat par. 22-60 Functie Defecte band is ingesteld op Uit. U wilt de bewakingsfunctie voor de ventilatorband – wel of niet defect – echter inschakelen. Volg hiervoor onderstaande procedure:

- 1. Druk op de [Quick Menu]-toets.
- 2. Selecteer Functiesetups met behulp van de toets [▼].
- 3. Druk op [OK].
- 4. Selecteer Toepassingsinst. met behulp van de toets [▼].
- 5. Druk op [OK].
- 6. Druk opnieuw op [OK] om Vent. functies te selecteren.
- 7. Selecteer Functie Defecte band door op [OK] te drukken.
- 8. Gebruik de toets [▼] om [2] *Uitsch*. te selecteren en druk op [OK] om de nieuwe instelling te bevestigen.

De frequentieomvormer zal nu uitschakelen (trip) wanneer een defecte ventilatorband wordt gedetecteerd.

Selecteer Persoonlijk menu om alleen de parameters weer te geven die eerder zijn geselecteerd en geprogrammeerd als persoonlijke parameters. De OEM van de luchtbehandelingskast (LBK) of pomp kan deze parameters bijvoorbeeld bij de inbedrijfstelling in de fabriek al hebben geprogrammeerd in het Persoonlijk menu om de inbedrijfstelling/fijnafstelling ter plaatse eenvoudiger te maken. Deze parameters zijn ingesteld via par. 0-25 Persoonlijk menu. Er kunnen maximaal 20 parameters worden geprogrammeerd via dit menu.

Als par. 5-12 Klem 27 digitale ingang is ingesteld op Niet in bedrijf is voor klem 27 geen aansluiting naar +24 V nodig om starten mogelijk te maken. Als par. 5-12 Klem 27 digitale ingang is ingesteld op Vrijloop geïnv. (standaardinstelling) is een aansluiting naar +24 V nodig om starten mogelijk te maken.

Selecteer Gemaakte wijz. voor informatie over:

- ï de laatste 10 wijzigingen. Gebruik de navigatietoetsen omhoog/omlaag om door de laatste 10 gewijzigde parameters te schuiven.
- de instellingen die zijn gewijzigd ten opzichte van de fabrieksinstellingen.

Selecteer Logdata voor informatie over de uitlezingen in de displayregel. De informatie wordt als grafiek weergegeven. Het is alleen mogelijk om de ingestelde displayparameters in par. 0-20 en 0-24 te bekijken. Er kunnen maximaal 120 voorbeelden in het geheugen worden opgeslagen voor later gebruik.

#### **Efficiënte parametersetup voor ADAP-KOOL-toepassingen**

Via **[Quick Menu]** kunnen de parameters voor de meeste ADAP-KOOL-toepassingen op eenvoudige wijze worden ingesteld. Als u op [Quick Menu] drukt, worden de diverse functies van het snelmenu weergegeven. Zie ook afbeelding 6.1 hieronder en tabel Q3-1 tot Q3-4 in onderstaande sectie Functiesetups.

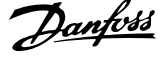

#### **Voorbeeld van het gebruik van de optie Snelle setup**

Stel dat u de uitlooptijd wilt instellen op 100 seconden.

- 1. Selecteer Snelle setup. De eerste parameter van de snelle setup, par. 0-01 Taal, wordt weergegeven.
- 2. Gebruik de toets [▼] om par. 3-42 Ramp 1 uitlooptijd (met standaardwaarde 20 s) te selecteren.
- 3. Druk op [OK].
- 4. Gebruik de toets [◀] om het derde teken voor de komma te markeren.
- 5. Wijzig '0' in '1' met behulp van de toets [▲].
- 6. Gebruik de toets [▶] om het cijfer '2' te markeren.
- 7. Wijzig '2' in '0' met behulp van de toets [▼].
- 8. Druk op [OK].

De nieuwe uitlooptijd is nu ingesteld op 100 seconden.

Het wordt aangeraden om de setup in de aangegeven volgorde uit te voeren.

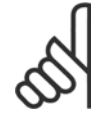

# **NB!**

Een volledige beschrijving van de functie vindt u in de betreffende parametersecties van deze handleiding.

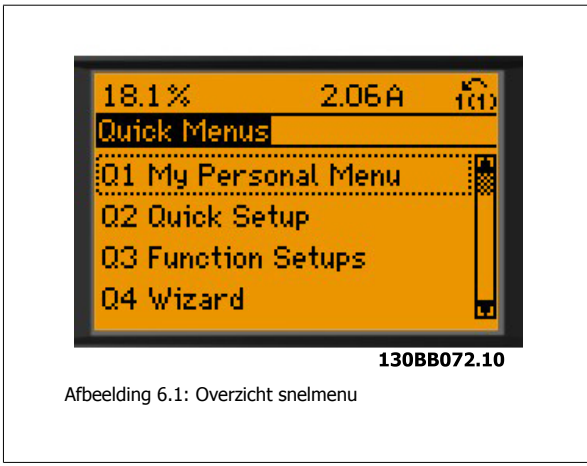

De optie Snelle setup geeft toegang tot de 13 belangrijkste parameters voor de setup van de omvormer. Na het programmeren zal de omvormer in de meeste gevallen klaar voor gebruik zijn. De 13\* parameters van de Snelle setup worden in onderstaande tabel vermeld. Een volledige beschrijving van de functie vindt u in de betreffende parametersecties van deze handleiding.

De weergave op het display hangt af van de geselecteerde waarde in parameter 0-02 en 0-03. De standaardinstelling van parameter 0-02 en 0-03 hangt af van de geografische regio waarin de frequentieomvormer is geleverd, maar deze kan indien nodig worden gewijzigd.

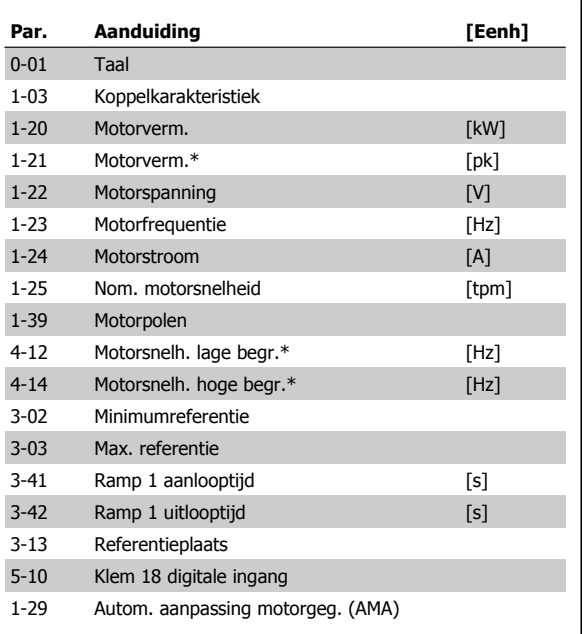

Tabel 6.2: Parameters Snelle setup

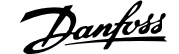

<span id="page-68-0"></span>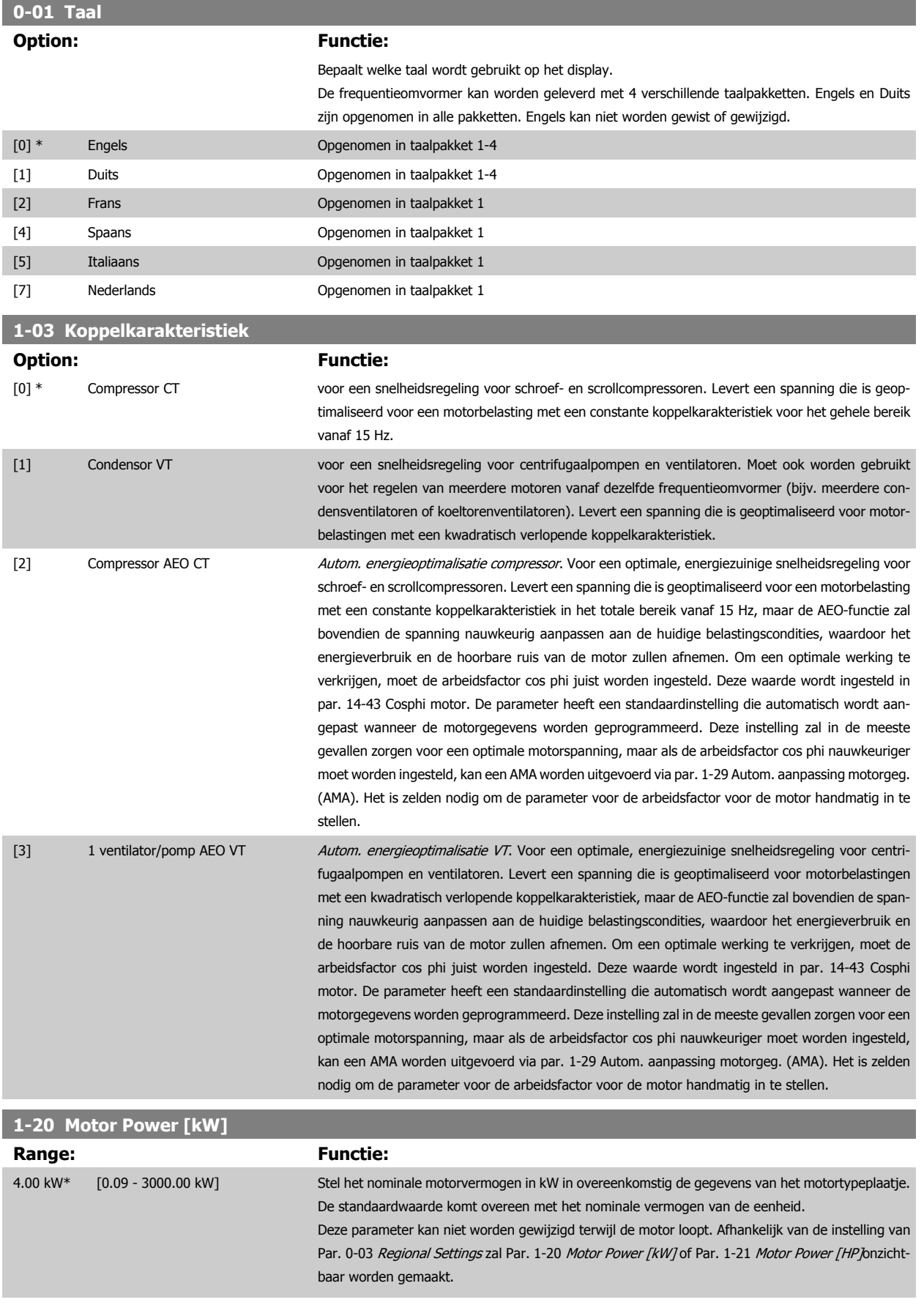

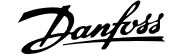

<span id="page-69-0"></span>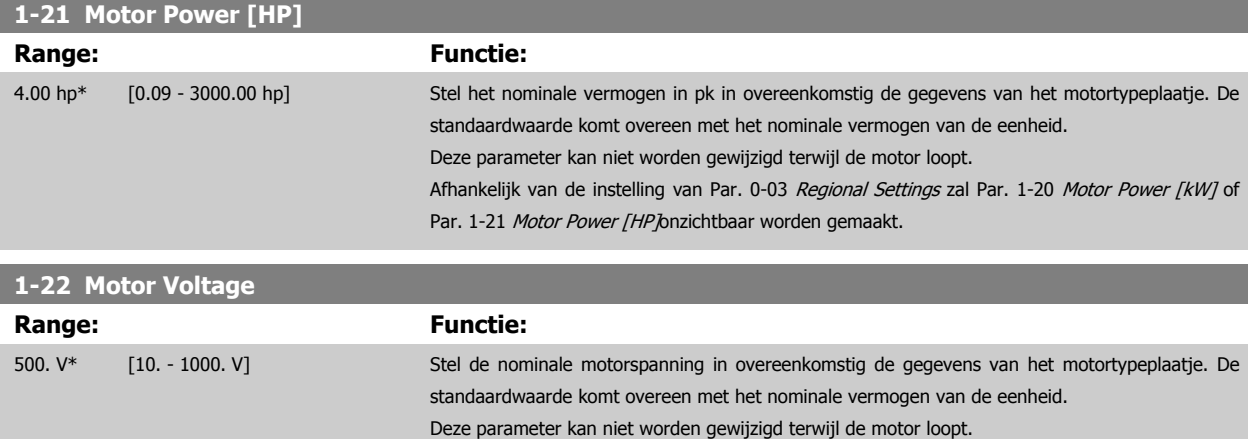

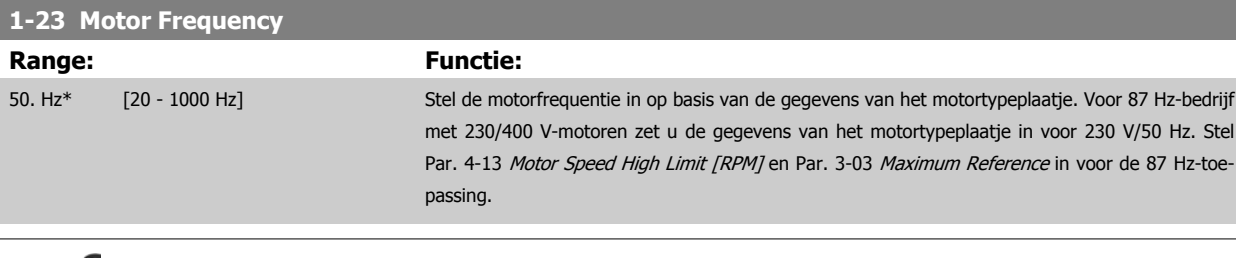

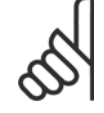

**NB!**

Deze parameter kan niet worden gewijzigd terwijl de motor loopt.

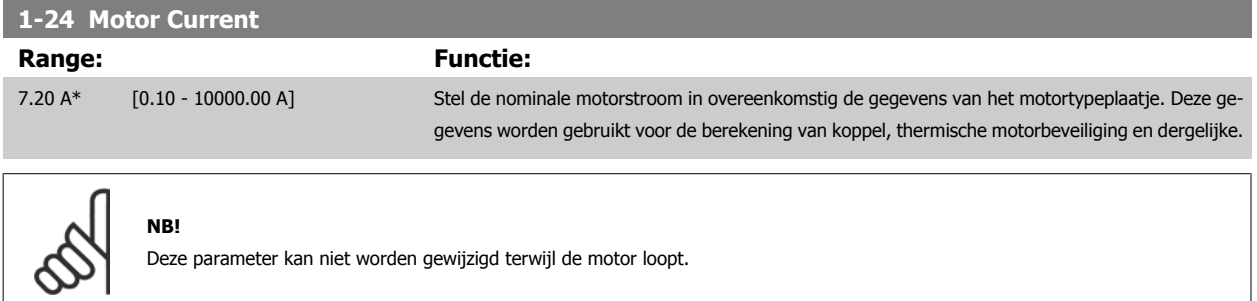

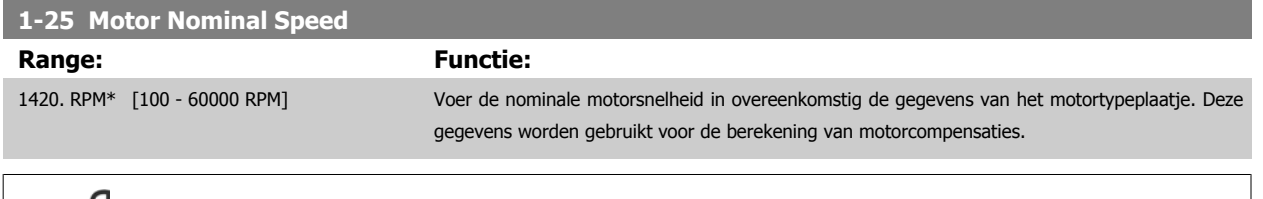

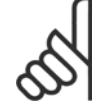

**NB!**

Deze parameter kan niet worden gewijzigd terwijl de motor loopt.

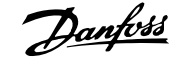

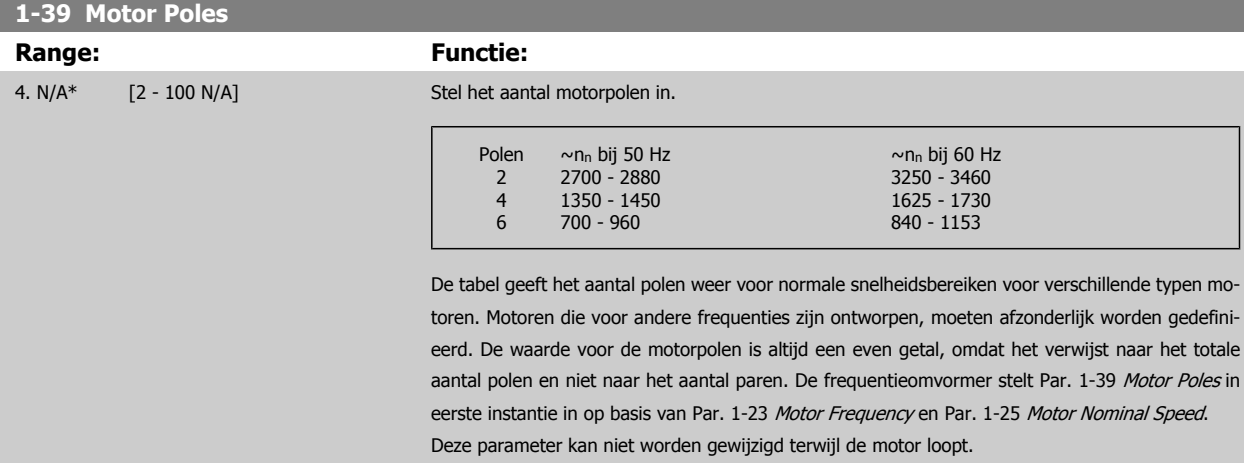

# **4-12 Motor Speed Low Limit [Hz]**

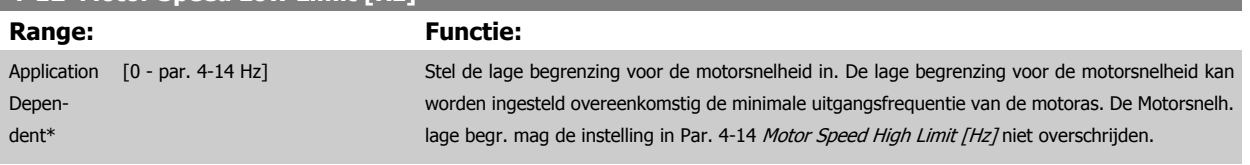

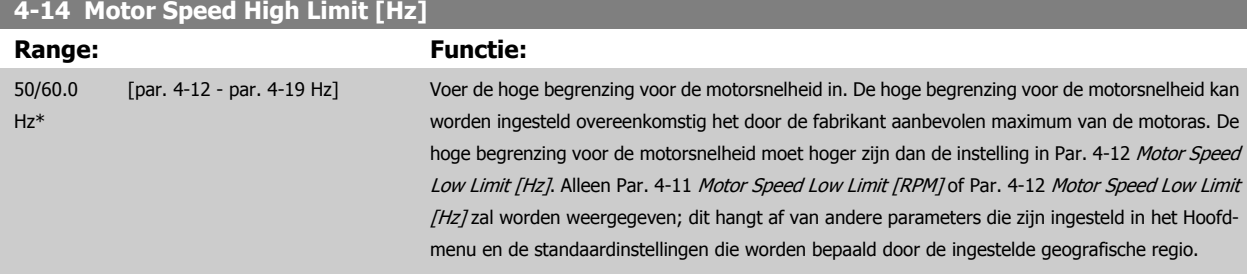

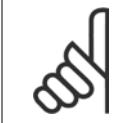

# **NB!**

De maximale uitgangsfrequentie mag niet hoger zijn dan 10% van de schakelfrequentie van de omvormer [\(Par. 14-01](#page-88-0) Switching [Frequency](#page-88-0)).

# **3-02 Minimum Reference**

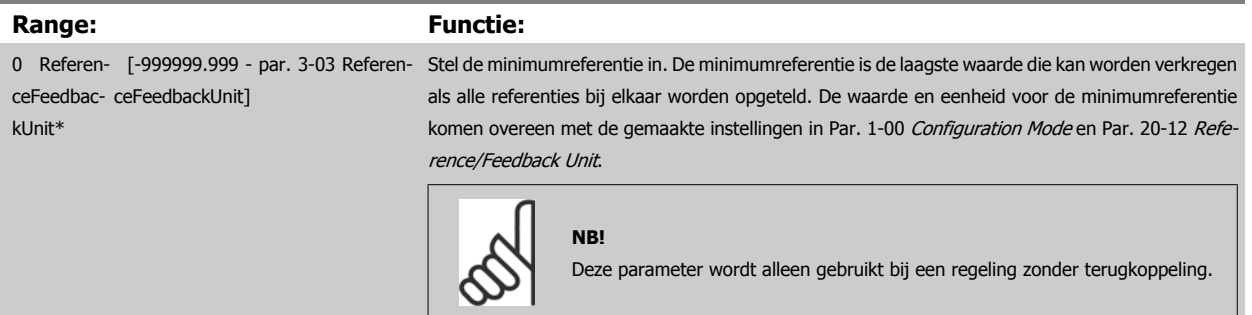

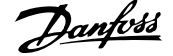

<span id="page-71-0"></span>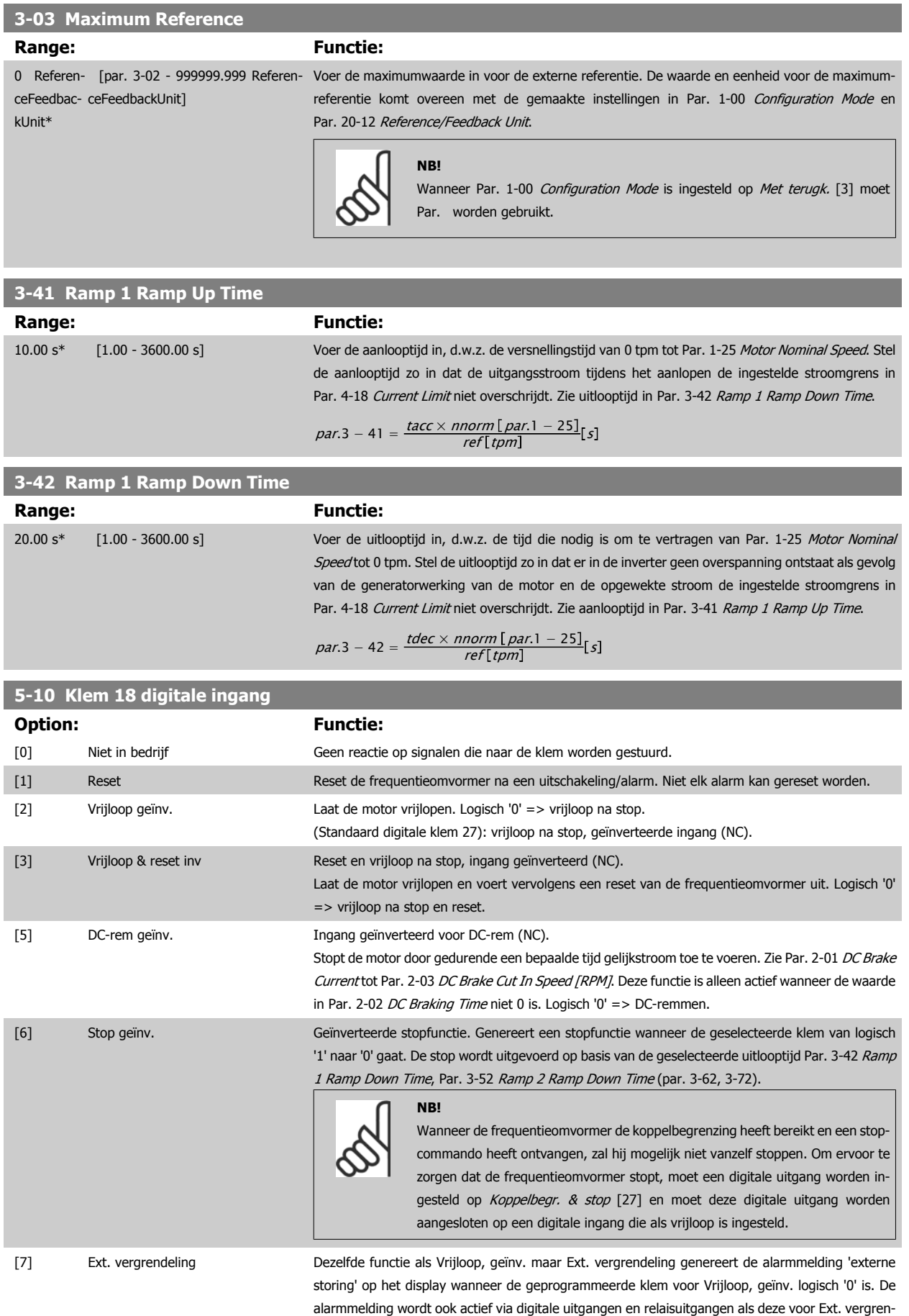

deling zijn geprogrammeerd. Het alarm kan worden gereset via een digitale ingang of de [Reset]-
toets als de oorzaak voor de externe vergrendeling is weggenomen. In Par. 22-00 External Interlock Delay Ext. vergrendel. vertr. kan een vertragingstijd worden geprogrammeerd. Nadat een signaal op de ingang wordt toegepast, zal bovenstaande actie worden vertraagd met de ingestelde tijd in Par. 22-00 External Interlock Delay.

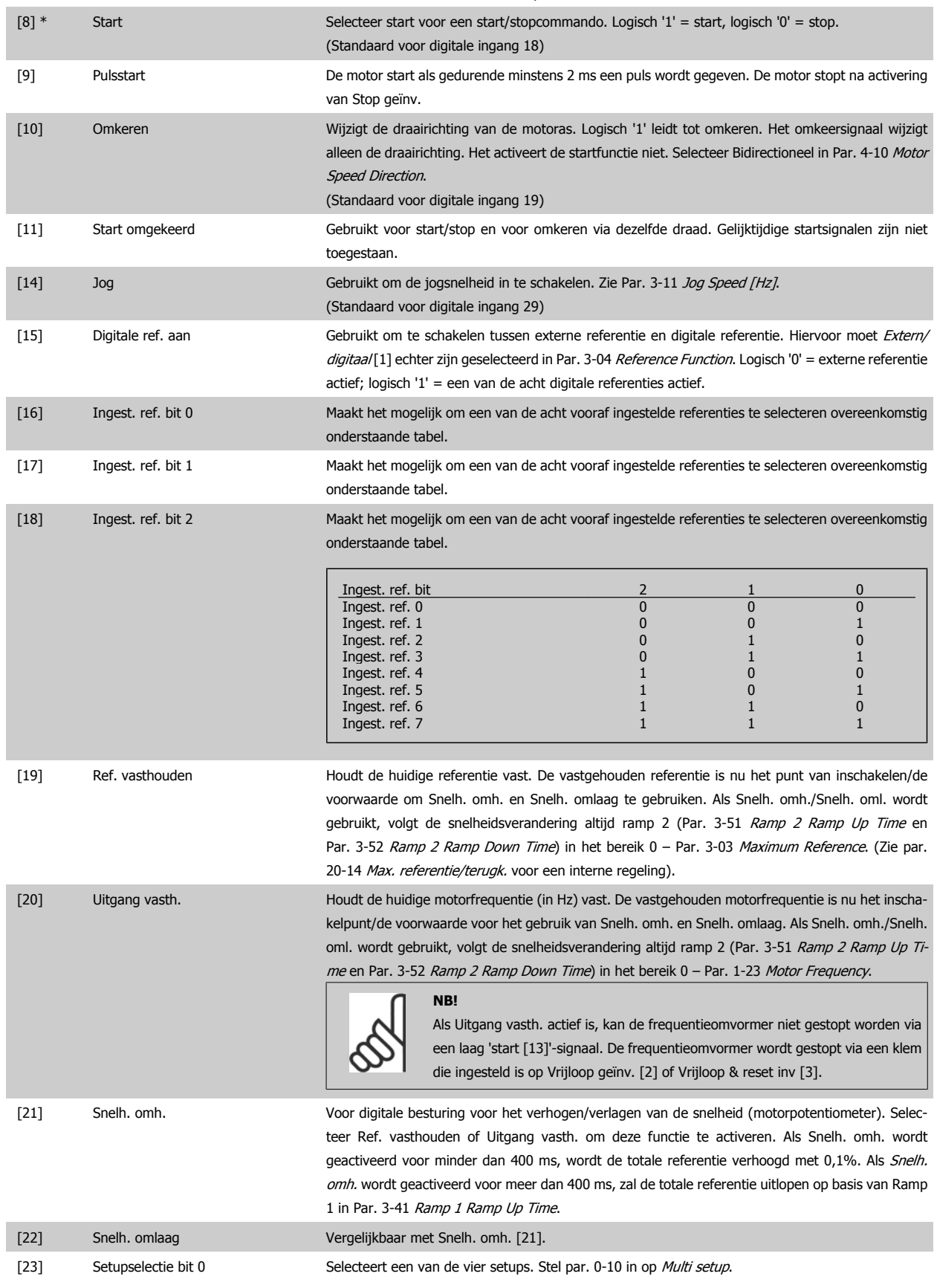

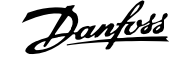

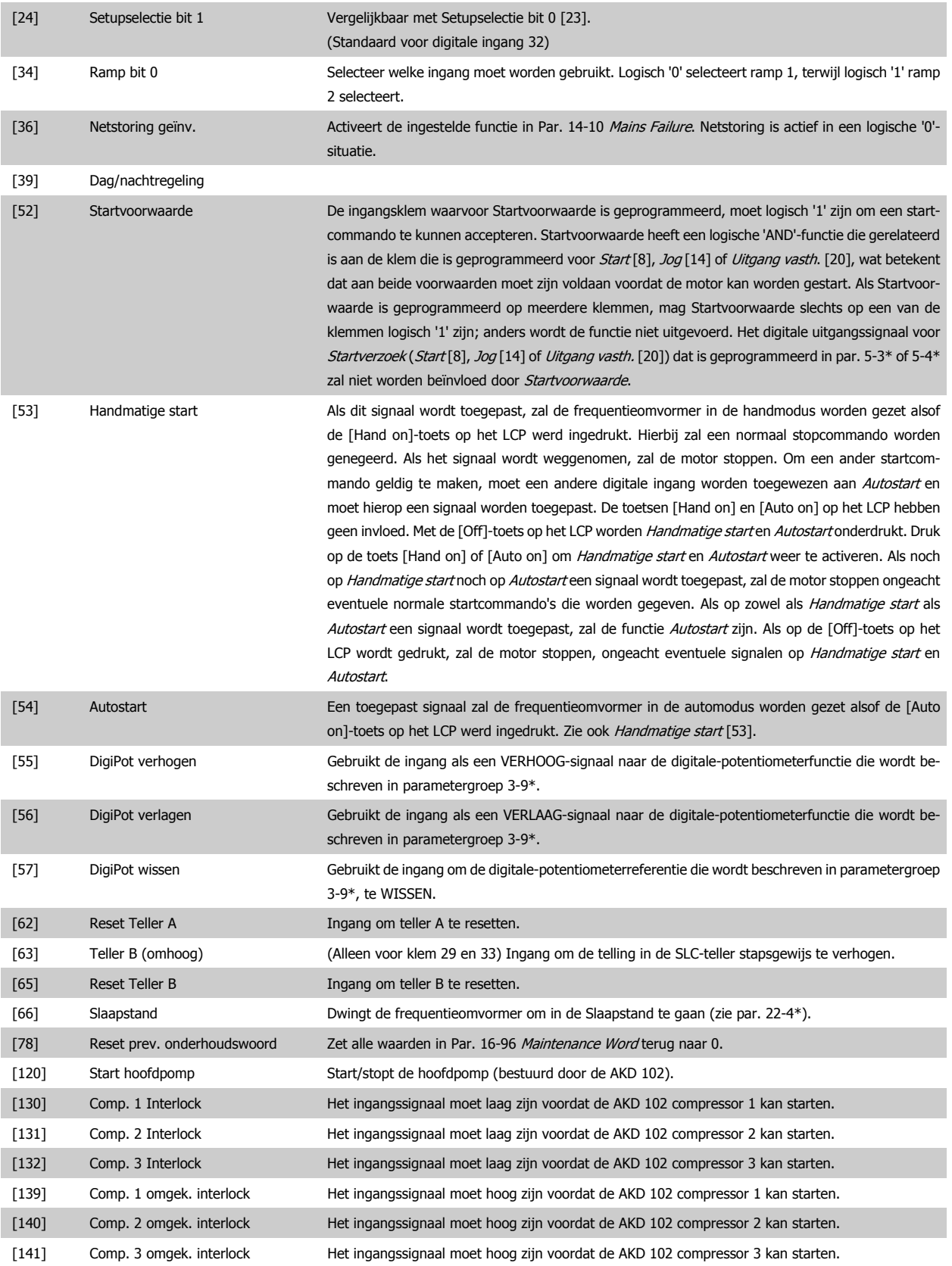

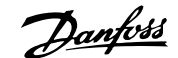

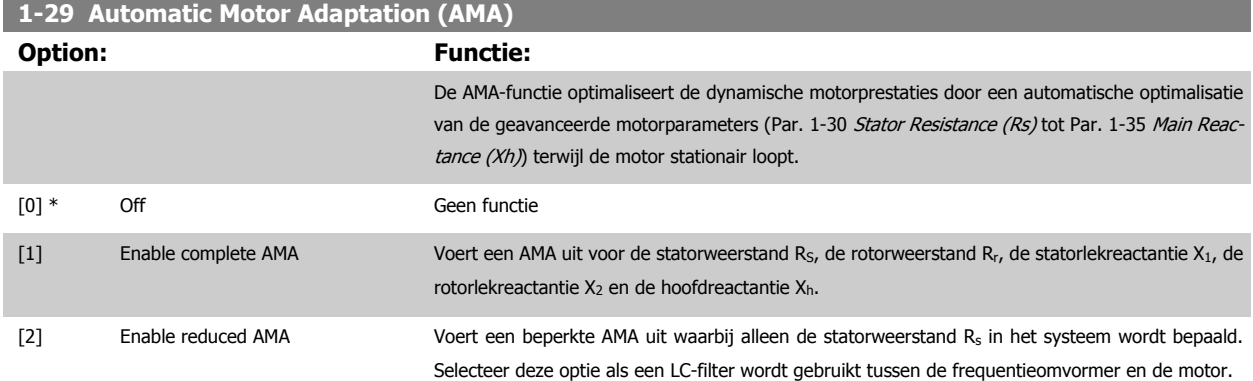

Activeer de AMA-functie door de [Hand on]-toets in te drukken nadat u [1] of [2] hebt geselecteerd. Zie ook de sectie Automatische aanpassing motorgegevens. Als de procedure normaal is verlopen, zal het display de melding 'Druk op [OK] om AMA te voltooien' weergeven. Na het indrukken van de [OK]-toets is de frequentieomvormer gereed voor bedrijf.

Opmerking:

- ï Voor de beste aanpassing van de frequentieomvormer wordt aanbevolen AMA uit te voeren met een koude motor.
- AMA kan niet worden uitgevoerd terwijl de motor loopt.

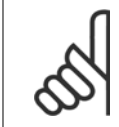

Het is belangrijk om de motorparameters in 1-2\* Motordata juist in te stellen, aangezien deze deel uitmaken van het AMA-algoritme. Een AMA moet worden uitgevoerd om te zorgen voor optimale dynamische motorprestaties. Dit kan tot 10 minuten duren, afhankelijk van het nominale motorvermogen.

**NB!**

Voorkom dat tijdens AMA een extern koppel wordt gegenereerd.

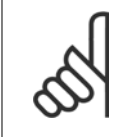

#### **NB!**

**NB!**

Als een van de instellingen in par. 1-2\* Motordata wordt gewijzigd, worden de geavanceerde motorparameters Par. 1-30 Stator Re-sistance (Rs) tot [Par. 1-39](#page-70-0) Motor Poles teruggezet naar de standaardinstelling. Deze parameter kan niet worden gewijzigd terwijl de motor loopt.

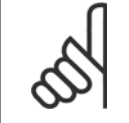

**NB!**

Een volledige AMA moet zonder filter worden uitgevoerd, terwijl een beperkte AMA moet worden uitgevoerd met filter.

Zie de sectie Toepassingsvoorbeelden > Automatische aanpassing motorgegevens in de Design Guide.

 **6**

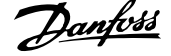

# **6.1.3 Functiesetups**

Functiesetups biedt een snelle en eenvoudige toegang tot alle parameters die nodig zijn voor de meeste ADAP-KOOL-toepassingen, inclusief de meeste VAV en CAV toevoer- en retourventilatoren, koeltorenventilatoren, primaire, secundaire en condensaatpompen alsmede andere pomp-, ventilator- en compressortoepassingen.

#### **Toegang tot Functiesetups – voorbeeld De resolutie op Analoge uitgang 42 wijzigen**

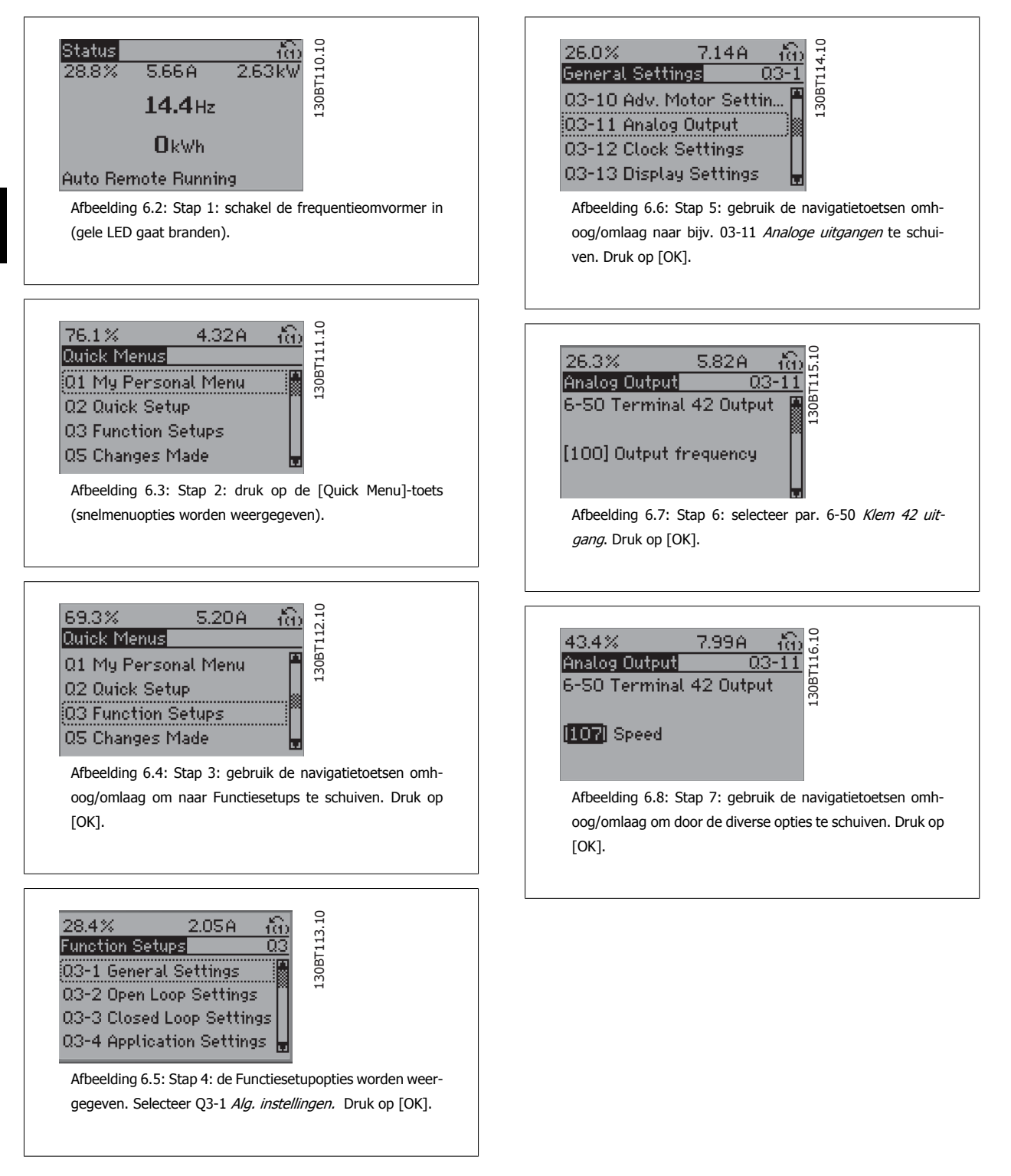

De parameters voor Functiesetups zijn ingedeeld in de volgende groepen:

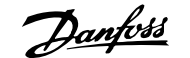

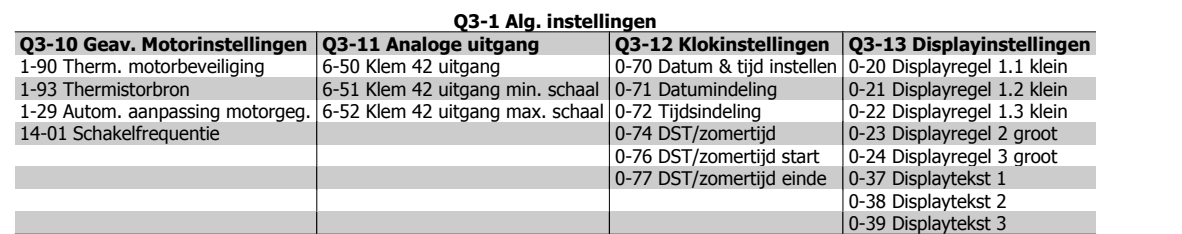

#### **Q3-2 Inst. geen terugk.**

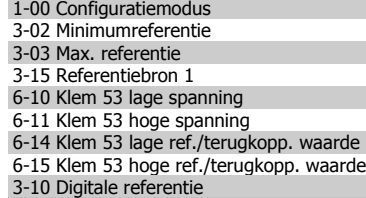

#### **Q3-3 Inst. Met terugk.**

- 1-00 Configuratiemodus 20-00 Bron terugk. 1 20-12 Referentie/terugk.eenheid 6-20 Klem 54 lage spanning 6-21 Klem 54 hoge spanning 6-22 Klem 54 lage stroom (alleen zichtbaar als schakelaar op I staat) 6-23 Klem 54 hoge stroom (alleen zichtbaar als schakelaar op I staat) 6-24 Klem 54 lage ref./terugkopp. waarde 6-25 Klem 54 hoge ref./terugkopp. waarde 3-02 Minimumreferentie 3-03 Max referentie 20-21 Setpoint 1 20-93 PID prop. versterking
- 20-94 PID integratietijd 3-13 Referentieplaats

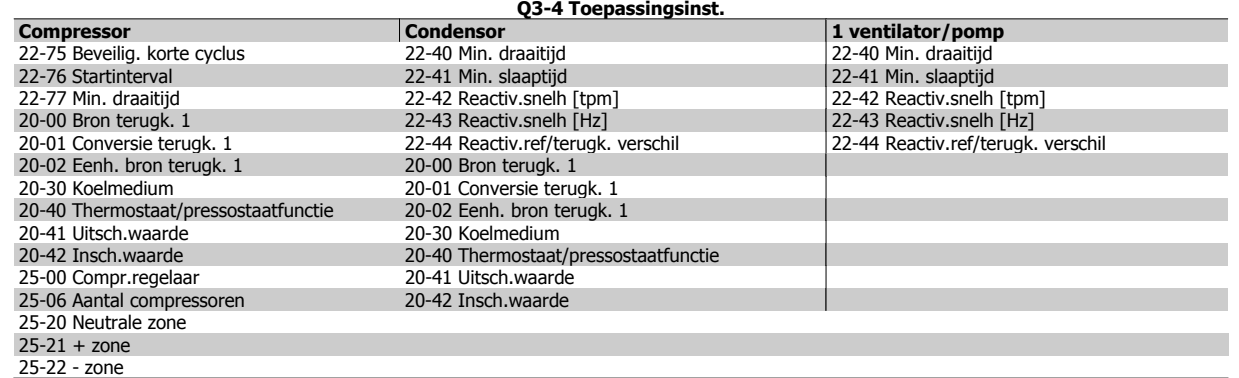

Zie ook de ADAP-KOOL® Drive AKD 102 Programmeerhandleiding voor een uitgebreide beschrijving van de parametergroepen onder Functiesetups.

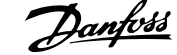

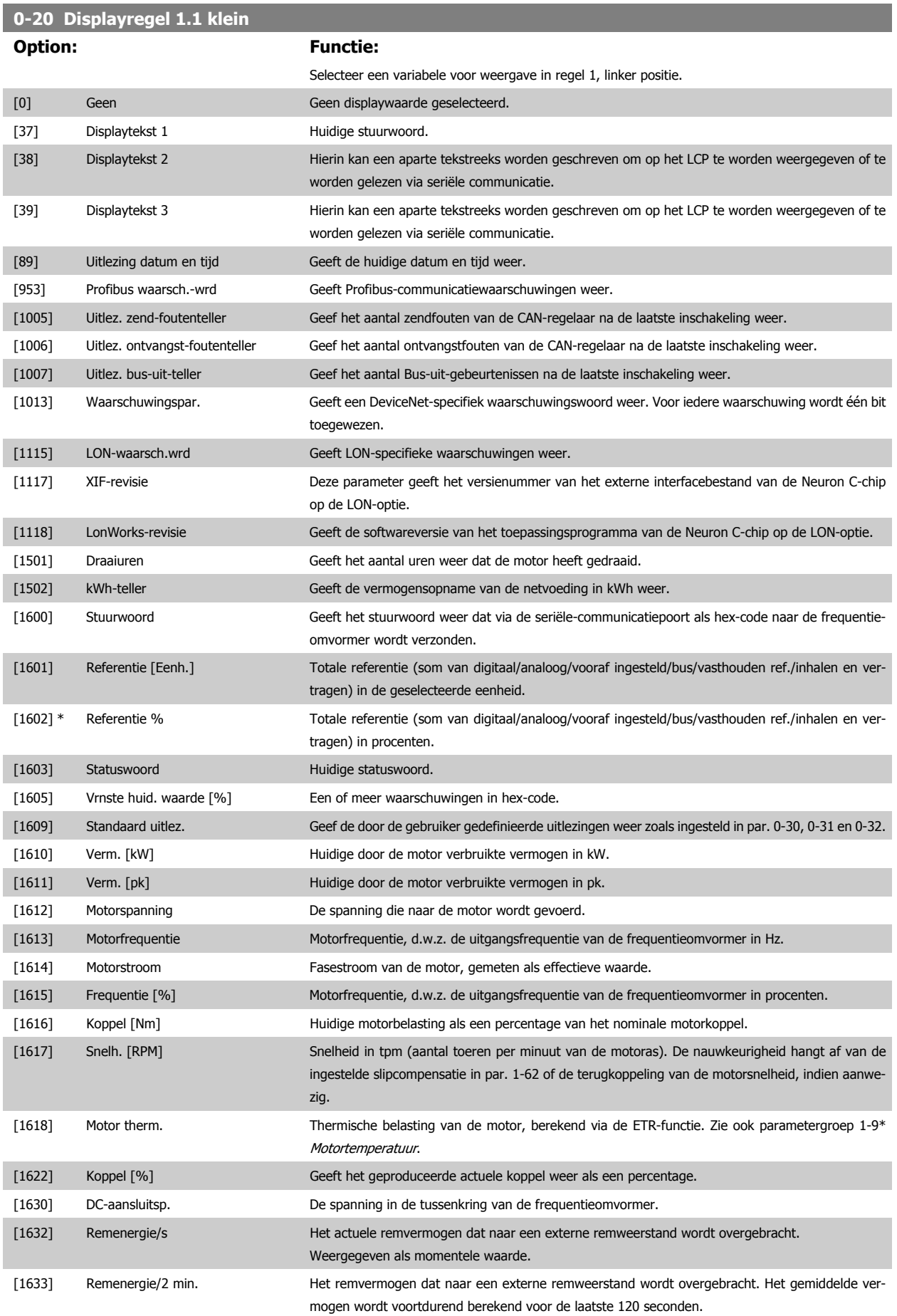

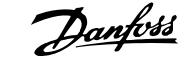

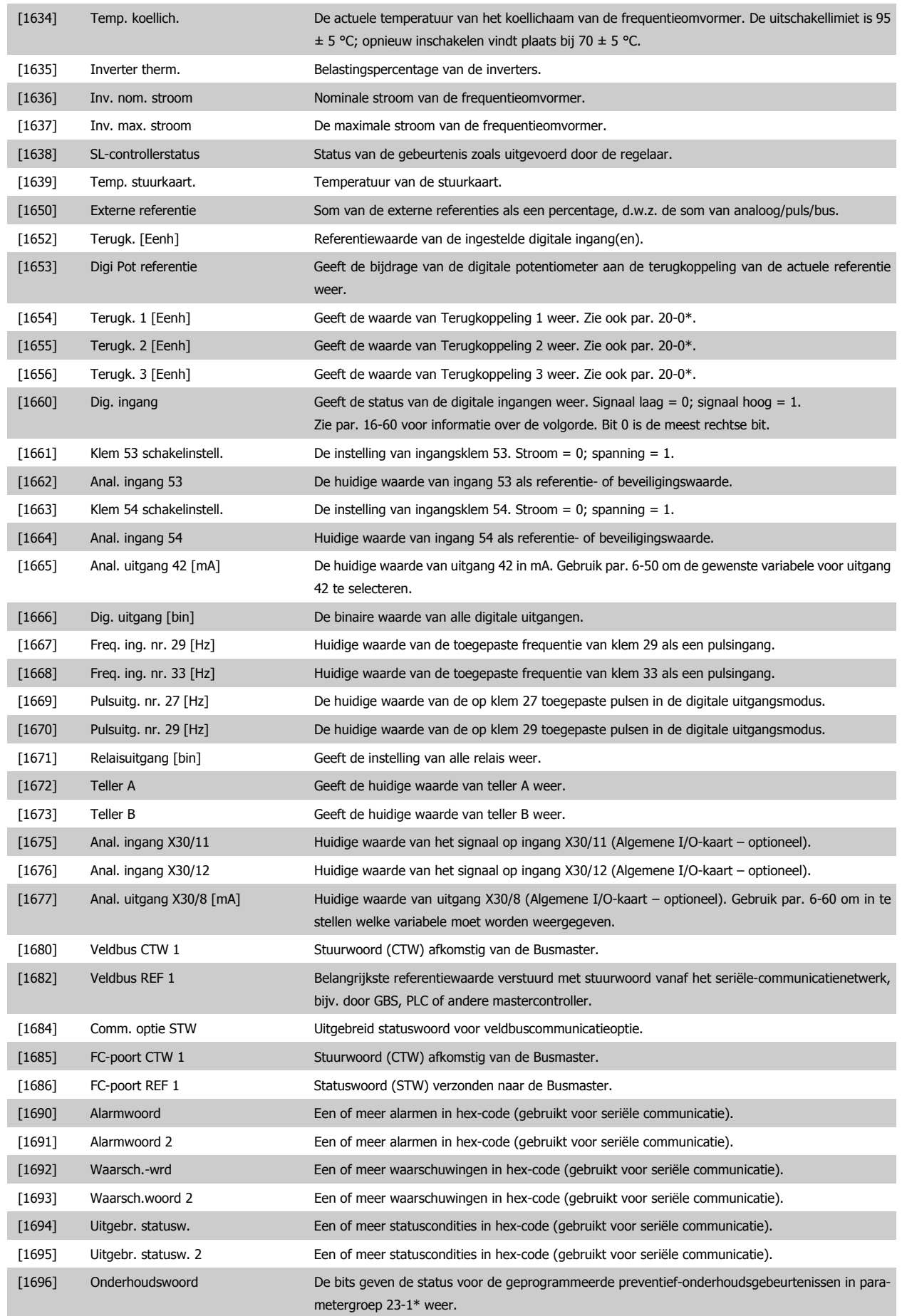

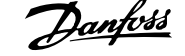

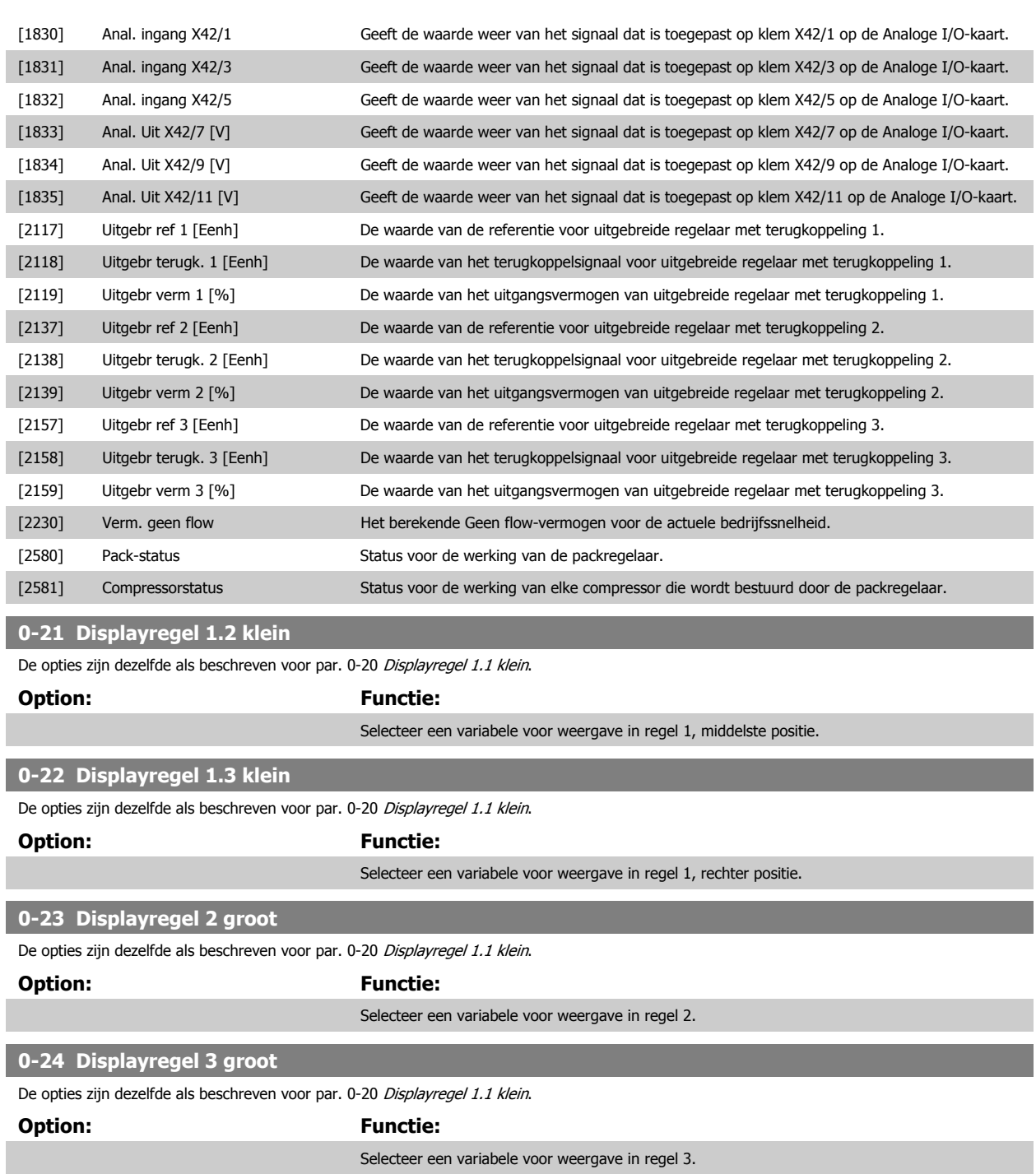

**0-37 Display Text 1 Range: Functie:** 0 N/A\* [0 - 0 N/A] In deze parameter kan een aparte tekstreeks worden geschreven om op het LCP te worden weergegeven of te worden gelezen via seriële communicatie. Om de tekst permanent weer te geven, selecteert u Displaytekst 1 in Par. 0-20 Display Line 1.1 Small, Par. 0-21 Display Line 1.2 Small, Par. 0-22 Display Line 1.3 Small, Par. 0-23 Display Line 2 Large of Par. 0-24 Display Line 3 Large. Gebruik de toetsen ▲ en ▼ op het LCP om een teken te wijzigen. Gebruik de toetsen ◀ en ▶ om de cursor te verplaatsen. Als een teken is gemarkeerd, kan deze worden gewijzigd. Gebruik de toetsen ▲ en ▼ op het LCP om een teken te wijzigen. Een teken kan worden tussengevoegd door de cursor tussen twee tekens te plaatsen en op ▲ of ▼ te drukken.

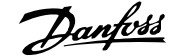

<span id="page-80-0"></span>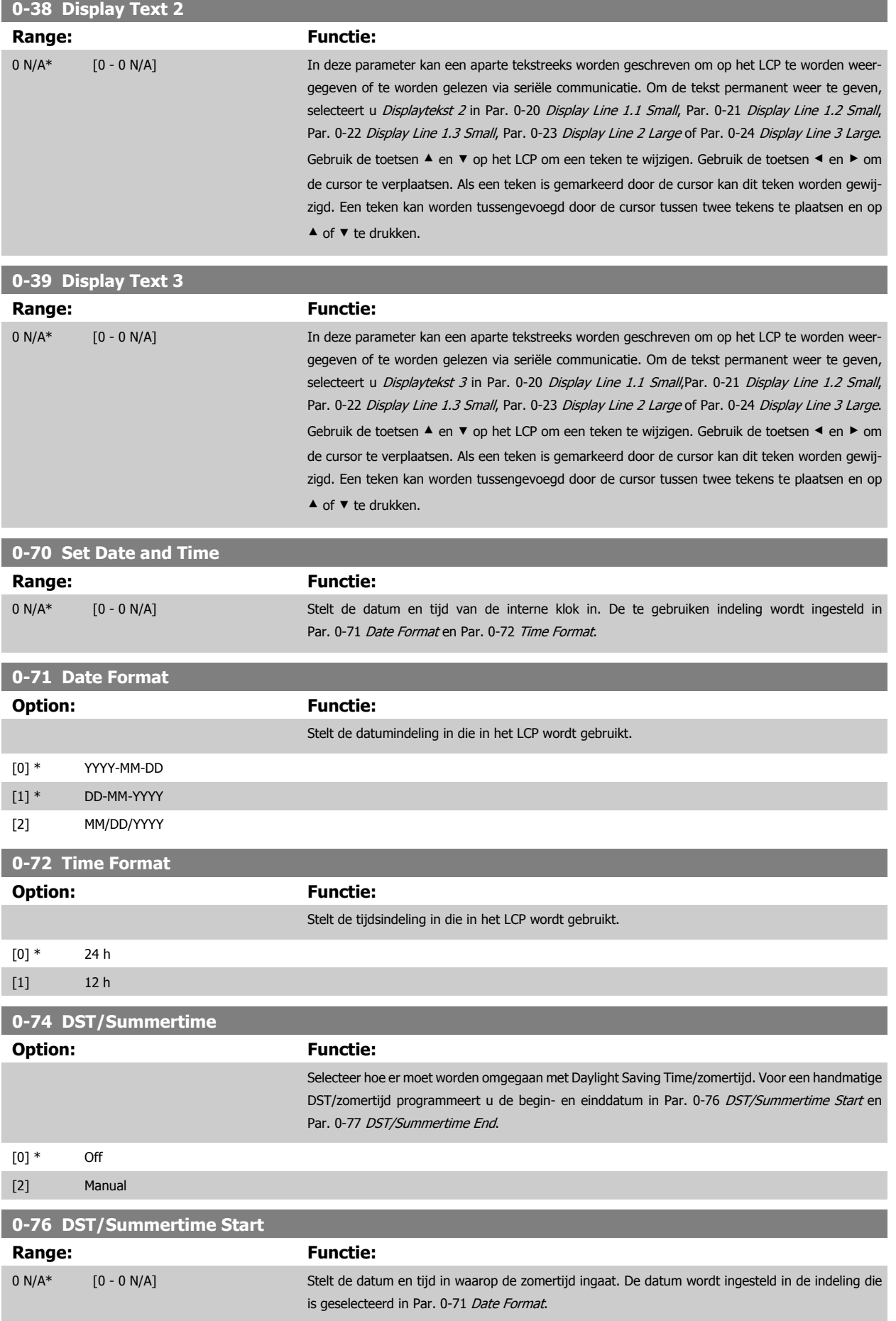

 **6**

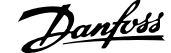

<span id="page-81-0"></span>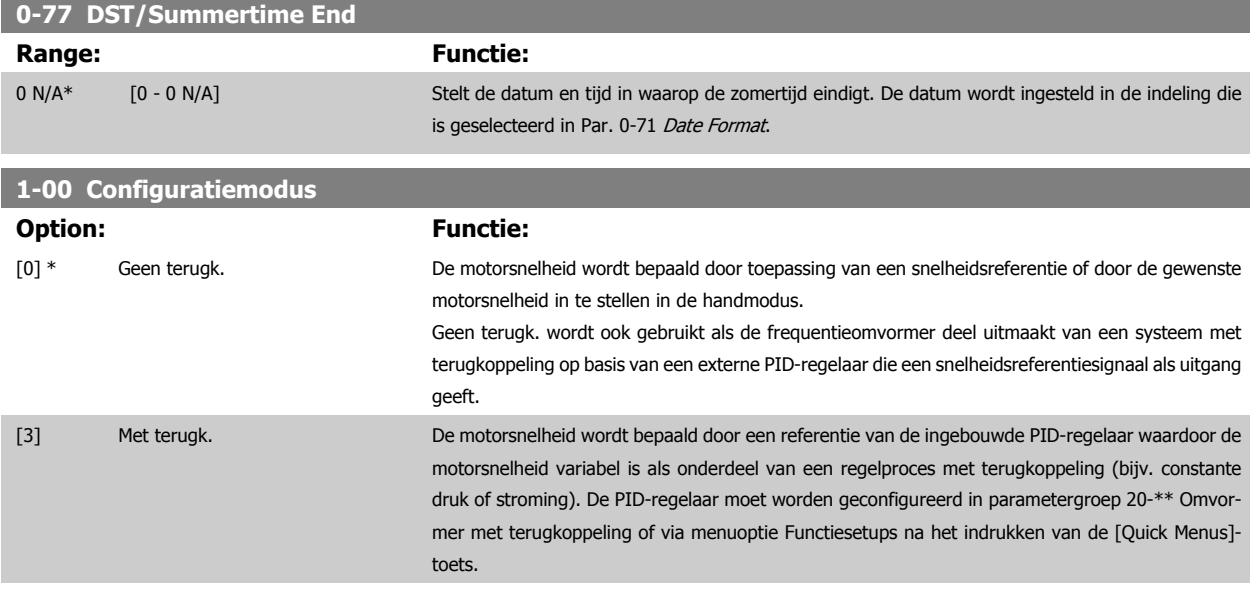

Deze parameter kan niet worden gewijzigde terwijl de motor loopt.

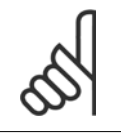

**NB!** Bij een regeling met terugkoppeling zullen de commando's Omkeren en Start omgekeerd de draairichting van de motor niet wijzigen.

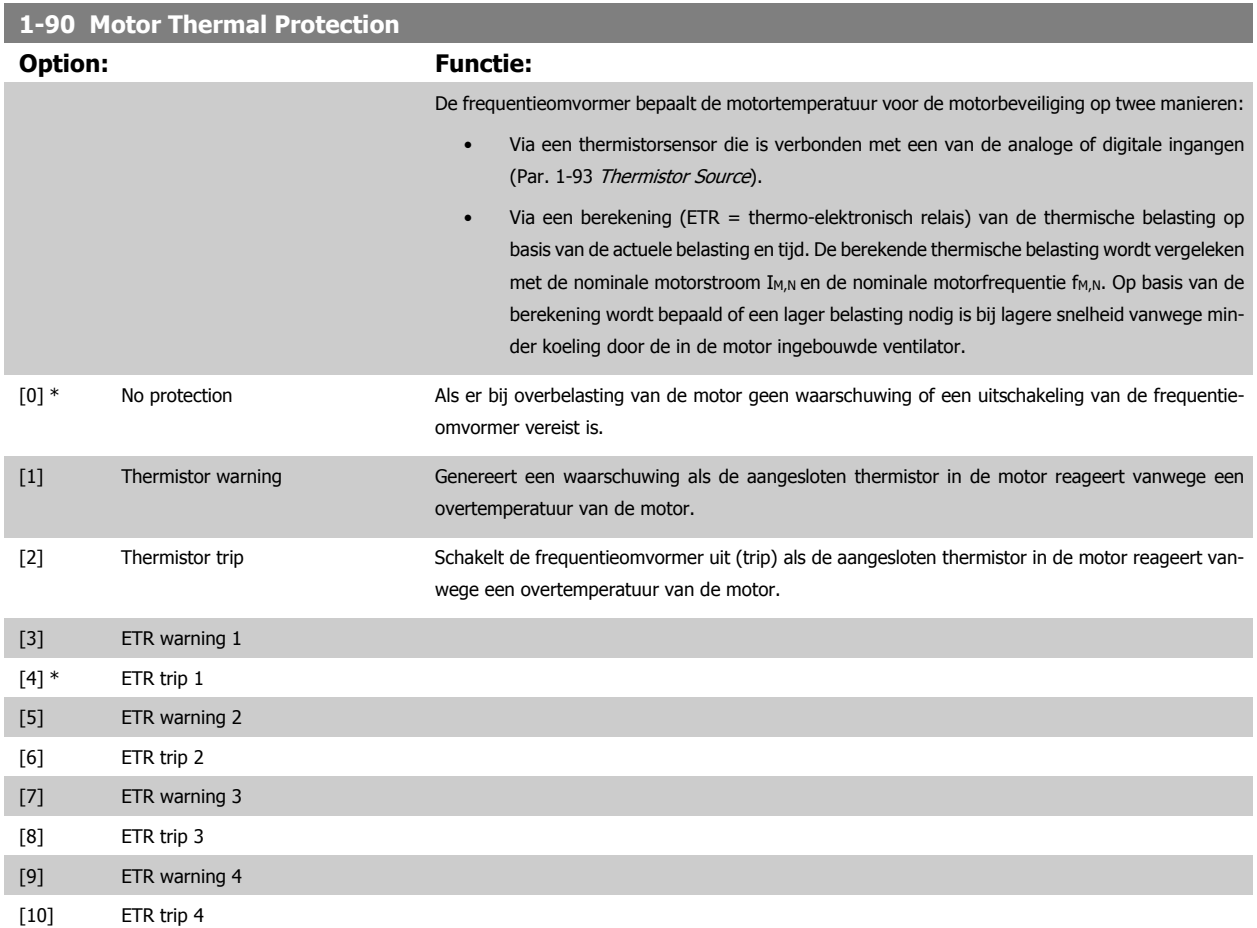

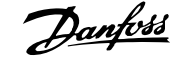

<span id="page-82-0"></span>ETR (thermo-elektronisch relais) functies 1-4 berekenen de belasting wanneer de setup waaronder ze geselecteerd zijn, actief is. ETR 3 zal bijvoorbeeld een berekening starten wanneer setup 3 is geselecteerd. Voor de Noord-Amerikaanse markt: de functies van de ETR bieden bescherming volgens klasse 20 tegen overbelasting van de motor, conform NEC.

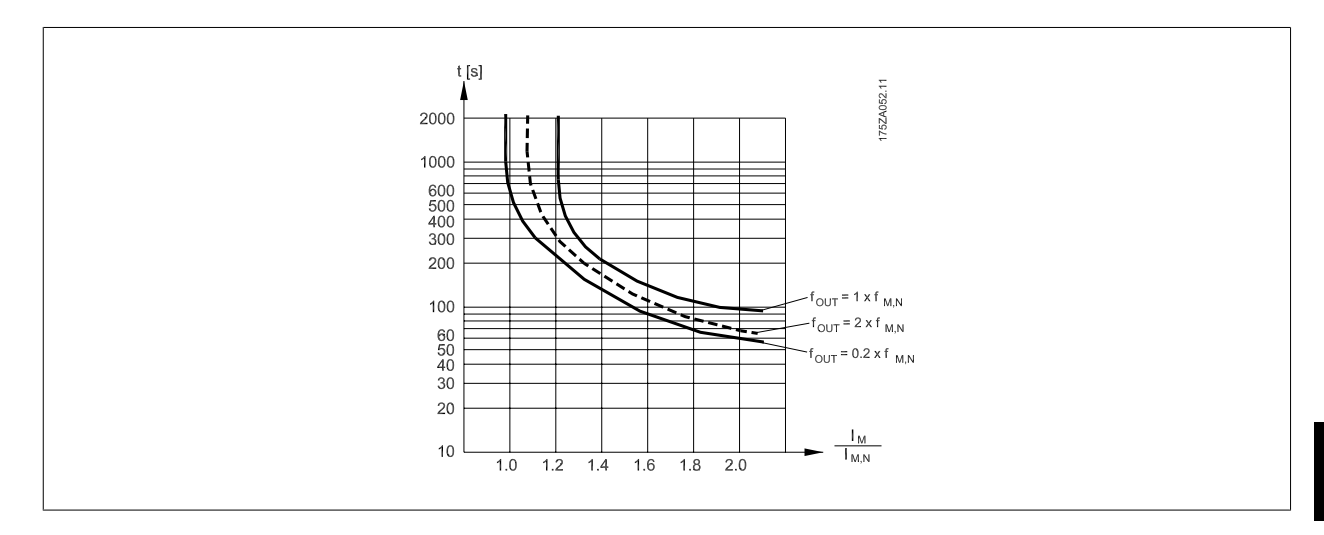

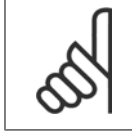

#### **NB!**

Danfoss raadt een voedingsspanning van 24 V DC voor de thermistor aan.

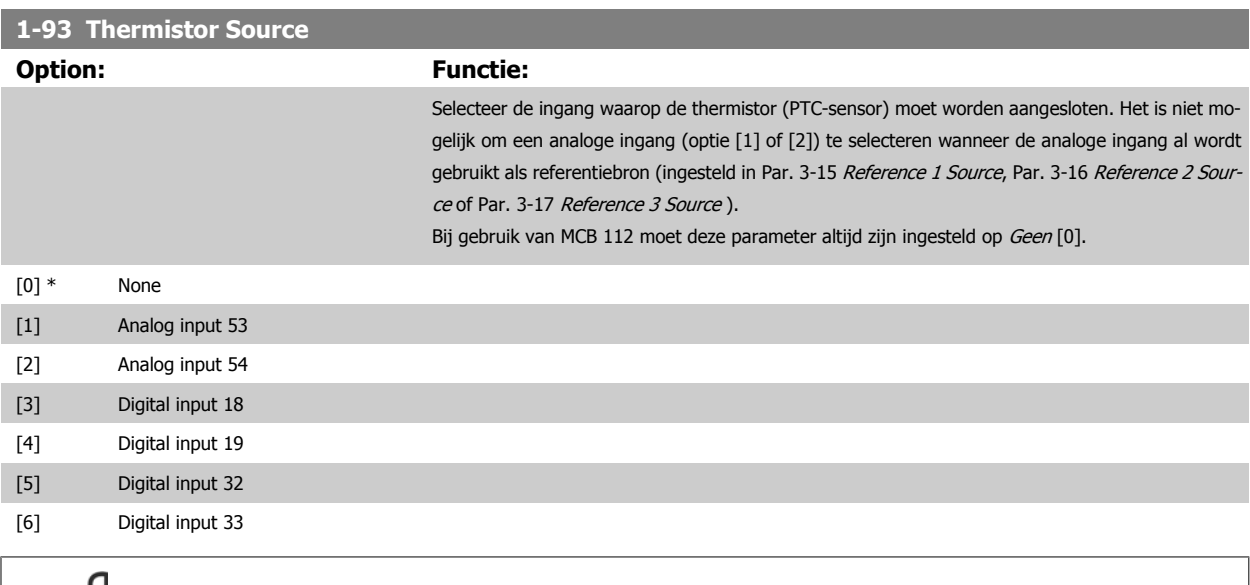

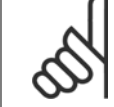

#### **NB!**

Deze parameter kan niet worden gewijzigd terwijl de motor loopt.

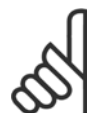

#### **NB!**

De digitale ingang moet via parameter 5-00 worden ingesteld op PNP - actief bij 24V [0].

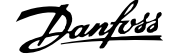

#### <span id="page-83-0"></span>**3-10 Preset Reference**

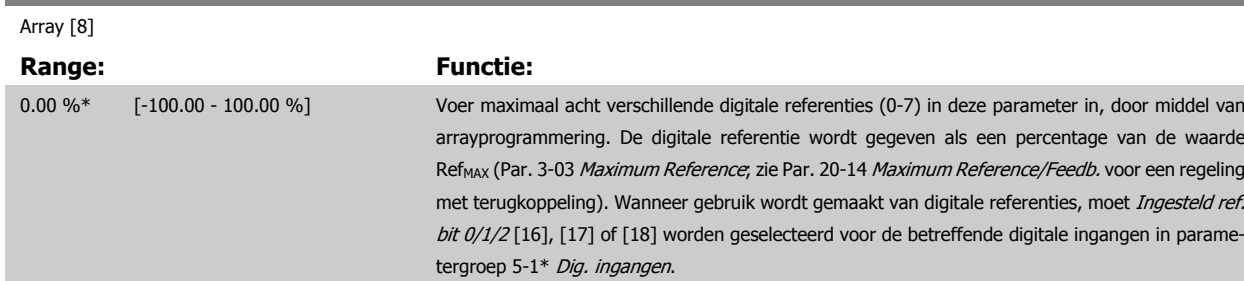

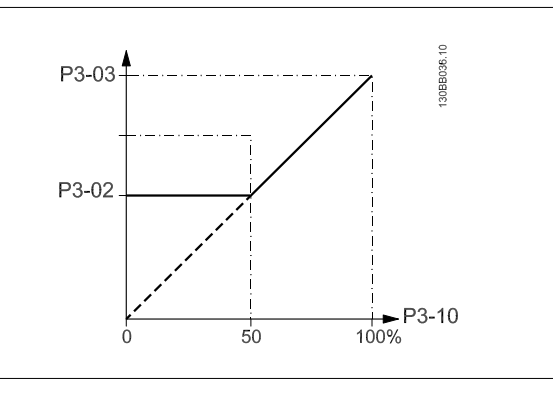

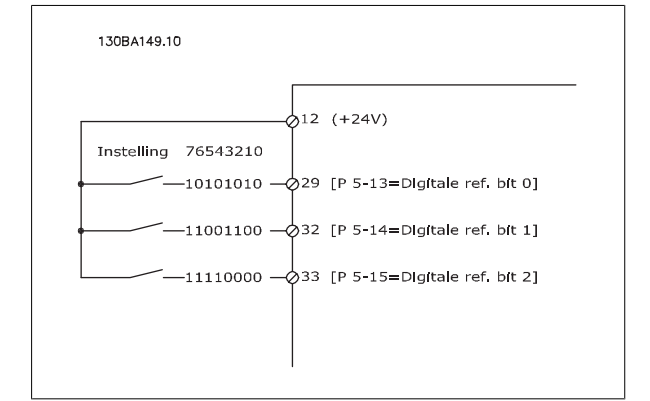

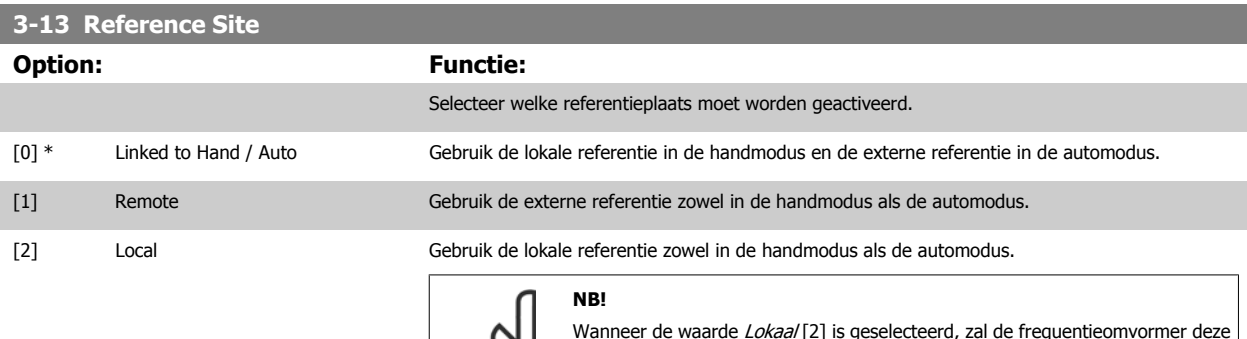

Wanneer de waarde *Lokaal* [2] is geselecteerd, zal de frequentieomvormer deze instelling ook gebruiken wanneer de frequentieomvormer opstart na een uitschakeling.

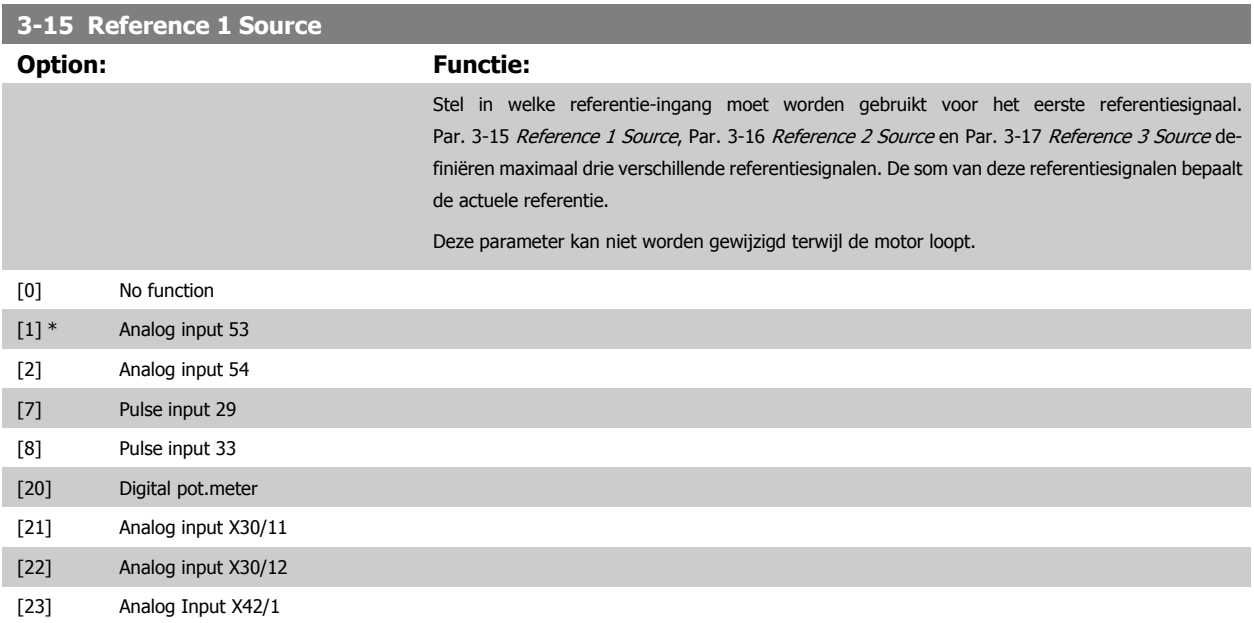

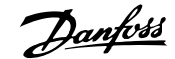

<span id="page-84-0"></span>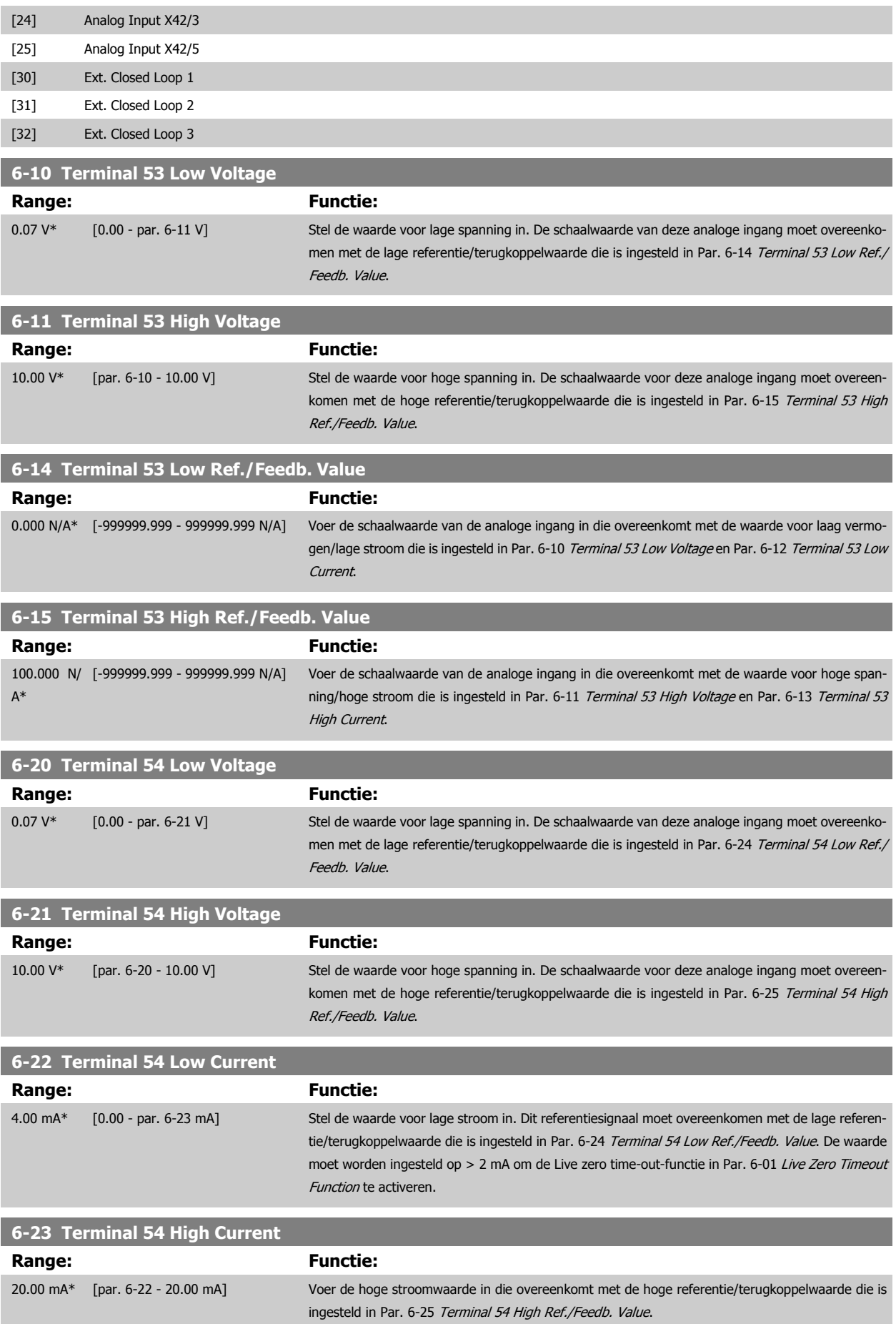

 **6**

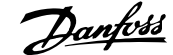

<span id="page-85-0"></span>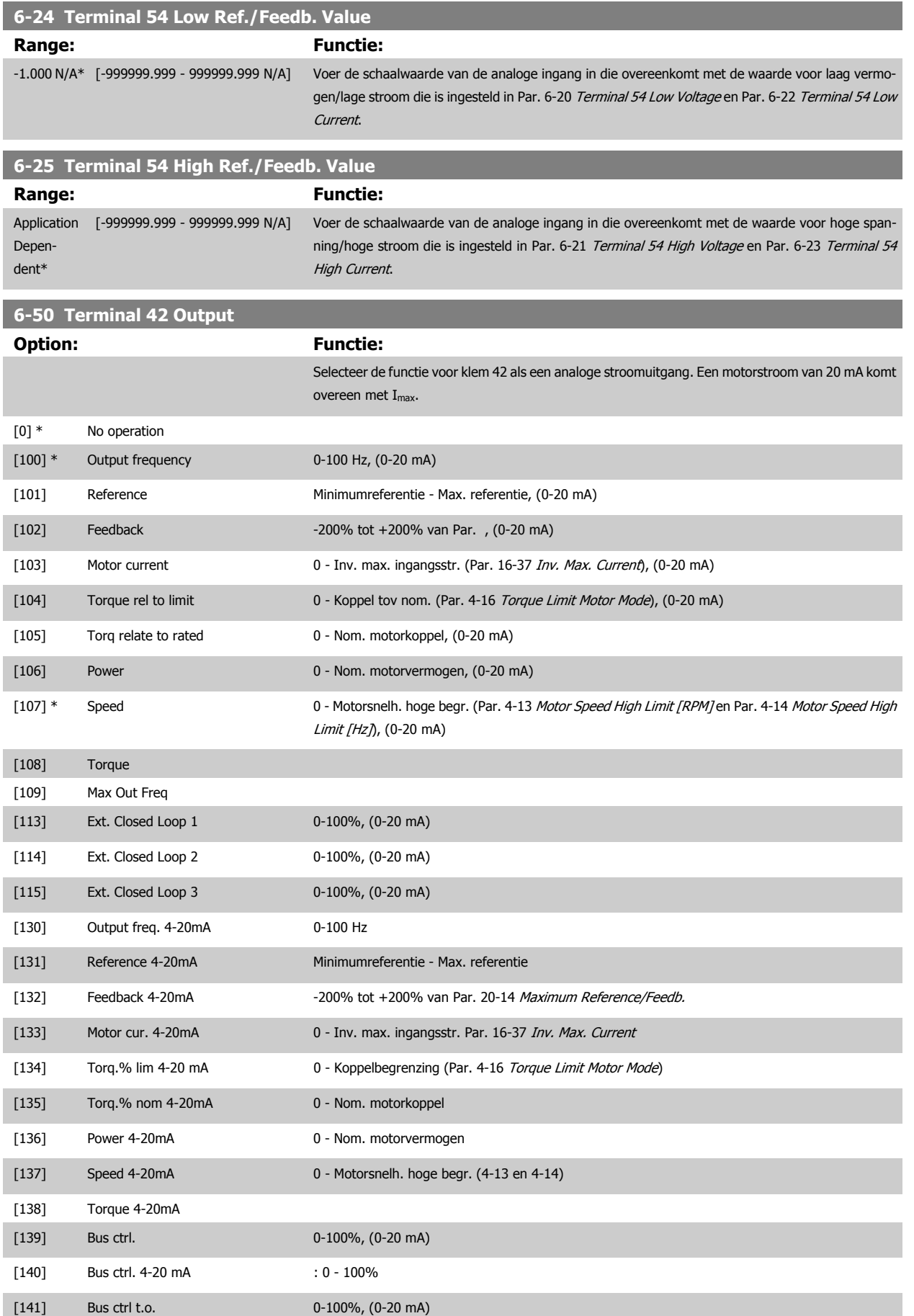

**6** 

# <span id="page-86-0"></span>ADAP-KOOL® Drive AKD 102 High Power  $\partial$ anfoss 6 De frequentieomvormer programmeren

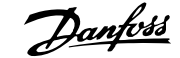

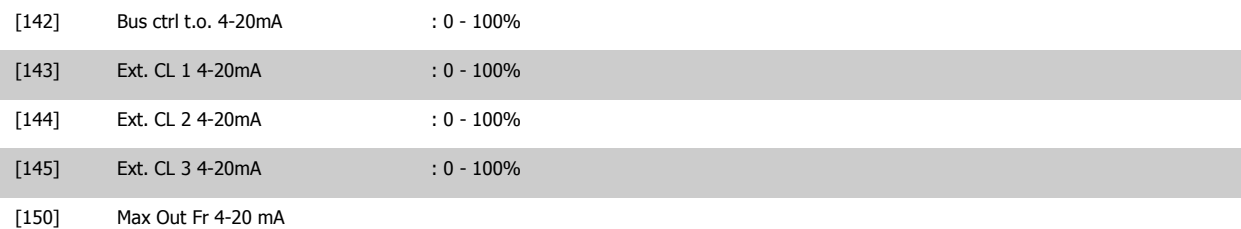

#### **NB!**

De minimumreferentie wordt ingesteld via Par. 3-02 [Minimum Reference](#page-70-0) (voor een regeling zonder terugkoppeling) en Par. 20-13 Minimum Reference/ Feedb. (voor een regeling met terugkoppeling) – de maximumreferentie wordt ingesteld via Par. 3-03 [Maximum Reference](#page-71-0) (zonder terugkoppeling) en Par. 20-14 Maximum Reference/Feedb. (met terugkoppeling).

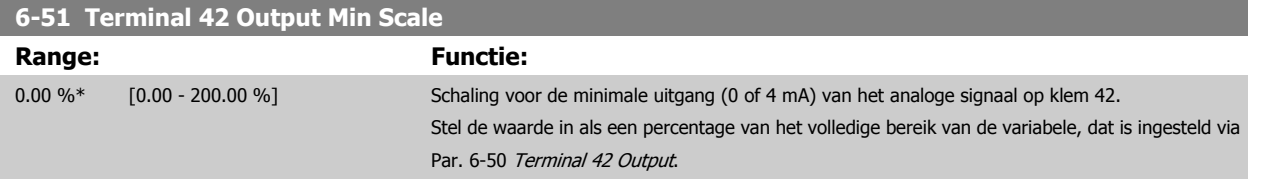

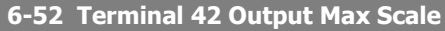

 $100.00\%$ \* [0.00 - 200.00 %]

## **Range: Functie:**

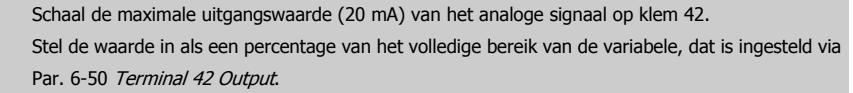

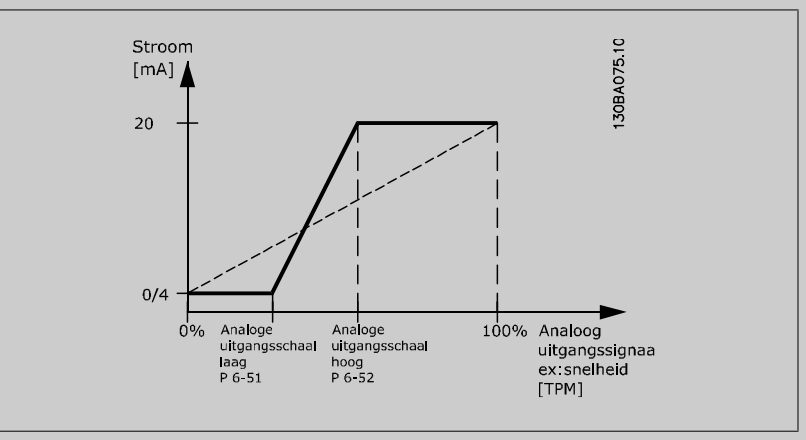

Via onderstaande formule is het mogelijk om een waarde lager dan 20 mA bij volledige schaling te krijgen bij programmeerwaarden > 100%:

20 mA / gewenste maximale stroom  $\times$  100 %

*i.e.* 10 *mA* :  $\frac{20 \text{ mA}}{10 \text{ mA}}$  $\frac{28}{10}$  m/m  $\times$  100 % = 200 %

VOORBEELD 1:

Gegevenswaarde = UITGANGSFREQUENTIE, bereik = 0-100 Hz

Vereiste bereik voor uitgang = 0-50 Hz

Een uitgangssignaal van 0 of 4 mA is vereist bij 0 Hz (0% van bereik) – stel Par. 6-51 Terminal 42 Output Min Scale in op 0% Een uitgangssignaal van 20 mA is vereist bij 50 Hz (50% van bereik) – stel Par. 6-52 Terminal 42 Output Max Scale in op 50%

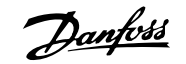

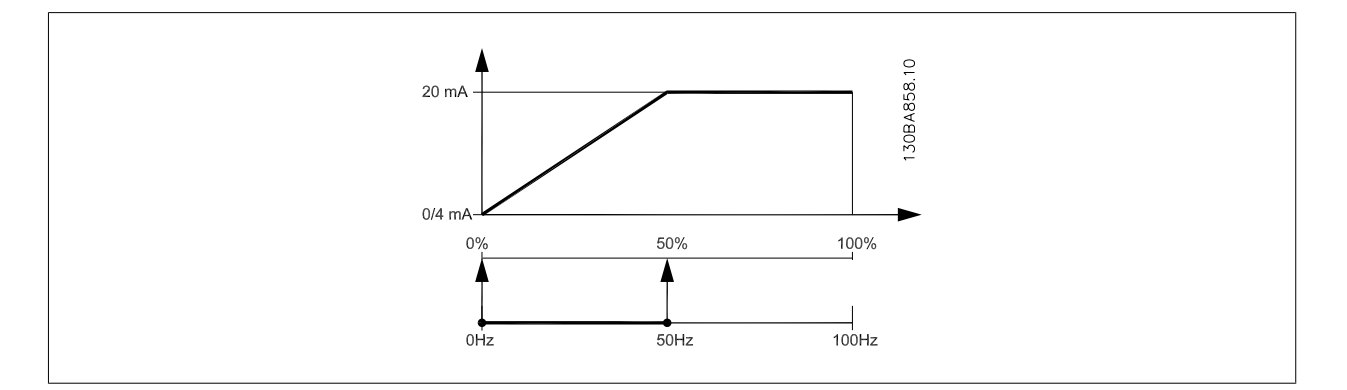

#### VOORBEELD 2:

**6** 

Variabele = TERUGKOPPELING, bereik = -200% tot +200%

Vereiste bereik voor uitgang = 0-100%

Een uitgangssignaal van 0 of 4 mA is vereist bij 0% (50% van bereik) – stel Par. 6-51 [Terminal 42 Output Min Scale](#page-86-0) in op 50%

Een uitgangssignaal van 20 mA is vereist bij 100% (75% van bereik) – stel Par. 6-52 [Terminal 42 Output Max Scale](#page-86-0) in op 75%

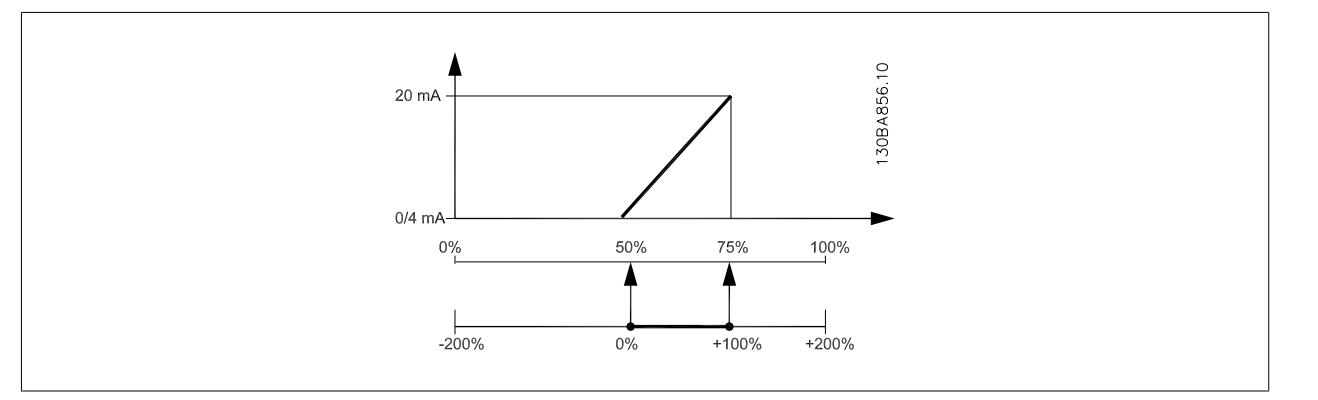

VOORBEELD 3:

Variabele = REFERENTIE, bereik = Min. ref. - Max. ref.

Vereiste bereik voor uitgang = Min. ref. (0%) - Max. ref. (100%), 0-10 mA

Een uitgangssignaal van 0 of 4 mA is vereist bij Min. ref. - stel Par. 6-51 [Terminal 42 Output Min Scale](#page-86-0) in op 0%

Een uitgangssignaal van 10 mA is vereist bij Max. ref. (100% van bereik) – stel Par. 6-52 [Terminal 42 Output Max Scale](#page-86-0) in op 200%

 $(20 \text{ mA} / 10 \text{ mA} \times 100\% = 200\%).$ 

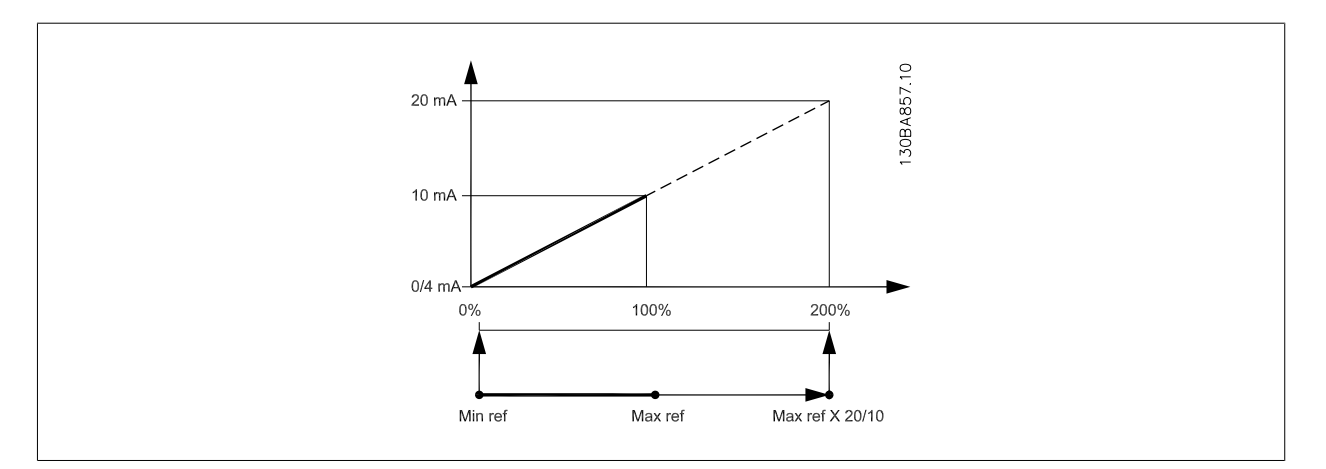

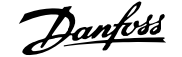

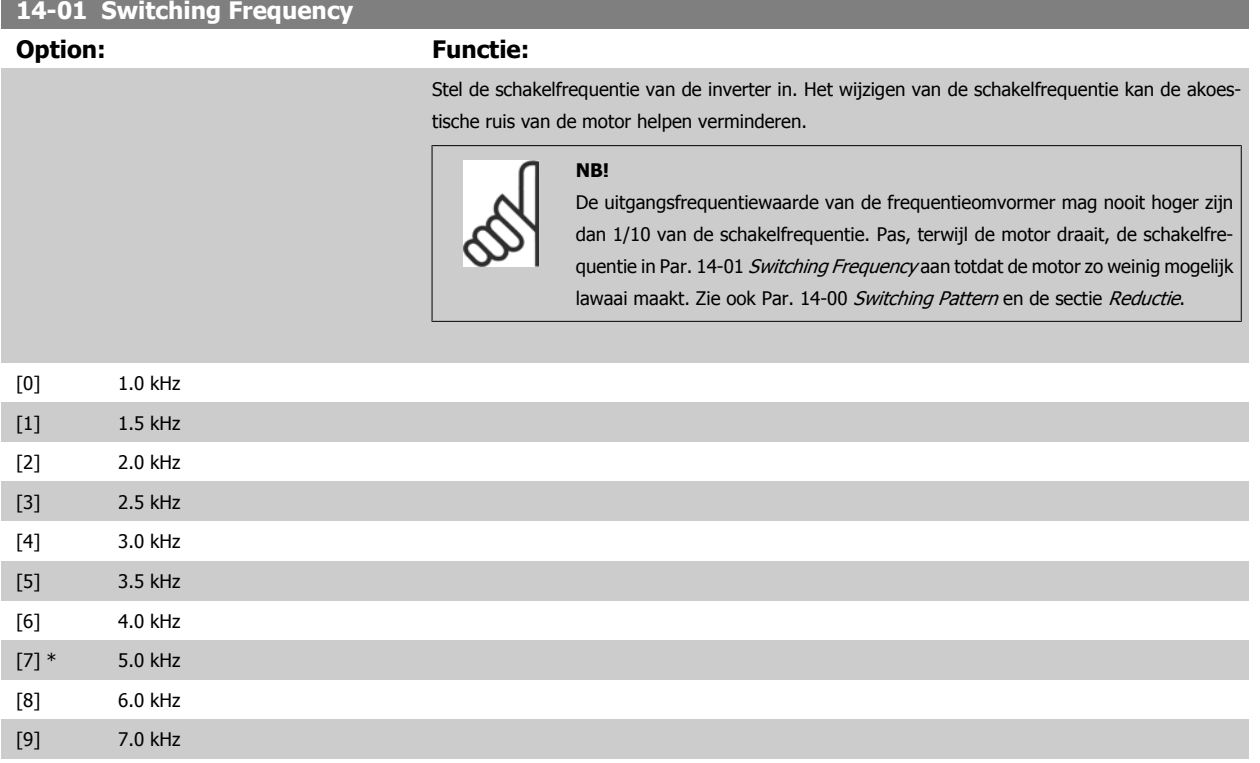

Er kunnen maximaal drie verschillende terugkoppelingssignaal worden gebruikt als terugkoppe-

Deze parameter bepaalt welke ingang op de frequentieomvormer moet worden gebruikt als de bron

Anal. ingang X30/11 en Anal. ingang X30/12 hebben betrekking op de optionele Algemene I/O-

lingssignaal voor de PID-regelaar van de frequentieomvormer.

voor het eerste terugkoppelingssignaal.

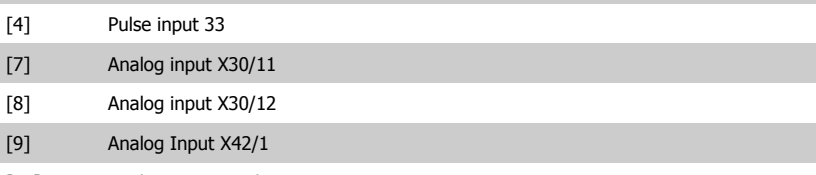

kaart.

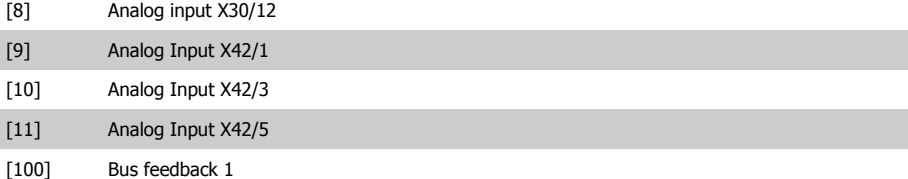

[101] Bus feedback 2

[102] Bus feedback 3

[0] No function [1] Analog input 53 [2] \* Analog input 54 [3] Pulse input 29

 $[8]$  $[9]$  $[10]$  $[11]$ 

[10] 8.0 kHz [11] 10.0 kHz [12] 12.0 kHz [13] 14.0 kHz [14] 16.0 kHz

**20-00 Feedback 1 Source**

**Option: Functie:**

 **6**

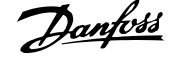

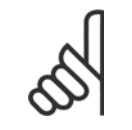

Als een terugkoppeling niet wordt gebruikt, moet de relevante bron worden ingesteld op Geen functie [0]Par. 20-20 Feedback Function bepaalt hoe de drie mogelijke terugkoppelingen zullen worden gebruikt door de PID-regelaar.

#### **20-01 Conversie terugk. 1**

**NB!**

Deze parameter maakt het mogelijk om een conversiefunctie toe te passen op Terugkoppeling 1.

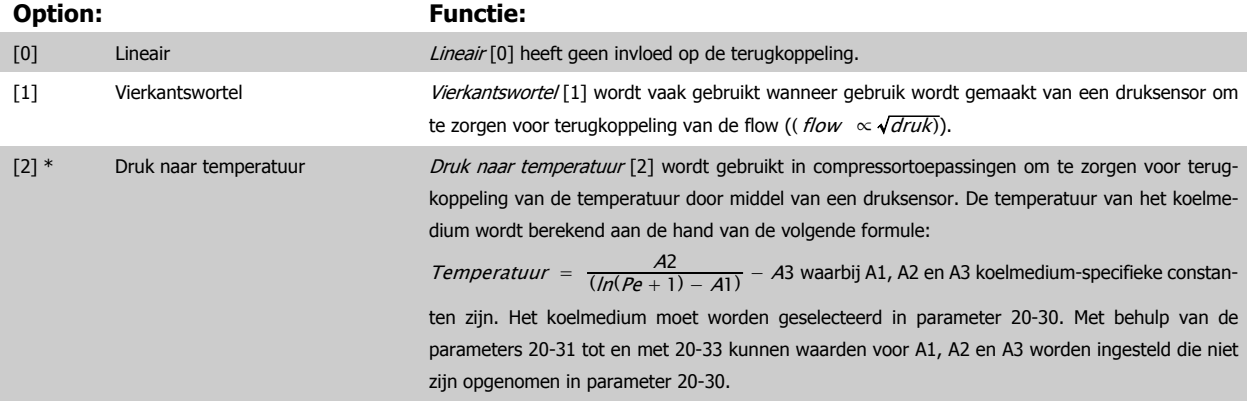

#### **20-02 Eenh. bron terugk. 1**

Deze parameter bepaalt de eenheid die gebruikt wordt voor deze terugkoppelingsbron, voordat de terugkoppelingsconversie van par. 20-01 Conversie terugk. 1 toegepast wordt. Deze eenheid wordt niet gebruikt door de PID-regelaar. Hij wordt enkel gebruikt voor weergave- en bewakingsdoeleinden.

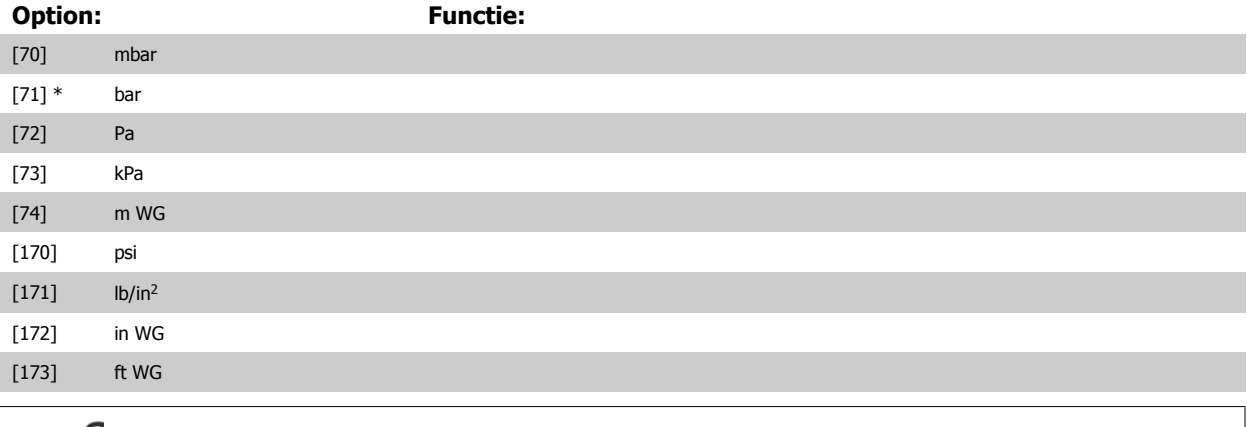

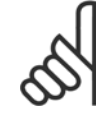

Deze parameter is alleen beschikbaar bij gebruik van Druk naar temperatuur als terugkoppelingsconversie.

#### **20-12 Referentie/terugk.eenheid**

**NB!**

Deze parameter bepaalt de eenheid die wordt gebruikt voor de setpointreferentie en de terugkoppeling die door de PID-regelaar wordt gebruikt om de uitgangsfrequentie van de frequentieomvormer te regelen.

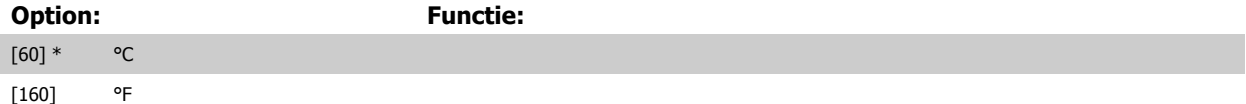

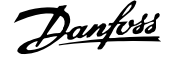

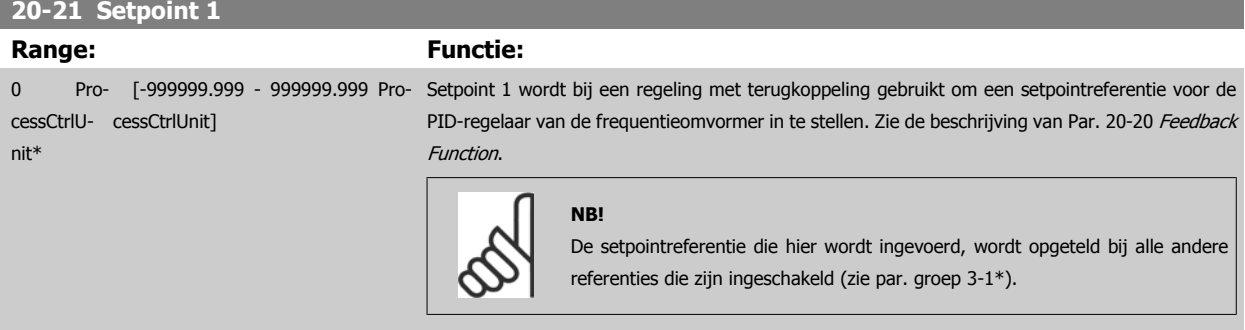

#### **20-30 Koelmedium**

Selecteer het koelmedium dat in de compressortoepassing wordt gebruikt. Deze parameter moet juist worden ingesteld om te zorgen voor een juiste conversie van druk naar temperatuur. Selecteer Klantspec. [7] als het gebruikte koelmedium niet staat vermelde bij opties [0] tot en met [6]. Gebruik vervolgens par. 20-31, 20-32 en 20-33 om A1, A2 en A3 voor de volgende vergelijking in te stellen:

$$
Temperature = \frac{A2}{(ln(Pe + 1) - A1)} - A3
$$

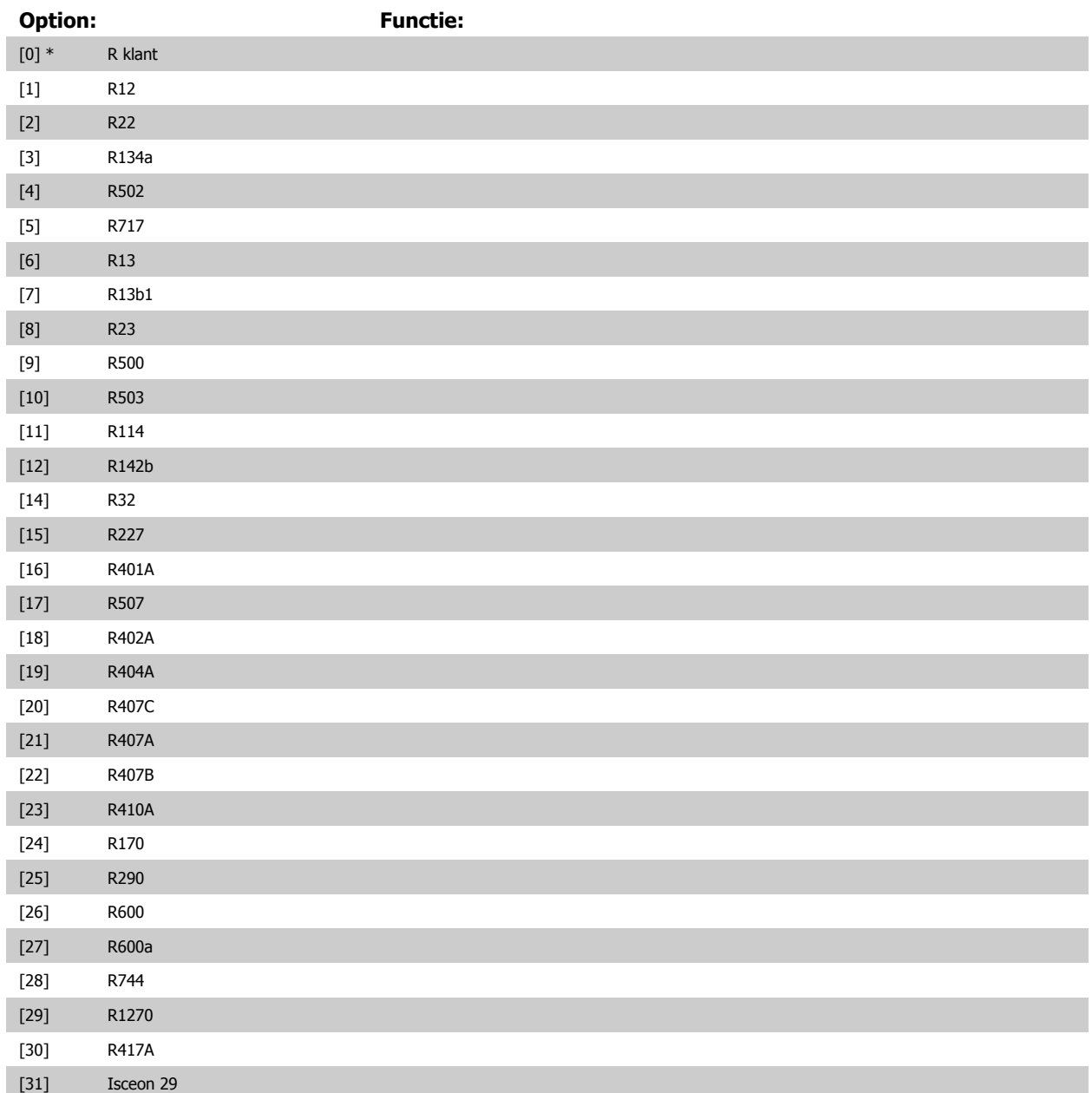

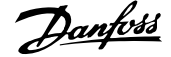

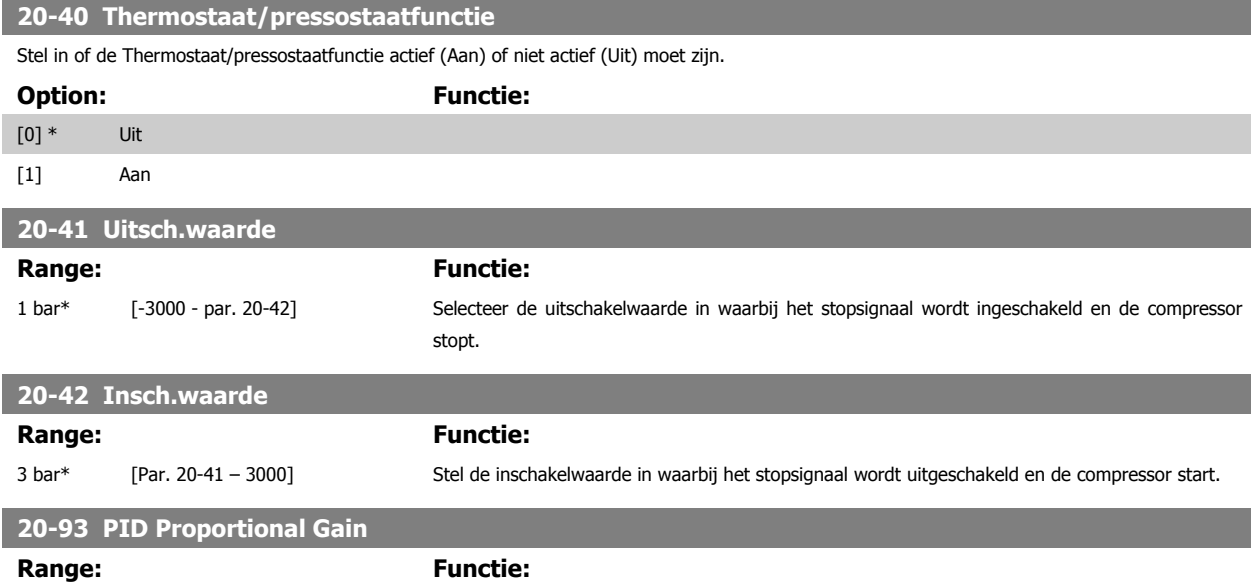

0.50 N/A\* [0.00 - 10.00 N/A] Als (fout x versterking) sterk wijzigt met een waarde die overeenkomt met de instelling in Par. 20-14 Maximum Reference/Feedb. zal de PID-regelaar proberen om de uitgangssnelheid aan te passen overeenkomstig de ingestelde waarde in Par. 4-13 [Motor Speed](#page-70-0) High Limit [RPM]/Par. 4-14 Motor Speed

[High Limit \[Hz\]](#page-70-0); in de praktijk betekent dit dat hij door deze instelling wordt begrensd.

De proportionele band (fout die maakt dat het uitgangsvermogen wijzigt van 0-100%) kan worden berekend aan de hand van de volgende formule:

 $\frac{1}{\sqrt{1-\frac{1}{e^{n}}}}$ Prop. versterking |  $\times$  (Max Referentie)

#### **NB!**

Stel de gewenste waarden voor Par. 20-14 Maximum Reference/Feedb. altijd in voordat u de waarden voor de PID-regelaar in parametergroep 20-9\* instelt.

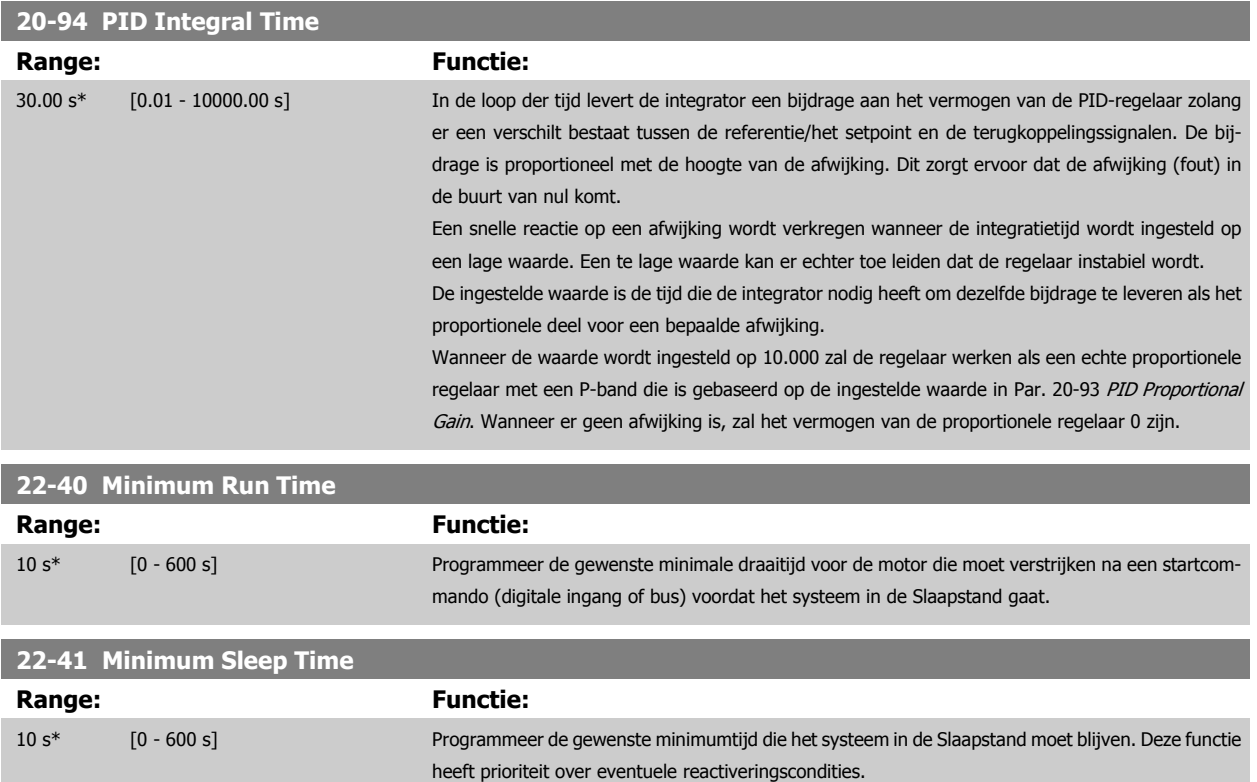

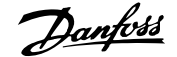

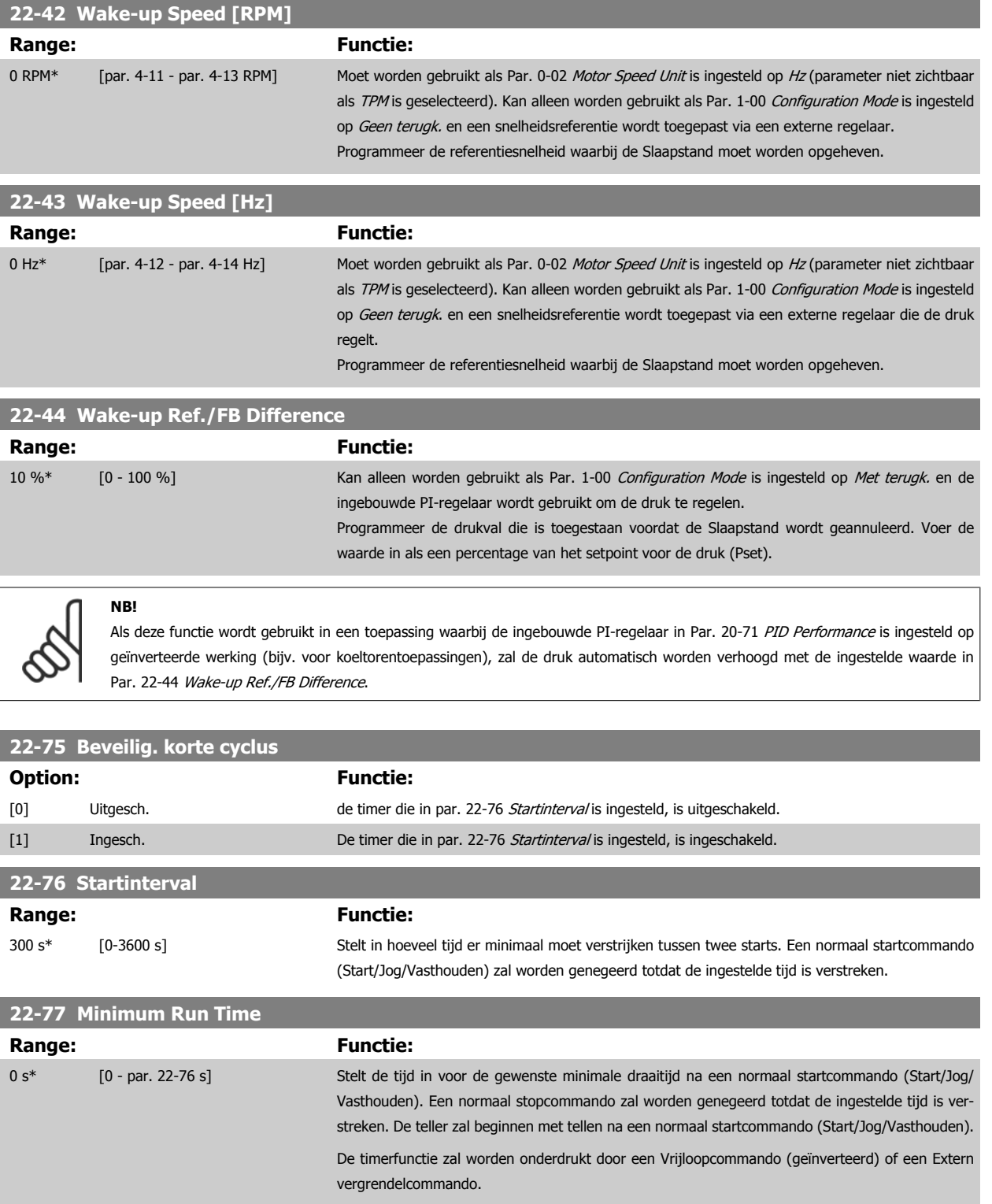

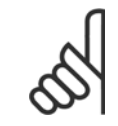

**NB!**

Werkt niet in de compressorregelaarmodus.

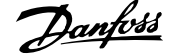

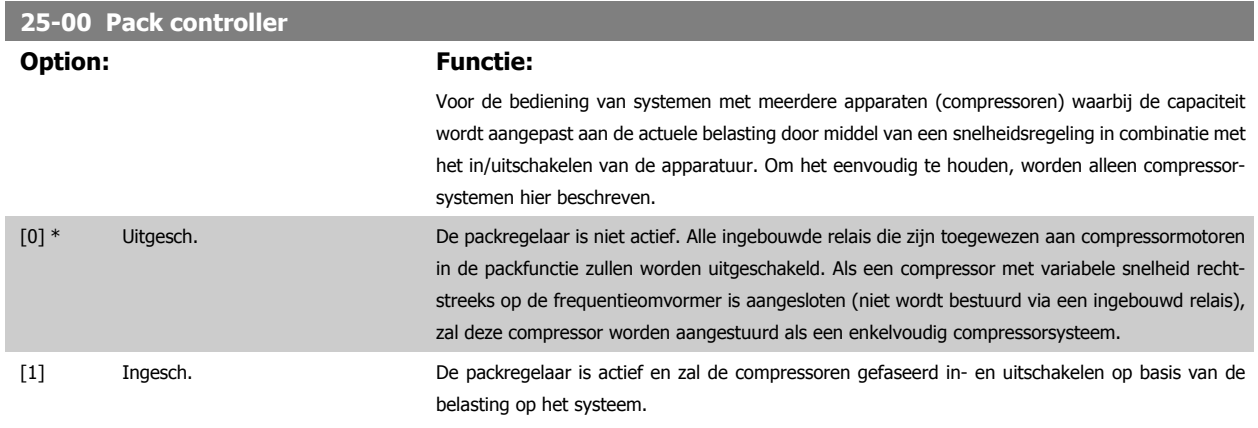

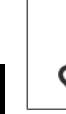

**NB!**

Deze parameter kan enkel worden ingesteld op Ingesch. [1] wanneer 28-00 Beveiliging korte cyclus is ingesteld op Uitgesch. [0].

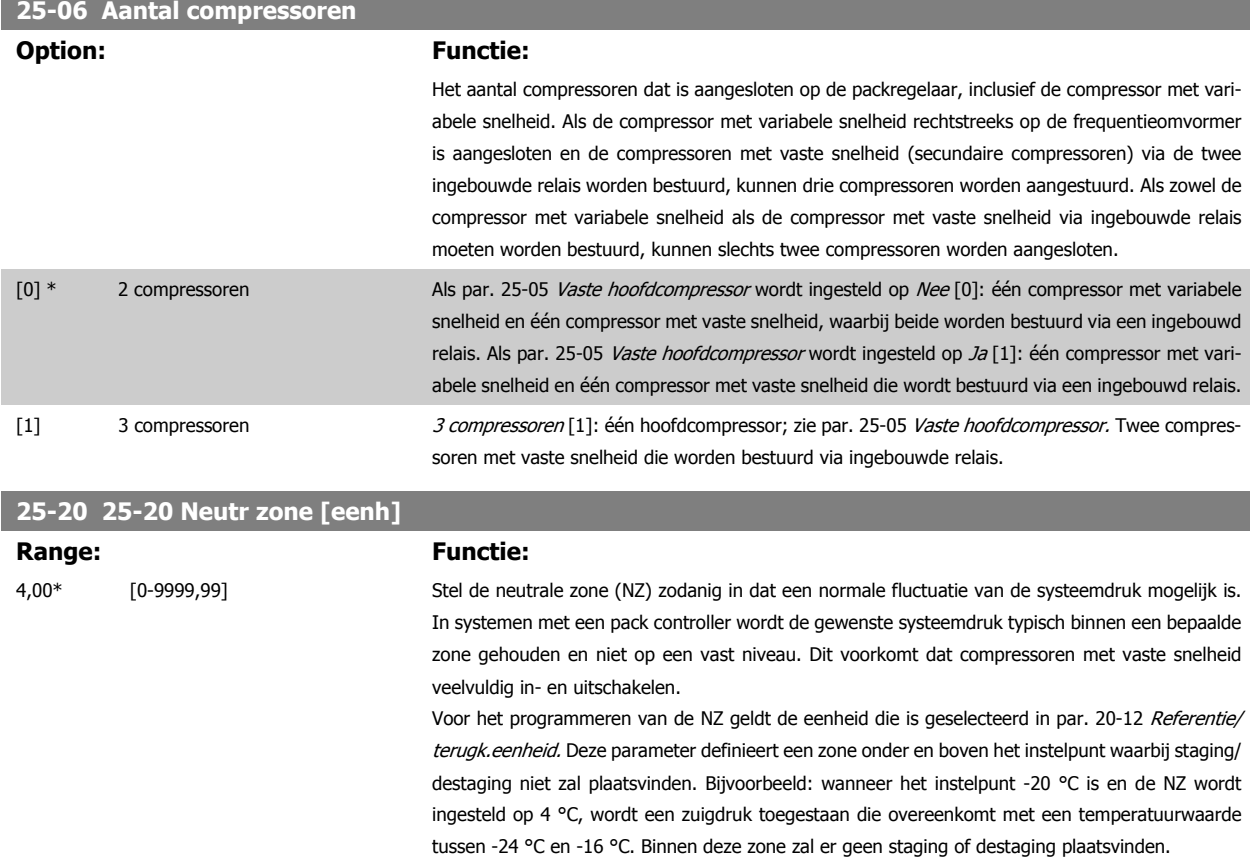

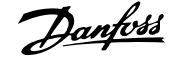

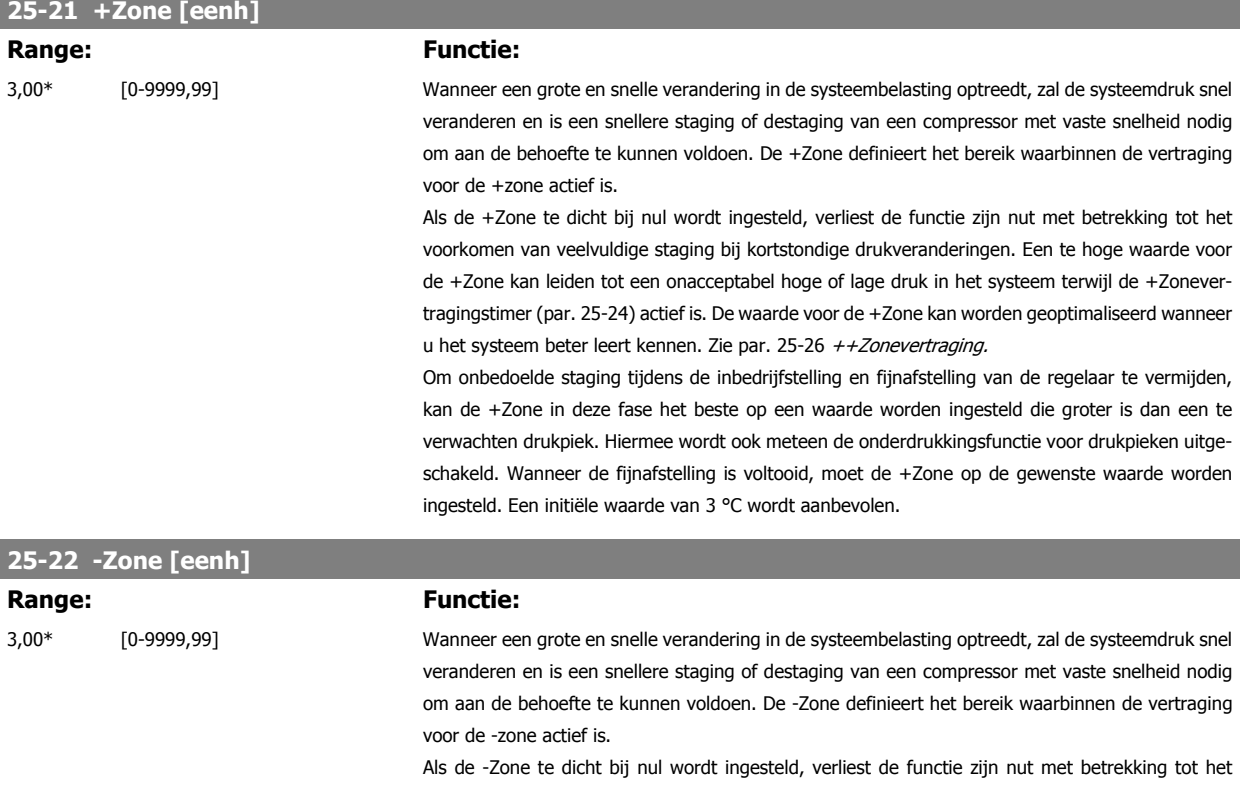

voorkomen van veelvuldige staging bij kortstondige drukveranderingen. Een te hoge waarde voor de -Zone kan leiden tot een onacceptabel hoge of lage druk in het systeem terwijl de -Zonevertragingstimer (par. 25-25) actief is. De waarde voor de -Zone kan worden geoptimaliseerd wanneer u het systeem beter leert kennen. Zie par. 25-27 –Zonevertraging.

Om onbedoelde staging tijdens de inbedrijfstelling en fijnafstelling van de regelaar te vermijden, kan de -Zone in deze fase het beste op een waarde worden ingesteld die groter is dan een te verwachten drukval. Hiermee wordt meteen ook de onderdrukkingsfunctie voor drukvallen uitgeschakeld. Wanneer de fijnafstelling is voltooid, moet de -Zone op de gewenste waarde worden ingesteld. Een initiële waarde van 3 °C wordt aanbevolen.

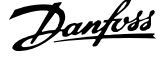

### **6.1.4 Modus Hoofdmenu**

Selecteer de modus Hoofdmenu door op de toets [Main Menu] te drukken. Afbeelding 6.2 toont de resulterende uitlezing, die op het display van het GLCP wordt weergegeven.

De regels 2 tot en met 5 van het display tonen een lijst met parametergroepen die met behulp van de toetsen omhoog/omlaag kunnen worden geselecteerd.

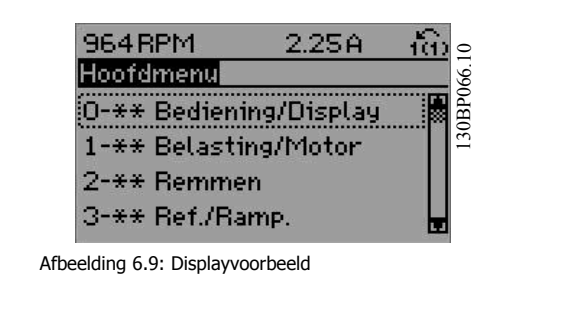

Elke parameter heeft een naam en een getal die altijd hetzelfde zijn, onafhankelijk van de programmeermodus. In de modus Hoofdmenu zijn de parameters in groepen verdeeld. Het eerste cijfer van het parameternummer (vanaf links) geeft het groepsnummer van de parameter aan.

Alle parameterinstellingen kunnen via het hoofdmenu worden gewijzigd. De configuratiemodus van de eenheid (par. 1-00) bepaalt welke parameters verder beschikbaar zijn voor programmering. Als u bijvoorbeeld Interne regeling selecteert, zijn aanvullende parameters voor een interne regeling beschikbaar. Als optiekaarten zijn geïnstalleerd, zijn aanvullende parameters voor deze specifieke optie beschikbaar.

#### **6.1.5 Parameterkeuze**

**6** 

In de modus Hoofdmenu zijn de parameters in groepen verdeeld. Selecteer een parametergroep met behulp van de navigatietoetsen. De volgende parametergroepen zijn beschikbaar:

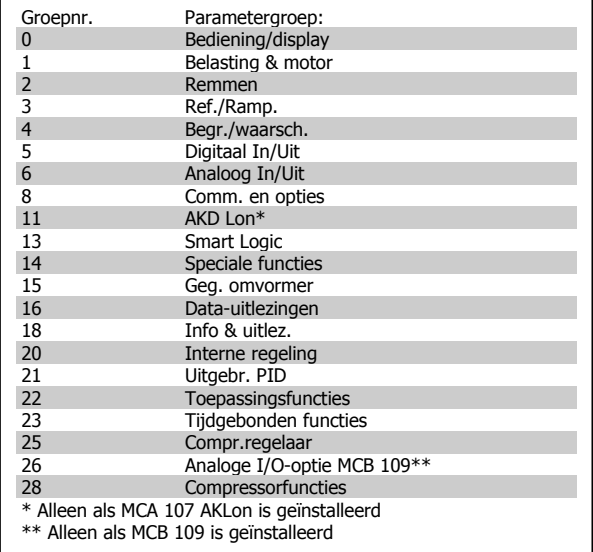

Tabel 6.3: Parametergroepen

Nadat u een parametergroep hebt geselecteerd, kunt u een parameter selecteren met behulp van de navigatietoetsen. Het middelste gedeelte van het GLCP-display toont het nummer en de naam van de parameter, evenals de geselecteerde parameterwaarde.

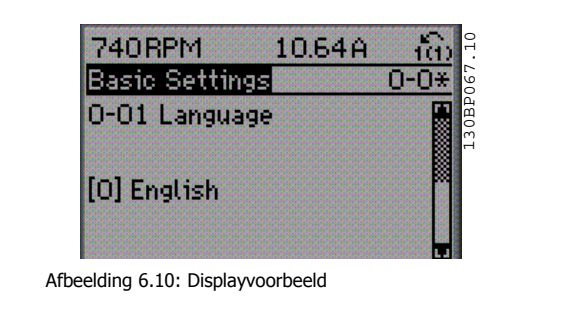

### **6.1.6 Gegevens wijzigen**

- 1. Druk op de toets [Quick Menu] of [Main Menu].
- 2. Gebruik de toetsen [▲] en [▼] om de parametergroep te vinden die u wilt wijzigen.
- 3. Druk op de [OK]-toets.
- 4. Gebruik de toetsen [▲] en [▼] om de parameter te vinden die u wilt wijzigen.
- 5. Druk op de [OK]-toets.
- 6. Gebruik de toetsen [▲] en [▼] om de juiste parameterinstelling te selecteren. Met behulp van de pijltjestoetsen kunt u ook naar een cijfer binnen een getal gaan. De plaats van de cursor geeft aan welk cijfer is geselecteerd voor wijziging. Met de toets [▲] verhoogt u de waarde en met de toets [▼] verlaagt u de waarde.
- 7. Druk op de toets [Cancel] om de wijziging ongedaan te maken of druk op de toets [OK] om de wijziging te bevestigen en de nieuwe instelling op te slaan.

#### **6.1.7 Een tekstwaarde wijzigen**

Als de geselecteerde parameter een tekstwaarde heeft, is de tekstwaarde te wijzigen via de navigatietoetsen omhoog/omlaag.

De toets omhoog verhoogt de waarde en de toets omlaag verlaagt de waarde. Plaats de cursor op de waarde die u wilt opslaan en druk op [OK].

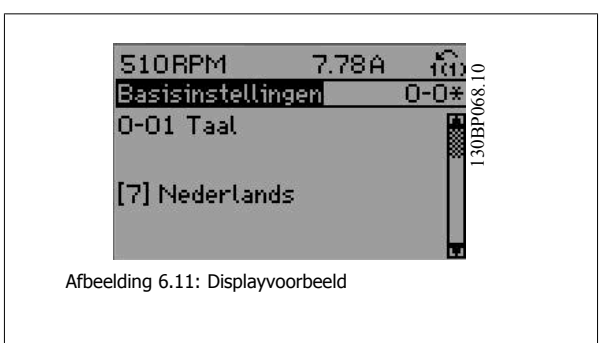

#### **6.1.8 Een groep numerieke gegevenswaarden wijzigen**

Als de gekozen parameter een numerieke gegevenswaarde vertegenwoordigt, kunt u de gekozen gegevenswaarde wijzigen met behulp van de navigatietoetsen [◄] [►] en [▲] [▼]. Gebruik de navigatietoetsen ◄] en [►] om de cursor horizontaal te verplaatsen.

Gebruik de navigatietoetsen omhoog/omlaag om de gegevenswaarde te wijzigen. De toets omhoog verhoogt de waarde en de toets omlaag verlaagt de waarde. Plaats de cursor op de waarde die u wilt opslaan en druk op [OK].

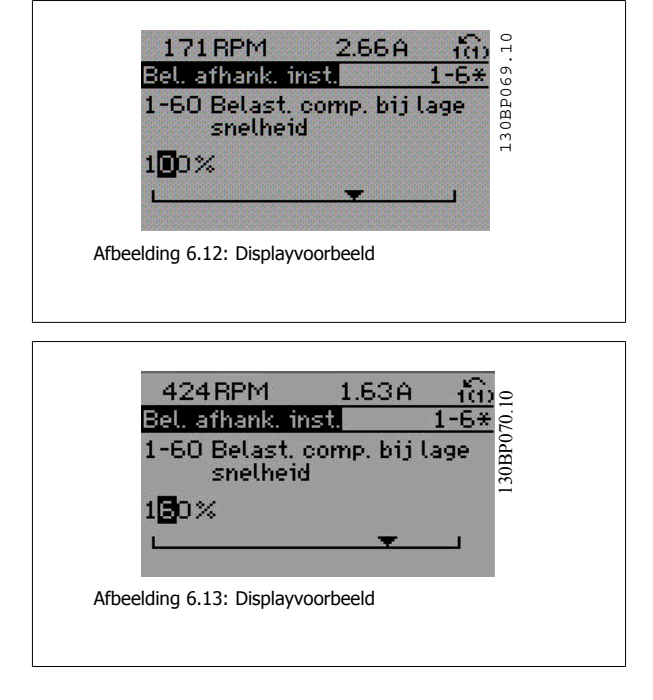

 **6**

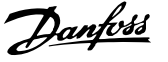

### **6.1.9 Gegevenswaarde wijzigen, stapsgewijs**

Bepaalde parameters zijn stapsgewijs of oneindig variabel te wijzigen. Dit geldt voor Par. 1-20 [Motor Power \[kW\]](#page-68-0), Par. 1-22 [Motor Voltage](#page-69-0) en Par. 1-23 [Motor Frequency](#page-69-0).

Dit betekent dat de parameters niet alleen als een groep van numerieke gegevenswaarden maar ook als oneindig variabele numerieke gegevenswaarden kunnen worden ingesteld.

#### **6.1.10 Geïndexeerde parameters uitlezen en programmeren**

Parameters worden geïndexeerd wanneer ze in een roterende stapel worden geplaatst.

Par. 15-30 Alarm Log: Error Code tot Par. 15-32 Alarm Log: Time bevatten een foutlog die kan worden uitgelezen. Selecteer een parameter, druk op [OK] en gebruik de navigatietoetsen omhoog/omlaag om door de geïndexeerde waarden te schuiven.

Gebruik Par. 3-10 [Preset Reference](#page-83-0) als een ander voorbeeld:

Selecteer de parameter, druk op [OK] en gebruik de navigatietoetsen omhoog/omlaag om door de geïndexeerde waarden te schuiven. Wijzig de waarde van de parameter door de geïndexeerde waarde te selecteren en op de toets [OK] te drukken. Wijzig de waarde via de toetsen omhoog/omlaag. Druk op [OK] om de nieuwe instelling op te slaan. Druk op [Cancel] om te annuleren. Druk op [Back] om de parameter te verlaten.

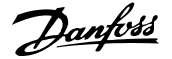

# **6.2 Parameterlijst**

De parameters voor de ADAP-KOOL® Drive AKD 102 zijn verdeeld in diverse parametergroepen om een eenvoudige selectie van de juiste parameters mogelijk te maken voor een optimale werking van de frequentieomvormer.

De instellingen voor de meeste toepassingen kunnen worden geprogrammeerd door de [Quick Menus]-toets in te drukken en vervolgens via Snelle setup of Functiesetups de benodigde parameters te selecteren.

Beschrijvingen en standaardinstellingen van parameters zijn te vinden in de sectie Parameterlijsten achter in deze handleiding.

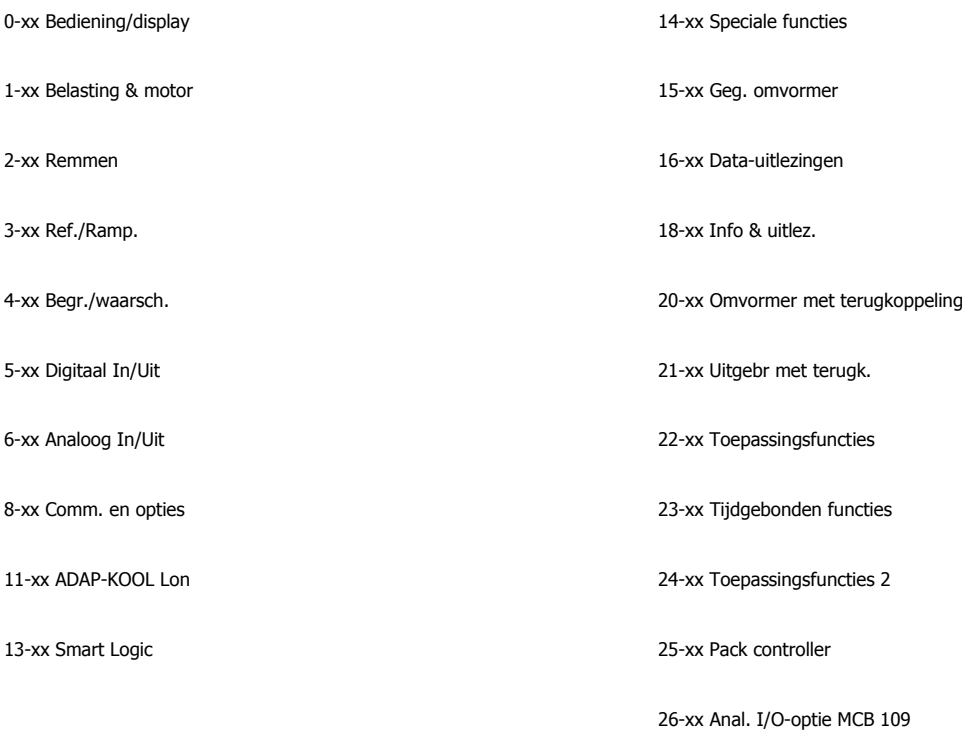

28-xx Compressorfuncties

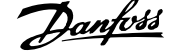

# **6.2.1 0-\*\* Bediening/display**

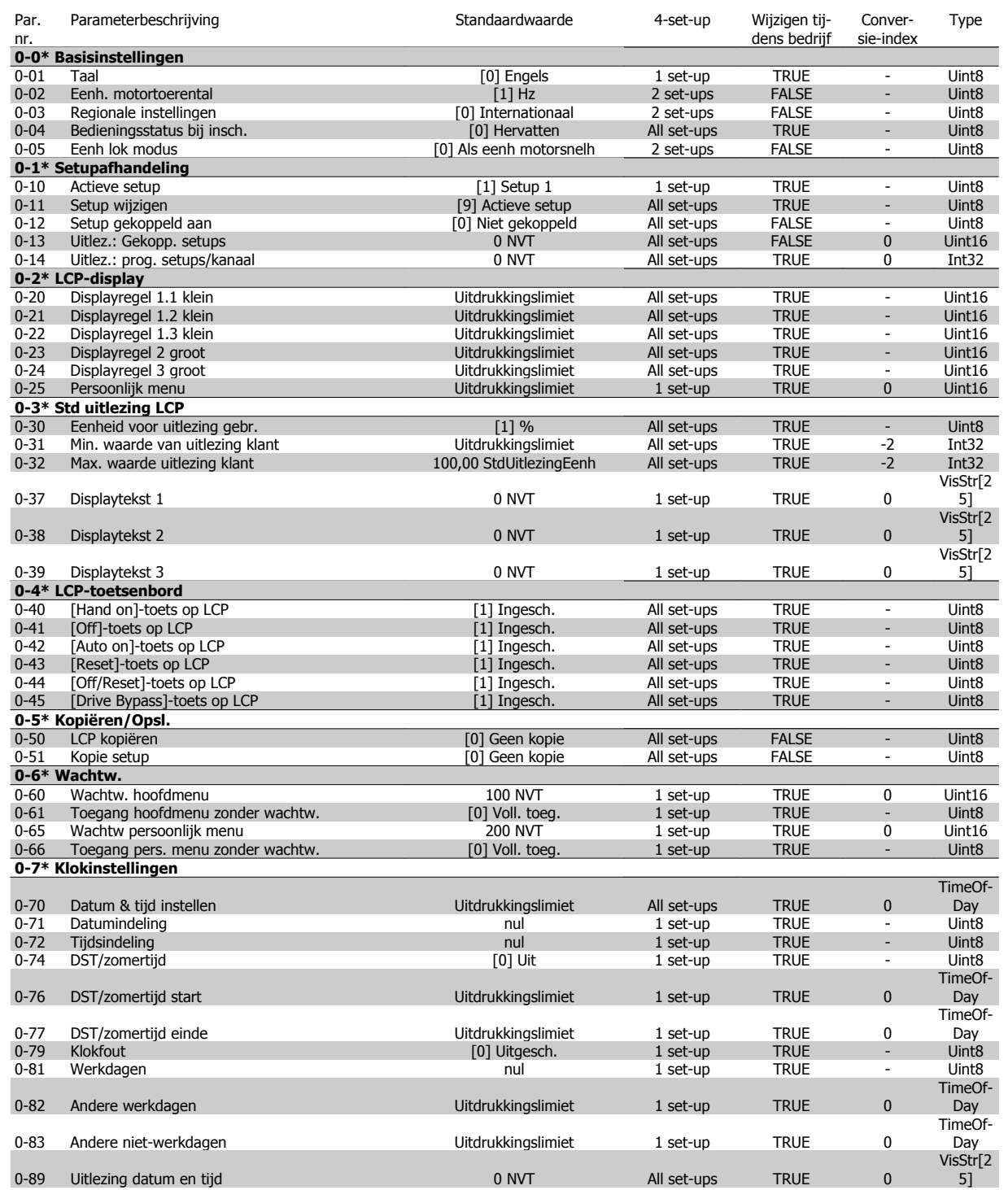

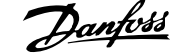

# **6.2.2 1-\*\* Belasting & motor**

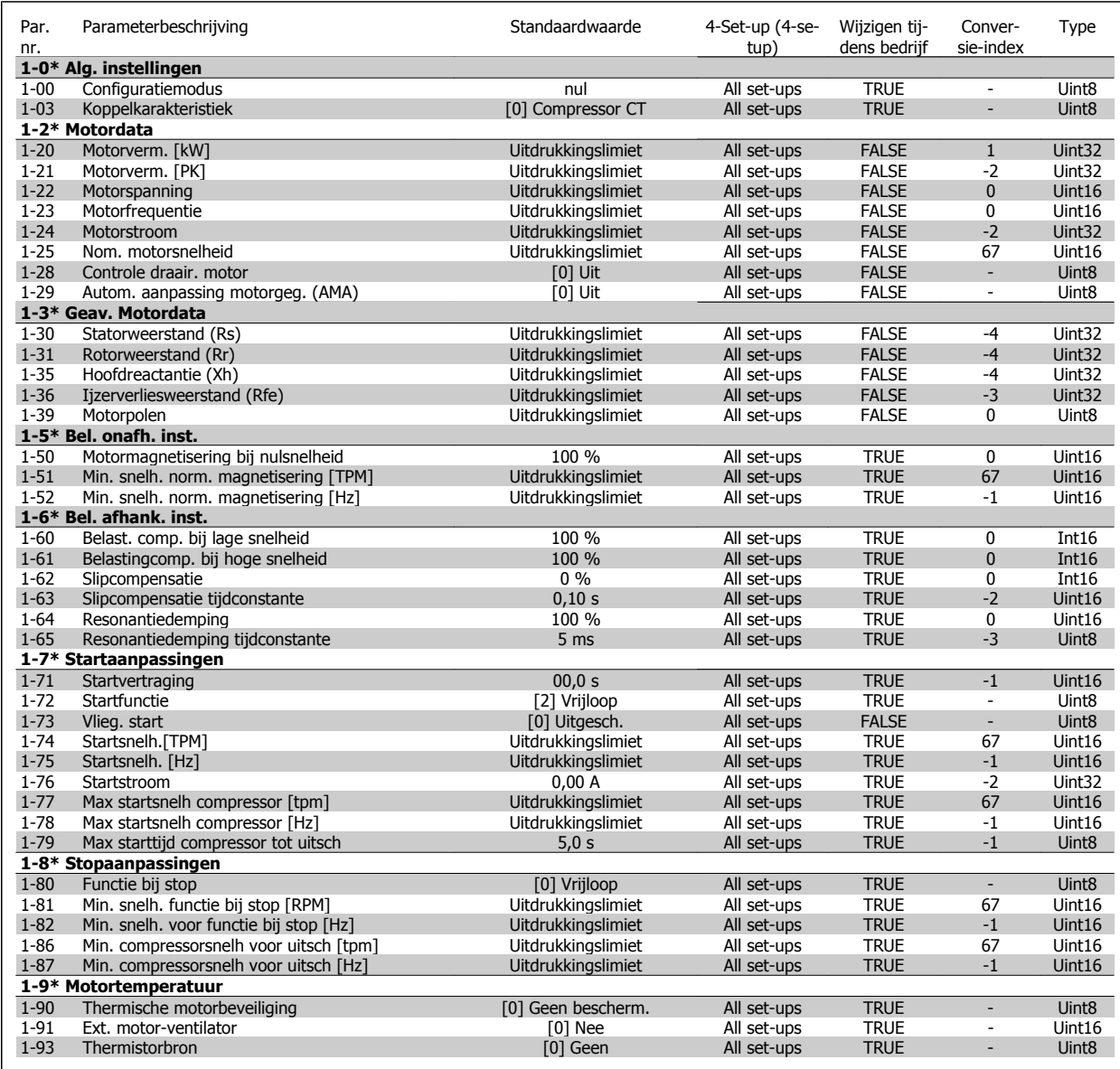

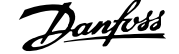

# **6.2.3 2-\*\* Remmen**

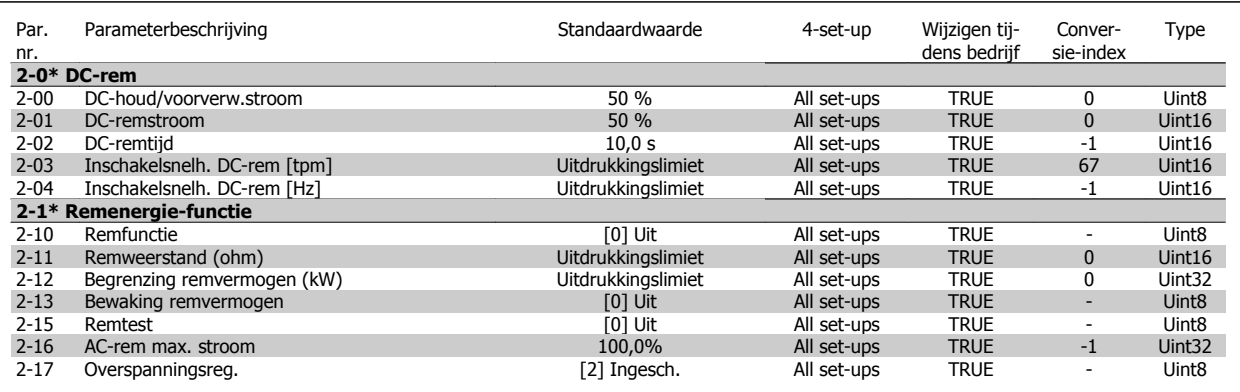

# **6.2.4 3-\*\* Ref./Ramp.**

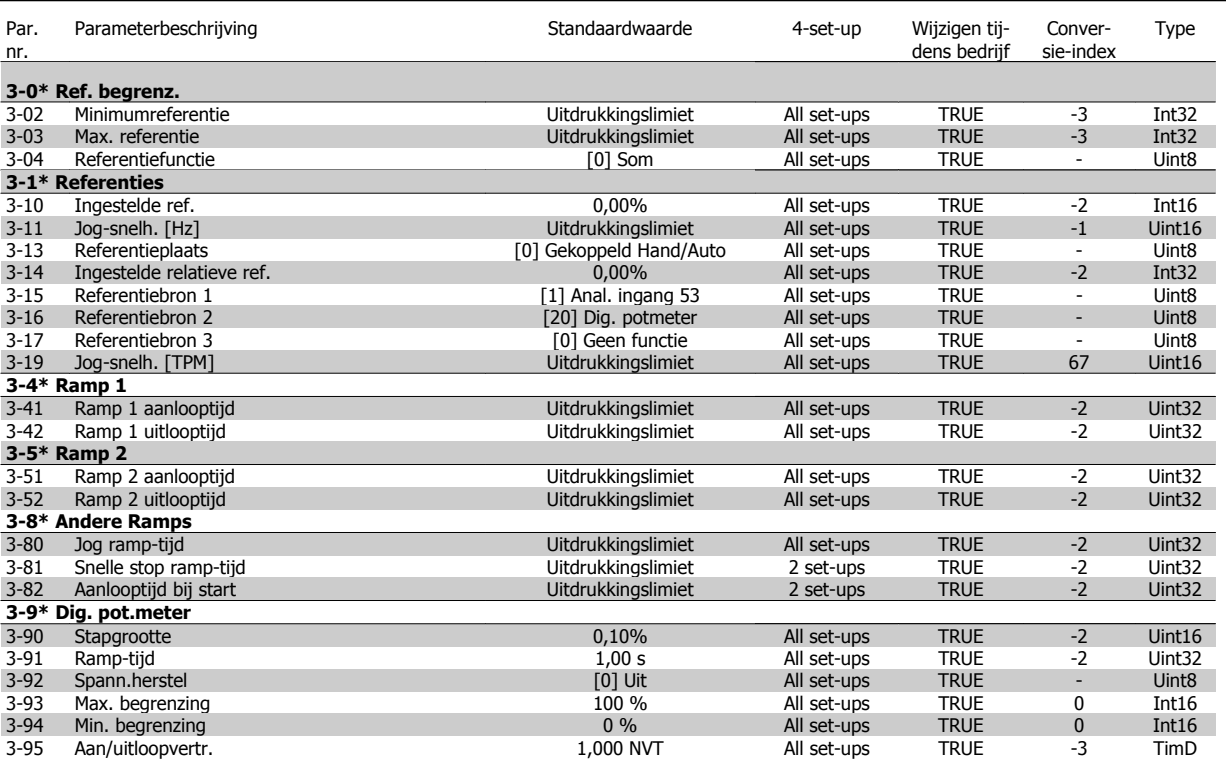

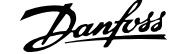

# **6.2.5 4-\*\* Begr./waarsch.**

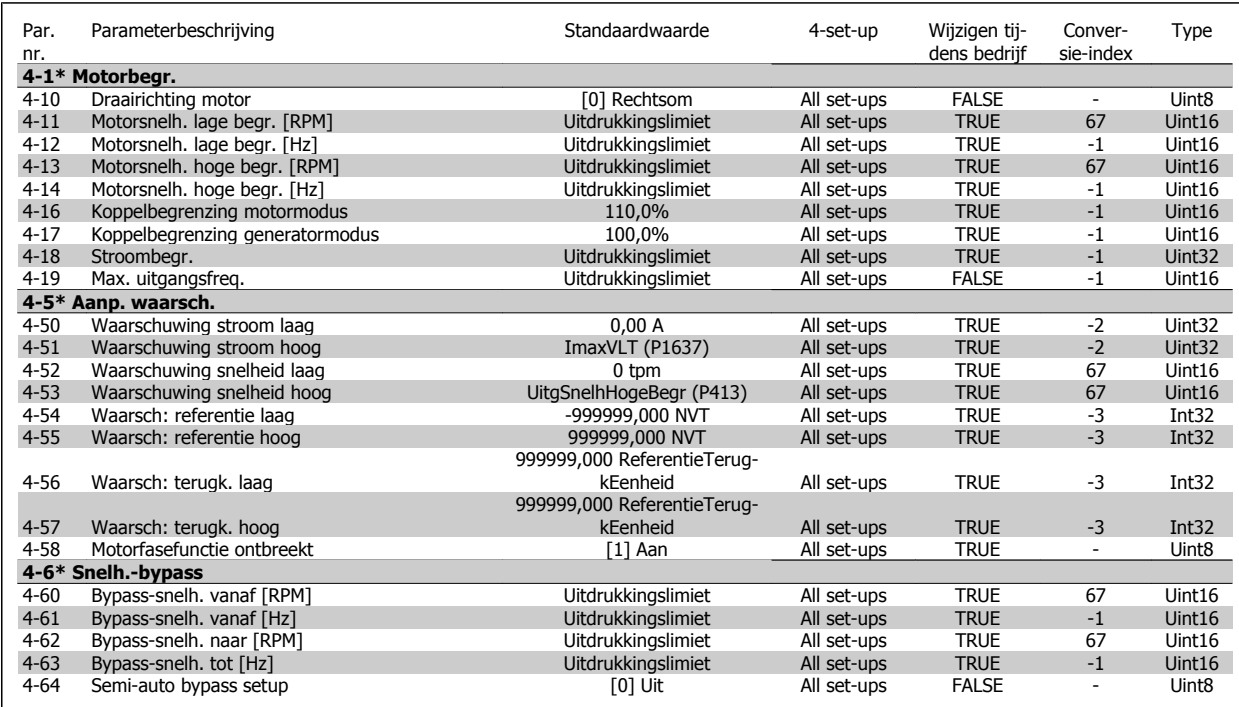

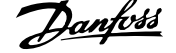

# **6.2.6 5-\*\* Digitaal In/Uit**

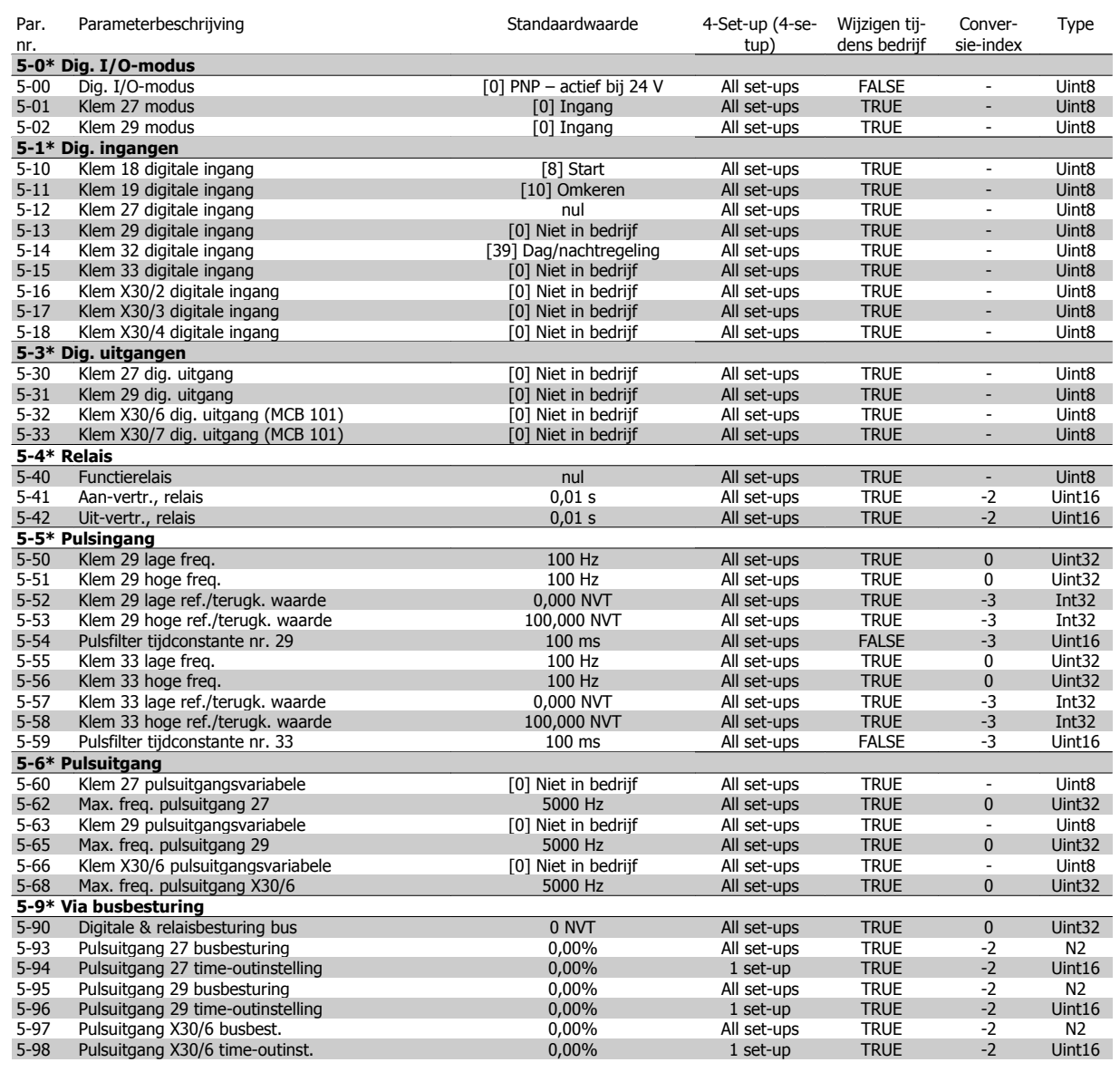

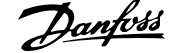

# **6.2.7 6-\*\* Analoog In/Uit**

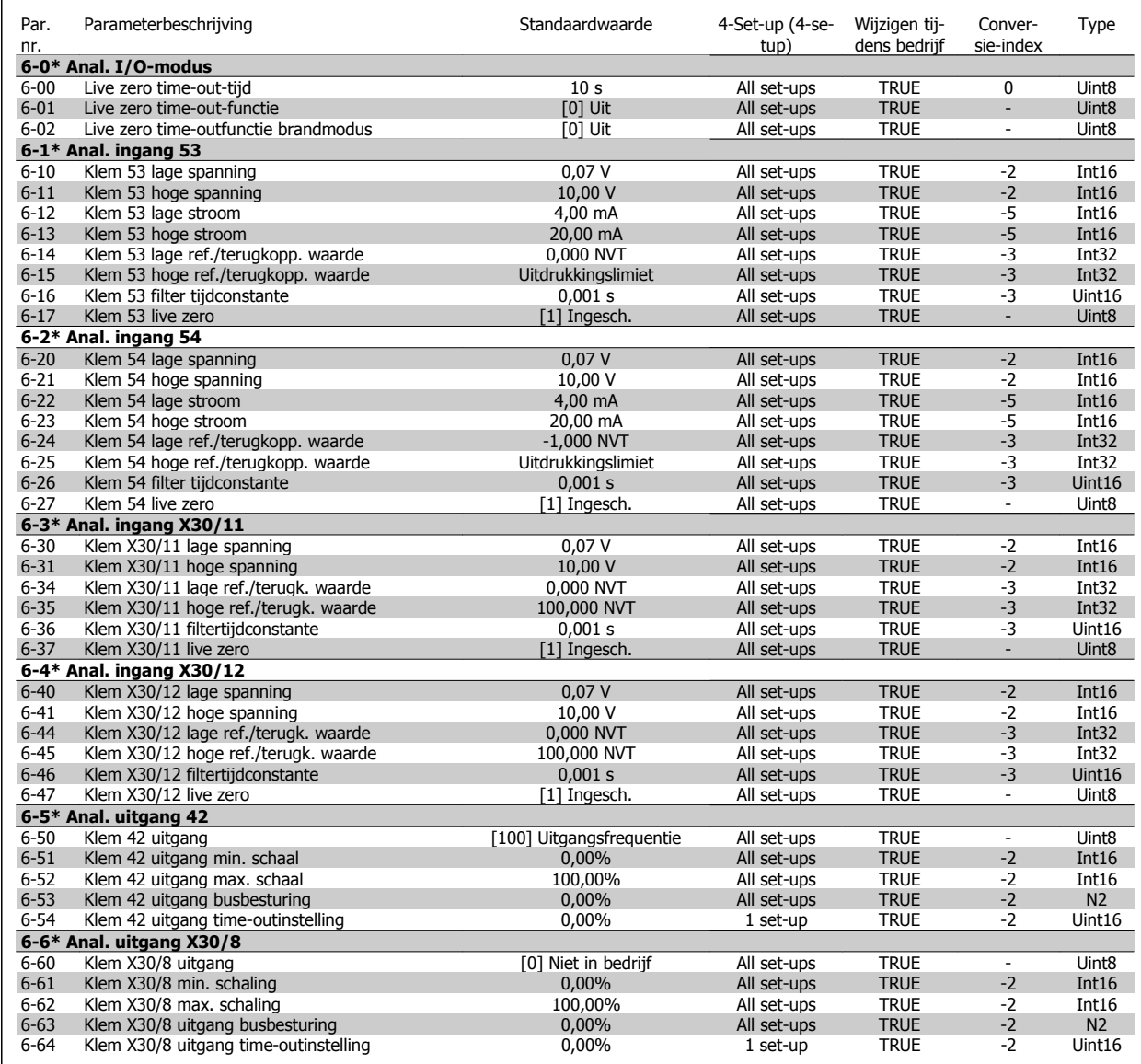

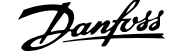

# **6.2.8 8-\*\* Communicatie en opties**

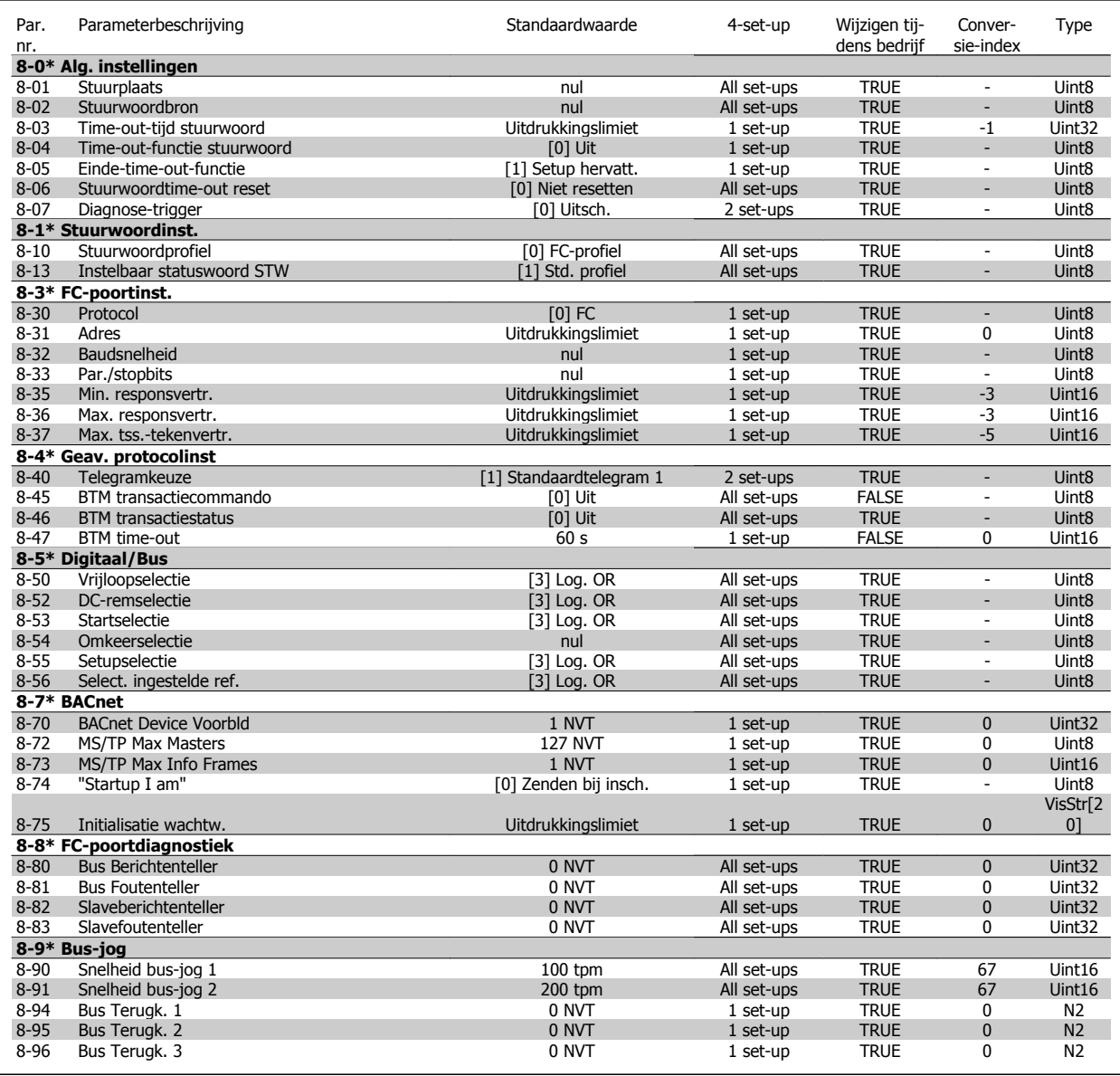

# **6.2.9 11-\*\* ADAP-KOOL Lon**

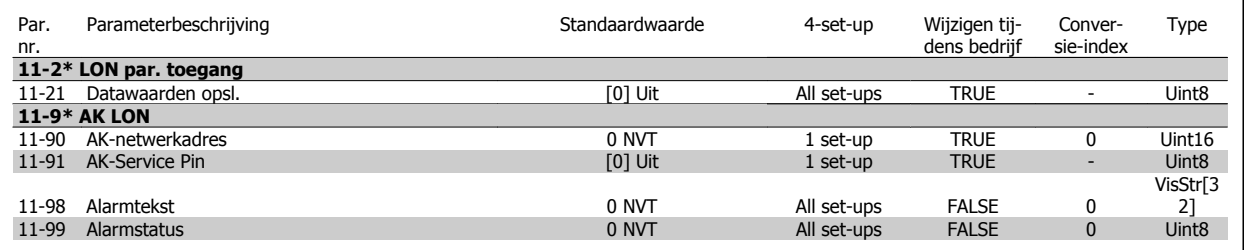

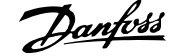

# **6.2.10 13-\*\* Smart Logic**

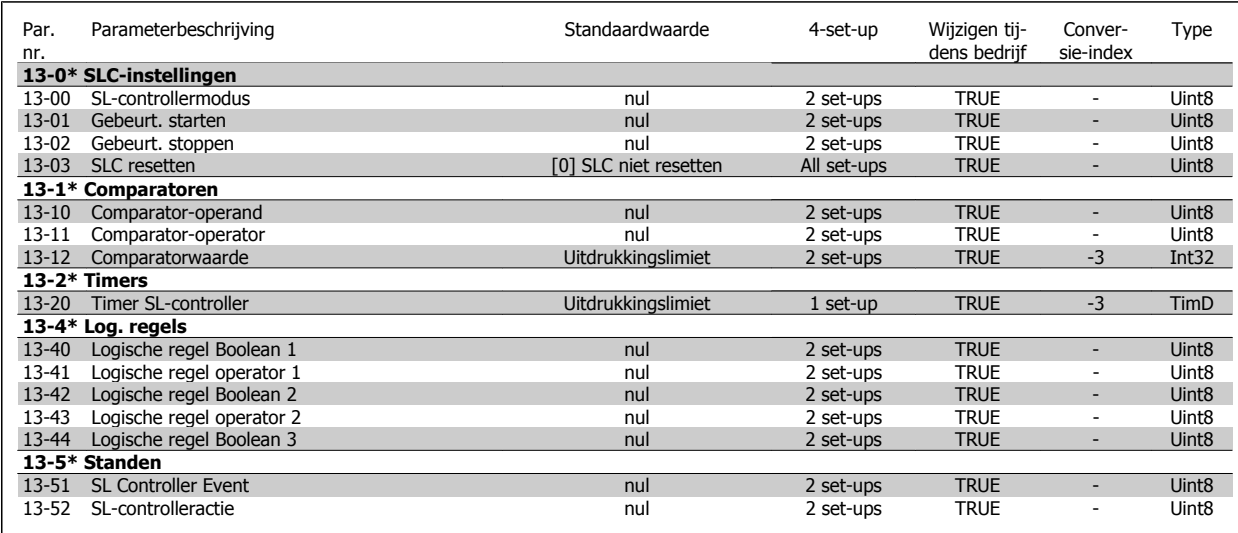

# **6.2.11 14-\*\* Speciale functies**

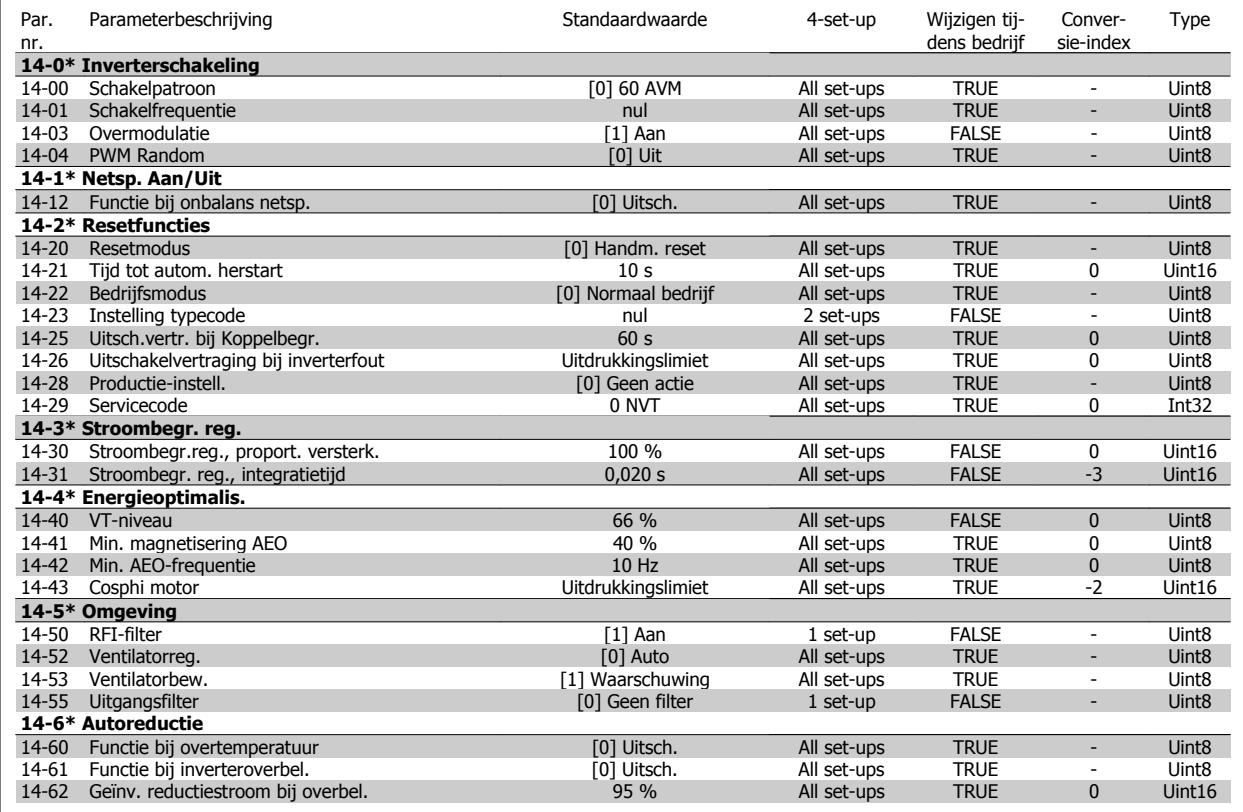

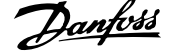

# **6.2.12 15-\*\* Geg. omvormer**

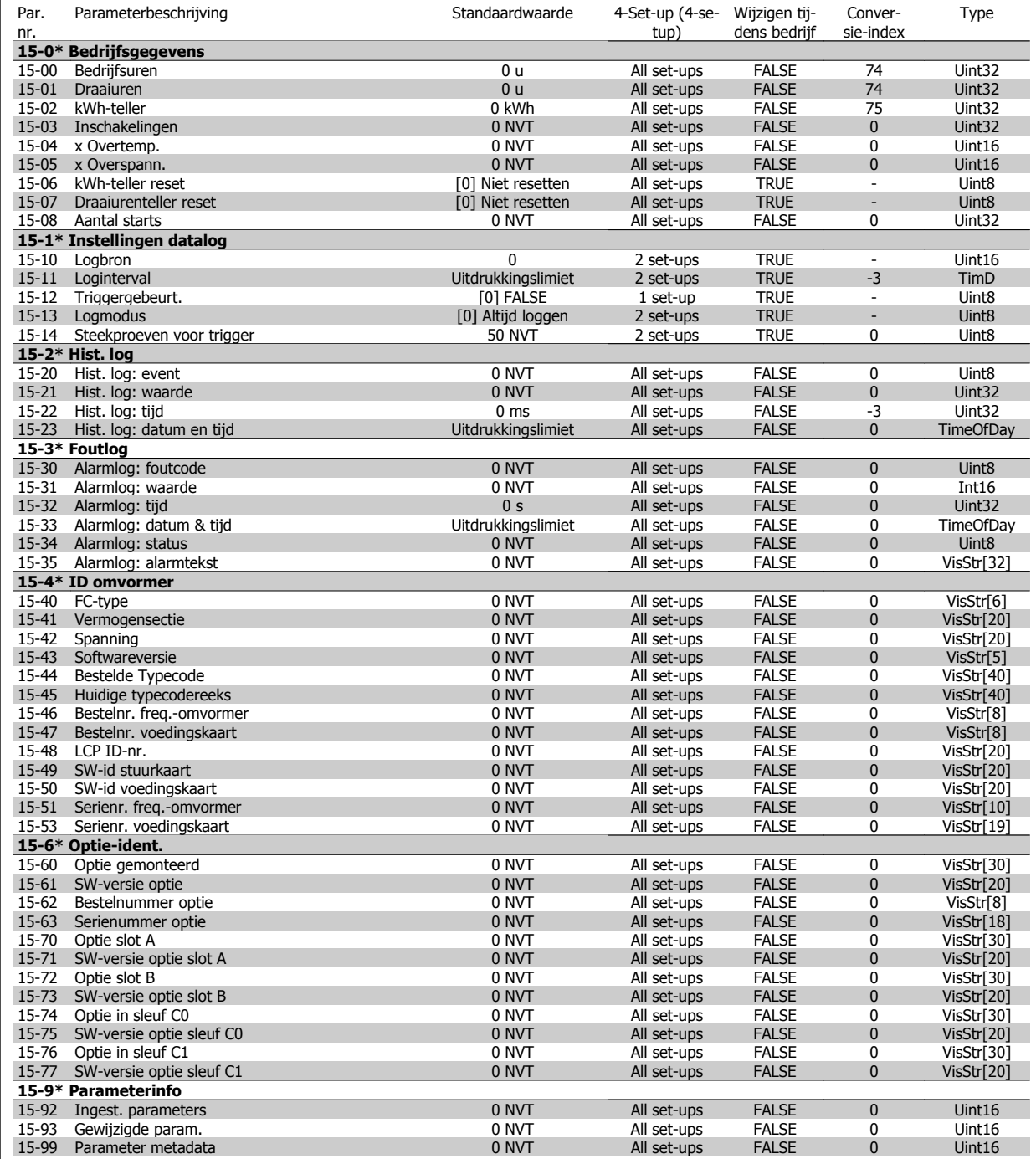

 $\overline{r}$
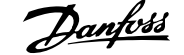

## **6.2.13 16-\*\* Data-uitlezingen**

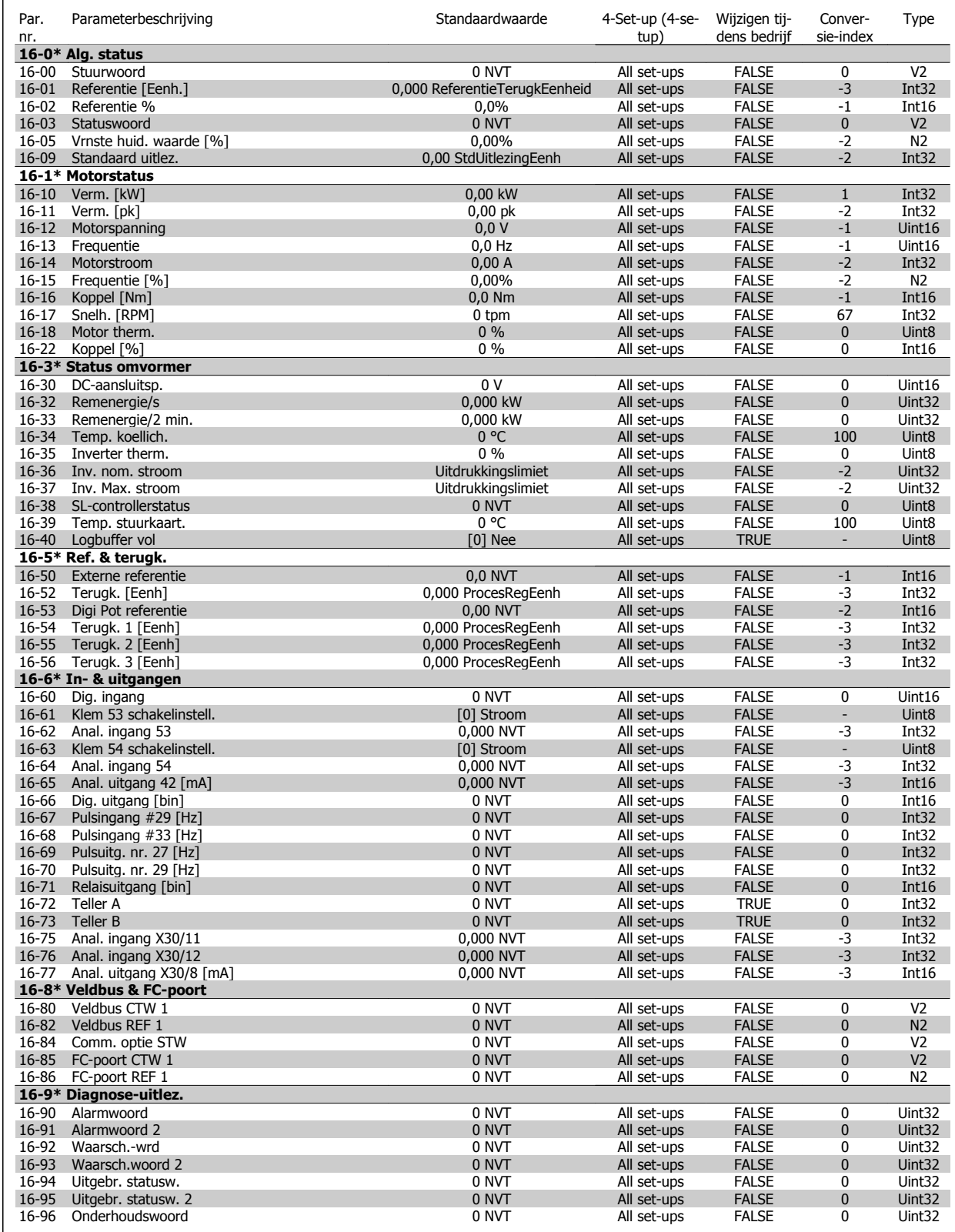

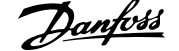

## **6.2.14 18-\*\* Info & uitlez.**

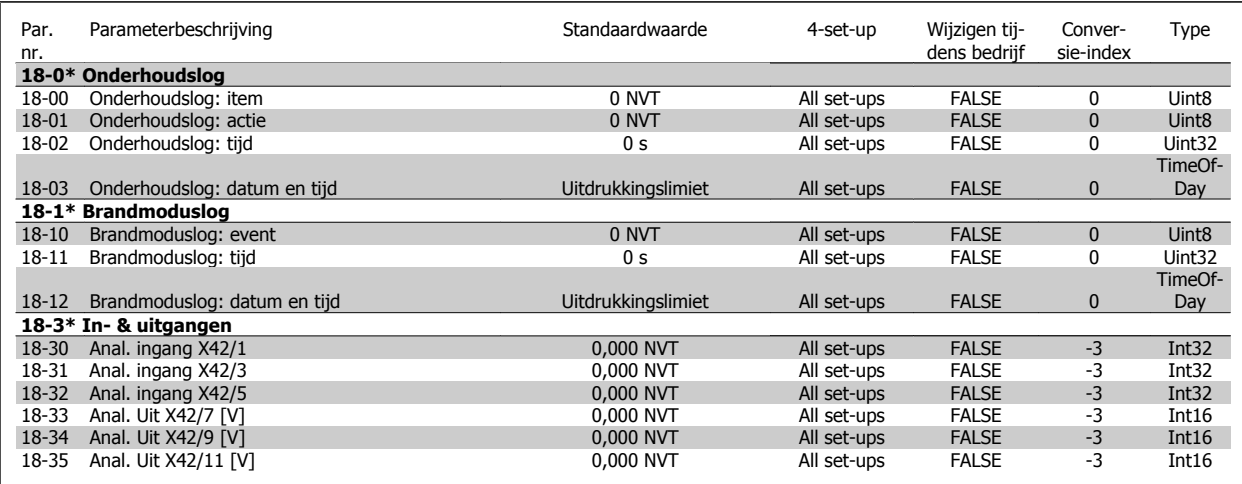

## **6.2.15 20-\*\* Omvormer met terugkoppeling**

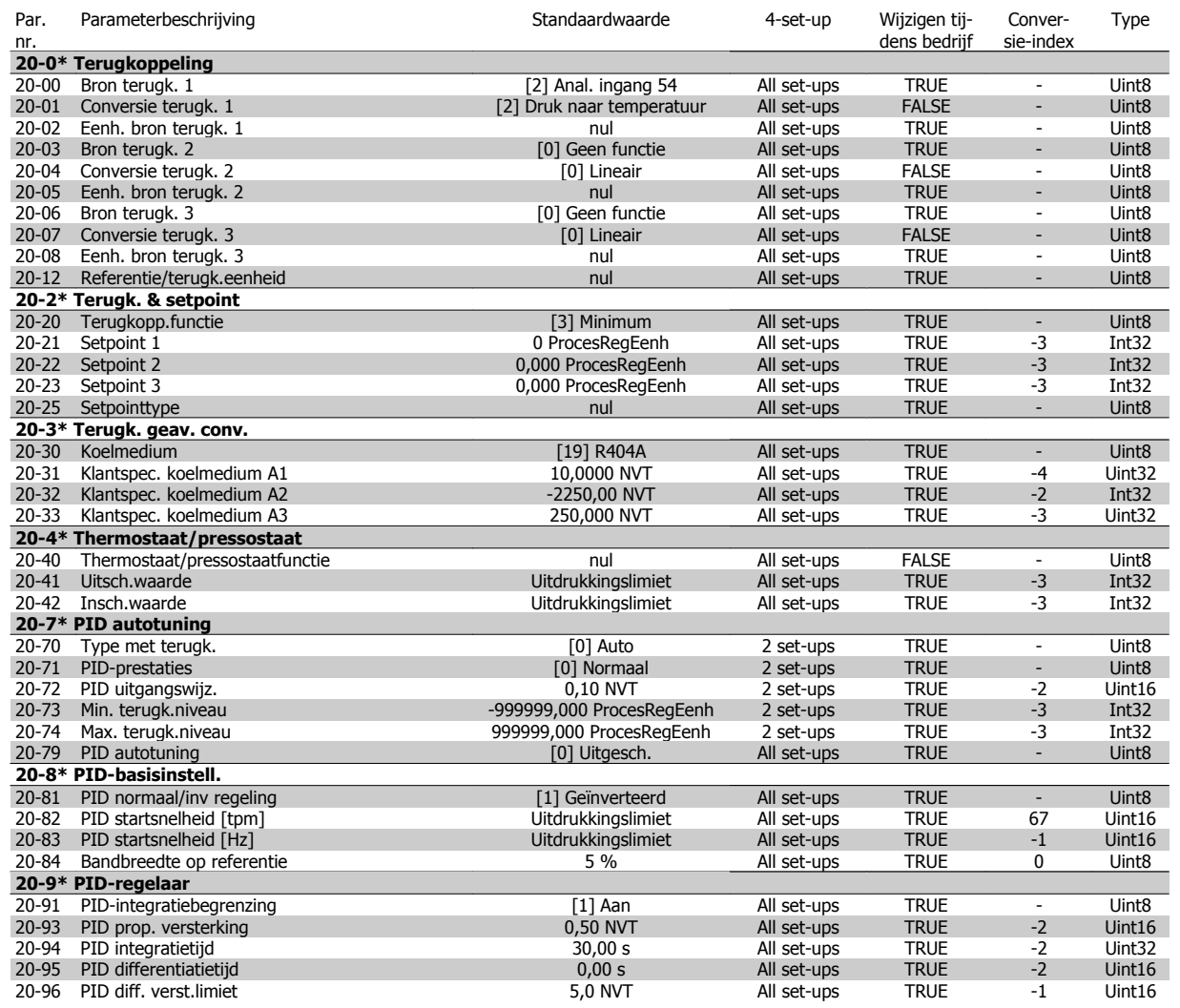

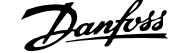

## **6.2.16 21-\*\* Uitgebr. met terugk.**

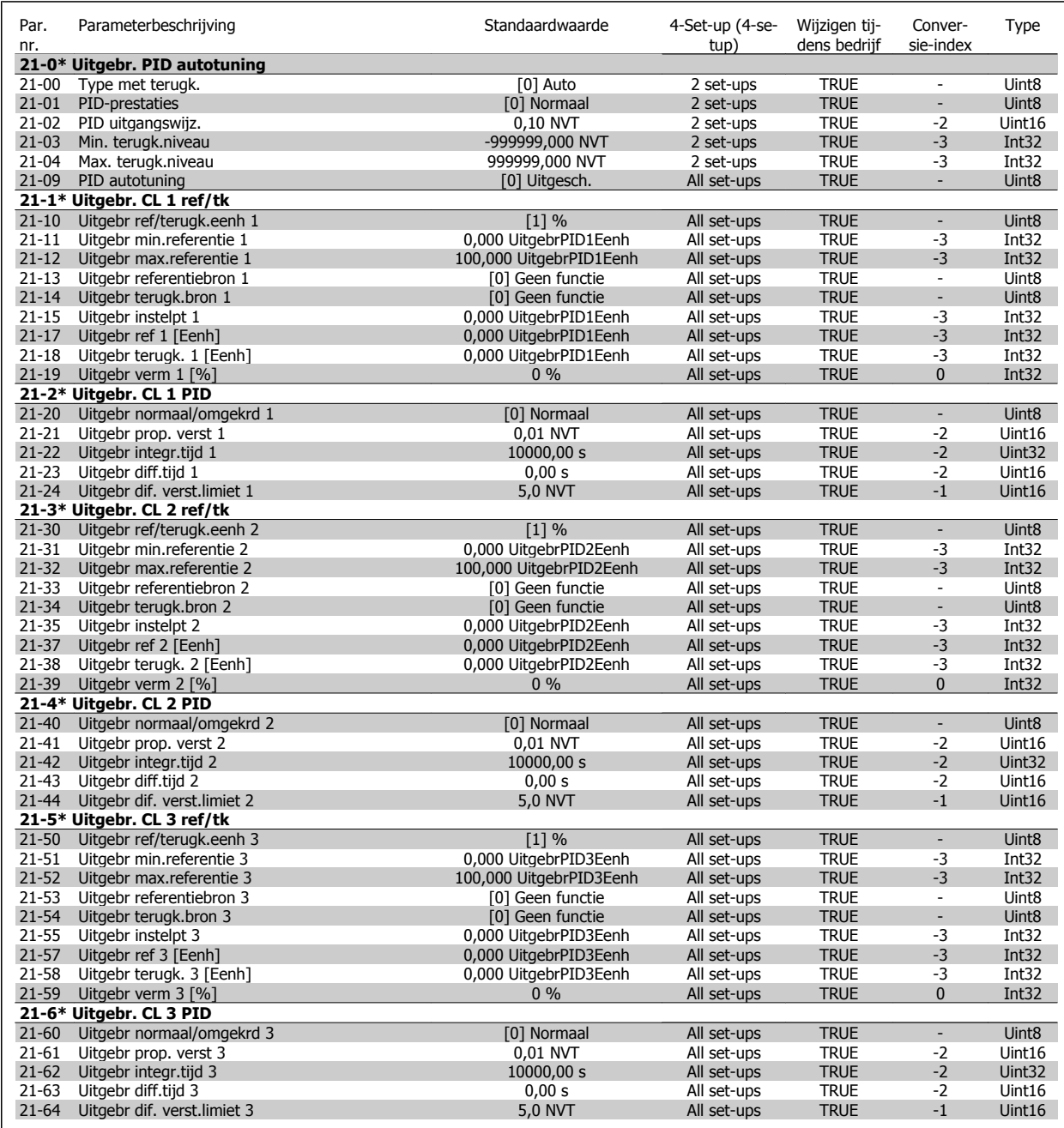

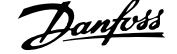

## **6.2.17 22-\*\* Toepassingsfuncties**

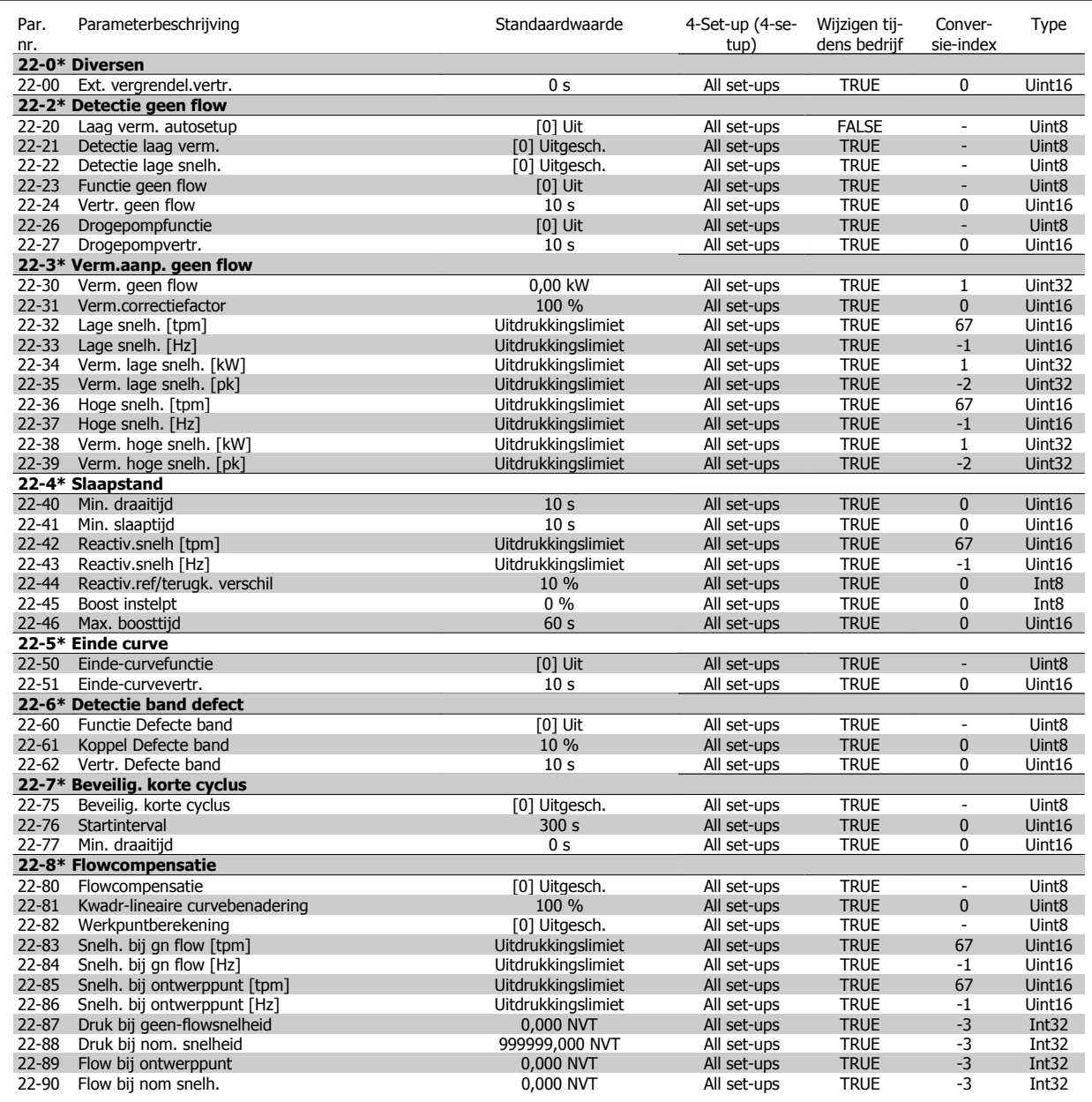

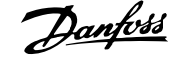

## **6.2.18 23-\*\* Tijdgebonden functies**

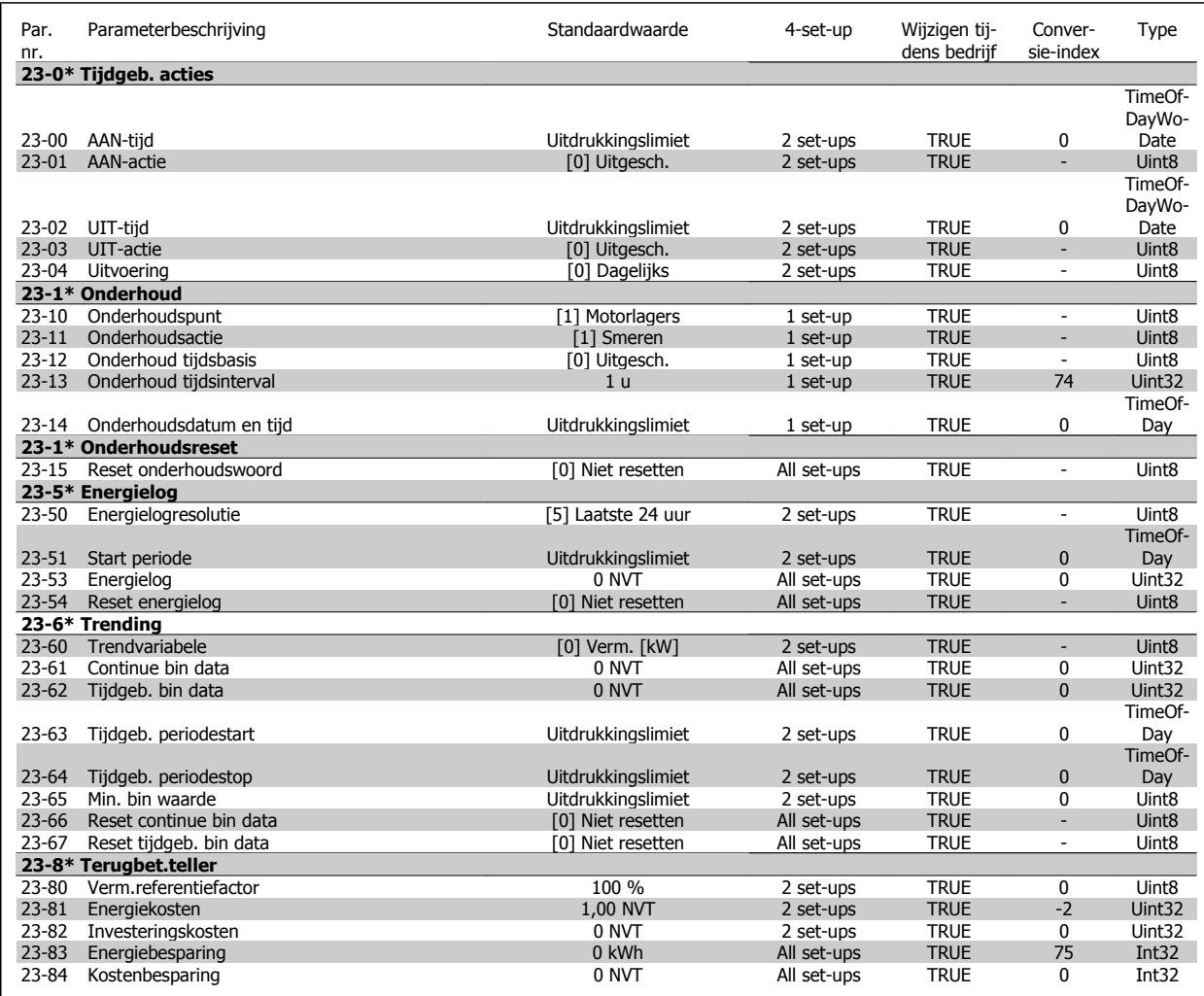

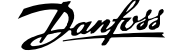

## **6.2.19 25-\*\* Compr.regelaar**

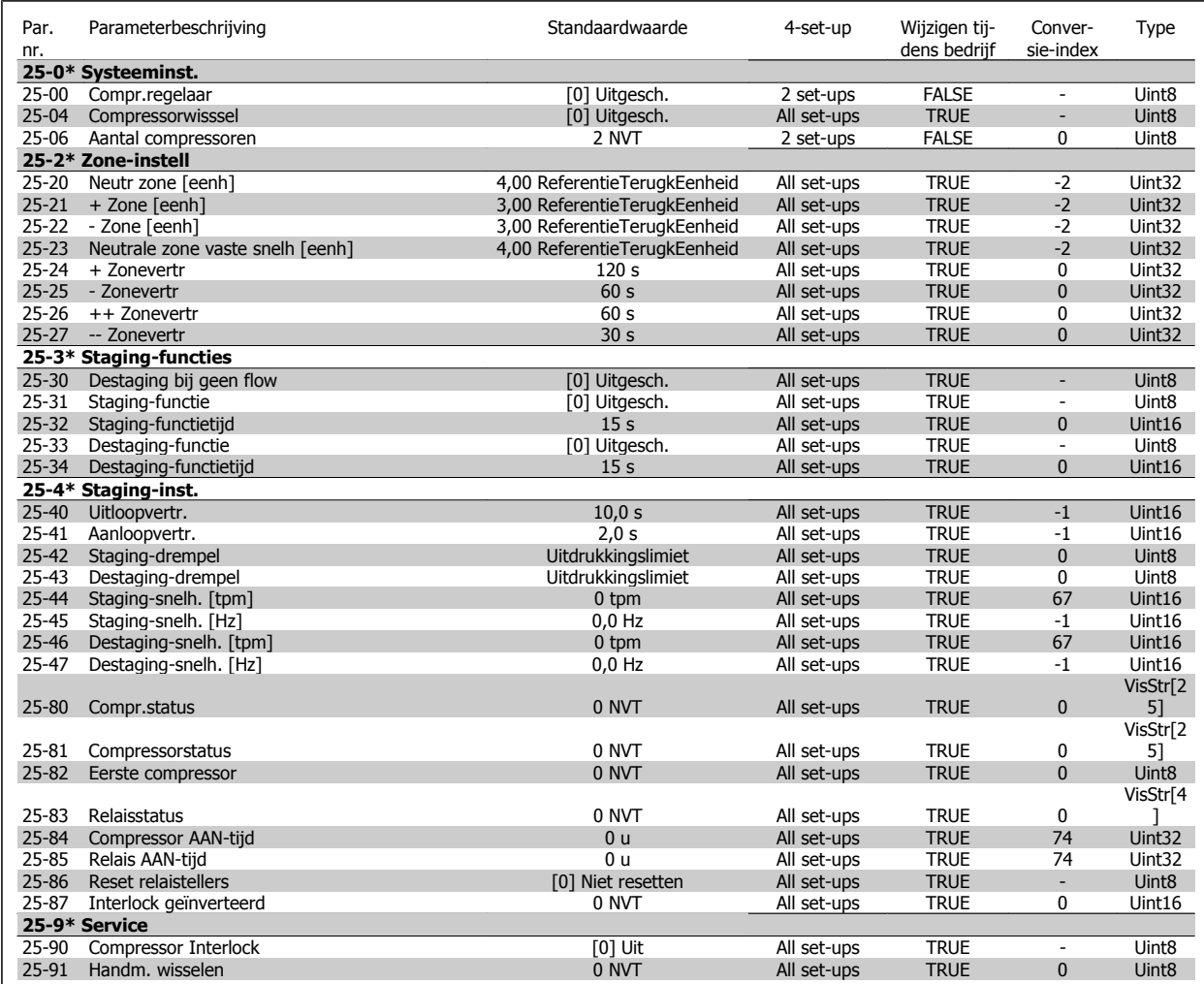

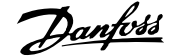

## **6.2.20 26-\*\* Analoge I/O-optie MCB 109**

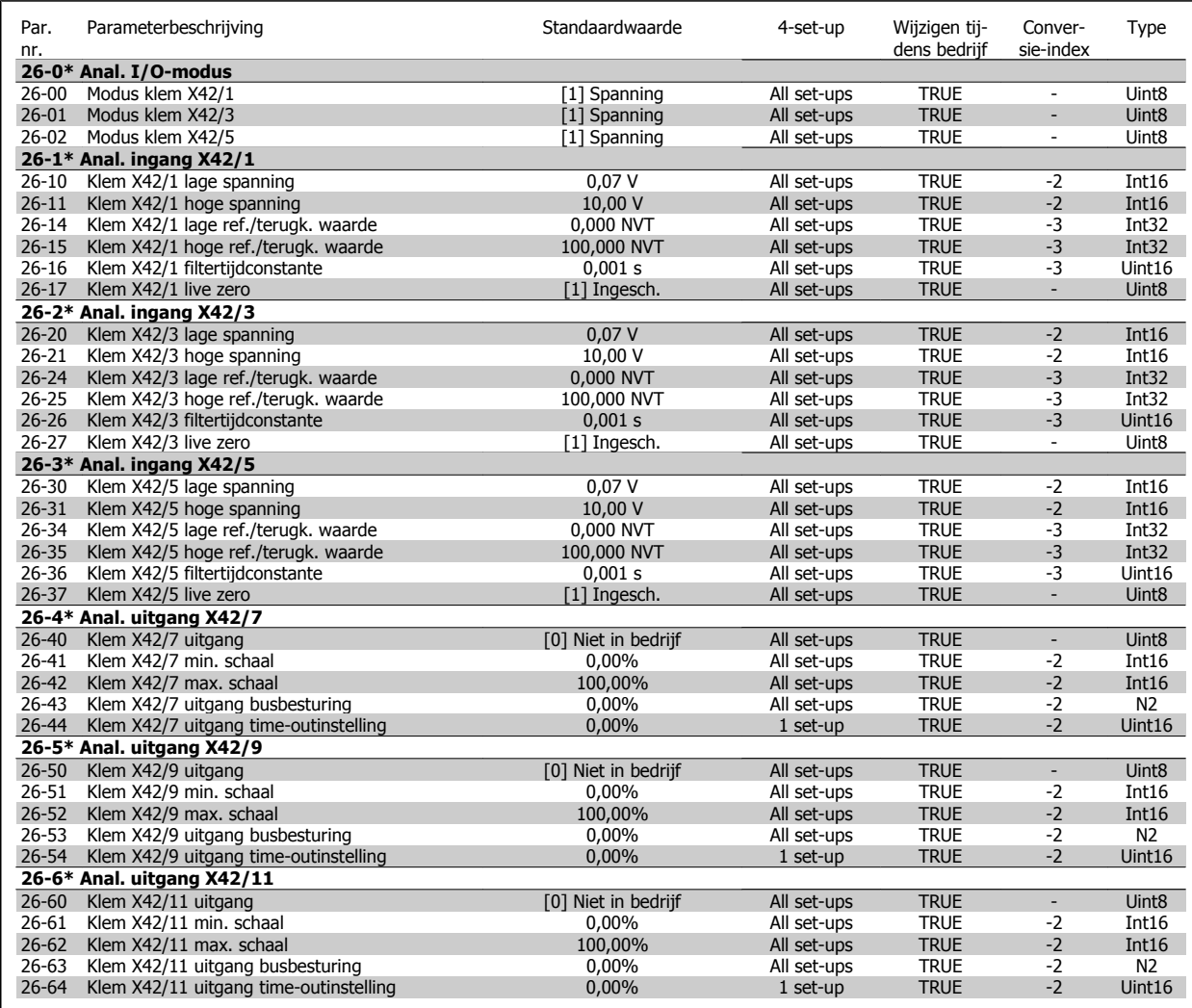

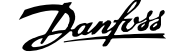

## **6.2.21 28-\*\* Compressorfuncties**

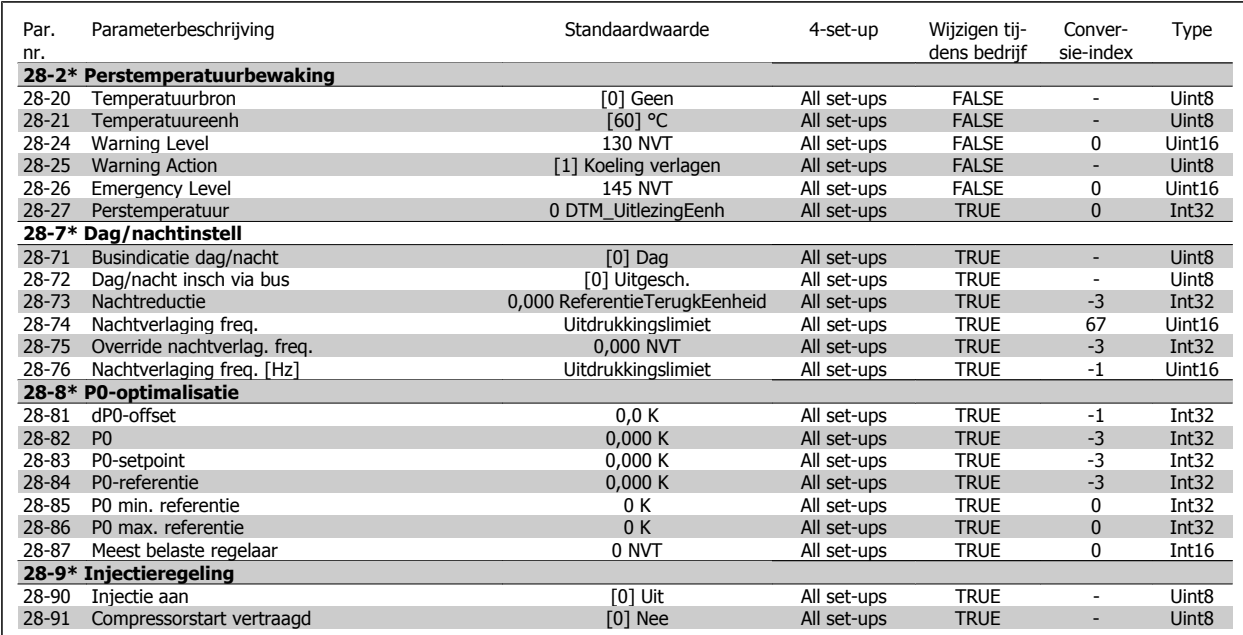

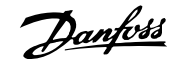

# **7 Algemene specificaties**

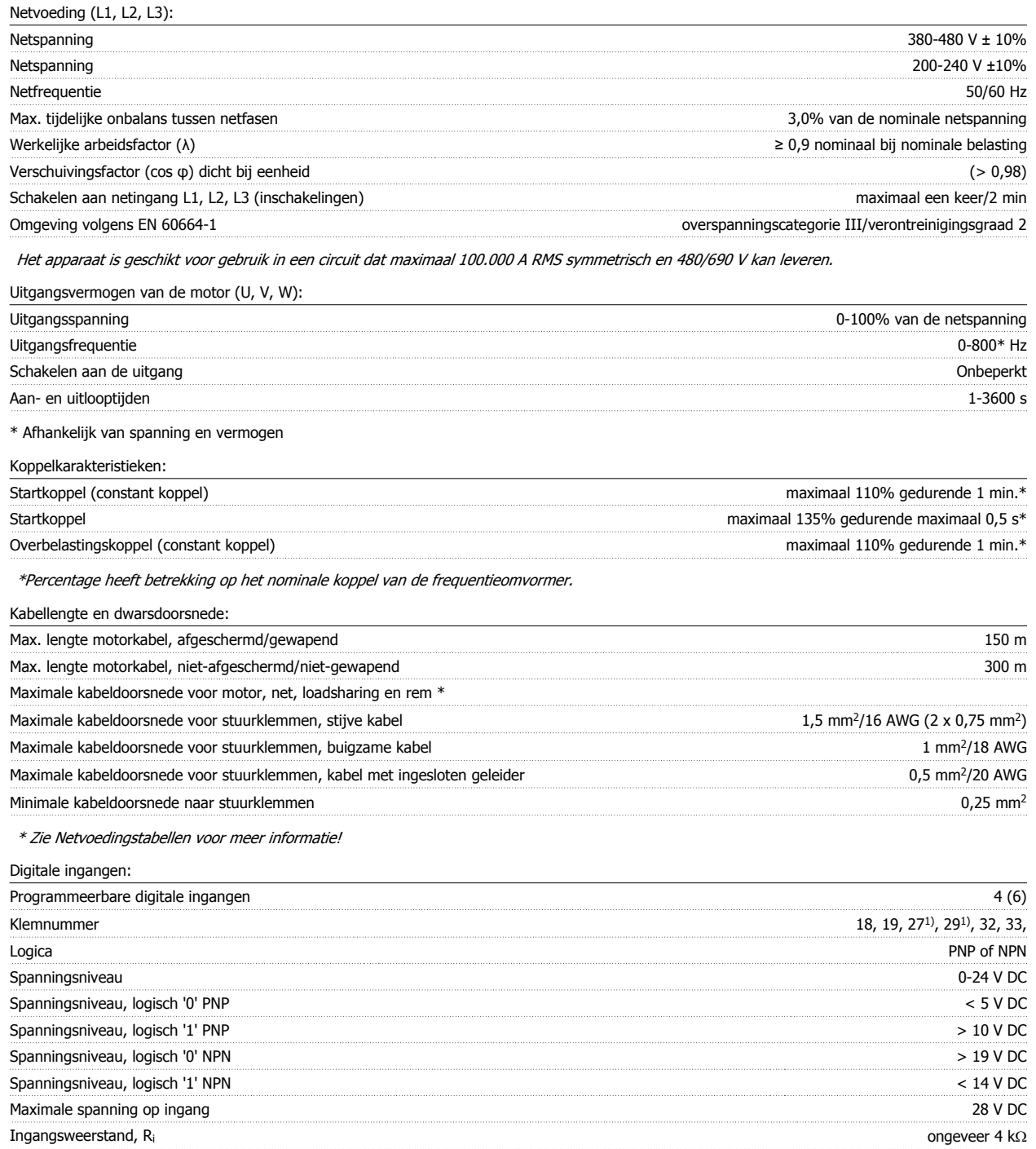

Alle digitale ingangen zijn galvanisch gescheiden van de netspanning (PELV) en andere hoogspanningsklemmen.

1) De klemmen 27 en 29 kunnen ook worden geprogrammeerd als uitgang.

#### Analoge ingangen:

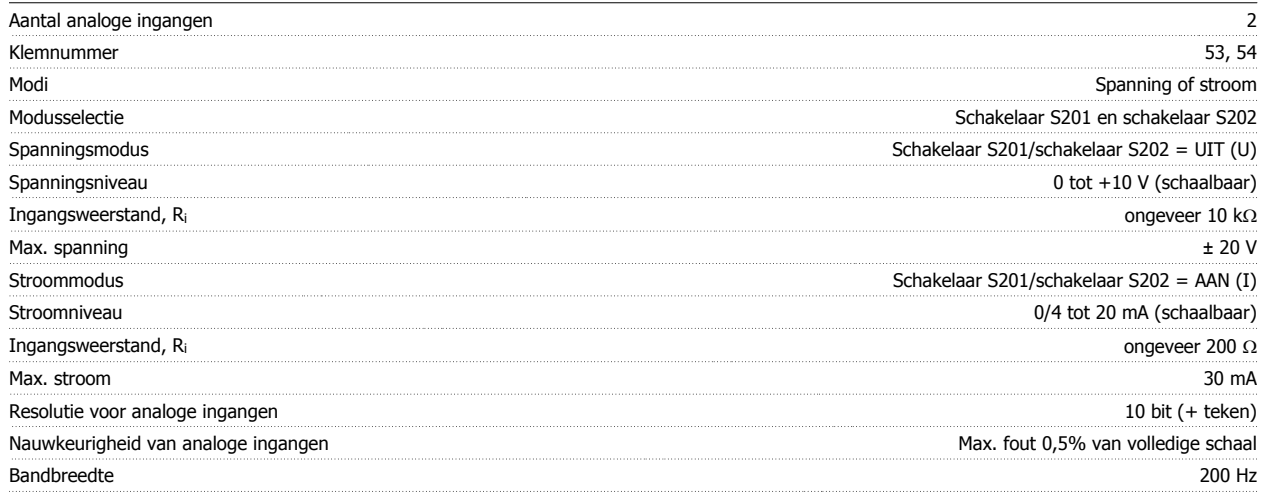

De analoge ingangen zijn galvanisch gescheiden van de netspanning (PELV) en andere hoogspanningsklemmen.

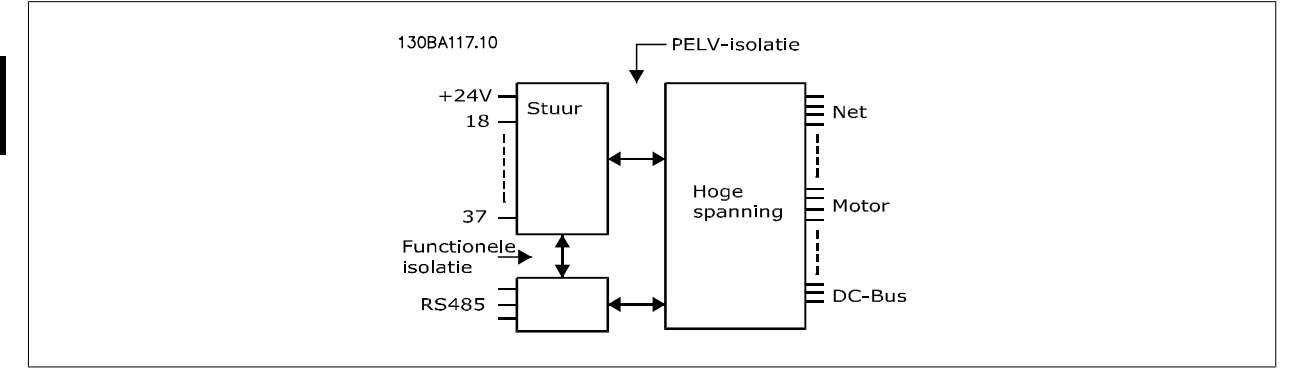

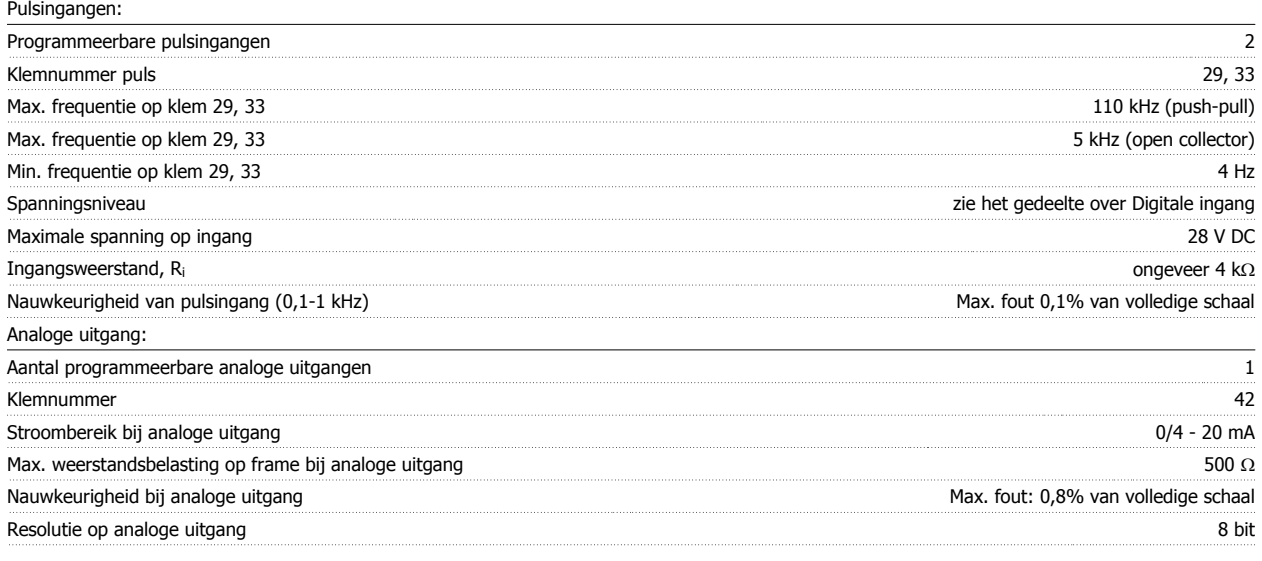

De analoge uitgang is galvanisch gescheiden van de netspanning (PELV) en andere hoogspanningsklemmen.

Stuurkaart, RS 485 seriële communicatie:

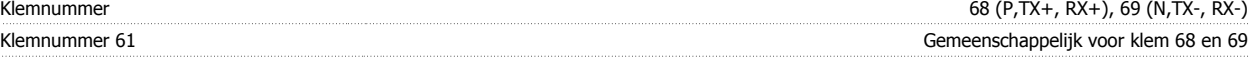

Het RS 485 seriële-communicatiecircuit is functioneel gescheiden van andere centrale circuits en galvanisch gescheiden van de netspanning (PELV).

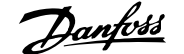

#### Digitale uitgang:

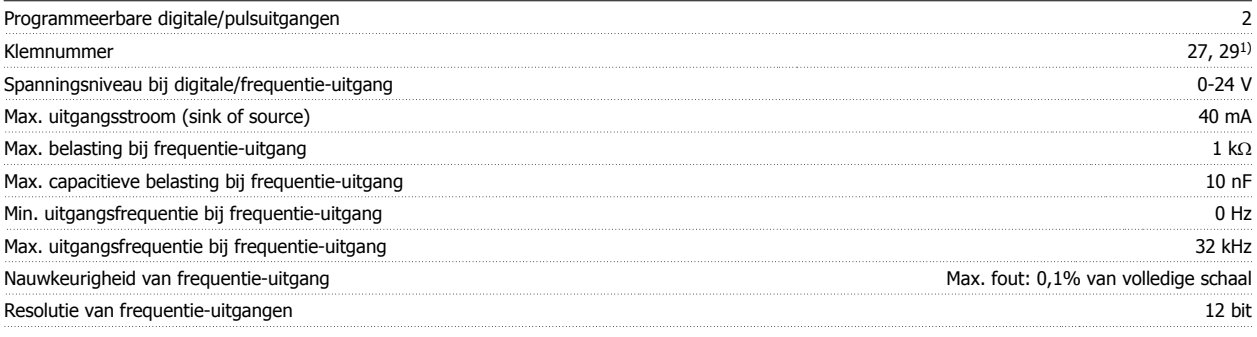

1) De klemmen 27 en 29 kunnen ook worden geprogrammeerd als ingangen.

De digitale uitgang is galvanisch gescheiden van de netspanning (PELV) en andere hoogspanningsklemmen.

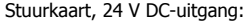

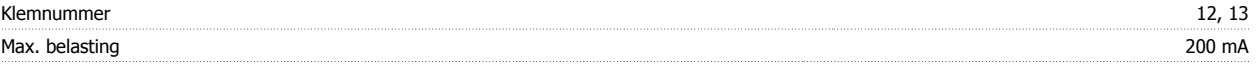

De 24 V DC-voeding is galvanisch gescheiden van de netspanning (PELV), maar heeft hetzelfde potentiaal als de analoge en digitale in- en uitgangen.

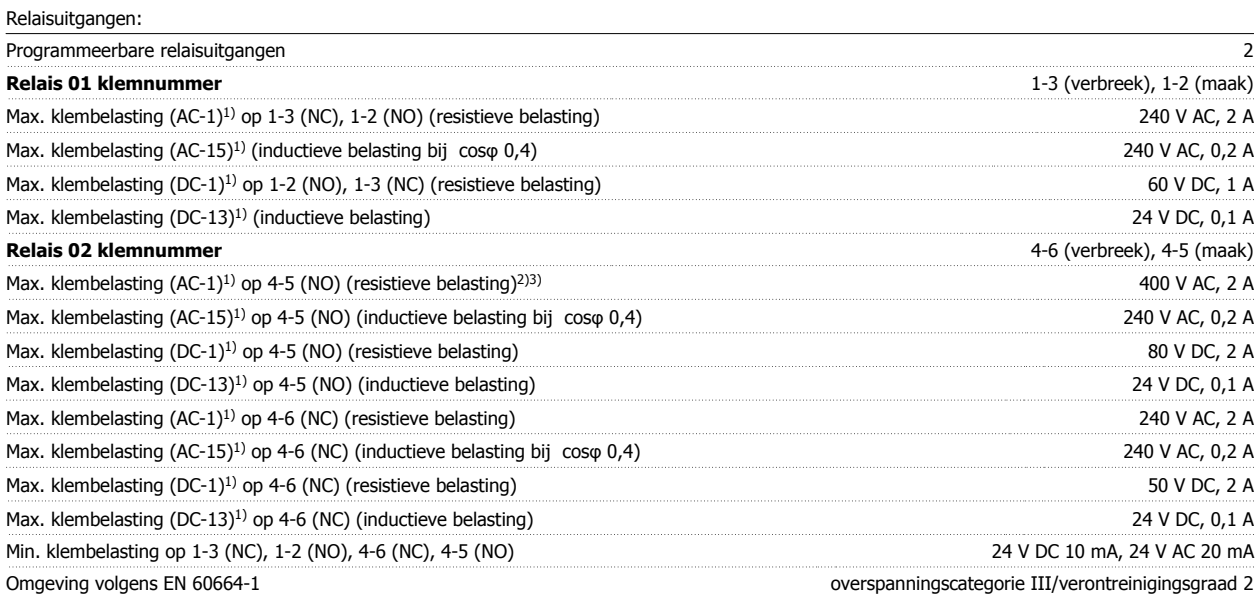

1) IEC 60947 deel 4 en 5

De relaiscontacten zijn galvanisch gescheiden van de rest van het circuit door middel van versterkte isolatie (PELV).

2) Overspanningscategorie II

3) UL-toepassingen 300 V AC 2 A

Stuurkaart, 10 V DC-uitgang::

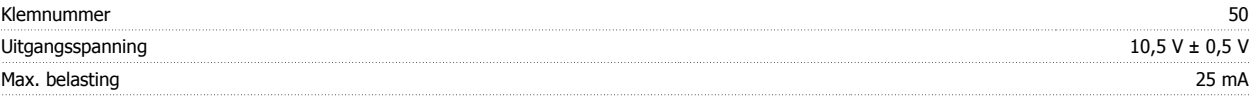

De 10 V DC-voeding is galvanisch gescheiden van de netspanning (PELV) en andere hoogspanningsklemmen.

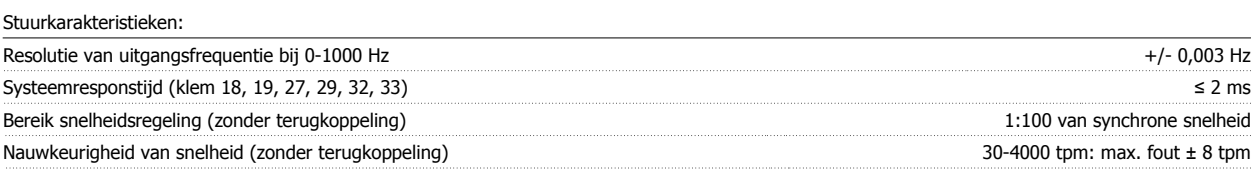

Alle stuurkarakteristieken zijn gebaseerd op een 4-polige asynchrone motor

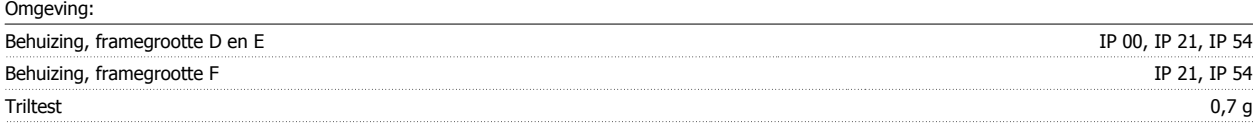

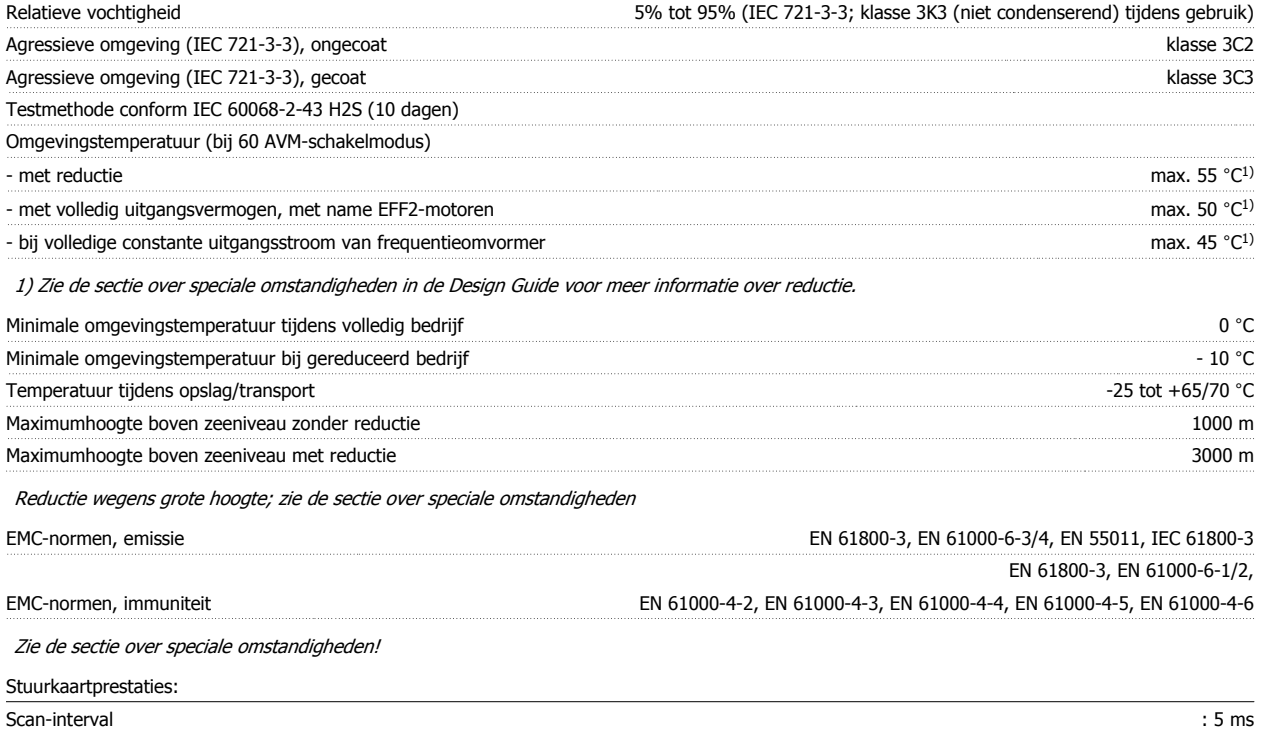

Stuurkaart, seriële communicatie via USB: USB-standaard 1.1 (volle snelheid) USB-stekker USB type B 'apparaat'-stekker

Aansluiting op de pc vindt plaats via een standaard USB-host/apparaatkabel.

De USB-aansluiting is galvanisch gescheiden van de netspanning (PELV) en andere hoogspanningsklemmen. De USB-aansluiting is niet galvanisch gescheiden van de aardverbinding. Sluit alleen geïsoleerde laptops/pc's aan op de USB-poort van de frequentieomvormer of op een geïsoleerde USB-kabel/omzetter.

#### Bescherming en kenmerken:

- Thermo-elektronische motorbeveiliging tegen overbelasting.
- ï Temperatuurbewaking van het koellichaam zorgt ervoor dat de frequentieomvormer uitschakelt als een temperatuur van 95 °C ± 5°C wordt bereikt. Een temperatuuroverbelasting kan pas worden gereset als de temperatuur van het koellichaam onder de 70 °C ± 5°C is gezakt (richtlijn: deze temperatuur kan verschillen op basis van vermogensklasse, behuizing enz.). De frequentieomvormer is uitgerust met een autoreductiefunctie om te voorkomen dat het koellichaam een temperatuur van 95 °C bereikt.
- De frequentieomvormer is beveiligd tegen kortsluiting op de motorklemmen U, V, W.
- ï Als er een netfase ontbreekt, wordt de frequentieomvormer uitgeschakeld of geeft hij een waarschuwing (afhankelijk van de belasting).
- ï Bewaking van de tussenkringspanning zorgt ervoor dat de frequentieomvormer wordt uitgeschakeld als de tussenkringspanning te laag of te hoog is.
- De frequentieomvormer is beveiligd tegen aardfouten op de motorklemmen U, V, W.

 $\mathbf{r}$ 

 $\overline{\phantom{0}}$ 

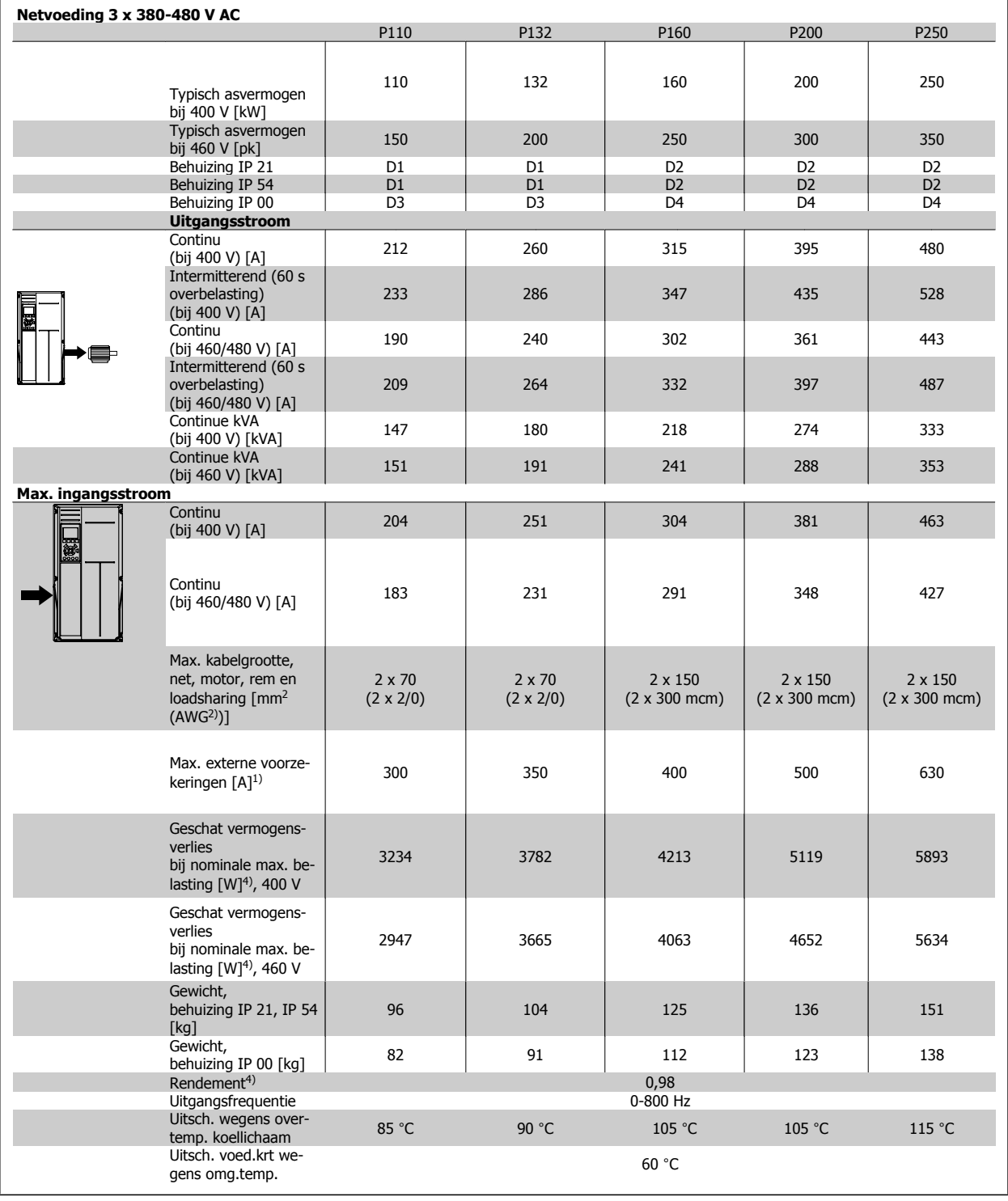

1) Zie de sectie Zekeringen voor het type zekering.

2) American Wire Gauge (Amerikaanse kabeldiktemaat).

3) Gemeten met een afgeschermde motorkabel van 5 m bij nominale belasting en nominale frequentie.

4) Het typische vermogensverlies treedt op bij nominale belastingscondities en ligt normaal binnen +/- 15% (tolerantie hangt af van variaties in spanning en kabelcondities). De waarden zijn gebaseerd op een typisch motorrendement (eff2/eff3 grenslijn). Lichtere motoren zullen ook bijdragen aan het vermogensverlies in de frequentieomvormer en omgekeerd. Als de schakelfrequentie wordt verhoogd ten opzichte van de standaardinstelling kunnen de vermogensverliezen aanzienlijk toenemen. Hierbij is rekening gehouden met het typische energieverbruik van de stuurkaart en het LCP. Extra opties en klantbelasting kunnen een verdere bijdrage van 30 W aan de verliezen leveren. (Typisch geldt echter slechts 4 W extra voor een volledig belaste stuurkaart of voor elk van de opties voor sleuf A of B.)

Hoewel de metingen verricht zijn met hypermoderne apparatuur, toch moet rekening gehouden worden met enige onzuiverheid in de meting  $(+/- 5%)$ .

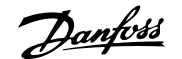

# **8 Problemen verhelpen**

## **8.1 Alarmen en waarschuwingen**

## **8.1.1 Alarmen en waarschuwingen**

Een waarschuwing of alarm wordt weergeven via de relevante LED aan de voorzijde van de frequentieomvormer en aangeduid via een code op het display.

Een waarschuwing blijft actief totdat het probleem is verholpen. In bepaalde omstandigheden kan de motor blijven werken. Waarschuwingen kunnen kritiek zijn, maar dit is niet altijd het geval.

Als er een alarm optreedt, betekent dit dat de frequentieomvormer automatisch is uitgeschakeld. Alarmen moeten worden gereset om de frequentieomvormer weer op te starten nadat de fout is verholpen. Dit is mogelijk op vier manieren:

- 1. Via de [Reset]-toets op het bedieningspaneel (LCP).
- 2. Via een digitale ingang met de functie 'Reset'.
- 3. Via seriële communicatie/optionele veldbus.
- 4. Door middel van een automatisch reset via de [Auto Reset]-functie, een standaardinstelling voor de ADAP-KOOL Drive. Zie par. 14-20 Resetmodus in AKD 102 Programmeerhandleiding, MG.11.Mx.yy.

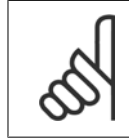

**NB!**

Na een handmatige reset via de [Reset]-toets op het LCP is het nodig om de [Auto on]-toets in te drukken om de motor opnieuw te starten.

Als een alarm niet kan worden gereset, komt dit mogelijk doordat de oorzaak nog niet is weggenomen, of omdat er sprake was van een uitschakeling met blokkering (zie tevens de tabel op de volgende pagina).

Alarmen die gepaard gaan met een uitschakeling met blokkering bieden aanvullende beveiliging, doordat de netvoeding moet worden afgeschakeld voordat het alarm kan worden gereset. Nadat de netvoeding weer is ingeschakeld, is de frequentieomvormer niet langer geblokkeerd en kan hij op bovenstaande wijze worden gereset nadat de fout is opgeheven.

Alarmen zonder uitschakeling met blokkering kunnen tevens worden gereset via de automatische resetfunctie in par. 14-20 (waarschuwing: automatische opheffing slaapstand is mogelijk!).

Wanneer er in de tabel op de volgende pagina een kruisje staat bij zowel waarschuwing als alarm betekent dit dat een alarm wordt voorafgegaan door een waarschuwing of dat u kunt programmeren of een waarschuwing dan wel een alarm moet worden gegenereerd bij een bepaalde fout.

Dit is bijvoorbeeld mogelijk voor parameter 1-90 Therm. motorbeveiliging. Na een alarm of uitschakeling zal de motor blijven vrijlopen, terwijl op de frequentieomvormer een alarm en een waarschuwing zullen knipperen. Als het probleem is verholpen, blijft enkel het alarm knipperen.

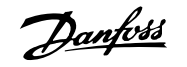

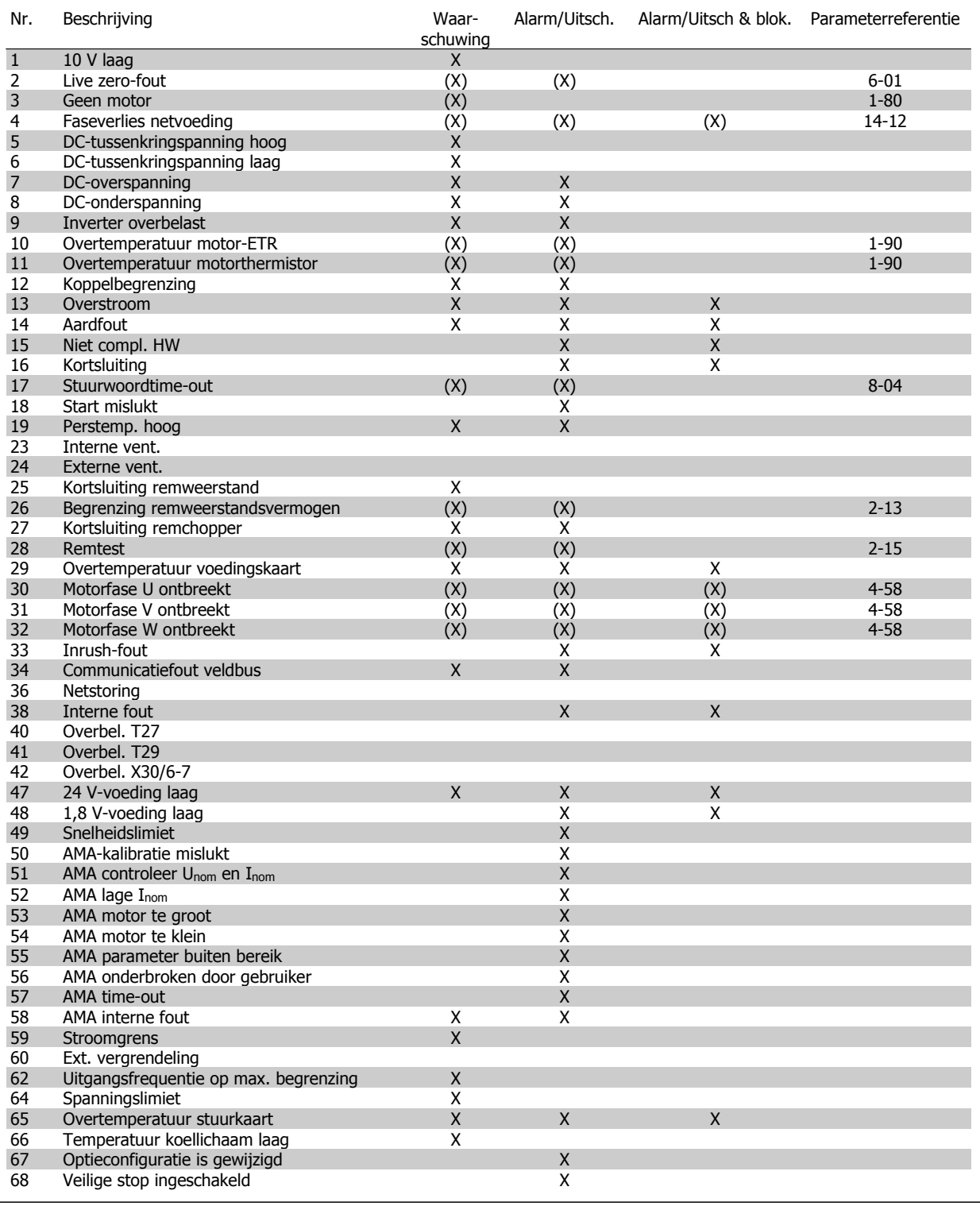

Tabel 8.1: Lijst met alarm/waarschuwingscodes

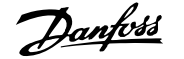

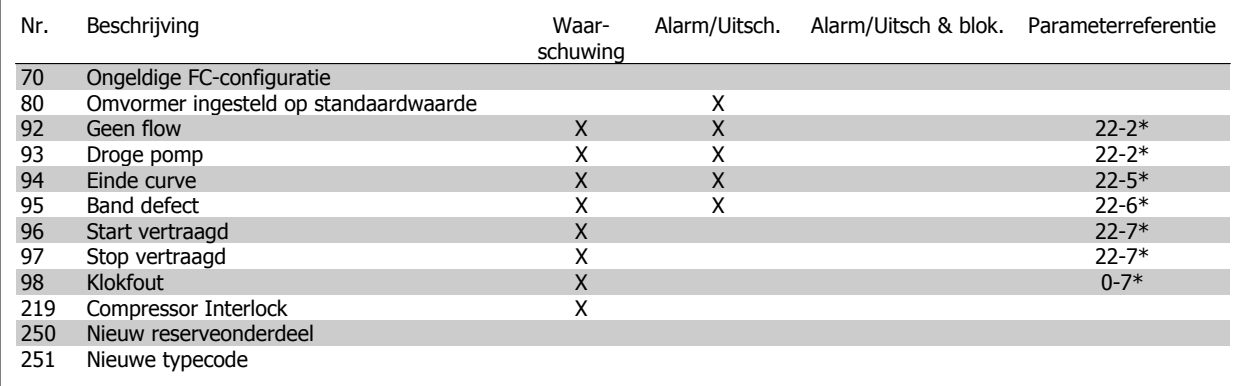

Tabel 8.2: Lijst met alarm/waarschuwingscodes, vervolg

(X) Afhankelijk van parameter

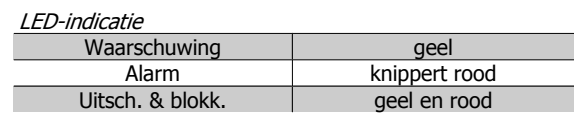

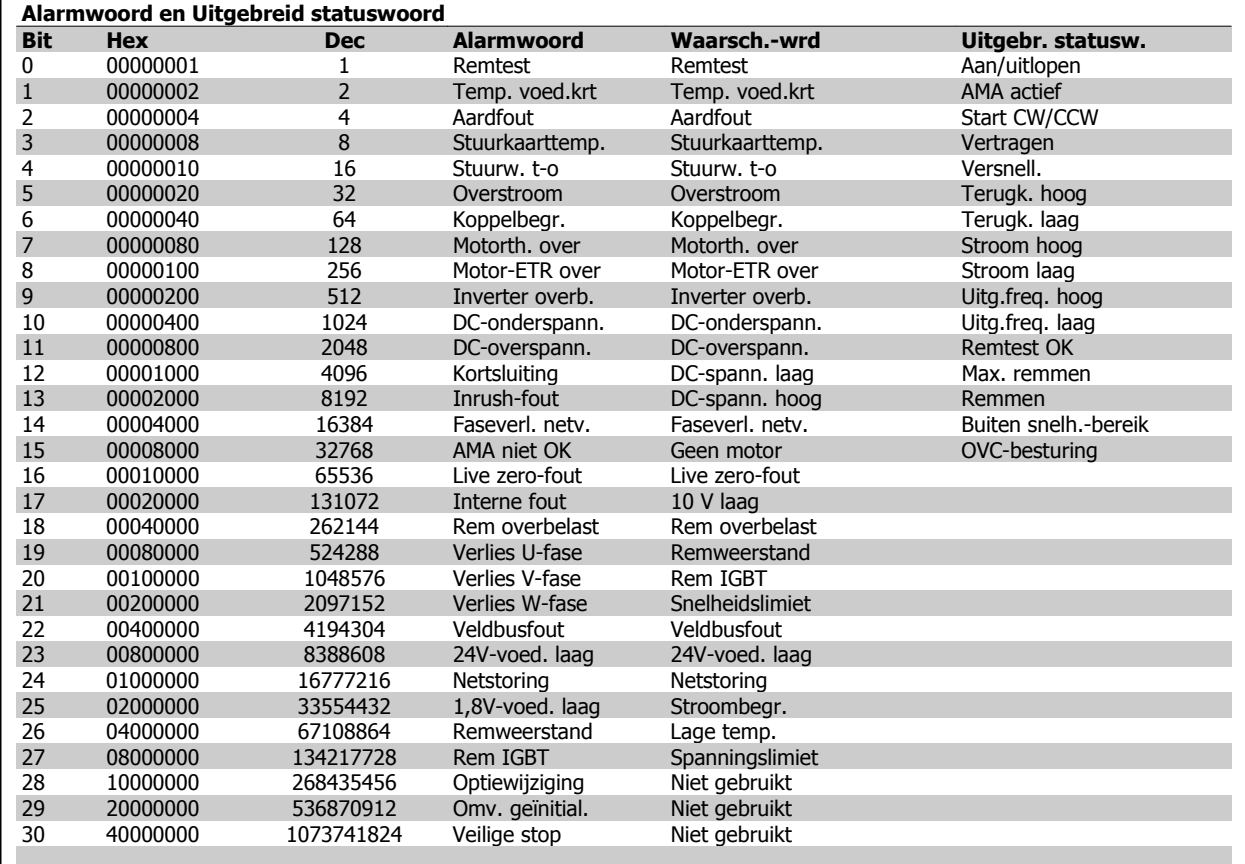

Tabel 8.3: Beschrijving van alarmwoord, waarschuwingswoord en uitgebreid statuswoord

De alarmwoorden, waarschuwingswoorden en uitgebreide statuswoorden kunnen voor diagnose worden uitgelezen via een seriële bus of een optionele veldbus. Zie ook par. 16-90, 16-92 en 16-94.

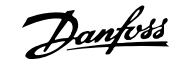

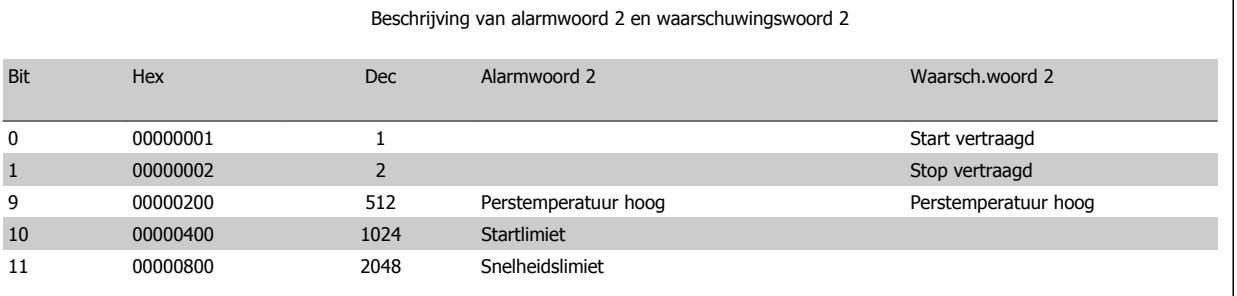

Tabel 8.4: Alarmen en waarschuwingen voor compressor

## **8.1.2 Lijst met alarmen/waarschuwingen**

#### **WAARSCHUWING 1, 10 Volt laag:**

De 10 V-spanning van klem 50 op de stuurkaart is minder dan 10 V. Verminder de belasting van klem 50, omdat de 10 V-spanning overbelast is. Maximaal 15 mA of minimaal 590 Ω.

#### **WAARSCHUWING/ALARM 2, Live zero-fout:**

Het signaal op klem 53 of 54 is minder dan 50% van de waarde die is ingesteld in respectievelijk par. 6-10, 6-12, 6-20 of 6-22.

#### **WAARSCHUWING/ALARM 3, Geen motor:**

Er is geen motor aangesloten op de uitgang van de frequentieomvormer.

#### **WAARSCHUWING/ALARM 4, Faseverlies netvoeding:**

Aan de voedingszijde ontbreekt een fase of de onbalans in de netspanning is te hoog.

Deze melding verschijnt ook als er een fout optreedt in de ingangsgelijkrichter op de frequentieomvormer.

Controleer de voedingsspanning en voedingsstromen naar de frequentieomvormer.

#### **WAARSCHUWING 5, DC-tussenkringspanning hoog:**

De spanning in de tussenkring (DC) is hoger dan de overspanningsbegrenzing van het stuursysteem. De frequentieomvormer is nog steeds actief.

#### **WAARSCHUWING 6, DC-tussenkringspanning laag:**

De tussenkringspanning (DC) is lager dan de onderspanningsbegrenzing van het stuursysteem. De frequentieomvormer is nog steeds actief.

#### **WAARSCHUWING/ALARM 7, DC-overspanning:**

Als de tussenkringspanning hoger is dan de overspanningsbegrenzing schakelt de frequentieomvormer na een bepaalde tijd uit. Sluit een remweerstand aan Verleng de aan/uitlooptijd.

#### **Mogelijke correcties:**

Sluit een remweerstand aan

- Verleng de aan/uitlooptijd.
- Activeer functies in par. 2-10.
- Verhoog par. 14-26.

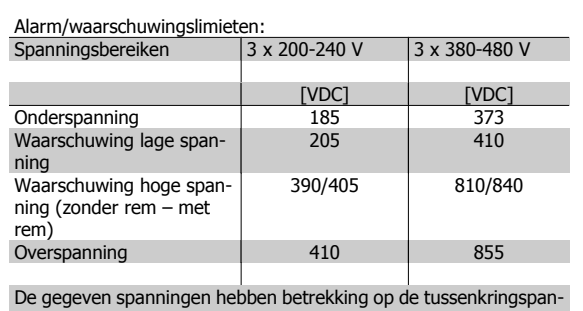

ning van de frequentieomvormer met een tolerantie van ± 5%. De bijbehorende voedingsspanning is de tussenkringspanning (DC-tussenkring) gedeeld door 1,35.

#### **WAARSCHUWING/ALARM 8, DC-onderspanning:**

Als de tussenkringspanning (DC) lager wordt dan de waarde voor 'Waarschuwing lage spanning' (zie bovenstaande tabel), zal de frequentieomvormer controleren of de 24 V-reservevoeding is aangesloten.

Als geen 24 V-reservevoeding is aangesloten, schakelt de frequentieomvormer uit na een bepaalde tijd die afhankelijk is van de eenheid.

Zie Specificaties om te controleren of de voedingsspanning geschikt is voor de frequentieomvormer.

#### **WAARSCHUWING/ALARM 9, Omvormer overbelast:**

De frequentieomvormer staat op het punt van uitschakeling wegens overbelasting (te hoge stroom gedurende een te lange tijd). De teller voor de thermo-elektronische inverterbeveiliging geeft een waarschuwing bij 98% en schakelt uit bij 100%, waarbij een alarm wordt gegenereerd. Een reset is pas mogelijk wanneer de teller onder de 90% is gezakt.

De fout is dat de frequentieomvormer gedurende een te lange tijd voor meer dan 100% is overbelast.

#### **WAARSCHUWING/ALARM 10, Overtemperatuur motor-ETR:**

De thermo-elektronische beveiliging (ETR) geeft aan dat de motor te warm is. In par. 1-90 kan worden geselecteerd of de frequentieomvormer een waarschuwing of een alarm moet geven wanneer de teller 100% bereikt. De fout is dat de motor gedurende een te lange tijd voor meer dan 100% is overbelast. Controleer of motorparameter 1-24 juist is ingesteld.

#### **WAARSCHUWING/ALARM 11, Overtemperatuur motorthermistor:**

De thermistor of de thermistoraansluiting is ontkoppeld. In par. 1-90 kan worden geselecteerd of de frequentieomvormer een waarschuwing of een alarm moet geven wanneer de teller 100% bereikt. Controleer of de

thermistor juist is aangesloten tussen klem 53 of 54 (analoge spanningsingang) en klem 50 (+10 V-voeding), of tussen klem 18 of 19 (digitale ingang, alleen PNP) en klem 50. Controleer de aansluiting tussen klem 54 en 55 wanneer gebruik wordt gemaakt van een KTY-sensor.

#### **WAARSCHUWING/ALARM 12, Koppelbegrenzing:**

Het koppel is hoger dan de ingestelde waarde in par. 4-16 (bij motorwerking) of hoger dan de waarde in par. 4-17 (bij generatorwerking).

#### **WAARSCHUWING/ALARM 13, Overstroom:**

De piekstroombegrenzing van de omvormer (circa 200% van de nominale stroom) is overschreden. De waarschuwing zal ongeveer 8-12 s aanhouden, waarna de frequentieomvormer uitschakelt en een alarm geeft. Schakel de frequentieomvormer uit en controleer of de motoras kan worden gedraaid en of de maat van de motor geschikt is voor de frequentieomvormer.

#### **ALARM 14, Aardfout:**

Er vindt een ontlading plaats van de uitgangsfasen naar de aarde, ofwel in de kabel tussen de frequentieomvormer en de motor of in de motor zelf.

Schakel de frequentieomvormer uit en hef de aardfout op.

#### **ALARM 15, Onvolledige hardware:**

Een gemonteerde optie kan niet worden verwerkt door de huidige stuurkaart (hardware of software).

#### **ALARM 16, Kortsluiting:**

Er is kortsluiting op de motorklemmen of in de motor zelf. Schakel de frequentieomvormer uit en hef de kortsluiting op.

#### **WAARSCHUWING/ALARM 17, Stuurwoordtime-out:**

Er is geen communicatie met de frequentieomvormer.

Deze waarschuwing zal alleen actief zijn wanneer par. 8-04 NIET is ingesteld op Uit.

Als par. 8-04 is ingesteld op Stop en uitsch. zal er een waarschuwing worden gegeven. Na de uitlooptijd volgt de uitschakeling, waarbij een alarm wordt gegeven.

Par. 8-03 Time-out-tijd stuurwoord kan mogelijk worden verhoogd.

#### **Alarm 18, Start mislukt**

De snelheid heeft de ingestelde waarde in par. 1-77 Max snelh. compressor [RPM] niet overschreden binnen de voorgeschreven tijd (par. 1-79). Dit kan zijn veroorzaakt door een geblokkeerde rotor.

#### **ALARM/WAARSCHUWING 19, Perstemperatuur hoog**

#### Waarschuwing

De perstemperatuur is hoger dan de geprogrammeerde waarde in par. 28-24. Par. 28-25 kan zodanig worden ingesteld dat de omvormer de snelheid van de compressor zal verlagen om de perstemperatuur omlaag te brengen.

#### Alarm:

De perstemperatuur is hoger dan de geprogrammeerde waarde in par. 28-26.

#### **WAARSCHUWING 25, Kortsluiting remweerstand:**

De remweerstand wordt bewaakt tijdens bedrijf. Als er kortsluiting optreedt, wordt de remfunctie afgeschakeld en wordt een waarschuwing gegeven. De frequentieomvormer functioneert nog wel, zij het zonder de remfunctie. Schakel de frequentieomvormer uit en vervang de remweerstand (zie par. 2-15 Remtest).

#### **ALARM/WAARSCHUWING 26, Vermogensbegrenzing remweerstand:**

Het vermogen dat naar de remweerstand wordt overgebracht, wordt berekend als een percentage, als gemiddelde waarde over de laatste 120 s, op basis van de weerstandswaarde van de remweerstand (par. 2-11) en de tussenkringspanning. De waarschuwing wordt gegeven wanneer het afgegeven remvermogen hoger is dan 90%. Als *Uitsch*. [2] is geselecteerd in par. 2-13 schakelt de frequentieomvormer uit en wordt een alarm gegeven wanneer het afgegeven remvermogen hoger is dan 100%.

#### **WAARSCHUWING 27, Remchopperfout:**

De remtransistor wordt bewaakt tijdens bedrijf en bij kortsluiting wordt de remfunctie afgeschakeld en de waarschuwing weergegeven. De frequentieomvormer blijft nog wel actief, maar door de kortsluiting van de remtransistor gaat veel vermogen naar de remweerstand, ook als deze niet actief is. Schakel de frequentieomvormer uit en verwijder de remweerstand.

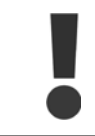

Waarschuwing: het gevaar bestaat dat de remweerstand bij kortsluiting van de remtransistor veel vermogen ontvangt.

#### **ALARM/WAARSCHUWING 28, Remtest mislukt:**

Remweerstandsfout: de remweerstand is niet aangesloten of werkt niet.

#### **ALARM 29, Overtemperatuur frequentieomvormer:**

Als de behuizing IP 20 of IP 21/Type 1 is, is de uitschakeltemperatuur van het koellichaam 95 °C ± 5 °C, afhankelijk van de grootte van de frequentieomvormer. De temperatuurfout kan niet worden gereset totdat de temperatuur van het koellichaam onder de 70 °C ± 5 °C is gezakt.

#### **De fout kan worden veroorzaakt door:**

- **-** Te hoge omgevingstemperatuur
- **-** Te lange motorkabel

#### **ALARM 30, Motorfase U ontbreekt:**

Motorfase U tussen frequentieomvormer en motor ontbreekt. Schakel de frequentieomvormer uit en controleer motorfase U.

#### **ALARM 31, Motorfase V ontbreekt:**

Motorfase V tussen frequentieomvormer en motor ontbreekt. Schakel de frequentieomvormer uit en controleer motorfase V.

#### **ALARM 32, Motorfase W ontbreekt:**

Motorfase W tussen frequentieomvormer en motor ontbreekt. Schakel de frequentieomvormer uit en controleer motorfase W.

#### **ALARM 33, Inrush-fout:**

Er zijn te veel inschakelingen geweest gedurende een korte tijd. Zie het hoofdstuk Specificaties voor het toegestane aantal inschakelingen binnen één minuut.

#### **WAARSCHUWING/ALARM 34, Veldbuscommunicatiefout:**

De veldbus op de communicatieoptiekaart werkt niet.

#### **WAARSCHUWING 35, Buiten frequentiebereik:**

Deze waarschuwing is actief wanneer de uitgangsfrequentie de waarde heeft bereikt die is ingesteld in par. 4-52 Waarschuwing snelheid laag of par. 4-53 Waarschuwing snelheid hoog. Als par. 1-00 Configuratiemodus is ingesteld op *Interne regeling* [3] zal de waarschuwing actief zijn op het display. Als de frequentieomvormer zich in een andere modus bevindt, zal bit 008000 Buiten frequentiebereik in het uitgebreide status-

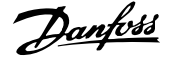

woord actief zijn, maar zal er geen waarschuwing op het display verschijnen.

#### **ALARM 38, Interne fout:**

Neem contact op met uw lokale Danfoss-leverancier.

#### **WAARSCHUWING 47, 24 V-voeding laag:**

De externe 24 V DC-reservevoeding kan overbelast zijn. Neem in andere gevallen contact op met uw lokale Danfoss-leverancier.

#### **WAARSCHUWING 48, 1,8 V-voeding laag:**

Neem contact op met uw lokale Danfoss-leverancier.

#### **ALARM 49, Snelheidsbegrenzing:**

Wanneer de snelheid niet binnen het ingestelde bereik in par. 4-11 en 4-13 valt, zal de omvormer een waarschuwing genereren. Wanneer de snelheid lager is dan de ingestelde limiet in par. 1-86 (met uitzondering van starten en stoppen) zal de omvormer uitschakelen.

#### **ALARM 50, AMA-kalibratie mislukt:**

Neem contact op met uw lokale Danfoss-leverancier.

#### **ALARM 51, AMA controleer Unom en Inom:**

De instelling van de motorspanning, de motorstroom en het motorvermogen zijn waarschijnlijk fout. Controleer de instellingen.

#### **ALARM 52, AMA lage Inom:**

**8** 

De motorstroom is te laag. Controleer de instellingen.

#### **ALARM 53, AMA motor te groot:**

De motor is te groot om AMA te kunnen uitvoeren.

#### **ALARM 54, AMA motor te klein:**

De motor is te klein om AMA te kunnen uitvoeren.

#### **ALARM 55, AMA parameter buiten bereik:**

De gedefinieerde parameterwaarden voor de motor vallen buiten het toegestane bereik.

#### **ALARM 56, AMA onderbroken door gebruiker:**

AMA is onderbroken door de gebruiker.

#### **ALARM 57, AMA time-out:**

Probeer AMA enkele keren helemaal opnieuw te starten, totdat AMA correct wordt uitgevoerd. Wanneer de AMA verschillende keren kort na elkaar wordt uitgevoerd, kan de motor zo warm worden dat de weerstanden Rs en Rr groter worden. In de meeste gevallen is dit echter niet kritiek.

#### **ALARM 58, AMA interne fout:**

Neem contact op met uw lokale Danfoss-leverancier.

#### **WAARSCHUWING 59, Stroomgrens:**

Neem contact op met uw lokale Danfoss-leverancier.

#### **WAARSCHUWING 62, Uitgangsfrequentie op maximumbegrenzing:**

De uitgangsfrequentie is hoger dan de ingestelde waarde in parameter 4-19.

#### **WAARSCHUWING 64, Spanningslimiet:**

De combinatie van belasting en snelheid vereisen een motorspanning die hoger is dan de feitelijke DC-tussenkringspanning.

#### **WAARSCHUWING/ALARM/TRIP 65, Overtemperatuur stuurkaart:**

Overtemperatuur stuurkaart: de uitschakeltemperatuur voor de stuurkaart is 80 °C.

#### **WAARSCHUWING 66, Temperatuur koellichaam laag:**

De gemeten temperatuur van het koellichaam is 0 °C. Dit zou kunnen betekenen dat de temperatuursensor defect is. Daarom wordt de ventilatorsnelheid maximaal verhoogd voor het geval het vermogensdeel of de stuurkaart erg warm is.

#### **ALARM 67, Optieconfiguratie is gewijzigd:**

Een of meer opties zijn toegevoegd of verwijderd sinds de laatste uitschakeling.

#### **ALARM 68, Veilige stop ingeschakeld:**

De veilige stop is ingeschakeld. Om terug te keren naar normaal bedrijf moet 24 V DC worden toegepast op klem 37. Vervolgens moet er een resetsignaal worden gegeven (via bus of digitale I/O, of door op [Reset] te drukken). Raadpleeg de betreffende informatie en instructies in de Design Guide voor een juist en veilig gebruik van de functie Veilige stop.

#### **ALARM 70, Ongeldige frequentieconfiguratie:**

De huidige combinatie van stuurkaart en voedingskaart is niet toegestaan.

#### **ALARM 80, Ingesteld op standaardwaarde:**

De parameterinstellingen zijn teruggezet naar de standaardinstellingen na een handmatige (drievingerige) reset.

#### **WAARSCHUWING 96, Start vertraagd:**

Een startsignaal wordt onderdrukt omdat de tijd die is verstreken tijdens de laatste geaccepteerde start korter is dan de minimale tijd die is ingesteld in par. 22-76.

#### **WAARSCHUWING 97, Stop vertraagd:**

Een stopsignaal wordt onderdrukt omdat de motor minder lang heeft gedraaid dan de minimumtijd die is ingesteld in par. 22-77.

#### **WAARSCHUWING 219, Compressor Interlock:**

Ten minste één compressor is omgekeerd vergrendeld via een digitale ingang. Via par. 25-87 kan worden bekeken welke compressoren vergrendeld zijn.

#### **ALARM 250, Nieuw reserveonderdeel:**

Het vermogen of de voeding van de schakelmodus is verwisseld. De typecode voor de frequentieomvormer moet worden hersteld in EEPROM. Selecteer de juiste typecode in par. 14-23 op basis van het label op het toestel. Vergeet niet om 'In EEPROM opslaan' te selecteren om de procedure te voltooien.

#### **ALARM 251, Nieuwe typecode:**

De frequentieomvormer heeft een nieuwe typecode gekregen.

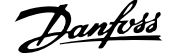

# **Trefwoordenregister**

## **+**

[+zone Eenh], 25-21 95

# **A**

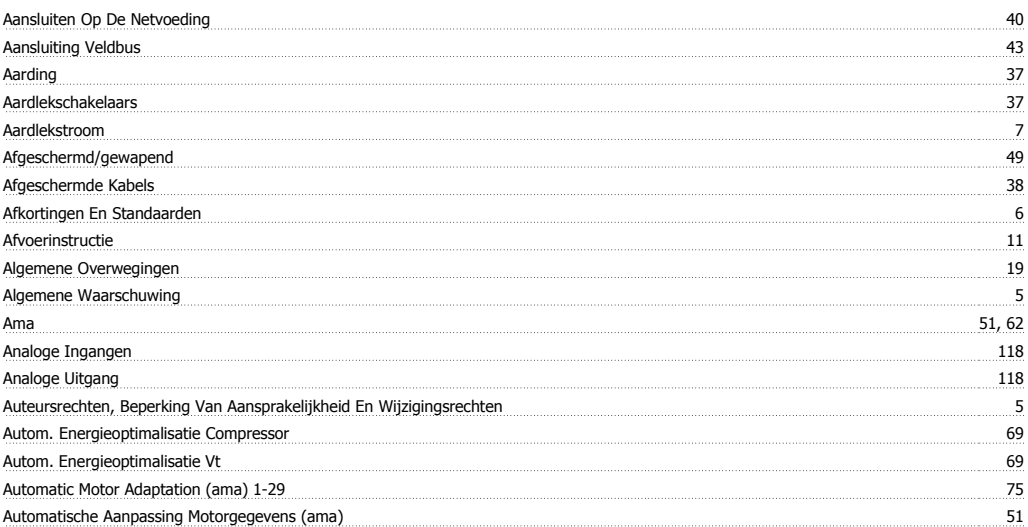

## **B**

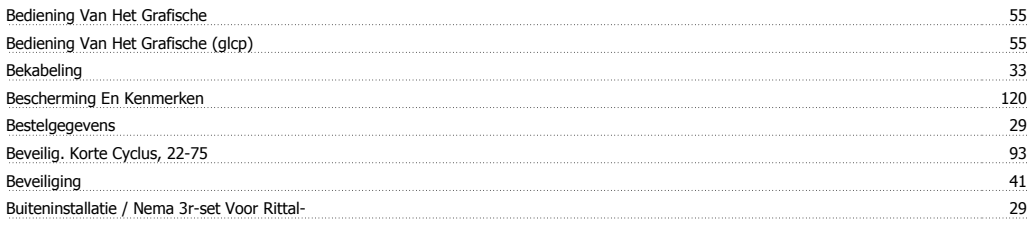

# **C**

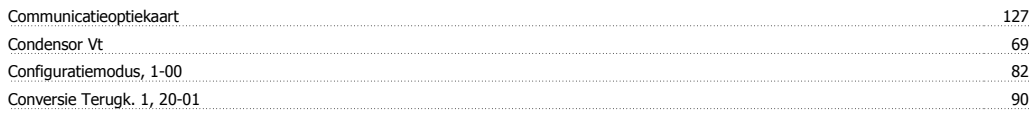

# **D**

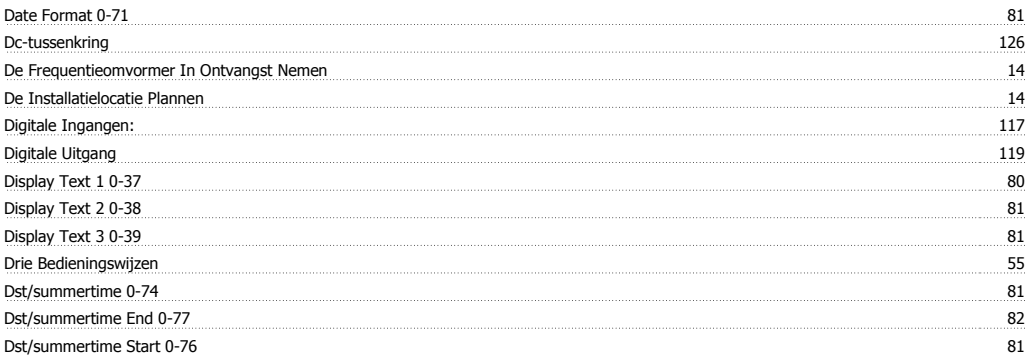

# **E**

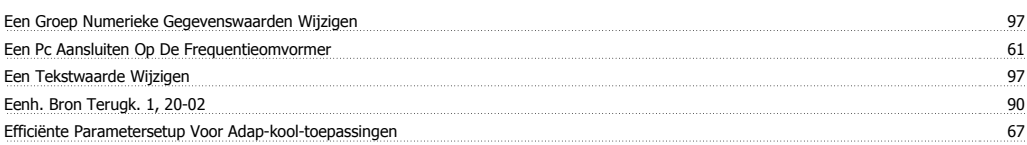

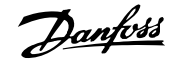

#### Elektrische Installatie 45, 48 Elektrische Klasse 88 auch dem Elektrische Klasse 88 auch dem Elektrische Klasse 8 auch dem Elektrische Klasse Elektronisch Afval 11 auch and 11 auch der Einstein and 11 auch der Einstein and 11 auch der Einstein and 11 auch der Einstein and 11 auch der Einstein and 11 auch der Einstein an der Einstein an der Einstein an der Einste Etr 126 Externe Ventilatorvoeding 40

## **F**

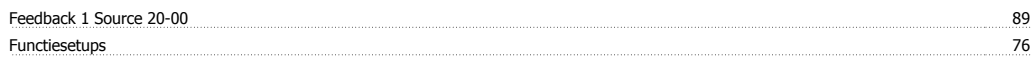

# **G**

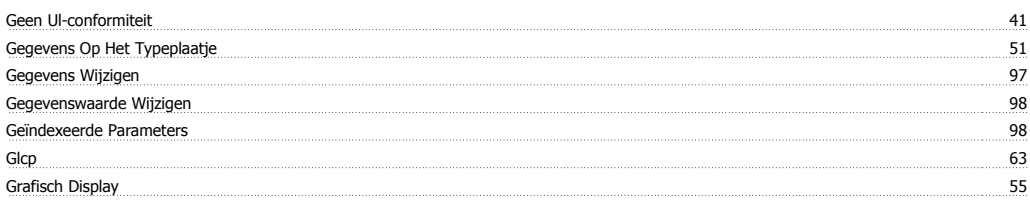

# **H**

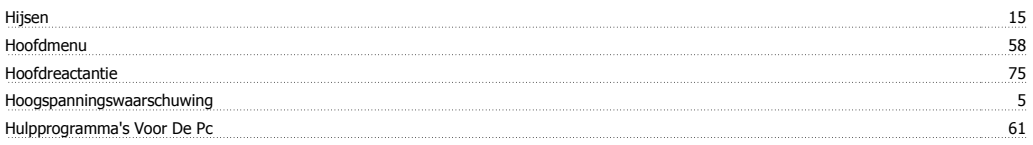

# **I**

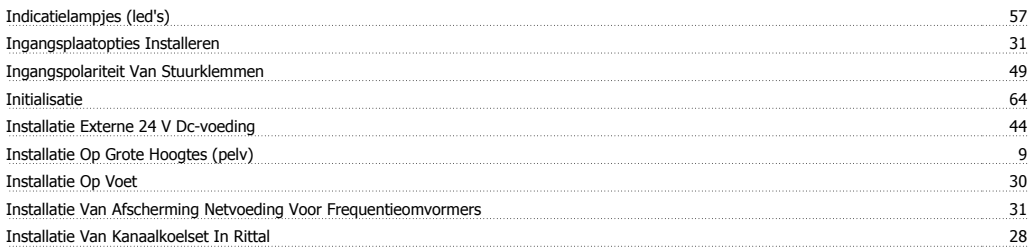

# **K**

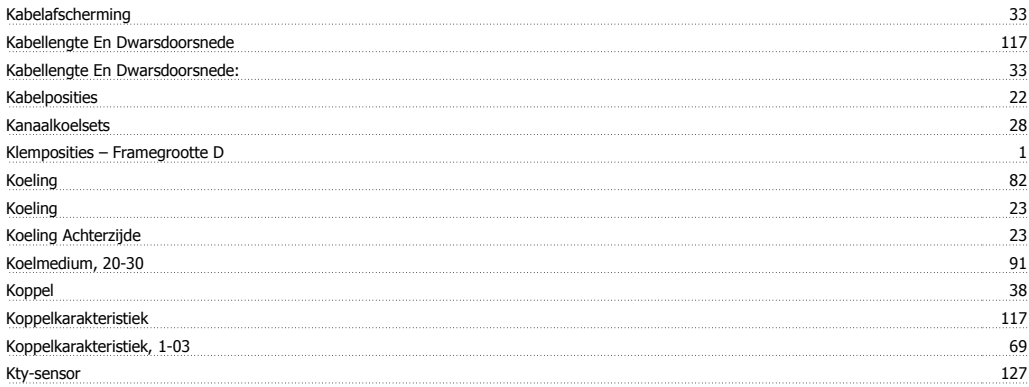

# **L**

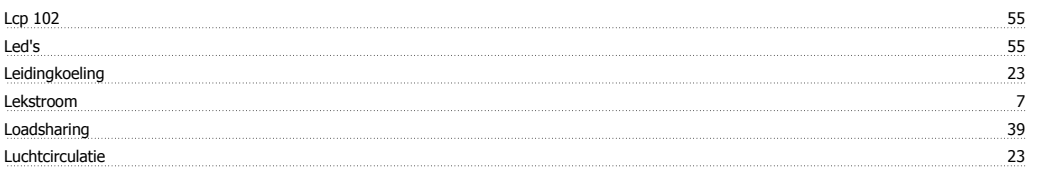

## **M**

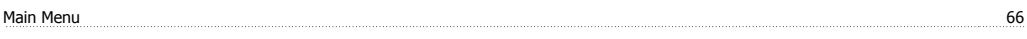

# ADAP-KOOL® Drive AKD 102 High Power **Danfoss** Trefwoordenregister

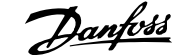

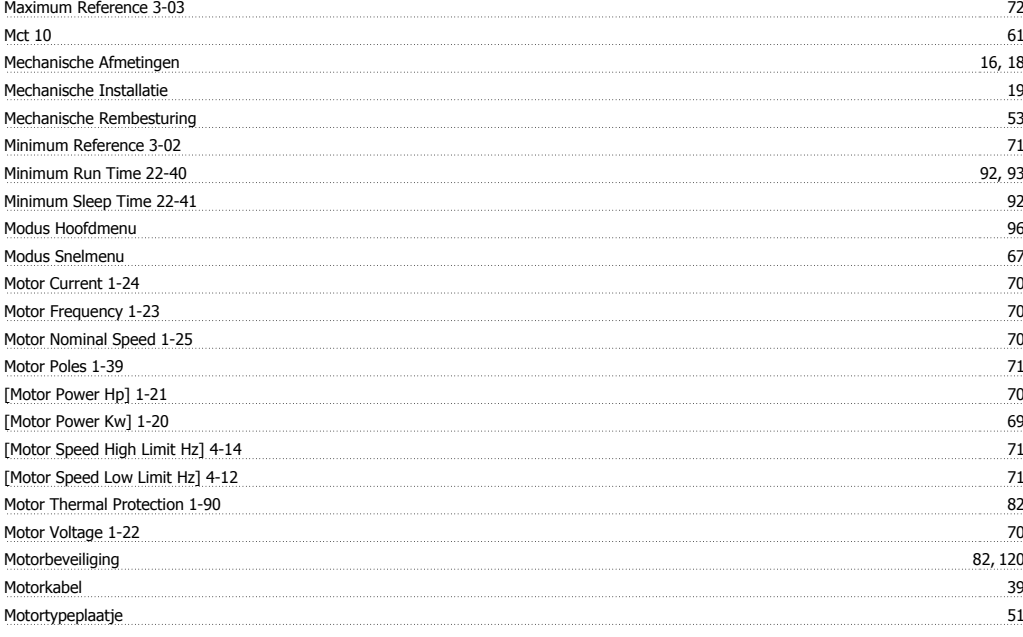

# **N**

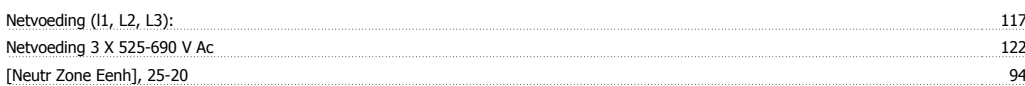

# **O**

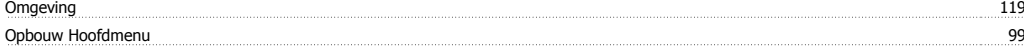

## **P**

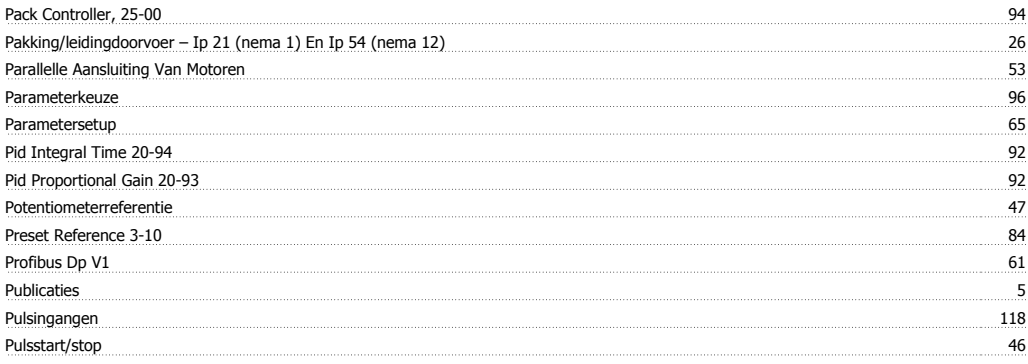

# **Q**

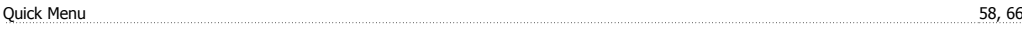

# **R**

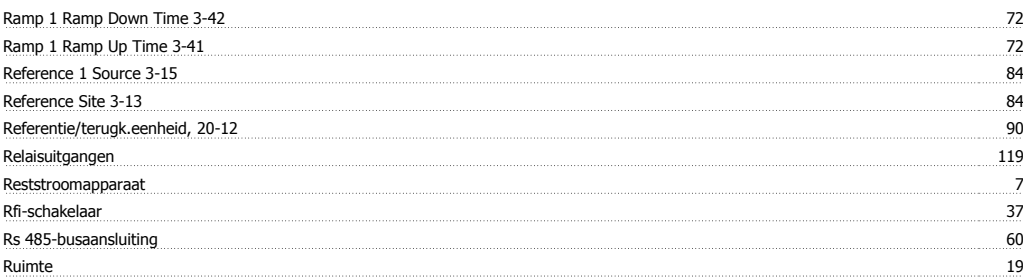

# **S**

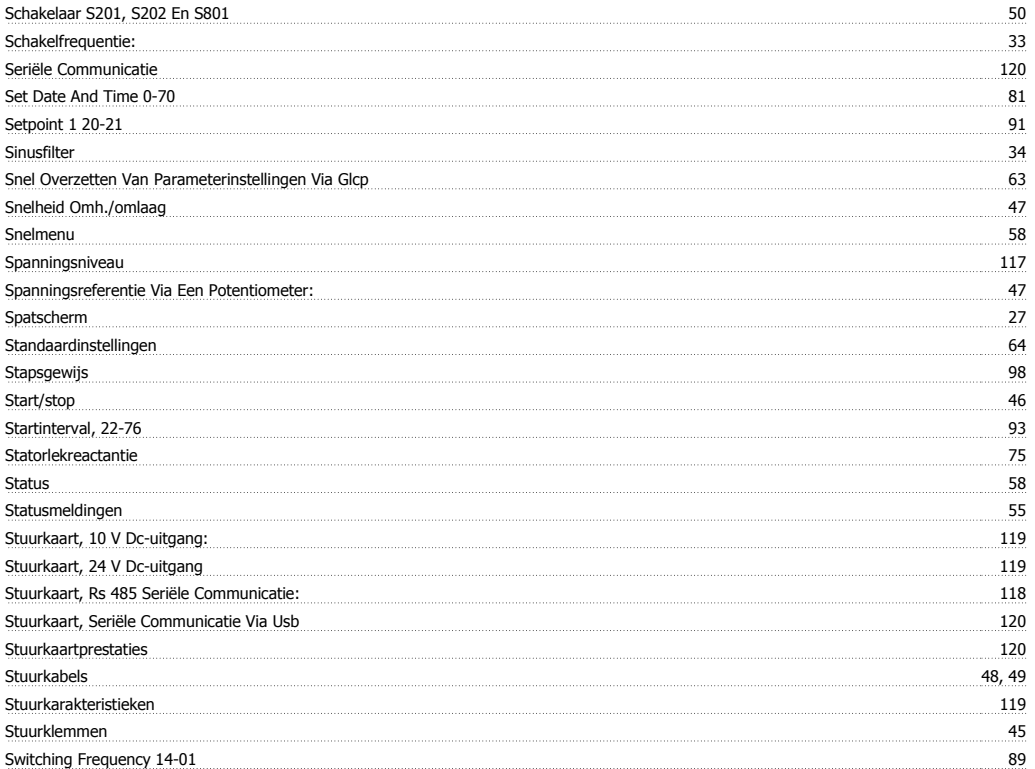

# **T**

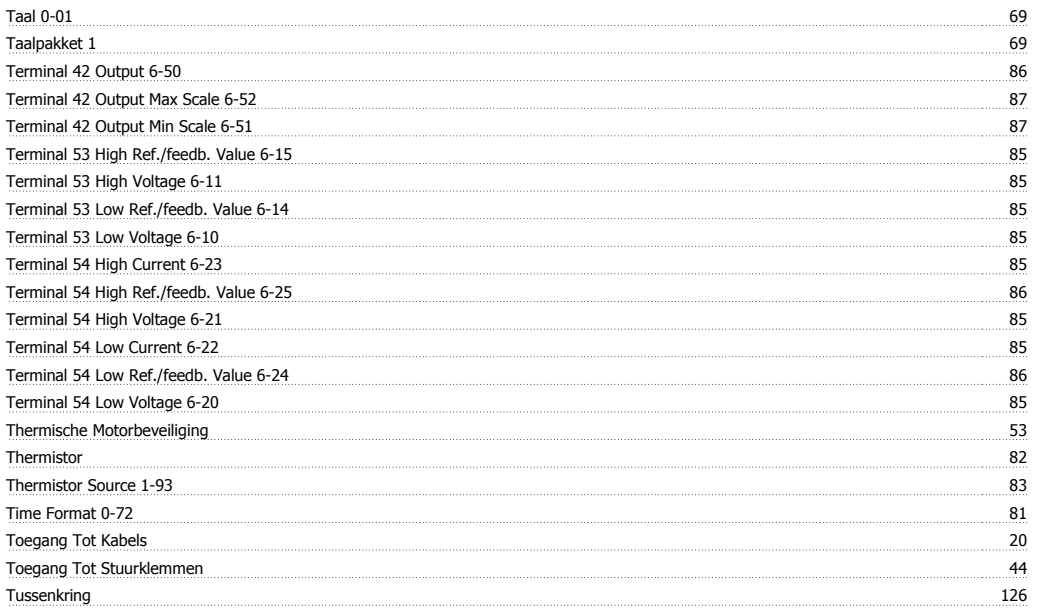

# **U**

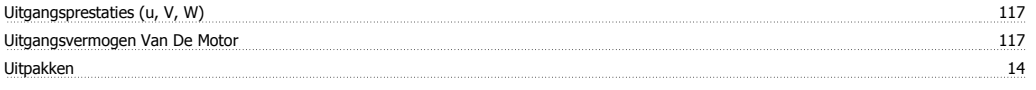

## **V**

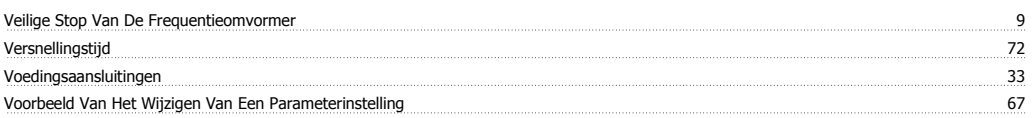

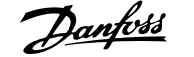

Vrijloop Na Stop 59

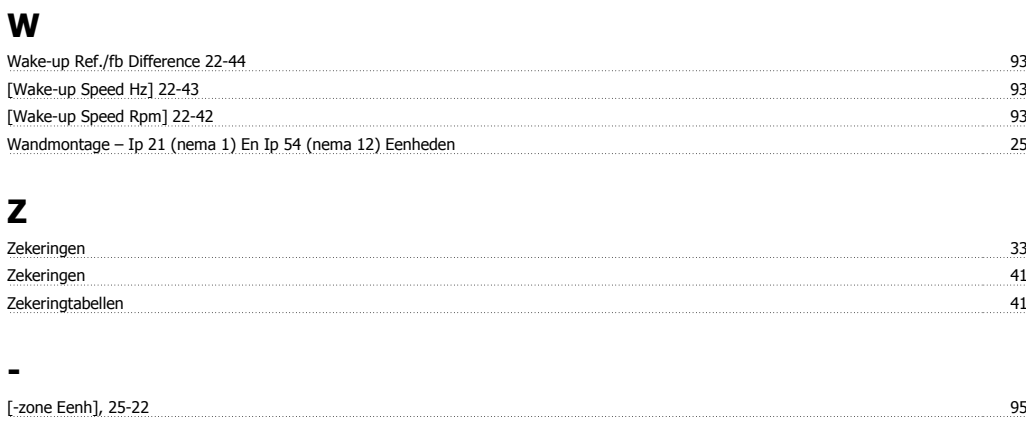